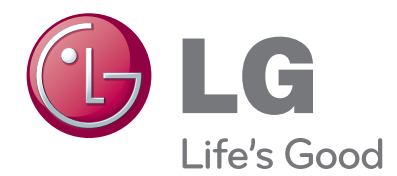

# BEDIENUNGSANLEITUNG LCD TV

Bitte lesen Sie dieses Handbuch aufmerksam durch, bevor Sie Ihr Gerät zum ersten Mal verwenden, und bewahren Sie es zur späteren Verwendung auf.

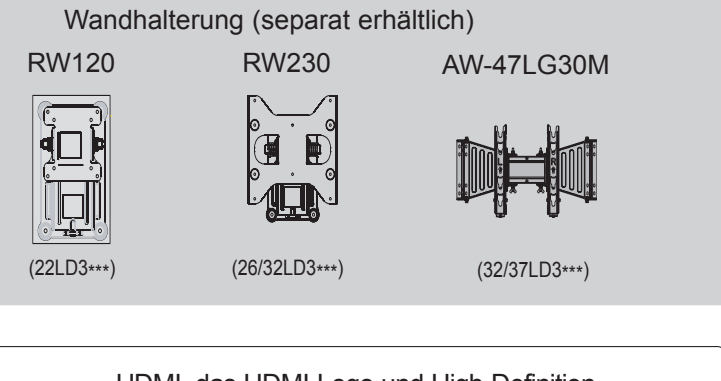

HDMI, das HDMI-Logo und High-Definition HOMI MultimediaInterface sind Markenzeichen oder eingetrageneMarkenzeichen von HDMI Licensing LLC.

# **Inhalt**

#### **[VORBEREITUNG](#page-4-0)**

[LCD TV-MODELLE : 22/26/32/37LD3\\*\\*\\*........A-1](#page-4-0)

#### **[EINRICHTEN EXTERNER GERÄTE](#page-16-0)**

#### [ANTENNENANSCHLUSS](#page-16-0) ..................................1

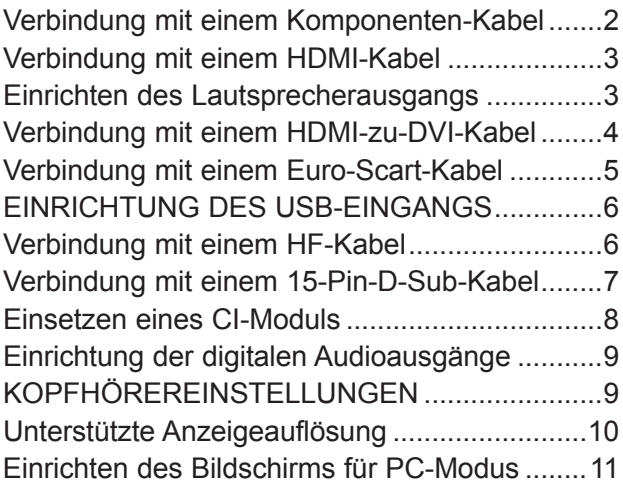

#### **[FERNSEHEN/PROGRAMMSTEUERUNG](#page-30-0)**

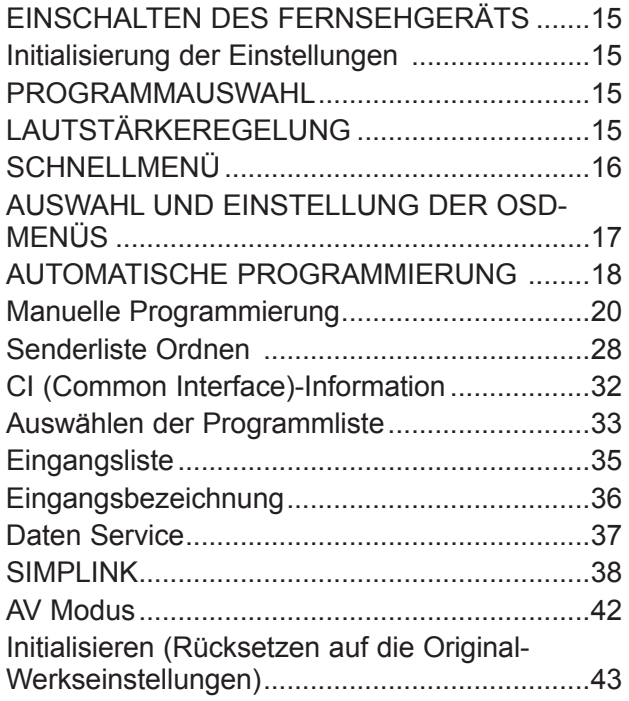

#### **[Verwenden eines USB-Geräts](#page-59-0)**

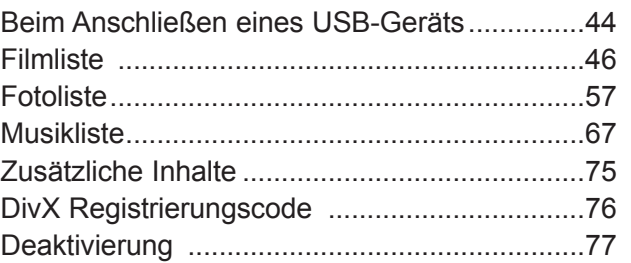

#### **[EPG \(Elektronischer](#page-93-0) [Programmführer\) \(im digitalen](#page-93-0)  [Modus\)](#page-93-0)**

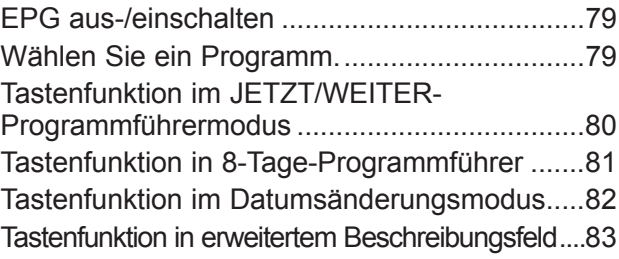

#### **[Bildeinstellung](#page-99-0)**

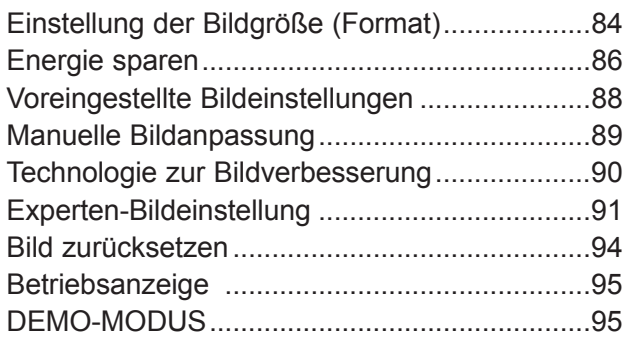

### **INHALT**

#### **[Ton- und Spracheinstellung](#page-111-0)**

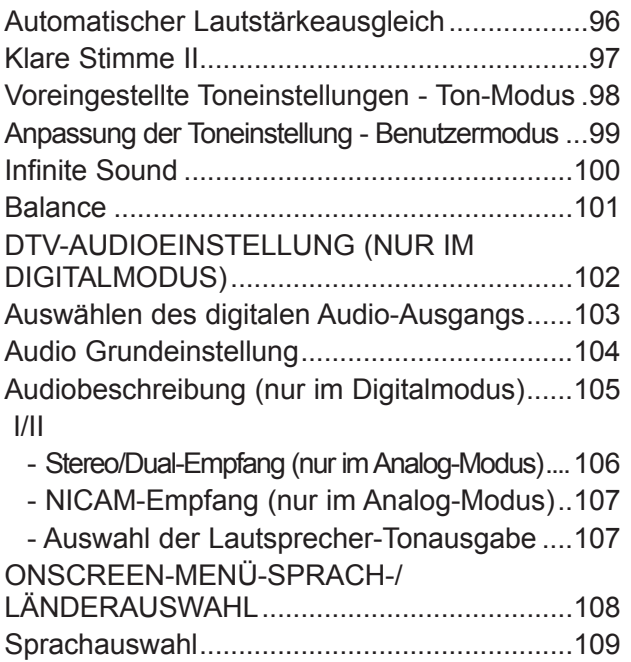

#### **[Zeiteinstellung](#page-126-0)**

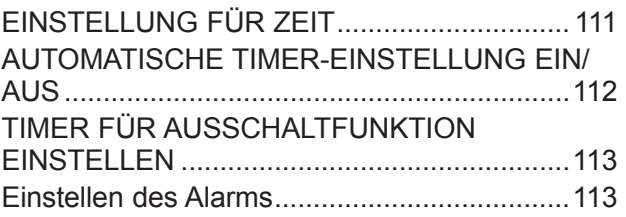

#### **[Kindersicherung/](#page-129-0) [Altersfreigaben](#page-129-0)**

#### [KENNWORT- UND SPERRSYSTEM](#page-129-0)

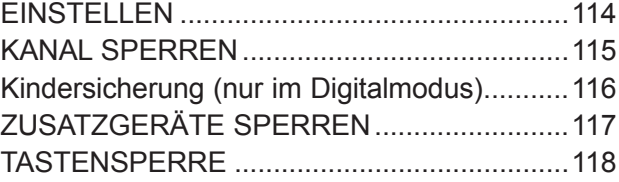

#### **[Videotext](#page-134-0)**

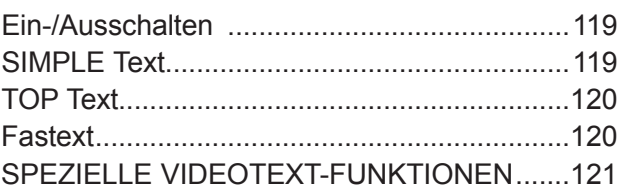

#### **[Digitaler Videotext](#page-137-0)**

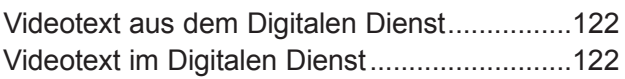

#### **[Anhang](#page-138-0)**

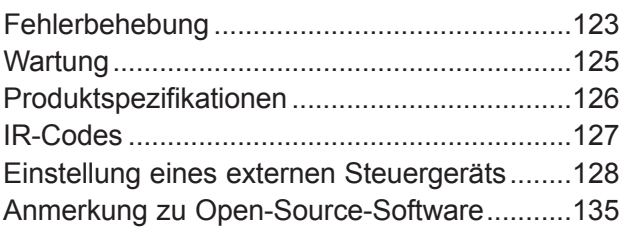

**NORBEREITONG** 

# <span id="page-4-0"></span>**VORBEREITUNG**

### **LCD TV-MODELLE : 22/26/32/37LD3\*\*\***

## **Zubehör**

Prüfen Sie, ob folgendes Zubehör mit Ihrem TV-Gerät geliefert wurde. Sollte etwas fehlen, wenden Sie sich bitte an den Händler, bei dem Sie dieses Produkt erworben haben.

■ Die Ausführung des Fernsehers kann von den Abbildungen abweichen.

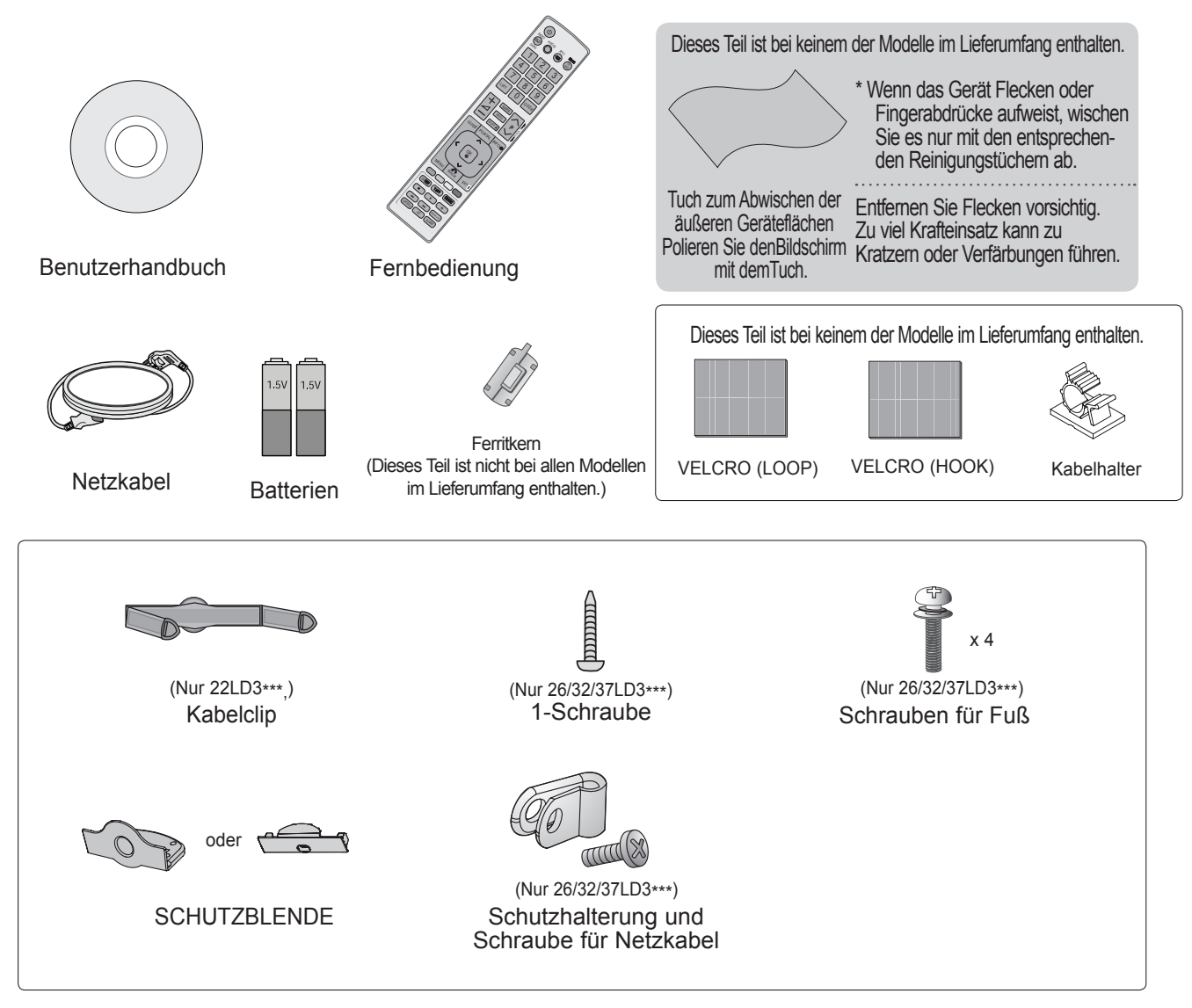

#### **VERWENDUNG EINES FERRITKERNS (Diese Option steht nicht bei allen Modellen zur Verfügung.)**

Ein Ferritkern vermindert elektromagnetische Störstrahlungen bei angeschlossenem Netzkabel. Je näher der Ferritkern am Netzstecker angebracht wird, desto größer ist seine Wirkung. In der Nähe des Netzsteckers montieren.

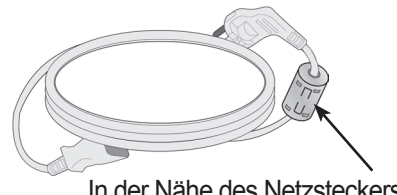

### **Vorbereitung**

### **Steuerelemente auf der Vorderseite**

#### **O**HINWEIS

- ►Das Fernsehgerät kann in den Bereitschaftsmodus versetzt werden, um den Stromverbrauch zu senken. Falls das Fernsehgerät über einen längeren Zeitraum nicht genutzt wird, sollte es über den Netzschalter am Gerät ausgeschaltet werden, um den Stromverbrauch zu senken.
- ►Der Stromverbrauch des eingeschalteten Fernsehers kann erheblich verringert werden, wenn die Helligkeit des Bildes vermindert wird.
- Die Ausführung des Fernsehers kann von den Abbildungen abweichen.

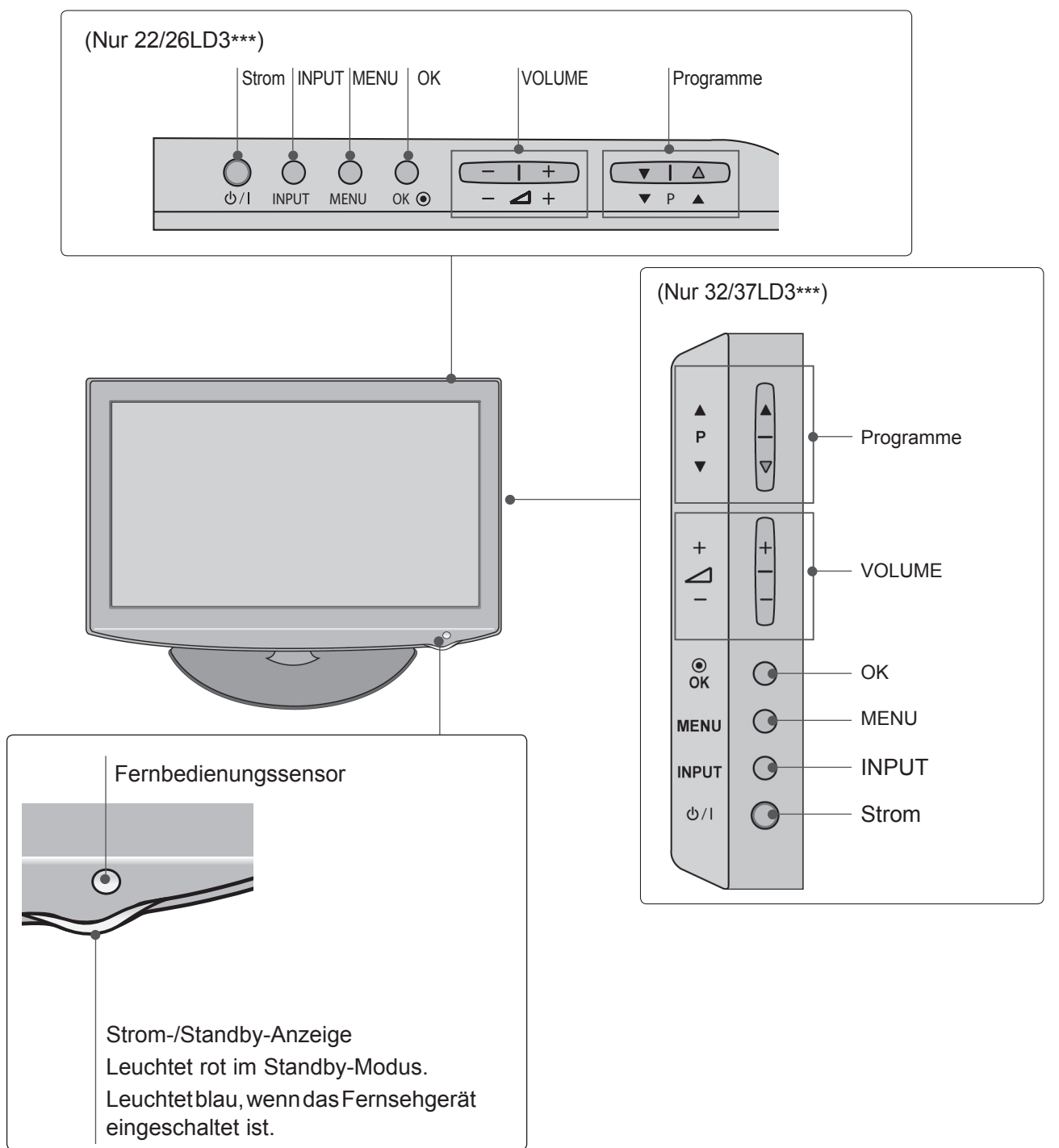

### **Informationen zur Rückseite**

■ Die Ausführung des Fernsehers kann von den Abbildungen abweichen.

#### **22LD3\*\*\***

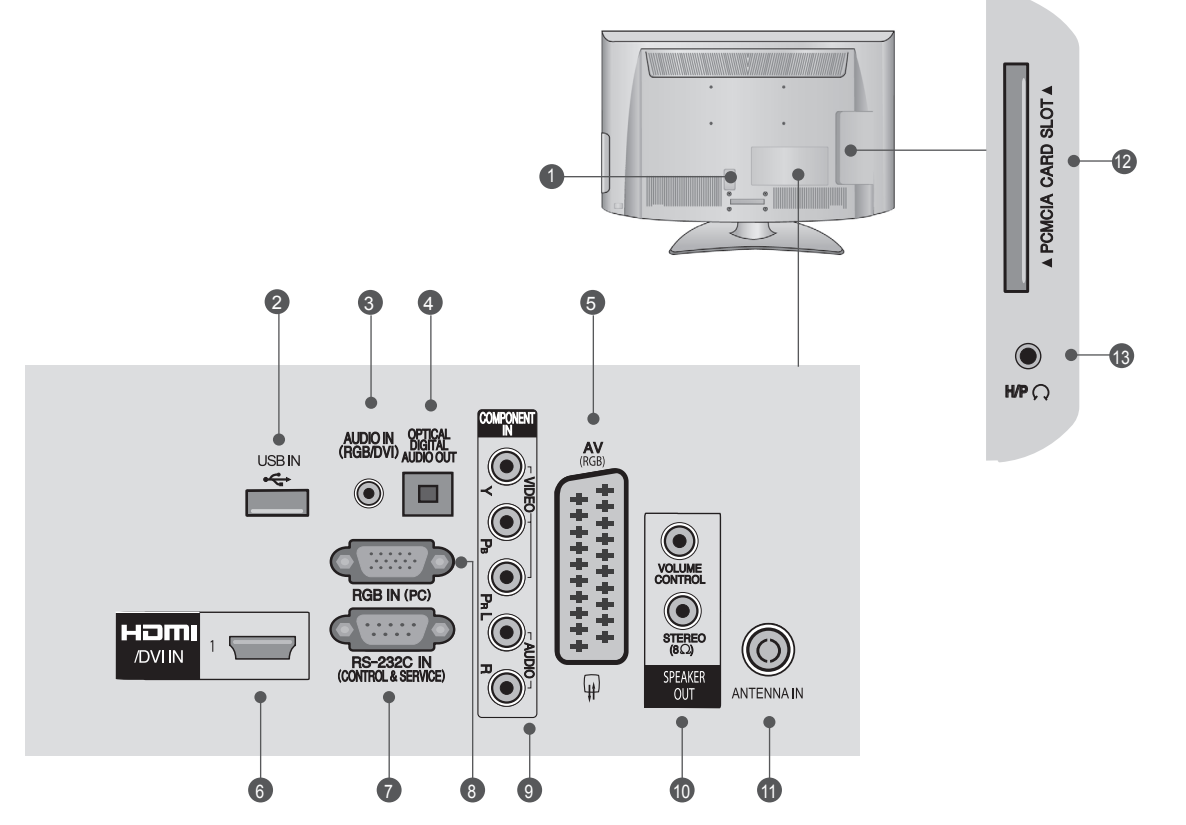

#### **Anschlussbuchse für Stromkabel** 1

Dieses Fernsehgerät ist auf den Betrieb mit Wechselstrom ausgelegt. Die Spannung finden Sie auf der Seite mit den technischen Daten. (► S.126) Versuchen Sie niemals, das Gerät mit Gleichstrom zu betreiben. :or

**USB-Eingang**  2

Anschlussbuchse für ein USB-Speichergerät.

**RGB/DVI-Audio-Eingang** 3 Anschluss eines Audiokabels vom PC oder DTV.

#### **OPTICAL DIGITAL AUDIO OUT**  4

Anschluss digitaler Audioquellen verschiedener Geräte. Anschluss eines digitalen Audio-Gerätes. Zum Anschluss über ein optisches Audiokabel.

#### **Euro-Scart-Anschluss (AV)**  5

Für den Anschluss von Scart-Eingangs- undAusgangssignalen von externen Geräten.

#### **HDMI/DVI IN-Eingang** 6

Schließen Sie ein HDMI-Signal an HDMI IN an. Oder schließen Sie ein DVI-(VIDEO )-Signal über ein DVI-zu-HDMI-Kabel an den HDMI/DVI-Eingang an.

**RS-232C-Eingang (STEUERUNG&WARTUNG)** 7 Für den Anschluss des seriellen Ports der Steuergeräte an die RS-232C-Buchse.

Dieser Anschluss dient für Servicezwecke oderwird in Hotels verwendet.

#### **RRGB IN-Eingang** 8

Anschluss eines Ausgangskabels vom PC.

- **Komponenten-Eingang** 9 Für den Anschluss eines Komponent-Video oder Audio-Geräts.
- **LAUTSPRECHERAUSGANG (STEREO)** 10 Für externe Lautsprecher wird dieser Anschluss verwendet.
- **40 Antenneneingang** Anschlussbuchse für eine Antenne oder ein Kabel.
- **PCMCIA (Personal Computer Memory CardInternational Association)-Kartenschlitz.** 12 Stecken Sie das CI-Modul in den **PCMCIA- KARTENSTECKPLATZ**. (Dieses Teil ist bei keinem der Modelle im Lieferumfang enthalten.)
- **139 Kopfhörer** Schließen Sie die Kopfhörer am Kopfhöreranschluss an.

### **Vorbereitung**

#### **26/32/37LD3\*\*\***

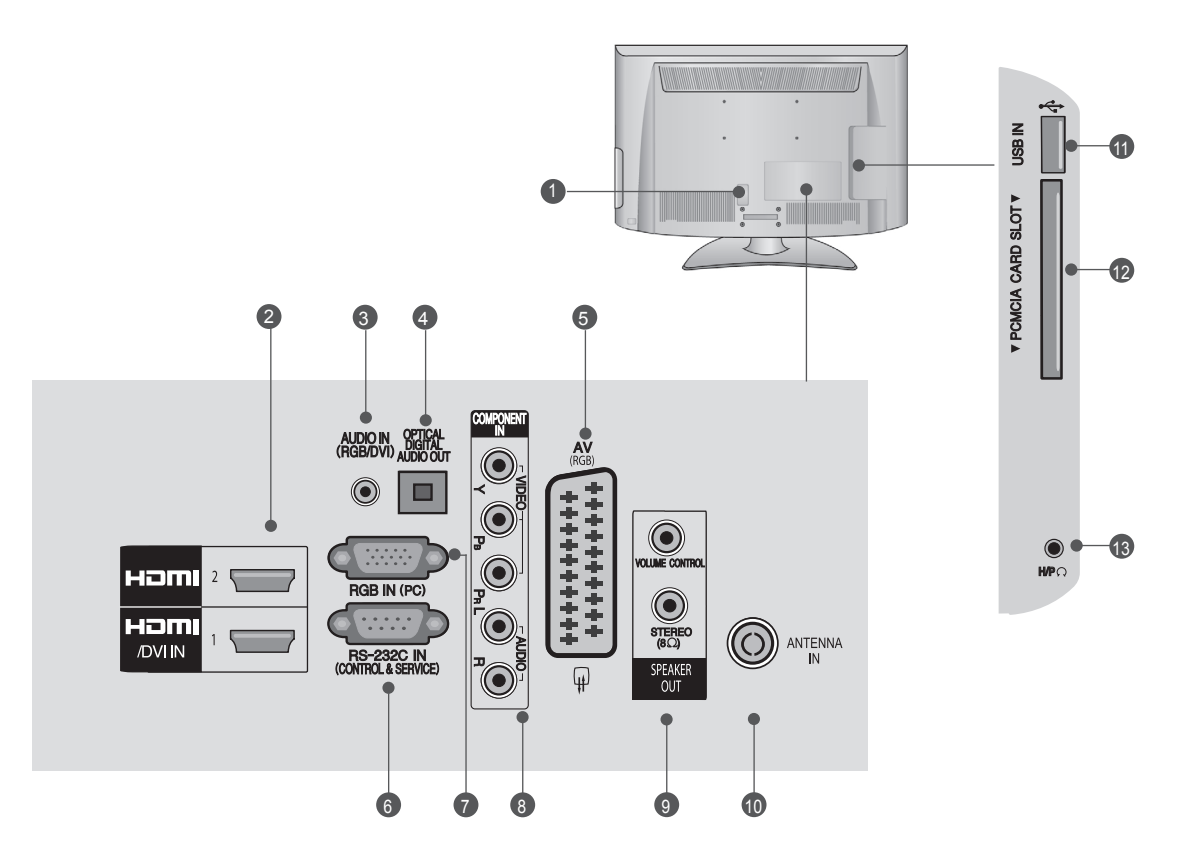

- **Anschlussbuchse für Stromkabel** 1 Dieses Fernsehgerät ist auf den Betrieb mit Wechselstrom ausgelegt. Die Spannung finden Sie auf der Seite mit den technischen Daten. (► S.126) Versuchen Sie niemals, das Gerät mit Gleichstrom zu betreiben.
- **HDMI/DVI IN-Eingang** 2

Schließen Sie ein HDMI-Signal an HDMI IN an. Oder schließen Sie ein DVI-(VIDEO)-Signal über<br>ein DVI-zu-HDMI-Kabel an den HDMI/DVI-<br>Eingang an.

- **RGB/DVI-Audio-Eingang** 3 Anschluss eines Audiokabels vom PC oder DTV.
- **OPTICAL DIGITAL AUDIO OUT**  4 Anschluss digitaler Audioquellen verschiedener Geräte. Anschluss eines digitalen Audio-Gerätes. Zum Anschluss über ein optisches Audiokabel.
- **Euro-Scart-Anschluss (AV)**  5 Für den Anschluss von Scart-Eingangs- undAusgangssignalen von externen Geräten.
- **RS-232C-Eingang (STEUERUNG&WARTUNG)** 6 Für den Anschluss des seriellen Ports der Steuergeräte an die RS-232C-Buchse. Dieser Anschluss dient für Servicezwecke oderwird in Hotels verwendet.

#### **RRGB IN -Eingang** 7

Anschluss eines Ausgangskabels vom PC.

- **Komponenten-Eingang** Für den Anschluss eines Komponent-Video oder Audio-Geräts. 8
- **LAUTSPRECHERAUSGANG (STEREO)** 9 Für externe Lautsprecher wird dieser Anschluss verwendet.
- **Antenneneingang** Anschlussbuchse für eine Antenne oder ein Kabel. 10
- **1111 USB-Eingang** Anschlussbuchse für ein USB-Speichergerät.
- **PCMCIA (Personal Computer Memory CardInternational Association)-Kartenschlitz.** 12 Stecken Sie das CI-Modul in den **PCMCIA- KARTENSTECKPLATZ**. (Dieses Teil ist bei keinem der Modelle im Lieferumfang enthalten.)
- **Kopfhörer** 13

Schließen Sie die Kopfhörer am Kopfhöreranschluss an.

### **STANDFUSS**

■ Ihr TV-Gerät kann von der Abbildung möglicherweise leicht abweichen.

Stellen Sie beim Zusammenbau des Tischstandfußes sicher, ob alle Schrauben festgezogen wurden. (Bei losen Schrauben könnte das Gerät nach dem Aufstellen nach vorn kippen.) Beim Festziehen der Schrauben mit zu hohem Kraftaufwand kann die Schraube durch zu starke Reibung an den Verbindungspunkten beschädigt werden.

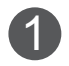

1 Legen Sie das Fernsehgerät mit der Bildschirmseite 11 mach unten auf eine genolsterte Oberfläche um nach unten auf eine gepolsterte Oberfläche, um den Bildschirm vor Beschädigungen zu schützen.

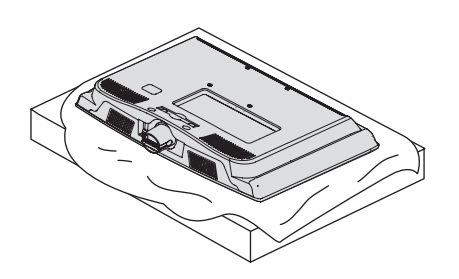

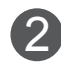

2 Befestigen Sie das Fernsehgerät wie in derAbbil-<br>dung gezeigt dung gezeigt.

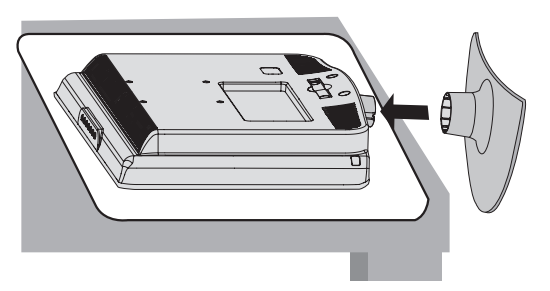

**Nur 22LD3\*\*\* Nur 26/32/37LD3\*\*\***

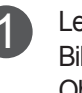

Legen Sie das Fernsehgerät mit der Bildschirmseite nach unten auf eine gepolsterte Oberfläche, um den Bildschirm vor Beschädigungen zu schützen.

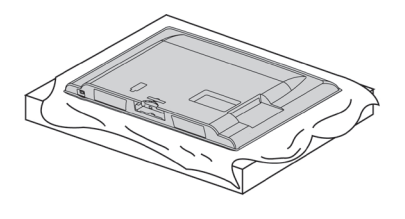

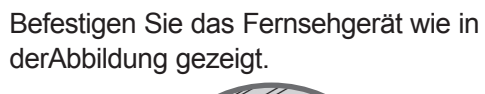

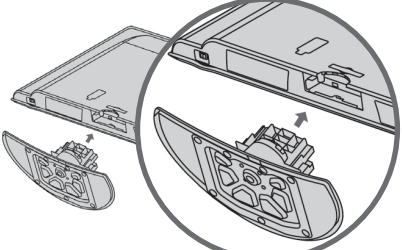

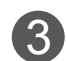

Schrauben Sie die vier Schrauben fest in die Löcher an der Rückseite des Fernsehgeräts ein.

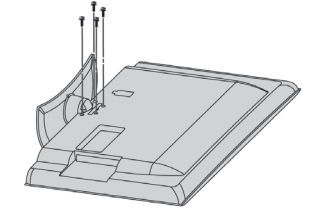

### **Vorbereitung**

## **Rückseite für die Kabelanordnung**

■ Die Ausführung des Fernsehers kann von den Abbildungen abweichen.

#### **22LD3\*\*\***

Verbinden Sie die Kabel wie erforderlich. Hinweise zum Anschluss weiterer Geräte finden Sie im **Kapitel ANSCHLUSS VON Zus atzgerä ten**. 1

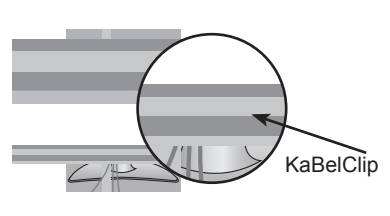

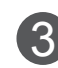

2

Bringen Sie den KABELCLIP wie abgebildet an.

Bringen Sie den KABELCLIP wie abgebildet an.

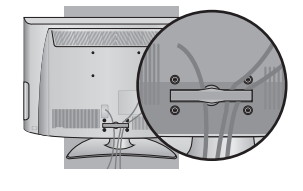

#### **Kabelhalterung entfernen (22LD3\*\*\*)**

Halten Sie den **Kabelclip mit** beiden Händen fest, und ziehen Sie ihn, wie in der Abbildung dargestellt, nach hinten.

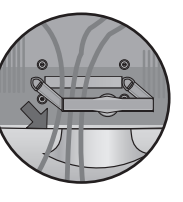

#### **26/32/37LD3\*\*\***

Verbinden Sie die Kabel wie erforderlich. Hinweise zum Anschluss weiterer Geräte finden Sie im **Kapitel ANSCHLUSS VON Zus atzgerä ten**. Öffnen Sie den KABELCLIP wie abgebildet.

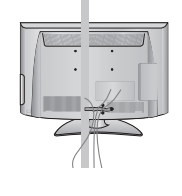

**KaBelClip** 

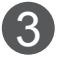

1

2

Bringen Sie den **KABELCLIP wie** abgebildet an.

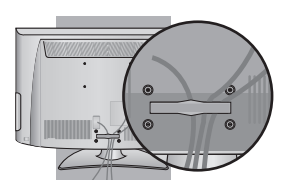

#### **A**HINWEIS

- ►Das Fernsehgerät niemals an der KABELHALTERUNG **anheben.**
- Wenn das Produkt fallen gelassen wird, können Sie sich verletzen oder das Produkt könnte Schaden nehmen.

### **Ohne Standhalterung**

■ Die Ausführung des Fernsehers kann von den Abbildungen abweichen. Zur Wandmontage des Gerätes muss die Schutzblende verwendet werden.

#### **22LD3\*\*\***

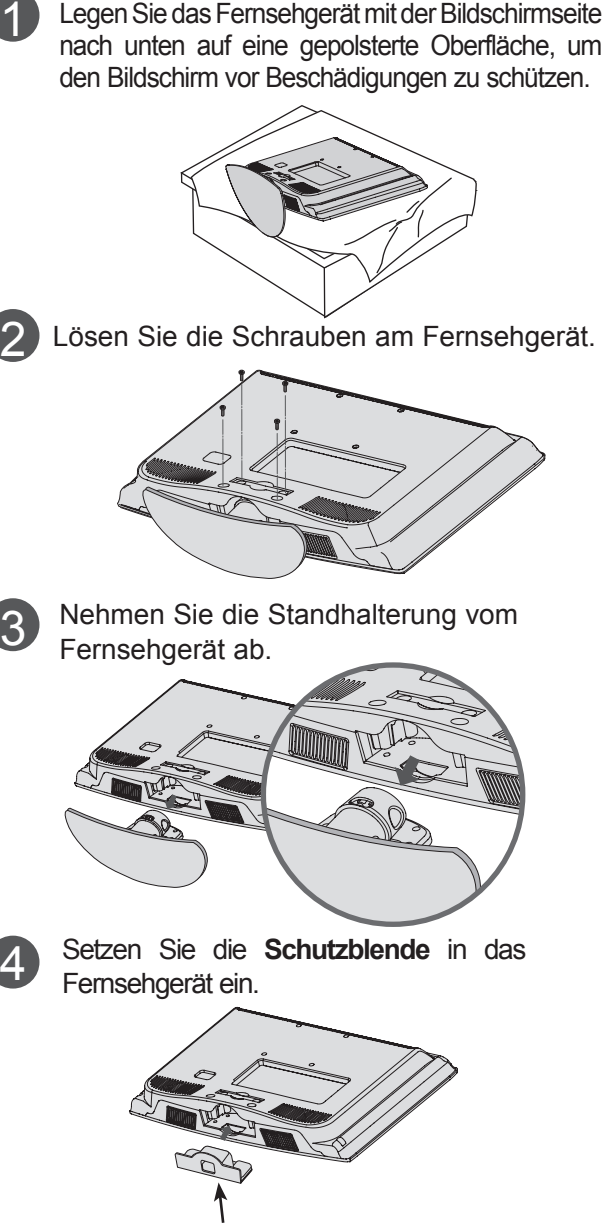

SchutzBlende

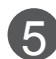

Schrauben Sie die vier Schrauben fest in die Löcher an der Rückseite des Fernsehgeräts ein.

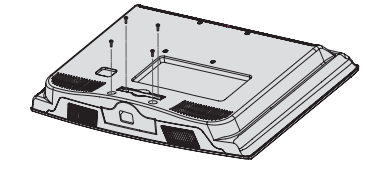

### **26/32/37LD3\*\*\***

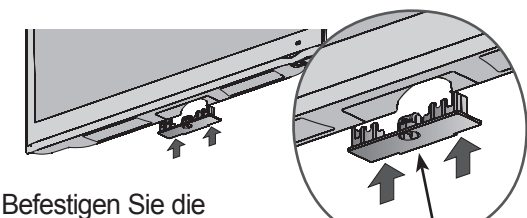

**Schutzblende** am Fernsehgerät, bis ein Klickgeräusch zu hören ist.

SchutzBlende

### **Vorbereitung**

### **MONTAGE DES FERNSEHERSAUF EINEM TISCH (Nur 26/32/37LD3\*\*\*)**

■ Die Ausführung des Fernsehers kann von den Abbildungen abweichen.

Der Fernseher muss beim Aufstellen auf einem Tisch befestigt werden, um ein Umkippen nach vorn/nach hinten zu vermeiden, um Verletzungen oder Beschädigungen am Produkt zu verhindern.

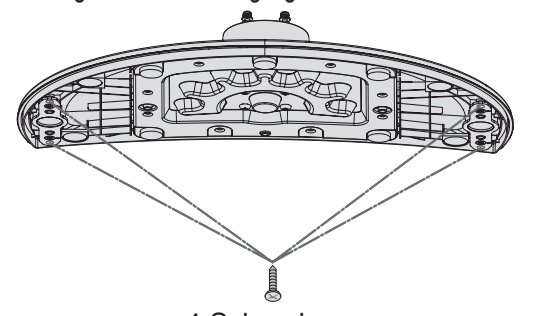

4 Schrauben (nicht im Lieferumfang enthalten)

► Schraube: M5 x L (\*L: Tischplattenstärke + 8~10 mm) z. B.) Tischplattenstärke: 15 mm, Schraube: M5 x 25

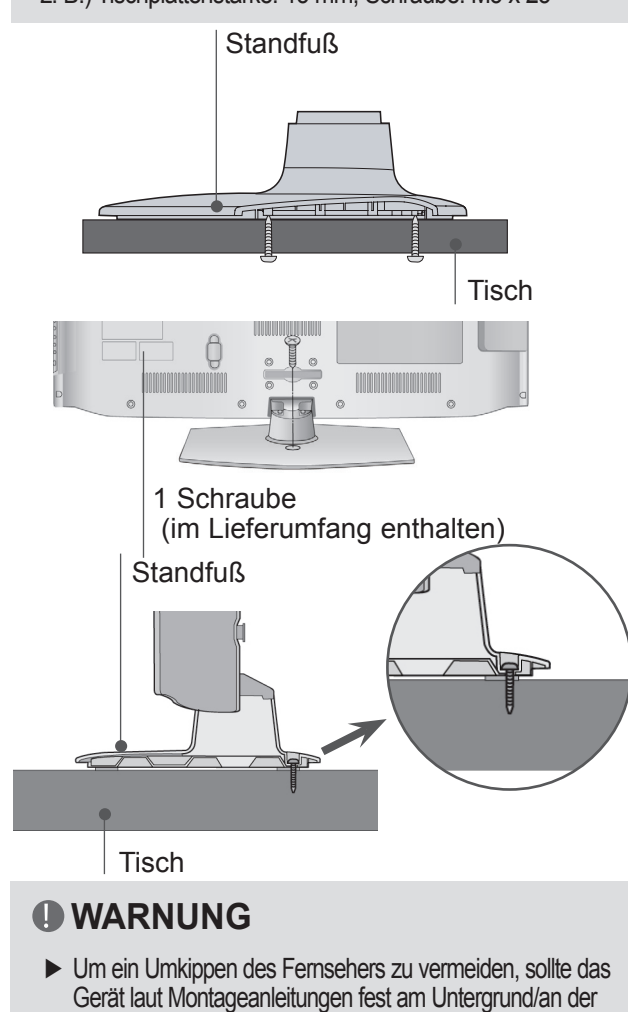

Wand befestigt werden. Beim Anstoßen oder Berühren könnte der Fernseher herunterfallen und Verletzungen verursachen.

Nach dem Aufstellen des Fernsehers kann das Gerät per Hand um 20 Grad nach links und nach rechts gedreht werden.

Abbildungen abweichen.

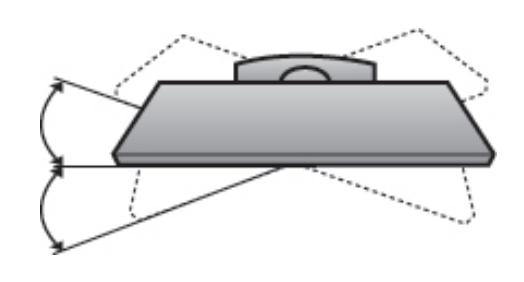

**Schwenkbarer StandfuSS**

■ Die Ausführung des Fernsehers kann von den

### **Sichern des Netzkabels (Nur 26/32/37LD 3\*\*\*\*)**

Sichern Sie wie in der Abbildung das Netzkabel mit der **Schutzhalterung** und der Schraube. Dies soll verhindern, dass das Stromkabel versehentlich herausgezogen wird.

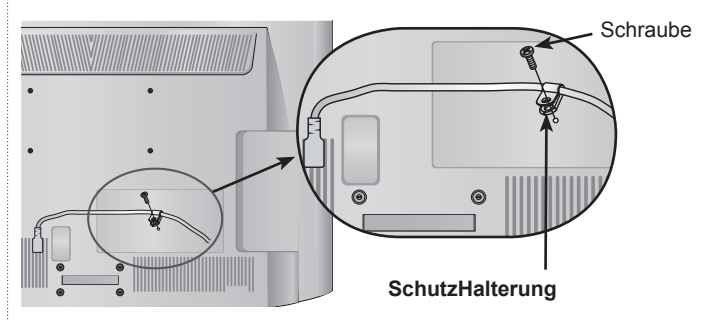

### **Positionierung des Displays (Nur 22LD3\*\*\*)**

- Die Ausführung des Fernsehers kann von den Abbildungen abweichen.
- Passen Sie die Position des Displays auf verschiedene Weise an.
- Kippbereich

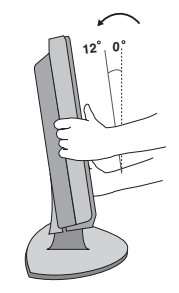

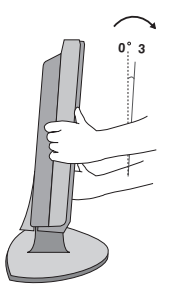

### **Kensington-Sicherheitssystem**

- Diese Funktion steht nicht bei allen Modellen zur Verfügung.
- Die Ausführung des Fernsehers kann von den Abbildungen abweichen.

Auf der Rückseite des TV-Geräts ist ein Kensington Security System-Anschluss angebracht. Schließen Sie das Kensington Security System-Kabel wie unten abgebildet an.

Detaillierte Informationen zur Installation und Verwendung des Kensington Security Systems finden Sie im Benutzerhandbuch, das mit dem Kensington Security System ausgeliefert wurde. Weitere Informationen erhalten Sie unter http://www. kensington.com, der Website der Firma Kensington Kensington vertreibt Sicherheitssysteme für hochpreisige elektronische Geräte wie Notebooks und LCD-Projektoren.

#### **A** HINWEIS

- ► Das Kensington Security System ist optionales Zubehör.
- ► IWenn sich das Gerät kalt anfühlt, kann es beim Einschalten zu einem kurzen Flimmern kommen. Das ist normal und kein Fehler des Fernsehers.
- ► Auf dem Bildschirm können einige Punktfehler sichtbar sein, die als winzige rote, grüne oder blaue Punkte erkennbar sind. Diese haben jedoch keinerlei negative Auswirkungen auf die Monitorleistung.
- ► Vermeiden Sie es, den LCD-Bildschirm zu berühren oder mit den Fingern längere Zeit auf den Bildschirm zu drücken. Dadurch kann es zu vorübergehenden Verzerrungseffekten auf dem Bildschirm kommen.

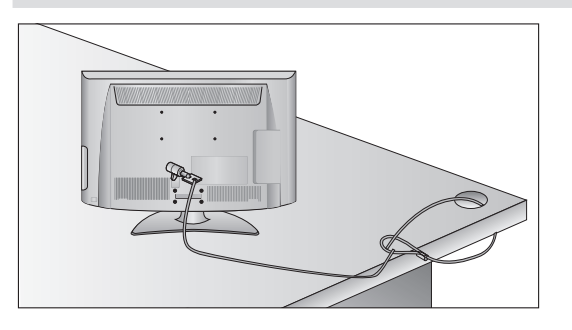

### **HINWEISE ZUR KORREKTENMONTAGE**

- Die erforderlichen Bauteile zur sicheren und festen Montage der Fernsehgerätes an der Wand erhalten Sie im Handel.
- Der Fernseher sollte möglichst nahe an der Wand montiert werden, um ein Herunterfallen beim Anstoßen des Gerätes zu vermeiden.
- Die folgenden Anleitungen dienen zur sicherenMontage des Fernsehers an der Wand und können ein Herunterfallen nach vorn beim Ziehen am Fernseher vermeiden. Auf diese Weise können ein mögliches Herunterfallen sowie Verletzungen vermieden werden. Zusätzlich wird das Fernsehgerät vor Beschädigungen geschützt. Achten Sie darauf, dass sich Kinder nicht an den Fernseher hängen oder daran hochklettern.

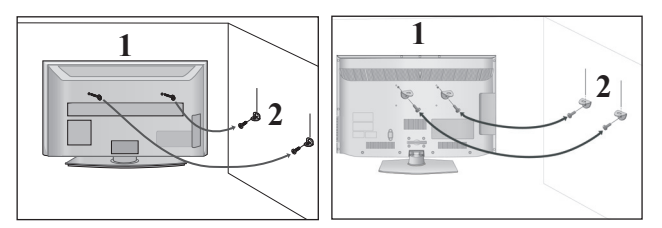

- Verwenden Sie die Ringschrauben oder TV-Halterungen und -Schrauben, um das Produkt wie in der Abbildung dargestellt an der Wand anzubringen. (Falls sich bereits Schrauben in den Ringschrauben befinden, entfernen Sie diese.) 1
	- \* Setzen Sie die Ringschrauben oder TV-Halterungen und -Schrauben ein und ziehen Sie sie in den oberen Bohrungen fest.
	-

2

Befestigen Sie die Wandhalterungen mit denSchrauben (nicht in der Lieferung enthalten) an der Wand. Achten Sie auf die Höhe der Halterungen an der Wand.

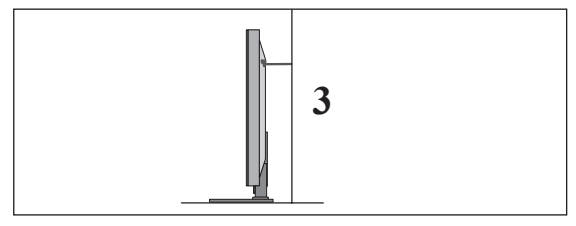

3

Binden Sie das Fernsehgerät mit einem festenSeil fest. Die Schnur sollte für eine möglichst sichere Anbringung horizontal zwischen Wand und Produkt ausgerichtet sein.

#### **A** HINWEIS

- ► Lösen Sie die Schnüre, bevor Sie das Produkt versetzen.
- ► Verwenden Sie eine Haltevorrichtung oder einen Schrank, der nach Größe und Stabilität für die Größe und das Gewicht des Produkts geeignet ist.
- ► Für eine sichere Verwendung des Produkts sollten sich die Halterungen an der Wand auf gleicher Höhe mit jenen am Fernsehgerät befinden.

## **Vorbereitung**

- Das Fernsehgerät kann auf unterschiedliche Arten installiert werden, z.B.an der Wand oder auf einem Schreibtisch.
- Das Gerät ist auf den Betrieb in horizontaler Position ausgelegt.

### **Erdung**

Achten Sie darauf, den Erdungsleiter anzuschließen, um Stromschläge zu vermeiden. Falls keine Erdung möglich ist, sollte ein separater Überlastungsschalter verwendet und von einem qualifizierten Elektriker installiert werden. Versuchen Sie nicht, das Gerät durch den Anschluss an Telefonleitungen, Blitzableitern oder Gasleitungen zu erden.

#### Stromanschluss Sicherungrandran.<br>gsautoma

### **AUFSTELLEN MIT EINEM TISCHSTANDFUSS**

■ Die Ausführung des Fernsehers kann von den Abbildungen abweichen.

Zur ausreichenden Belüftung sollte an allen Seiten des Fernsehers ein Mindestabstand von 10 cm eingehalten werden.

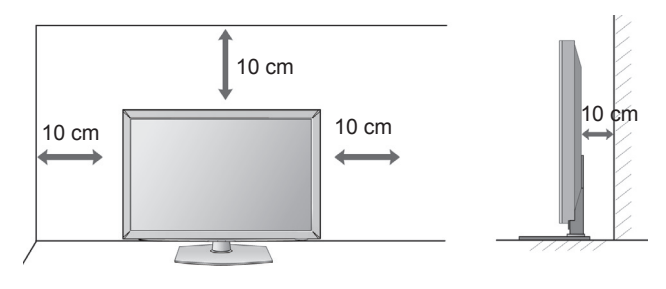

### **WANDMONTAGE: HORIZONTALE LAGE**

- Zur Montage des Fernsehgerätes an der Wand empfehlen wir eine Wandhalterung des Herstellers LG.
- Zur Montage des Fernsehgerätes an der Wand empfehlen wir eine Wandhalterung gemäß VESA-Norm.
- LG empfiehlt, dass die Wandmontage von einem qualifizierten Techniker durchgeführt wird.

#### **A**HINWEIS

- ► Die Wandmontage sollte an einer stabilen Wand und im rechten Winkel zum Boden erfolgen.
- ► Zur Montage an der Decke oder geneigt an der Wand sollte eine spezielle Wandhalterug verwendet werden.
- ► Die Beschaffenheit der Wand, an dem das Gerät montiert wird, muss stabil genug sein, um das Gewicht des Fernsehgerätes tragen zu können; z. B. Beton, Naturstein, Ziegel oder Stahlbeton.
- ► Art und Länge der Montageschrauben ist abhängig von der Art der Wandmontage. Weitere Informationen erhalten Sie in den Anleitungen der Montagehalterung.
- ► LG übernimmt keine Haftung für Unfälle oder Beschädigungen von Sachgegenständen oder am Fernsehgerät auf Grund einer unsachgemäßen Montage:
	- Bei Verwendung einer Wandmontage, die nicht der VESA-Norm entspricht.
	- Bei unsachgemäßer Montage der Schrauben an der Oberfläche, dank derer das Fernsehgerät herunterfallen und Verletzungen verursachen kann.
	- Bei Nichtbeachtung der empfohlenen Montageanleitung.

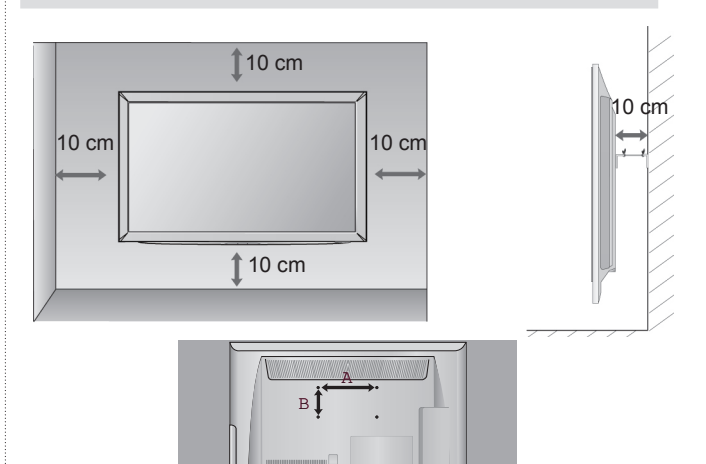

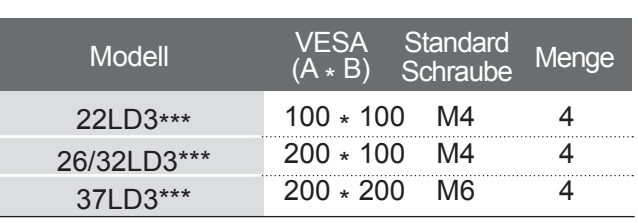

### **Tastenfunktionen der Fernbedienung**

Richten Sie die Fernbedienung bei Betätigung auf den Fernbedienungssensor des Fernsehgeräts.

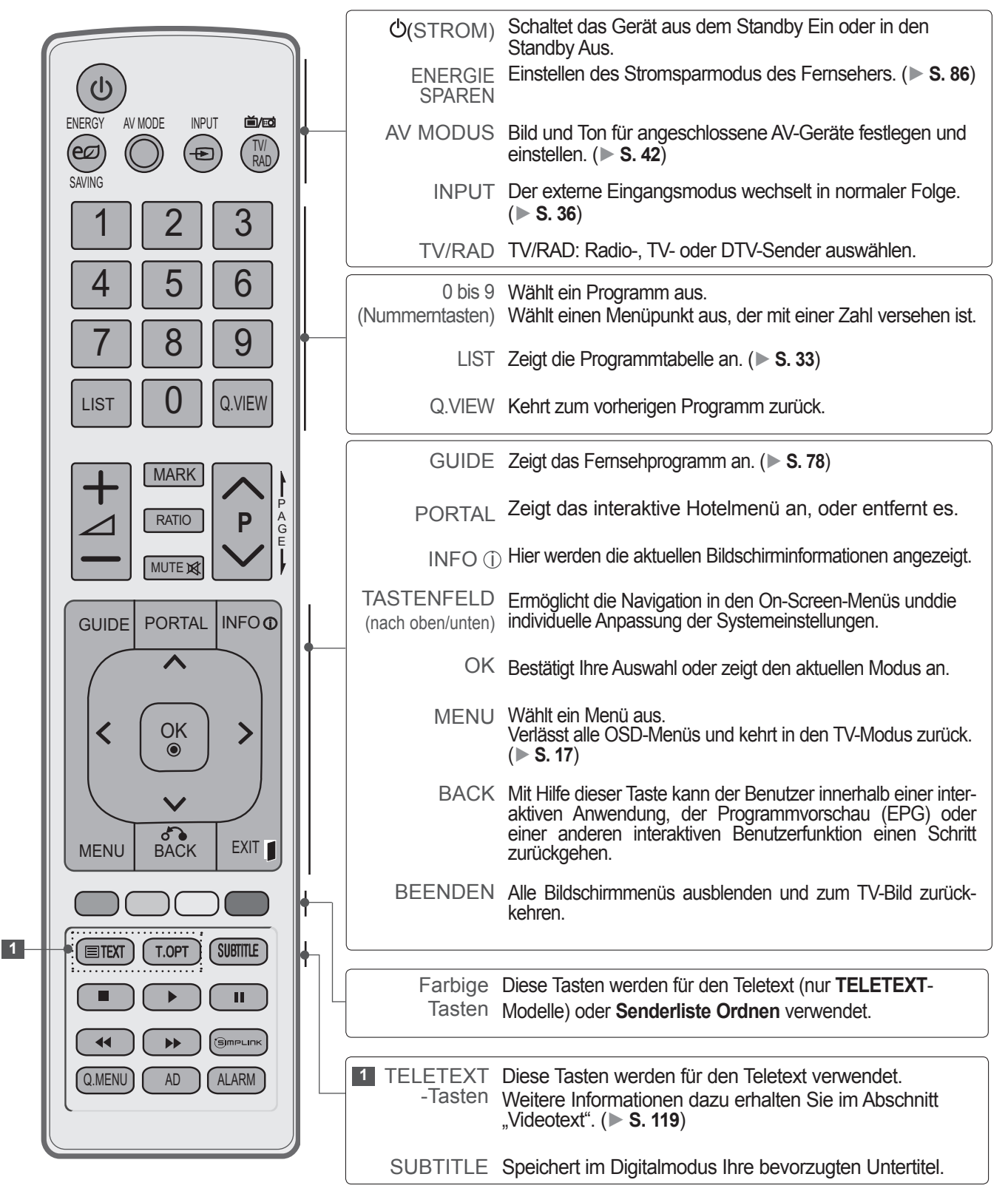

### **Vorbereitung**

 $\lesssim$ 

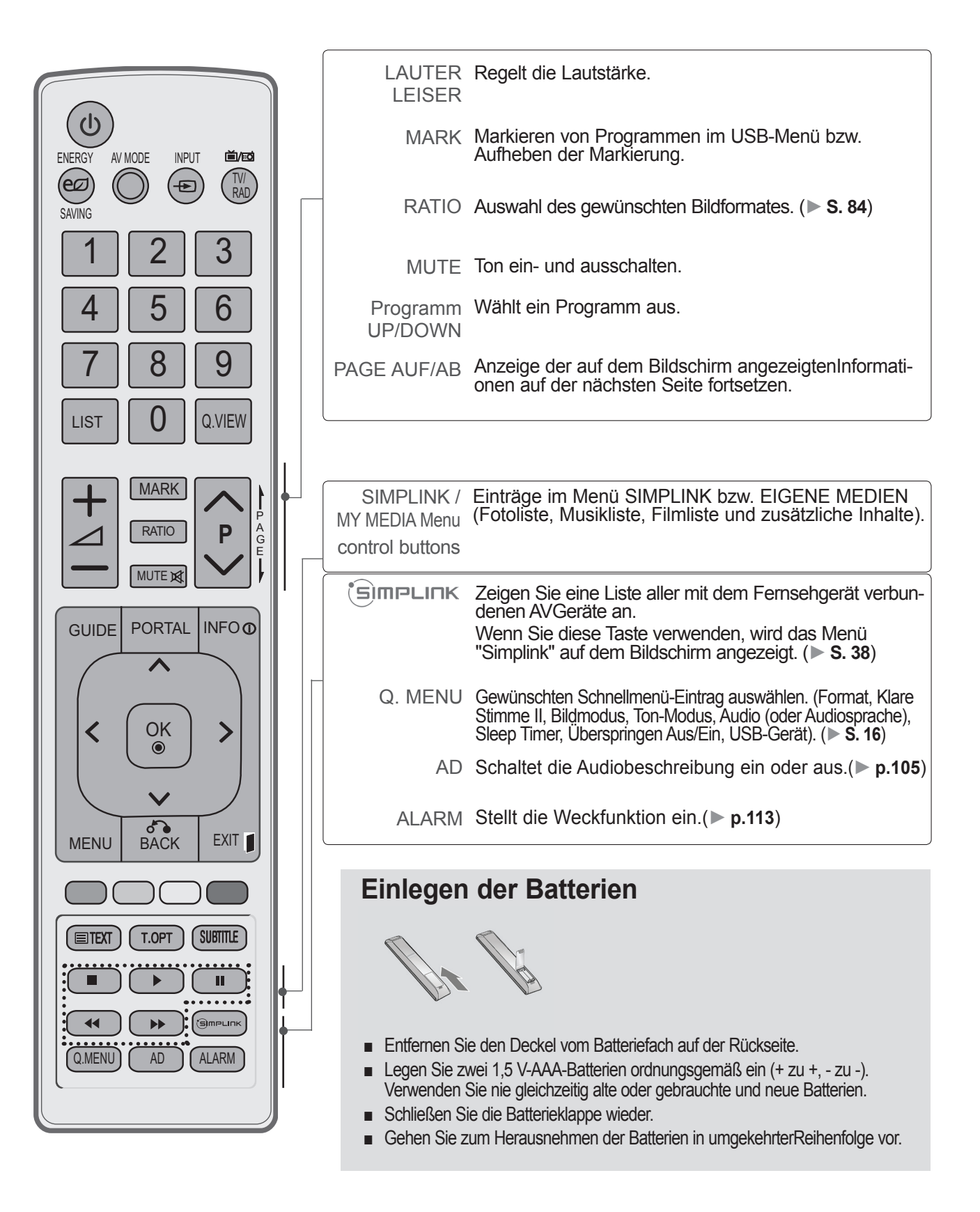

<span id="page-16-0"></span>■ Schließen Sie zur Vermeidung von Schäden das Gerät erst dann an die Steckdose an, wenn alle anderen Geräte angeschlossen sind.

### **ANTENNENANSCHLUSS**

- Justieren Sie die Antennenausrichtung für optimale Bildqualität.
- Antennenkabel und Wandler werden nicht mitgeliefert.

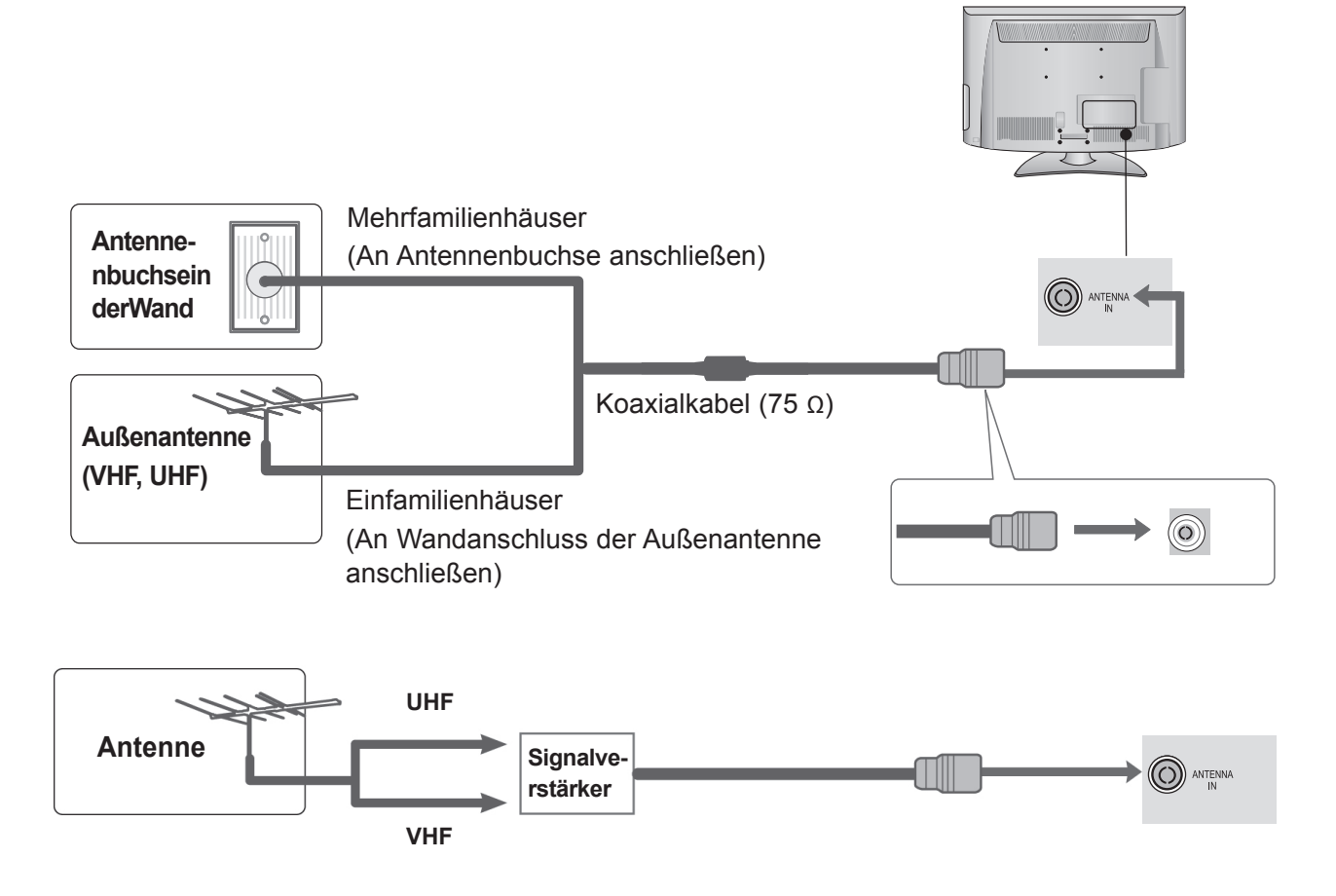

- Um bei schlechtem Empfang eine bessere Bildqualität zu erhalten, bringen Sie einen Signalverstärker an der Antenne an (siehe rechts).
- Wenn das Signal für zwei TV-Geräte verwendet werden soll, verwenden Sie eine Signalweiche für den Anschluss.

- <span id="page-17-0"></span>■ Um Beschädigungen an Geräten zu vermeiden, sollten Sie Stromkabel erst anschließen, wenn alle<br>Geräte wie gewünscht miteinander verbunden sind.
- Die Abbildungen in diesem Kapitel über den **ANSCHLUSS VON ZUSATZGERATEN** beziehen sich überwiegend auf die Modelle 32LD3\*\*\*.
- Die Ausführung des Fernsehers kann von den Abbildungen abweichen.

### **Verbindung mit einem Komponenten-Kabel**

Mit diesem Fernseher können digitale HF- sowie Kabelsignale ohne zusätzliche digitale Set-Top-Box empfangen werden. Falls Sie jedoch Digitalsignale eines Digitalempfängers oder eines anderen digitalen Zusatzgerätes empfangen möchten, halten Sie sich an die folgende Abbildung.

1 Schließen Sie die Videoausgänge (Y, PB, PR) des Zusatzgerätes (z. B. Digitalempfänger oder DVD) an die **COMPONENT IN VIDEO**-Buchsen am Fernsehgerät an.

**2** Schließen Sie die Audioausgänge des Zusatzgerätes (z. B. Digitalempfänger oder DVD) an die **COMPONENT IN AUDIO**-Buchsen am Fernseher an.

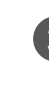

3 Schalten Sie das externe Gerät ein. (Anweisungen zum Betrieb finden Sie im Handbuch des externen Geräts.)

4 Wählen Sie über die Taste **INPUT** auf der Fernbedienung **Component** als Eingangsquelle.

► Unterstützte HDMI-Audioformate: Dolby Digital, PCM. Das DTS-Audioformat wird nicht unterstützt.

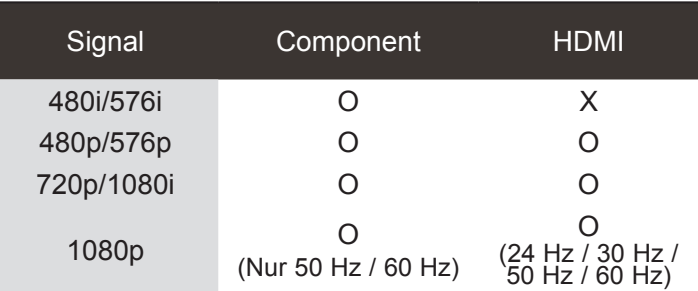

#### **Komponenten-Eingänge**

Um eine bessere Bildqualität zu erreichen, können Sie, wie dargestellt, einen DVD-Player an den Komponenten-Eingängen anschließen.

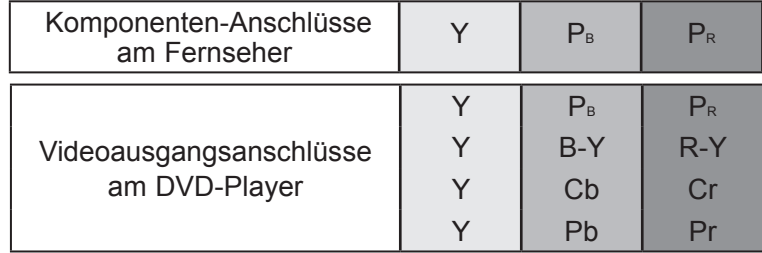

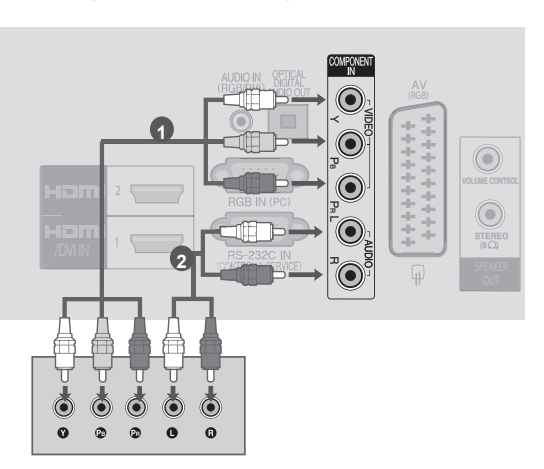

### <span id="page-18-0"></span>**Verbindung mit einem HDMI-Kabel**

**1 Schließen Sie den HDMI-Ausgang des Zusatzgerätes** (Digitalempfänger, DVD usw.) an die Buchse **HD MI/DVI IN 1**, **HD MI 2** (außer 22LD3\*\*\*) am Fernsehgerät an.

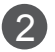

1

2 Schalten Sie das externe Gerät ein. (Anweisungen zum Betrieb finden Sie im Handbuch des externen Geräts.)

3 Wählen Sie über die Taste **INPUT** auf der Fernbedienung **HDMI1**, **HDMI2** (außer 22LD3\*\*\*) als Eingangsquelle.

#### **A** HINWEIS

- ► Über ein HDMI-Kabel kann das Fernsehgerät Video-und Audio-Signale gleichzeitig empfangen.
- ► Wenn der DVD-Player kein Auto-HDMI unterstützt, müssen Sie die Ausgangsauflösung entsprechend anpassen.
- ► Überprüfen Sie, ob es sich bei Ihrem HDMI-Kabel um ein High-Speed-HDMI-Kabel handelt. Wenn es sich nicht um ein High-Speed-HDMI-Kabel handelt, können flackernde Bilder oder keine Anzeige die Folge sein. Verwenden Sie deshalb ein High-Speed-HDMI-Kabel.

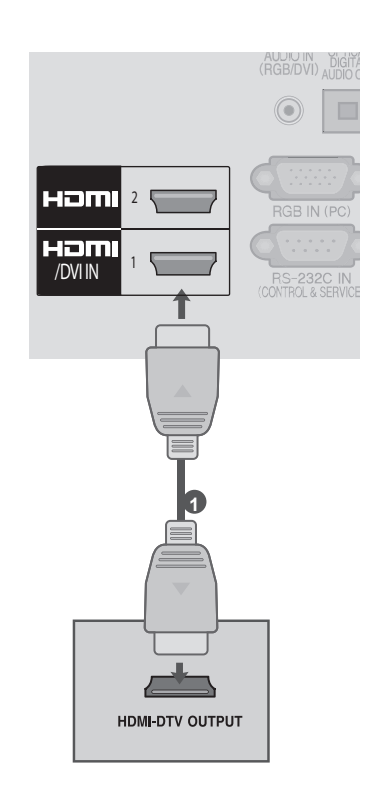

### **Einrichten des Lautsprecherausgangs**

Schließen Sie den externen Lautsprecher am **Lautsprec her ausg ang (STEREO)** des Fernsehgeräts an.

#### **Funktionsweise des Lautstärke-Steueranschlusses**

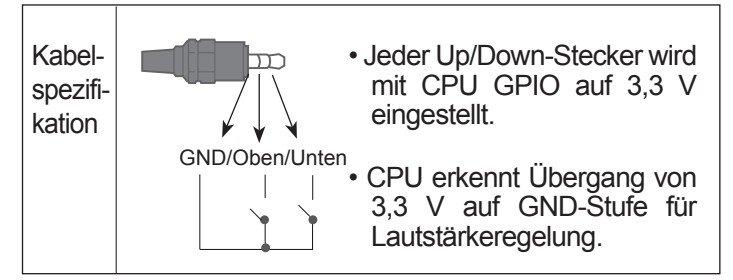

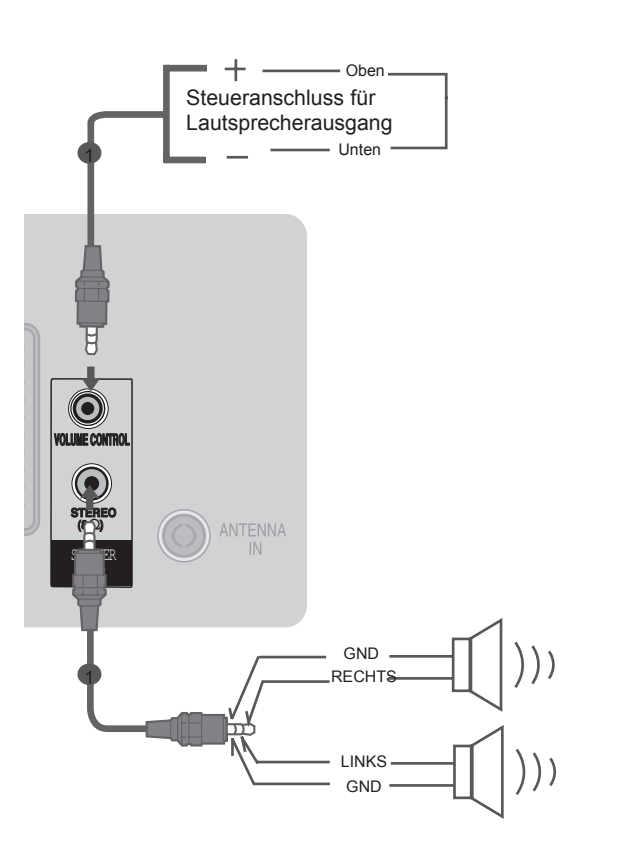

### <span id="page-19-0"></span>**Verbindung mit einem HDMI-zu-DVI-Kabel**

**1 Schließen Sie den Digitalempfänger oder den** DVI-Ausgang des PCs an die Buchse **HDMI/ DVI IN 1** am Fernsehgerät an. HƏM **2** 2 Schließen Sie den Audioausgang des Ham Digitalempfängers oder PCs an die Buchse **AUDIO IN (RGB/DVI)** am Fernseher an. 3 Schalten Sie den Digitalempfänger oder den PC und anschließend den Fernseher ein. (Informationen zum Digitalempfänger oder zum PC finden Sie im entsprechenden Handbuch.)

4 Wählen Sie über die Taste **INPUT** auf der Fernbedienung **HDMI1** als Eingangsquelle.

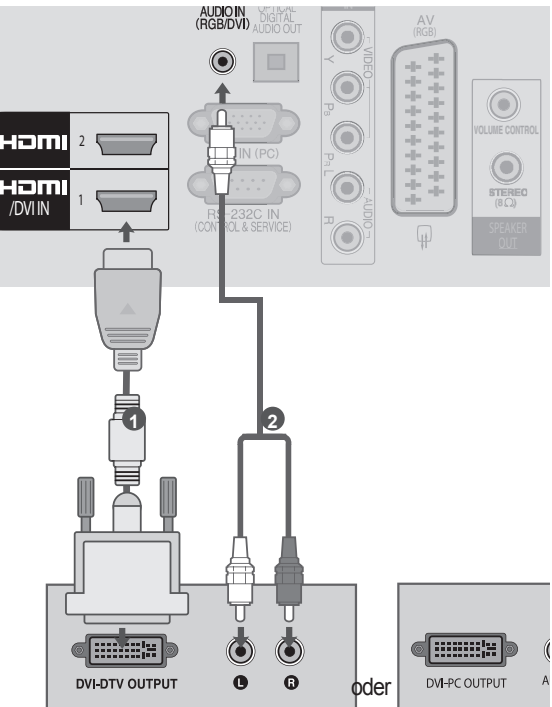

### <span id="page-20-0"></span>**Verbindung mit einem Euro-Scart-Kabel**

- **1** Schließen Sie den Euro-Scart-Stecker des externen Geräts (DVD-Player, Videorekorder, usw.) am **AV**-Euro-Scart-Anschluss des Fernsehgeräts an.
- 

2 Schalten Sie das externe Gerät ein. (Anweisungen zum Betrieb finden Sie im Handbuch des externen Geräts.)

3 Wählen Sie über die Taste **INPUT** auf der Fernbedienung **AV** als Eingangsquelle.

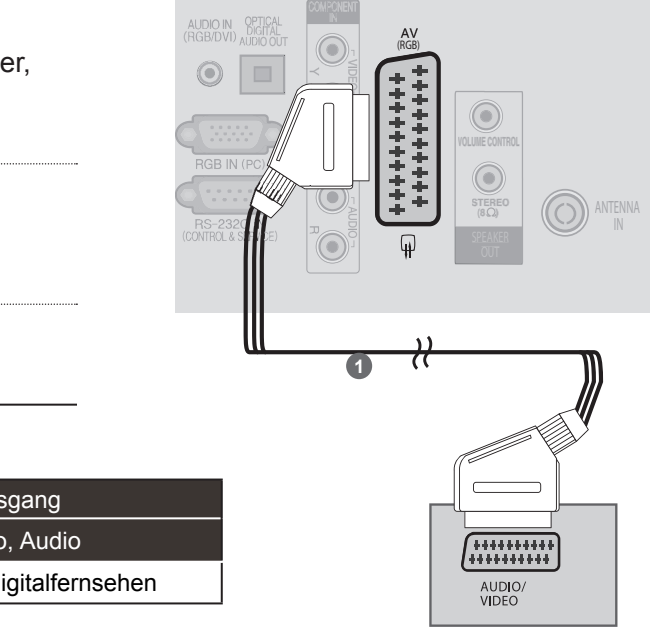

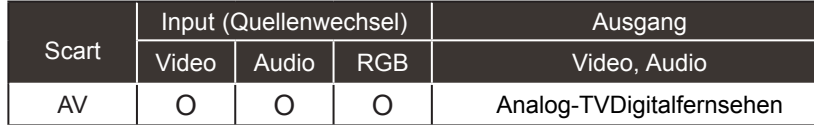

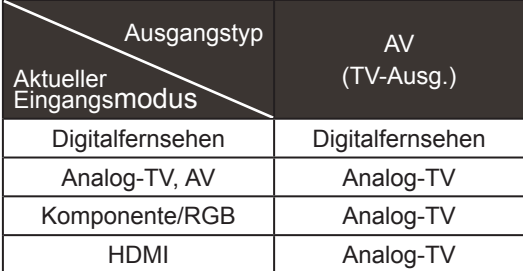

►TV-Ausgang: Ausgang für analoge und digitale Fernsehsignale.

### **O**HINWEIS

► Das Euro-Scart-Kabel muss signaltechnisch abgeschirmt sein.

### <span id="page-21-0"></span>**EINRICHTUNG DES USB-EINGANGS**

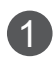

1 Schließen Sie das USB-Gerät am **USB IN**-Anschluss des Fernsehgeräts an.

2 Verwenden Sie nach dem Anschließen am **USB IN**-Anschluss die **USB**-Funktion. (► **S. 44**)

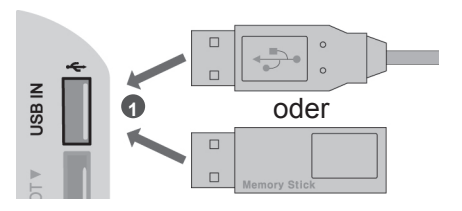

### **Verbindung mit einem HF-Kabel**

Um Bildstörungen (durch Überlagerung) zu vermeiden, stellen Sie den Videorekorder ausreichend entfernt vom Fernseher auf.

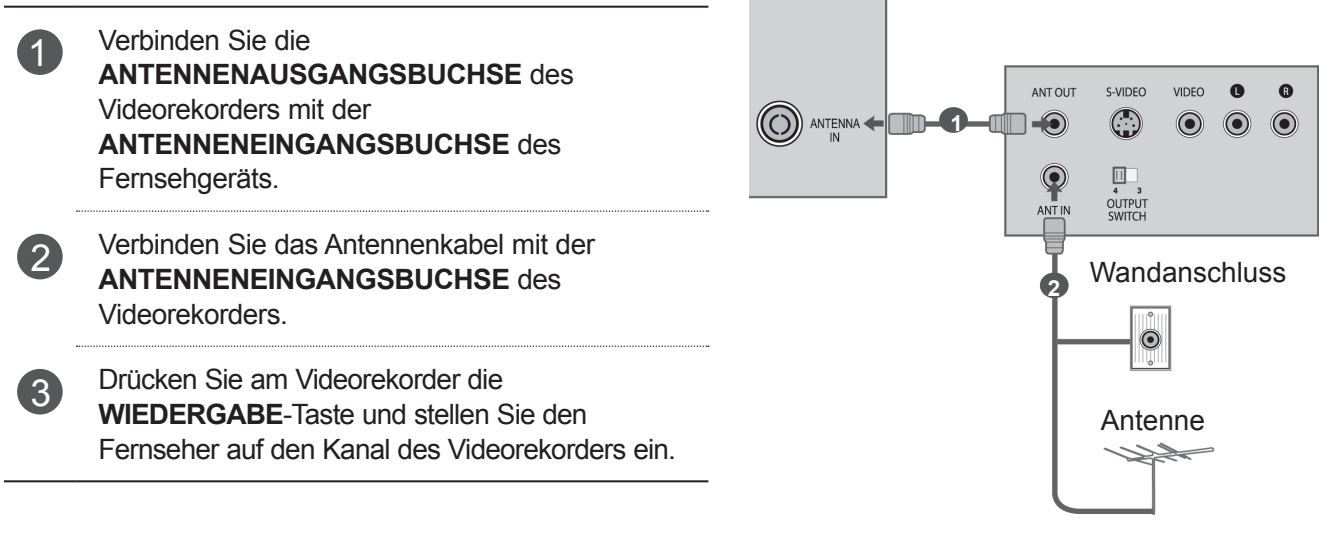

### <span id="page-22-0"></span>**Verbindung mit einem 15-Pin-D-Sub-Kabel**

Dieser Fernseher unterstützt Plug & Play, so dass der PC automatisch die Einstellungen des Fernsehers übernimmt.

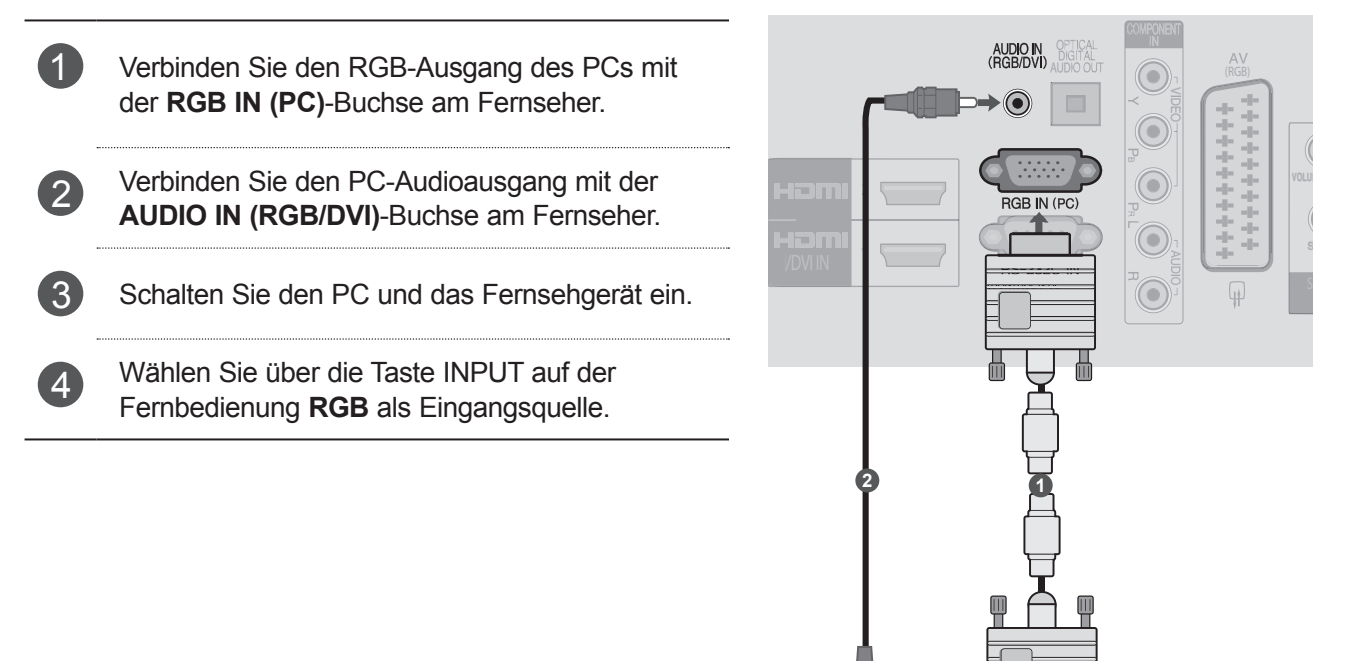

 $\ddot{\mathbf{O}}$ **AUDIO** 

**RGB OUTPU** 

### <span id="page-23-0"></span>**Einsetzen eines CI-Moduls**

Zur Anzeige verschlüsselter Sendungen (Pay--TV)im Digitalmodus. Diese Funktion ist in einigen Ländern nicht verfügbar.

**1** Setzen Sie das CI-Modul wie gezeigt in den **PCMCIA** (Personal Computer Memory Card International Association)- **KA RTENSTECKPLAT Z** des Fernsehgeräts ein.

Weitere Informationen finden Sie auf S.32.

#### **A** HINWEIS

► Überprüfen Sie, ob das CI-Modul richtig herum in den PCMCIA-Kartensteckplatz gesteckt wurde. Falls das Modul nicht korrekt eingesetzt wurde, können Fernsehgerät und PCMCIA-Kartensteckplatz beschädigt werden. 1 ANTENNA IN HDMI / DVI IN

Halten Sie das CI Modulmit der Kerbe wie gezeigt und führen Sie es ein.

VIDEO HDMI IN 2 USB IN H/P

USB IN

PCMCIA CARD SLOT

### <span id="page-24-0"></span>**Einrichtung der digitalen Audioausgänge**

Senden des Audiosignals des Fernsehers an externe Audiogeräte über den (optischen) digitalen Audioausgang-Anschluss.

Wenn Sie in den Genuss digitaler Übertragung über 5.1-Kanal-Lautsprecher kommen möchten, verbinden Sie den Anschluss OPTICAL DIGITAL AUDIO OUT an der Rückseite des Fernsehers mit einem Home Theater (oder Verstärker).

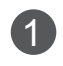

Schließen Sie ein Ende eines optischen Kabels am digitalen Audioausgang (optischen Ausgang) des Fernsehers an.

Schließen Sie das andere Ende des optischen Kabels am digitalen Audioeingang (optischen Eingang) des Audiogeräts an.

#### **A VORSICHT**

► Blicken Sie nicht in den optischen Ausgangsanschluss. Der Laserstrahl könnte Ihren Augen schaden.

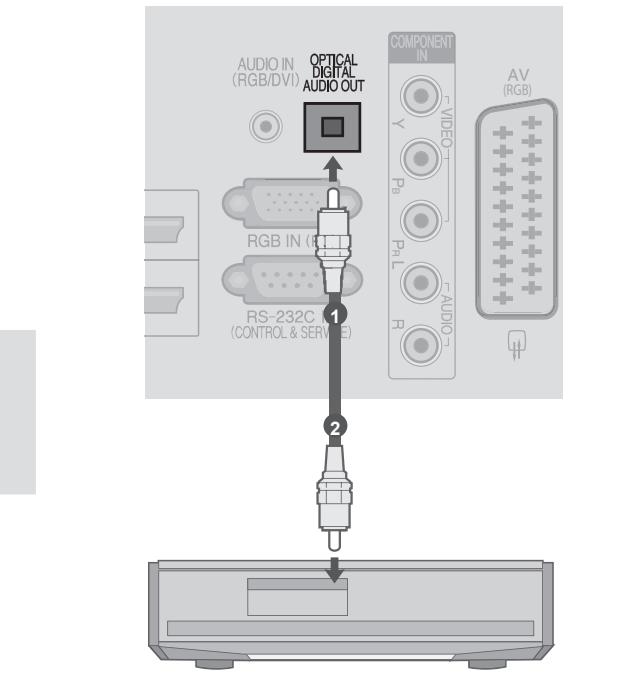

## **KOPFHÖREREINSTELLUNGEN**

Der Fernsehton kann über die Kopfhörer ausgegeben werden.

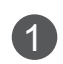

í

1 Schließen Sie die Kopfhörer am Kopfhöreranschluss an.

2 Die Lautstärke der Kopfhörer kann mit den Tasten $\angle$  + oder - eingestellt werden. Beim Drücken der Taste MUTE wird der Ton der Kopfhörer stummgeschaltet.

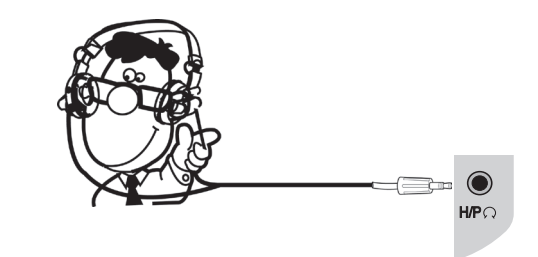

#### **A** HINWEIS

- ► Das Menü AUDIO wird bei angeschlossenem Kopfhörer deaktiviert.
- ► Beim Ändern des AV-MODUS bei angeschlossenem Kopfhörer wird die Änderung nur für das Bild, und nicht für den Ton übernommen.
- ► Bei angeschlossenem Kopfhörer ist der optische digitale Audioausgang nicht verfügbar.
- ►Kopfhörerimpedanz: 16 Ω
- ►Max. Audioausgabe der Kopfhörer: 10 mW bis 15 mW

## <span id="page-25-0"></span>**Unterstützte Anzeigeauflösung**

#### RGB-PC, HDMI/DVI-PC-Modus

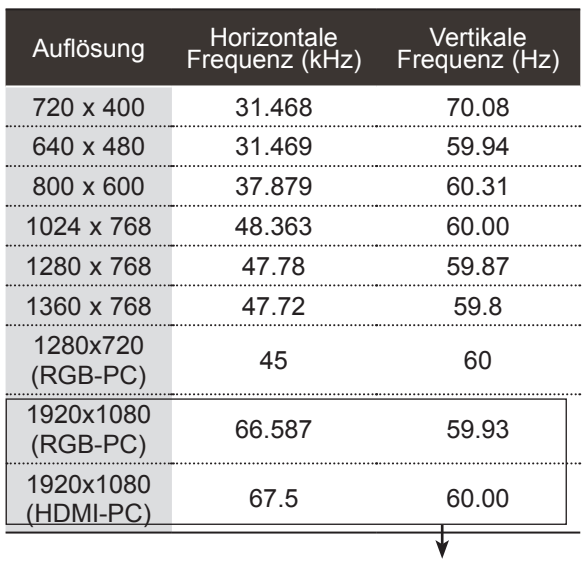

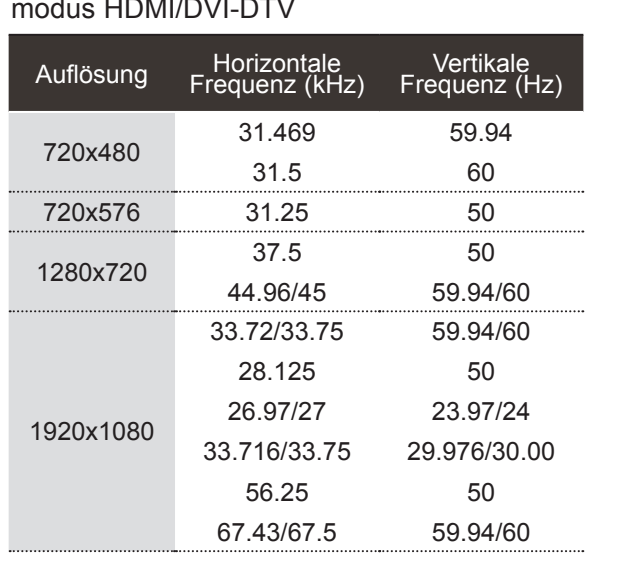

(Außer 22/26/32LD3\*\*\*)

#### **A** HINWEIS

- ► Vermeiden Sie die zu lange Anzeige eines stehenden Bildes. Das Standbild könnte sich auf dem Bildschirm einbrennen. Verwenden Sie daher, wenn möglich, einen Bildschirmschoner.
- ► Im PC-Modus können hinsichtlich Auflösung, vertikalem Muster, Kontrast oder Helligkeit Störungen auftreten. Stellen Sie im PC-Modus eine andere Auflösung ein, ändern Sie die Bildwiederholrate, oder passen Sie Helligkeit und Kontrast im Menü an, bis das Bild optimal ist. Wenn die Bildwiederholrate der PC-Grafikkarte nicht geändert werden kann, wechseln Sie die Grafikkarte aus, oder wenden Sie sich an den Hersteller der Grafikkarte.
- ► Die Synchronisierungswellenformen für den Signaleingang für horizontale und vertikale Frequenzen sind voneinander getrennt.
- ► Wir empfehlen die Verwendung von 1360 x 768, 60 Hz (nur 22/26/32LD3\*\*\*), 1920 x 1080, 60 Hz (nur 37LD3\*\*\*) für den PC-Modus. Dies sollte die beste Bildqualität ergeben.
- ► Verbinden Sie das Signalkabel des PC-Monitorausgangs mit dem RGB (PC)-Anschluss des Fernsehgeräts oder das Signalkabel des HDMI-Ausgangs des PCs mit dem HDMI IN (oder HDMI/DVI IN)-Anschluss des TV-Geräts.
- ► Verbinden Sie das Audiokabel des PCs mit dem Audioeingang am Fernseher. (Audiokabel sind nicht im Lieferumfang des Fernsehers enthalten).
- ► Wenn Sie eine Soundkarte verwenden, nehmen Sie die erforderlichen Klangeinstellungen am PC vor.
- ► Falls die Grafikkarte des PCs nicht gleichzeitig analoge und digitale RGB-Signale ausgibt, verwenden Sie nur einen der Anschlüsse (entweder RGB oder HDMI IN (oder HGMI/DVI IN), um den PC mit dem Fernsehgerät zu verbinden.
- ► Wenn die Grafikkarte des PCs analoge und digitale RGB-Signale gleichzeitig ausgibt, stellen Sie das Gerät auf RGB oder HDMI ein. (Der andere Modus wird durch das Gerät automatisch auf Plug-and-Play eingestellt.)
- ► Abhängig von der Videokarte funktioniert der DOS-Modus bei Einsatz eines HDMI-zu-DVI-Kabels möglicherweise nicht.
- ► Wenn Sie ein zu langes RGB-PC-Kabel verwenden, kann es zu Interferenzen auf dem Bildschirm kommen. Es wird empfohlen, ein Kabel mit weniger als fünf Metern Länge einzusetzen. So wird die beste Bildqualität erreicht.

### <span id="page-26-0"></span>**Einrichten des Bildschirms für PC-Modus**

#### **Bildschirm zurücksetzen**

Bildlage, Größe und Taktrate auf die Werkseinstellungen zurücksetzen.

Diese Funktion ist in den folgenden Modi verfügbar: RGB[PC].

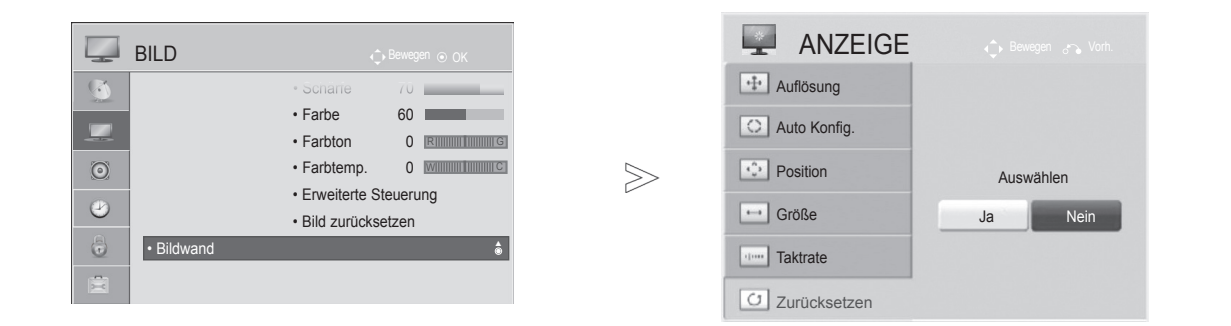

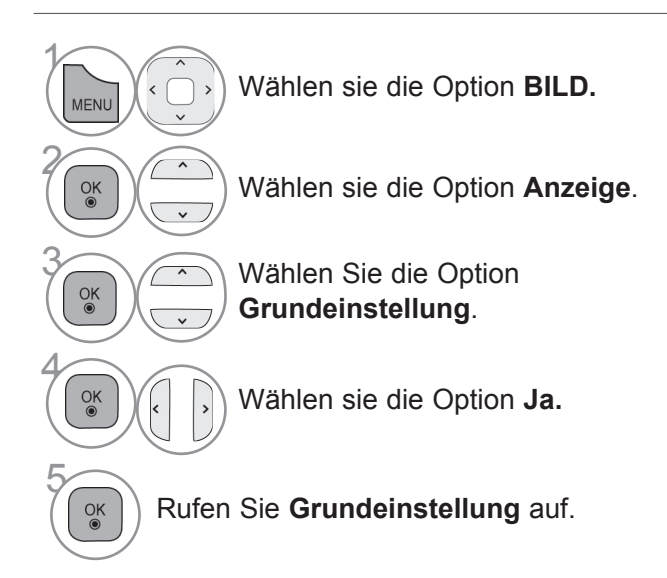

- Drücken Sie die Taste **MENÜ/BEENDEN**, um zur normalen TV-Wiedergabe zurückzukehren.
- Drücken Sie die Taste **ZURÜCK**, um zum vorherigen Menübildschirm zurückzukehren.

#### **Automatisch Konfig.(RGB-PC)**

Die Bildposition wird automatisch ermittelt und eventuelle Bildverzerrungen aufgehoben. Wenn das Bild nach der Einstellung noch immer nicht korrekt angezeigt wird, funktioniert Ihr Fernsehgerät ordnungsgemäß, muss jedoch noch weiteren Anpassungen unterzogen werden.

#### **Auto-Konfigurieren**

Diese Funktion dient zur automatischen Einstellung der Bildlage, Größe und Taktrate. Während der automatischen Konfiguration flimmert das angezeigte Bild einige Sekunden lang.

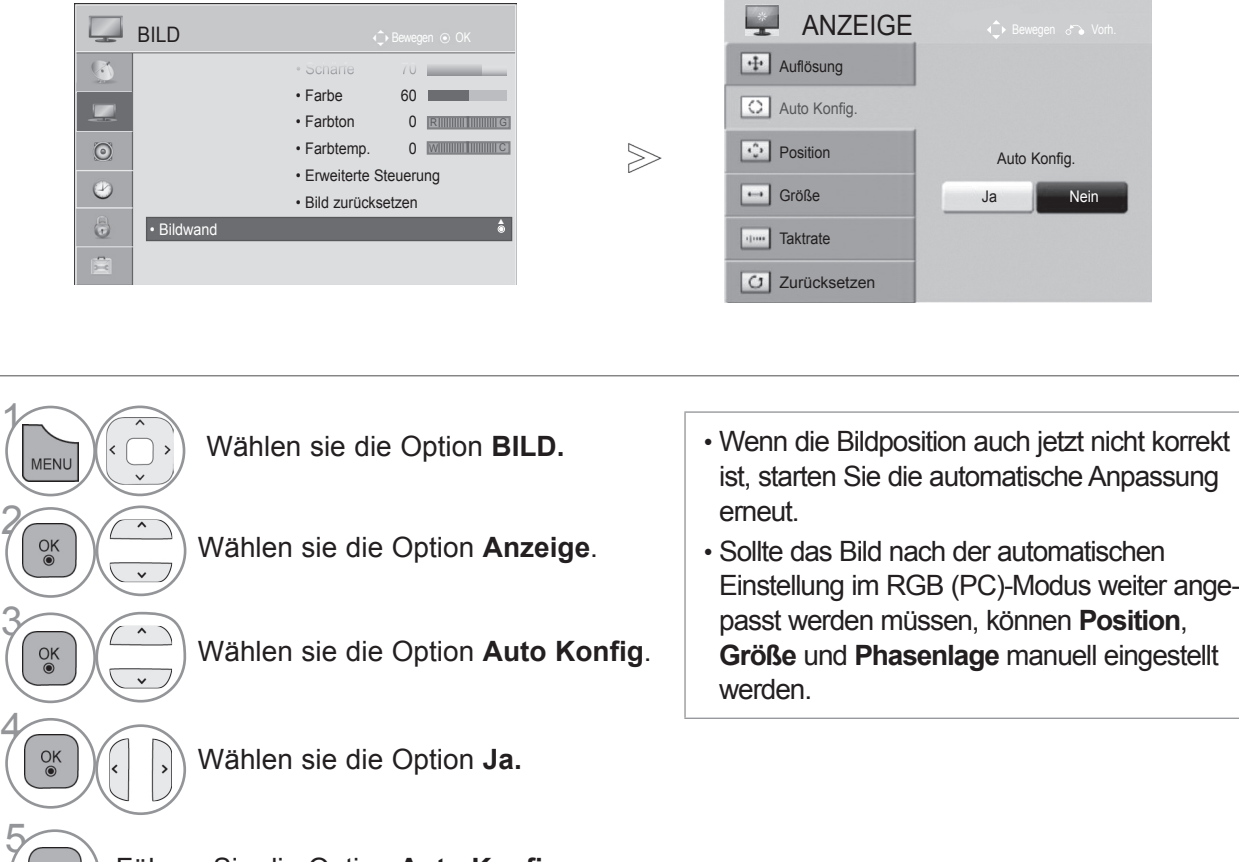

Führen Sie die Option **Auto Konfig.** aus.

- Drücken Sie die Taste **MENÜ/BEENDEN**, um zur normalen TV-Wiedergabe zurückzukehren.
- Drücken Sie die Taste **ZURÜCK**, um zum vorherigen Menübildschirm zurückzukehren.

4

#### **Auflösung einstellen**

Um ein normales Bild anzuzeigen, passen Sie die Auflösung des RGB-Modus und des PC-Modus aneinander an.

Diese Funktion ist in den folgenden Modi verfügbar: RGB[PC].

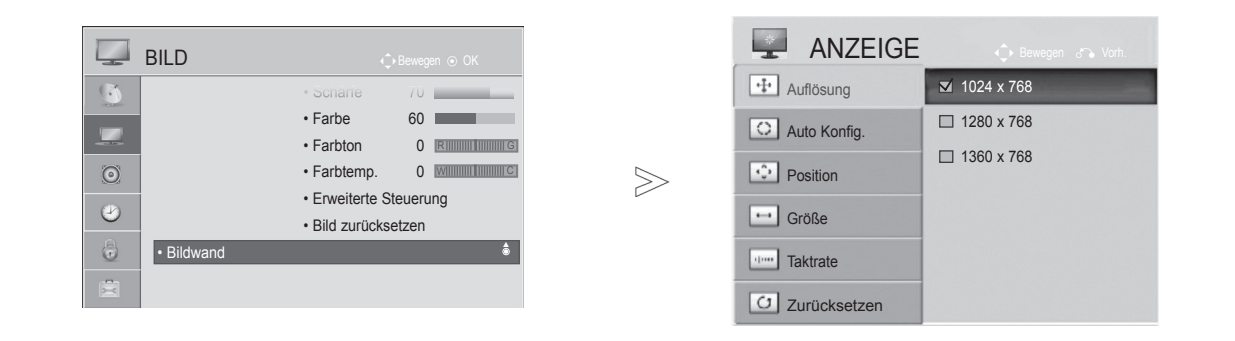

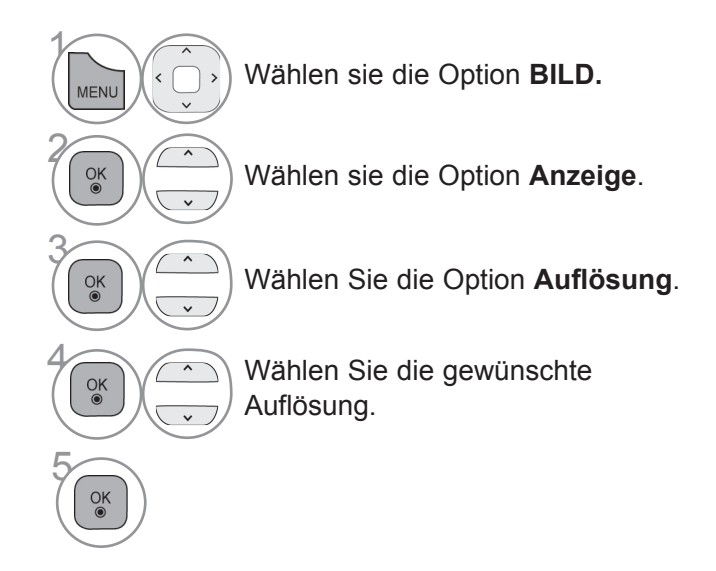

- Drücken Sie die Taste **MENÜ/BEENDEN**, um zur normalen TV-Wiedergabe zurückzukehren.
- Drücken Sie die Taste **ZURÜCK**, um zum vorherigen Menübildschirm zurückzukehren.

#### **Position, Größe und Taktrate des Bildes anpassen**

Wenn nach der Auto-Konfiguration kein klares Bild angezeigt wird und insbesondere Buchstaben noch "zittern", können Sie die Taktrate manuell einstellen.

Diese Funktion ist in den folgenden Modi verfügbar: RGB[PC].

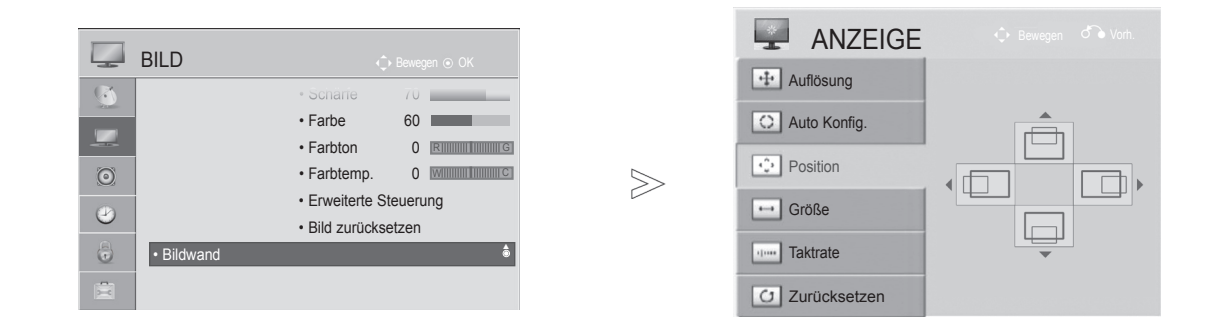

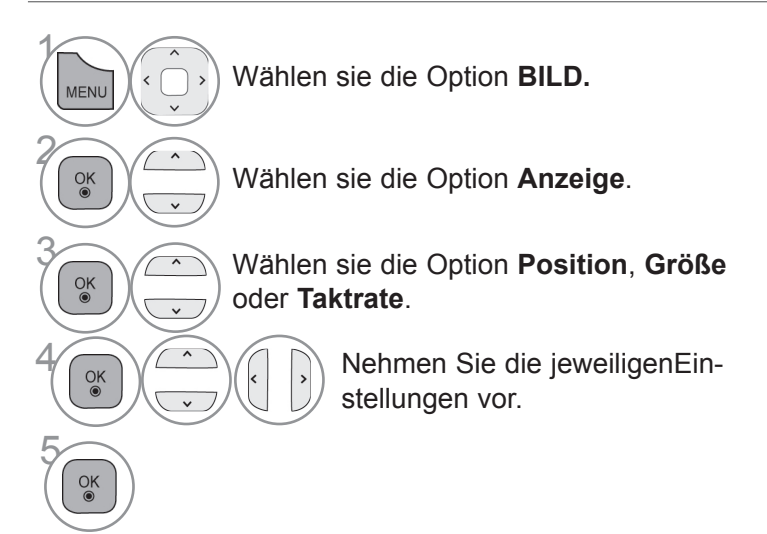

- Drücken Sie die Taste **MENÜ/BEENDEN**, um zur normalen TV-Wiedergabe zurückzukehren.
- Drücken Sie die Taste **ZURÜCK**, um zum vorherigen Menübildschirm zurückzukehren.

# <span id="page-30-0"></span>**FERNSEHEN/PROGRAMMSTEUERUNG**

### **EINSCHALTEN DES FERNSEHGERÄTS**

Wenn das Gerät eingeschaltet ist, stehen Ihnen unterschiedliche Funktionen zur Verfügung.

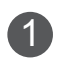

<sup>1</sup> Schließen Sie zuerst ordnungsgemäß das Netzkabel an. Das Fernsehgerät wechselt dann in den Standby-Modus.

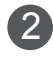

2 Schalten Sie das Fernsehgerät ein, indem Sie die Tasten **/ I, INPUT** oder **<sup>P</sup>** (oder **P** ▲▼ ) am Fernsehgerät oder die Tasten **POWER**, **INPUT**, **P** oder **NUMBER** auf der Fernbedienung betätigen.

### **Initialisierung der Einstellungen**

<sup>1</sup> Falls nach dem Einschalten des Fernsehgerätes das OSD-Menü (Bildschirmmenü) auf dem Bildschirm angezeigt wird, können Sie die Einstellungen für **Sprache**, **Betriebsanzeige**, **Land** oder **Zeitzone** (wenn Russland als Land ausgewählt ist) oder **Passwort festlegen** (wenn Frankreich als Land ausgewählt ist), **Automatische Einstellung** anpassen.

#### *Hinweis:*

- *a. Falls die ersten Einstellungen vorzeitig abgebrochen werden, kann das Menü "Erste Einstellungen" neu aufgerufen werden.*
- *b. Drücken Sie die Taste ZURÜCK, um zum vorherigen OSD-Menübildschirm zurückzukehren.*
- *c. In Ländern ohne festgelegte Standards für DTV-Sendungen können, je nach DTV-Sendungsumgebung, bestimmte DTV-Funktionen u. U. nicht genutzt werden.*
- *d. Falls Frankreich als Land ausgewählt wurde, lautet das Kennwort nicht "0", "0", "0", "0",* sondern *"1", "2", "3", "4".*

### **PROGRAMMAUSWAHL**

1 Wählen Sie das gewünschte Programm entweder mit der Taste  $P \wedge \vee$  oder mit den ZIFFERTASTEN.

### **LAUTSTÄRKEREGELUNG**

1 Drücken Sie die Taste **+** oder **-** zur Änderung der Lautstärke.

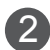

2 Wenn Sie den Ton ganz ausstellen möchten, drücken Sie die Taste MUTE.

Um diese Funktion zu beenden, betätigen Sie die Taste MUTE, **+, -, I/II** oder die Taste AV MODE.

### <span id="page-31-0"></span>**FERNSEHEN/PROGRAMMSTEUERUNG**

### **SCHNELLMENÜ**

Das OSD-Menü (=am Bildschirm angezeigtes Menü) Ihres Fernsehgeräts kann sich leicht von den Abbildungen in diesem Handbuch unterscheiden.

Das Q.Menu (Schnellmenü) enthält eine Reihe häufig benötigter Funktionen.

- Format: Auswahl des gewünschten Bildformats. Wählen Sie im Menü "Format" für die Zoom-Einstellung entweder 14:9, Zoom oder Kino-Zoom. Nach der Einstellung des Zooms wird wieder das Q.Menu eingeblendet.
- **Klare Stimme I I :** Durch Filterung des menschlichen Klangbereichs aus den übrigen Klangbereichen sind menschliche Stimmen deutlicher zu hören.
- **Bildmodus:** Auswahl des gewünschten **Bildmodus**
- **C** Ton-Modus: Diese Funktion stellt automatisch den Klang ein, der am besten zu den angezeigten Bildern passt. Wählen Sie Ihren gewünschten Ton-Modus aus.
- **Audio** oder **Audiosprache**: Auswahl der Tonausgabe.
- $\vec{\sigma}^z$  **Sleep Timer**: Einstellen des Sleep-Timers.
- **Überspringen Aus/Ein**: Auswahl von "Überspringen Aus/Ein".
- **门 USB-Gerät:** Wählen Sie den Eintrag "USB trennen", um ein USB-Gerät zu trennen.

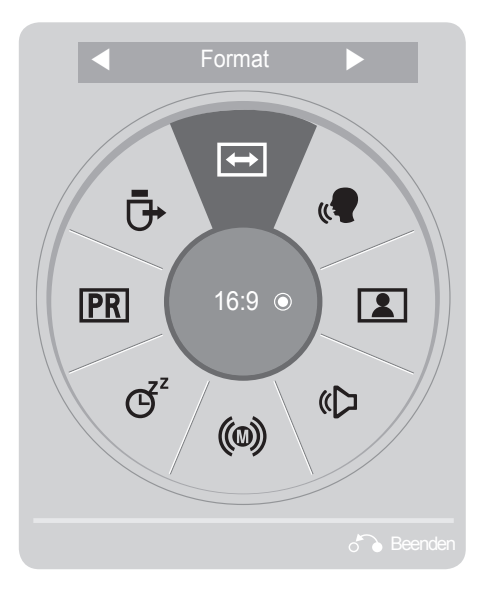

Anzeigen der einzelnen Menüs.

Wählen Sie eine gewünschte Quelle aus.

- Drücken Sie die Taste **Q.MENÜ/BEENDEN**, um zum normalen Fernsehbild zurückzukehren.
- Drücken Sie die Taste **ZURÜCK**, um zum vorherigen Menübildschirm zurückzukehren.

 $\gamma$ 

2

 $\frac{OK}{2}$ 

 $\frac{OK}{2}$ 

3

### <span id="page-32-0"></span>**AUSWAHL UND EINSTELLUNG DER OSD-MENÜS**

Das OSD-Menü (=am Bildschirm angezeigtes Menü) Ihres Fernsehgeräts kann sich leicht von den Abbildungen in diesem Handbuch unterscheiden.

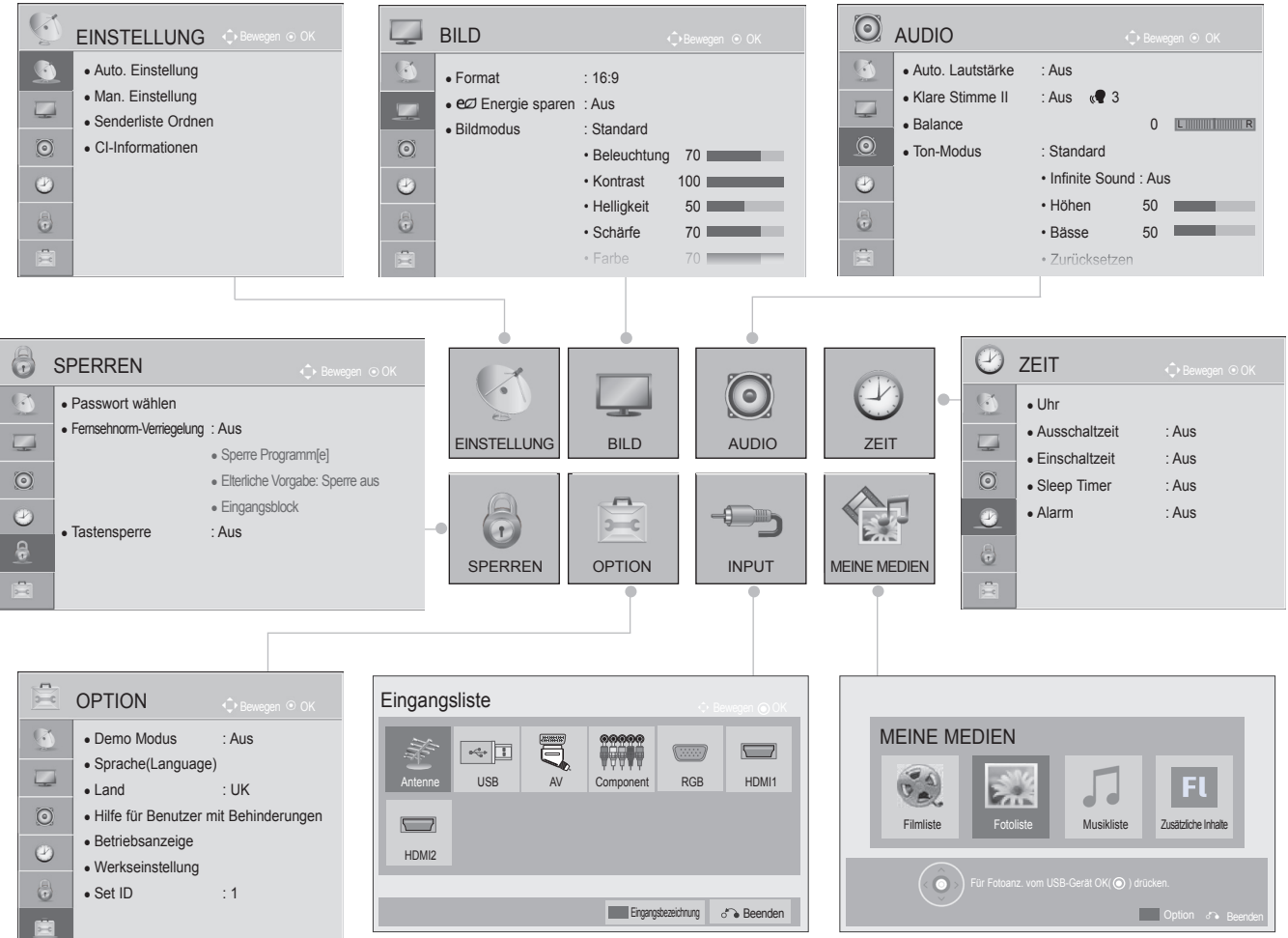

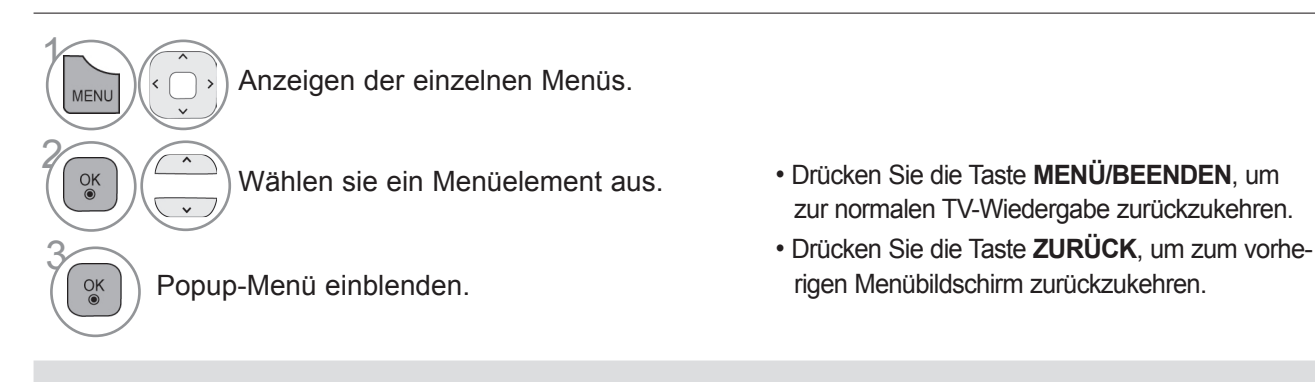

#### **A** HINWEIS

► CI-Inf**or**mationen können im Analogbetrieb nicht genutzt werden.

### <span id="page-33-0"></span>**FERNSEHEN/PROGRAMMSTEUERUNG**

### **AUTOMATISCHE PROGRAMMIERUNG**

Verwenden Sie diesen Modus, um alle Programme zu suchen und zu speichern. Beim Starten der Autoprogrammierung werden sämtliche gespeicherte Dienste-Information gelöscht. Es können maximal 500 Sender gespeichert werden. Diese Anzahl kann jedoch je nach vorhandenen Sendesignalen abweichen.

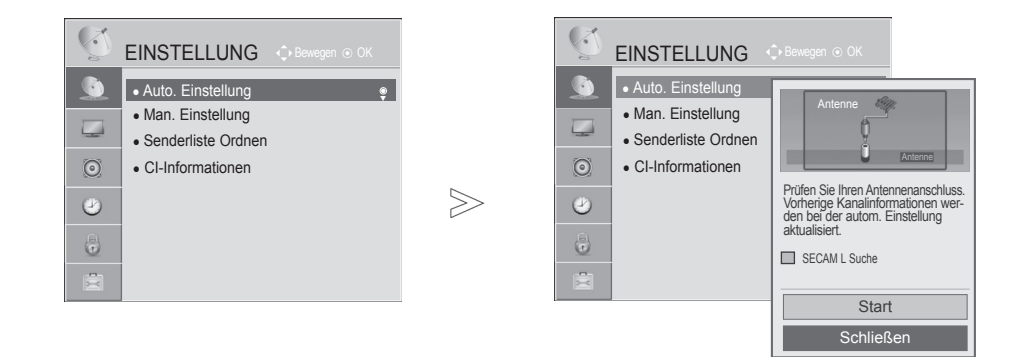

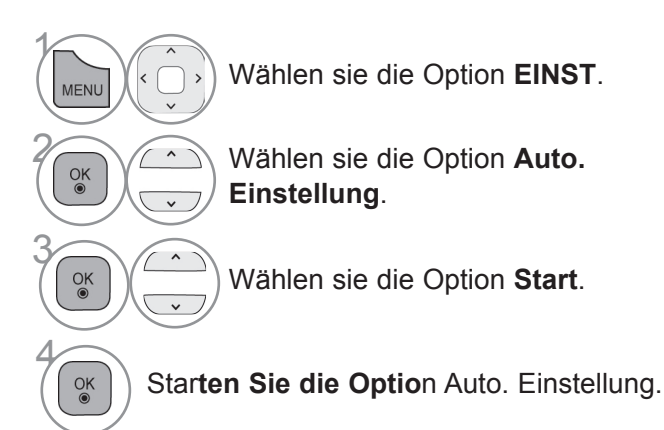

- Drücken Sie die Taste **MENÜ/BEENDEN**, um zur normalen TV-Wiedergabe zurückzukehren.
- Drücken Sie die Taste **ZURÜCK**, um zum vorherigen Menübildschirm zurückzukehren.
- Verwenden Sie die ZIFFERTASTEN, um ein vierstelliges Kennwort in **System-Verriegelung** "**Ein**" einzugeben.
- Wenn Sie mit der automatischen Programmierung fortfahren möchten, wählen Sie mithilfe der Tasten **Start** aus. Drücken Sie dann die Taste **OK**. Anderenfalls wählen Sie **Schließen** aus.
- Wenn im Menü "Land" Italien gewählt wird und nach der auto. Einstellung das Pop-Up für Programmkonflikt erscheint, wählen Sie einen Sender zum Lösen des Konflikts mit dieser Programmnummer.

### <span id="page-35-0"></span>**FERNSEHEN/PROGRAMMSTEUERUNG**

**(Im digitalen Modus)**

**Mit der manuellen Einstellung können Sie ein Programm manuell in die Programmliste aufnehmen.**

Auswahl des **DTV**:

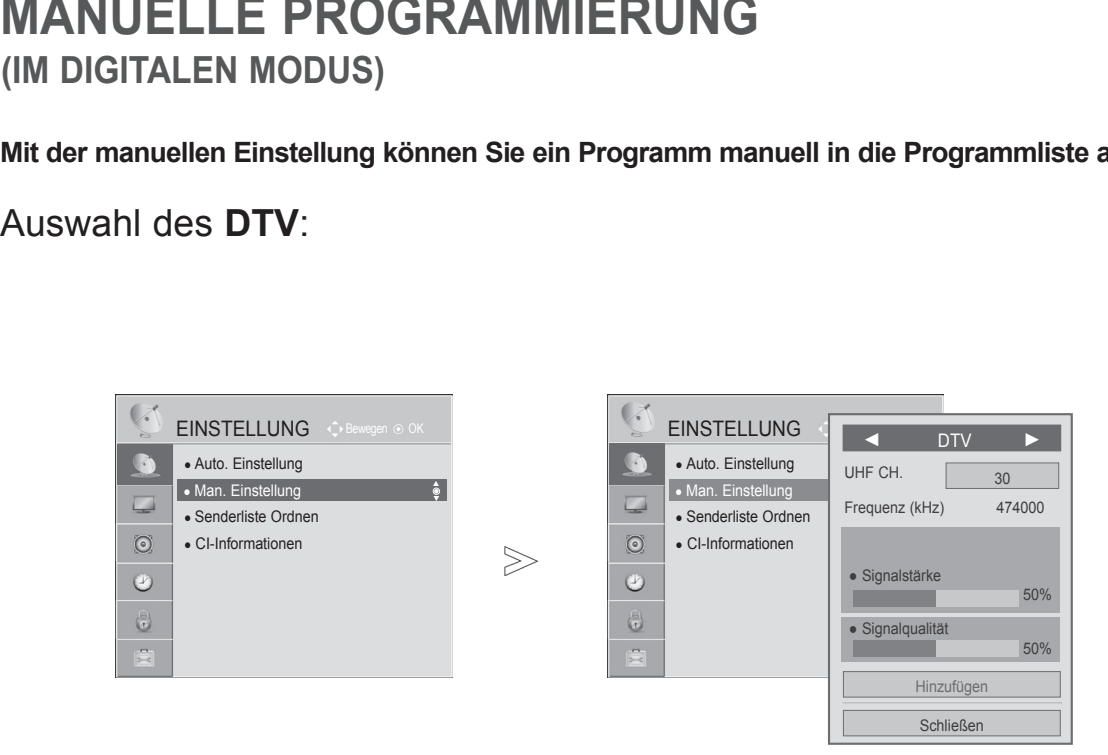

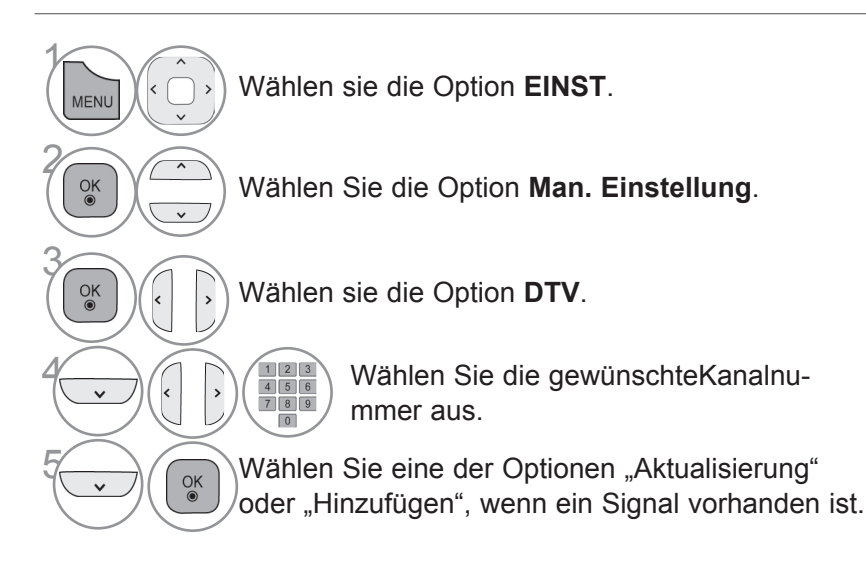

• Drücken Sie die Taste **MENÜ/BEENDEN**, um zur normalen TV-Wiedergabe zurückzukehren.

• Drücken Sie die Taste **ZURÜCK**, um zum vorherigen Menübildschirm zurückzukehren.
- Verwenden Sie die ZIFFERTASTEN, um ein vierstelliges Kennwort in **System-Verriegelung** "**Ein**" einzugeben.
- Sie können die Option SBAND auswählen, wenn das Land auf "Norwegen, Lettland" eingestellt ist.

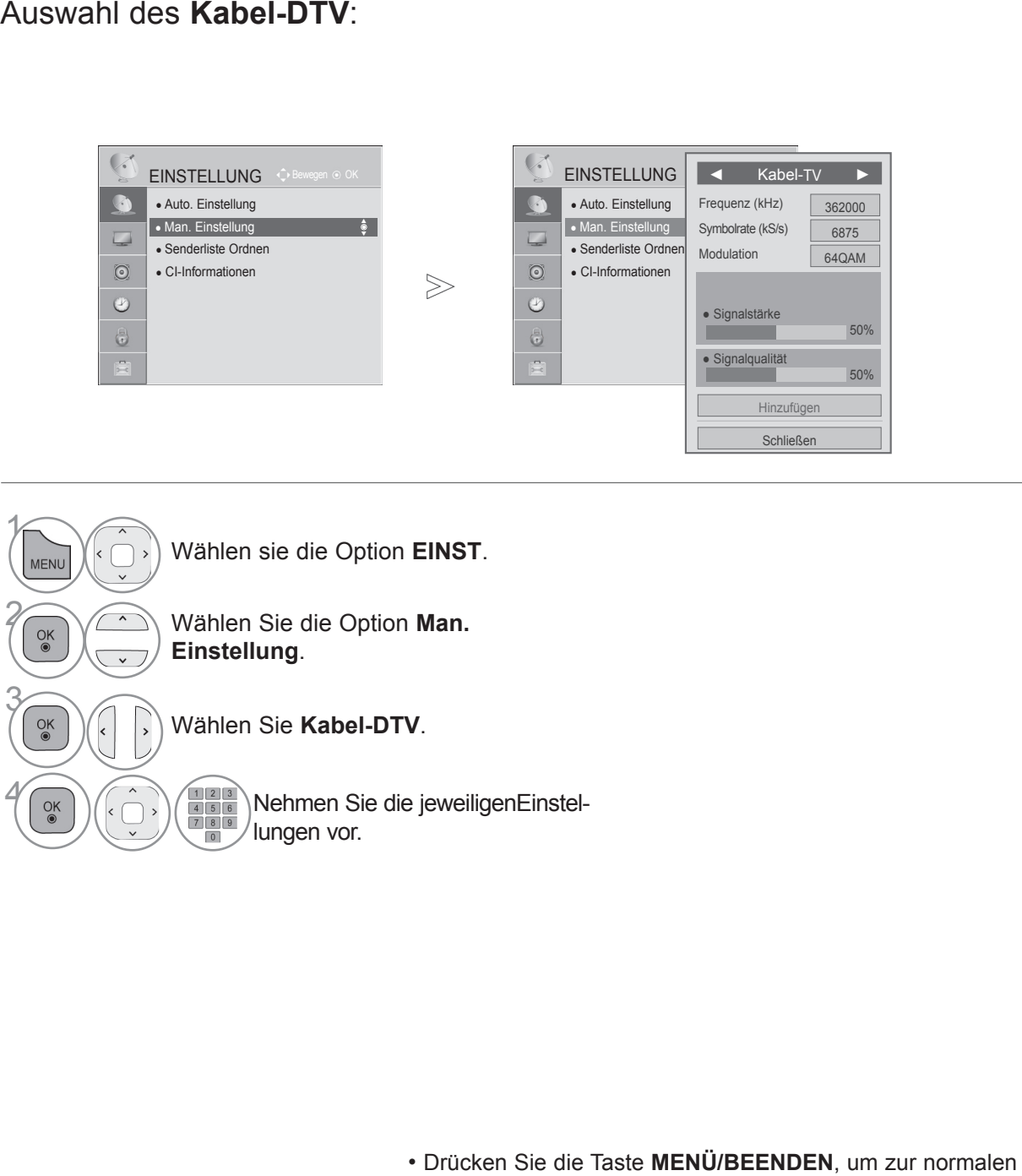

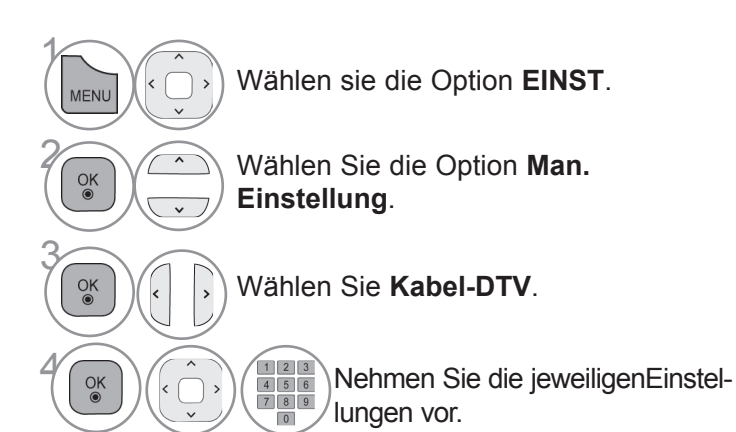

- TV-Wiedergabe zurückzukehren.
- Drücken Sie die Taste **ZURÜCK**, um zum vorherigen Menübildschirm zurückzukehren.
- Verwenden Sie die ZIFFERTASTEN, um ein vierstelliges Kennwort in **System-Verriegelung** "**Ein**" einzugeben.
- **Symbolrate** : Eingabe einer vom Benutzer festgelegten Modulation. (Modulation: Auftragen von Ton- und Bildsignalen auf eine Trägerfrequenz).
- **Modulation** : Eingabe eines vom Benutzer festgelegten Frequenzbereichs. (Modulation: Auftragen von Ton- und Bildsignalen auf eine Trägerfrequenz).

### **Manuelle Programmierung**

**(Im analogen Modus)**

Mit der manuellen Einstellung können Sie Sender manuell einstellen und in jeder gewünschten Reihenfolge anordnen.

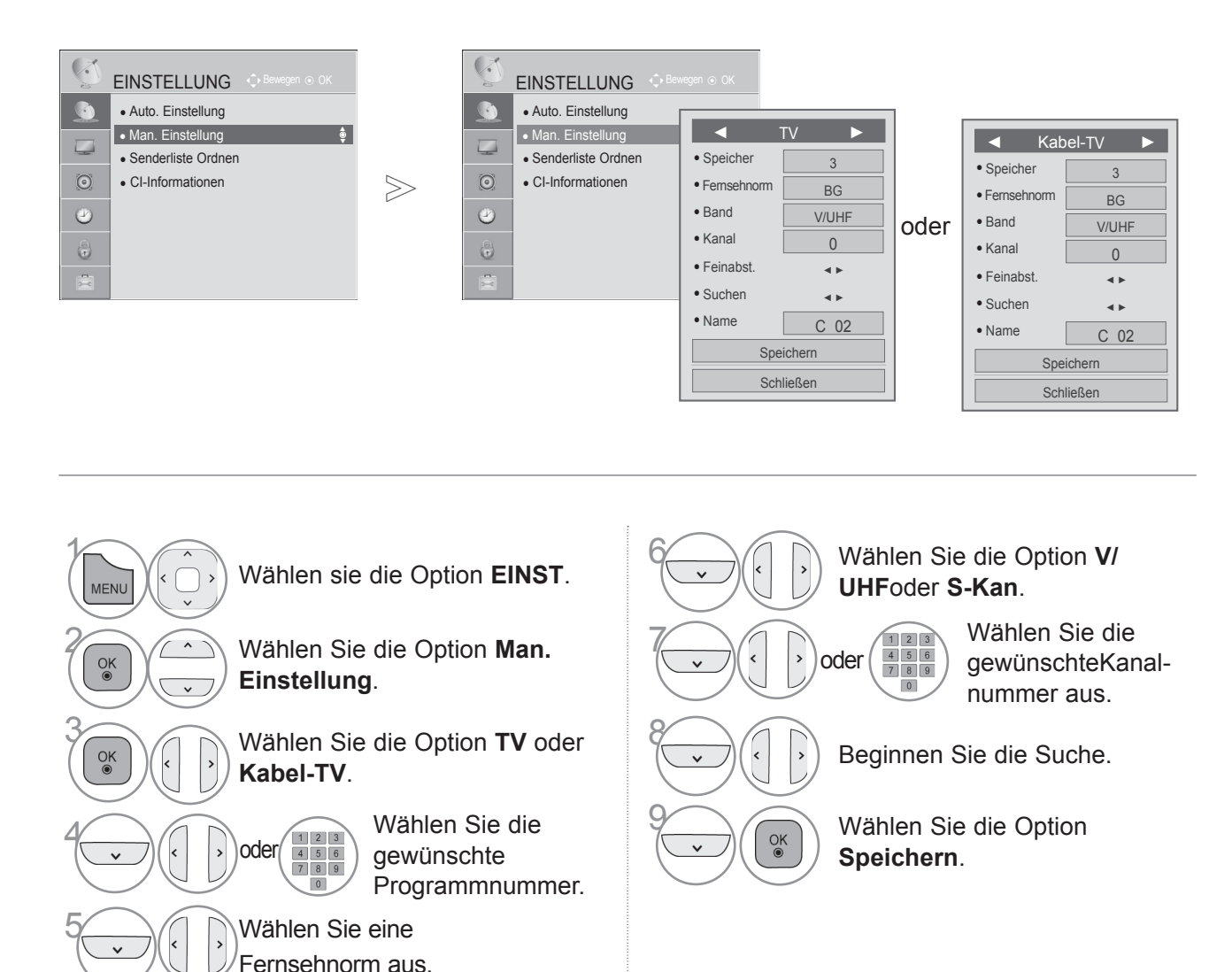

- Drücken Sie die Taste **MENÜ/BEENDEN**, um zur normalen TV-Wiedergabe zurückzukehren.
- Drücken Sie die Taste **ZURÜCK**, um zum vorherigen Menübildschirm zurückzukehren.
- Verwenden Sie die ZIFFERTASTEN, um ein vierstelliges Kennwort in **System-Verriegelung** "Ein" einzugeben.
- **L** : SECAM L/L' (Frankreich) **BG**: PAL B/G, SECAM B/G (Europa / Osteuropa / Asien / Neuseeland / Mittl.Osten / Afrika) **I**: PAL I (UK / Irland / Hongkong / Südafrika) **DK**: PAL D/K, SECAM D/K (Osteuropa / China / Afrika / CIS)
- Wiederholen Sie die Schritte 4 bis 9, um einen weiteren Kanal zu speichern.

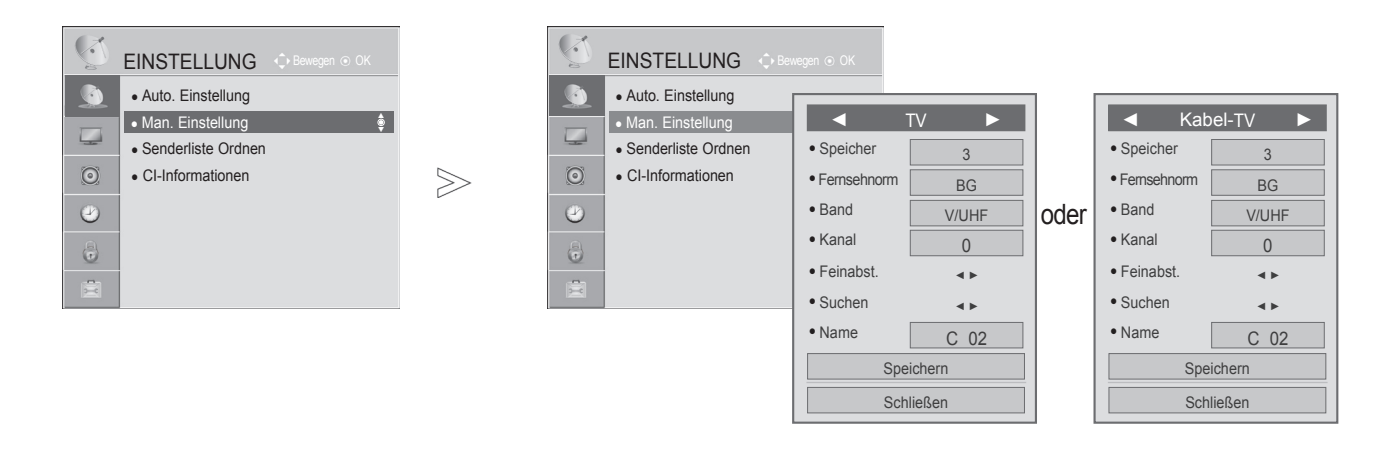

#### ■ **Zuordnung eines Sendernamens**

Sie können jeder Programmnummer einen Sendernamen mit bis zu fünf Zeichen zuordnen.

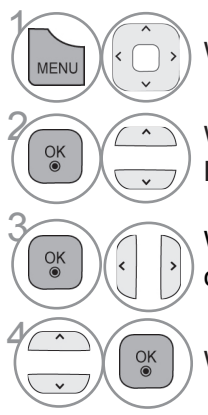

Wählen sie die Option **EINST**.

**2 Wählen Sie die Option Man.**<br> **Einstellung Einstellung**.

**3 Wählen Sie die Option TV**<br> **Option Constant Kabel-TV** oder **Kabel-TV**.

Wählen Sie die Option **Name**.

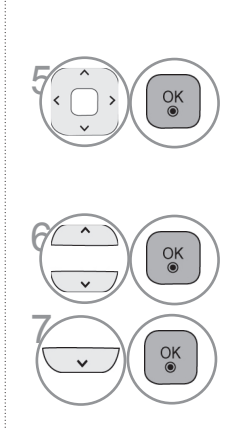

Wählen Sie die Position und treffen Sie Ihre Auswahl, dann für das zweite Zeichen usw. Sie können die Buchstaben **A**

bis **Z**, die Zahlen **0** bis **9**, +/ - und das Leerzeichen verwenden.

<sub>OK</sub> Wählen sie die Option **Schließen**.

<sup>OK</sup> Wählen Sie die Option **Speichern**.

- Drücken Sie die Taste **MENÜ/BEENDEN**, um zur normalen TV-Wiedergabe zurückzukehren.
- Drücken Sie die Taste **ZURÜCK**, um zum vorherigen Menübildschirm zurückzukehren.

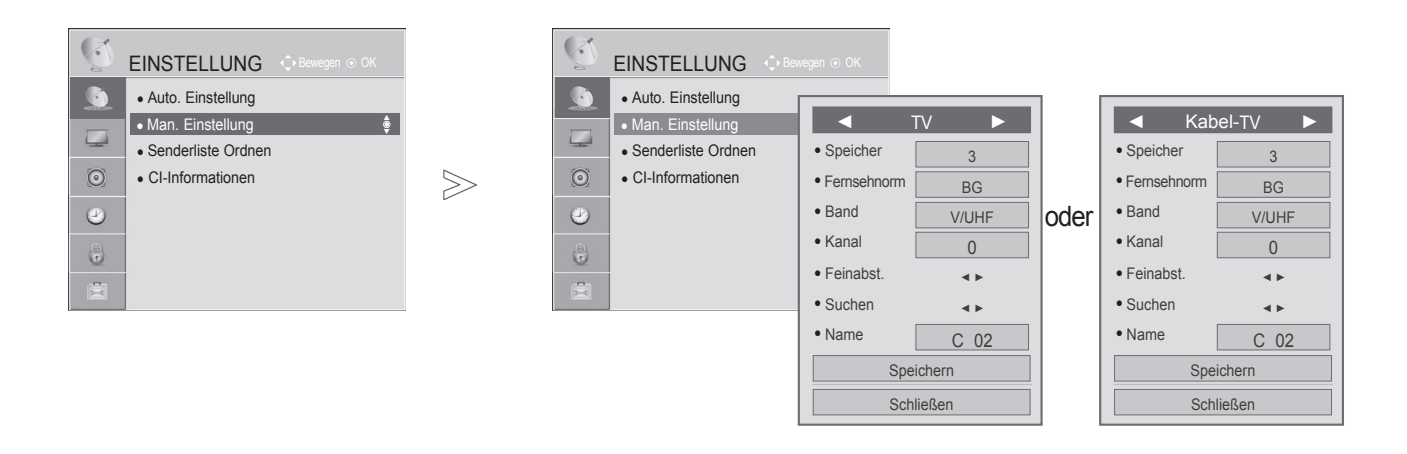

#### ■ **Feinabstimmung**

Im Normalfall ist eine Feinabstimmung nur bei schlechtem Empfang erforderlich.

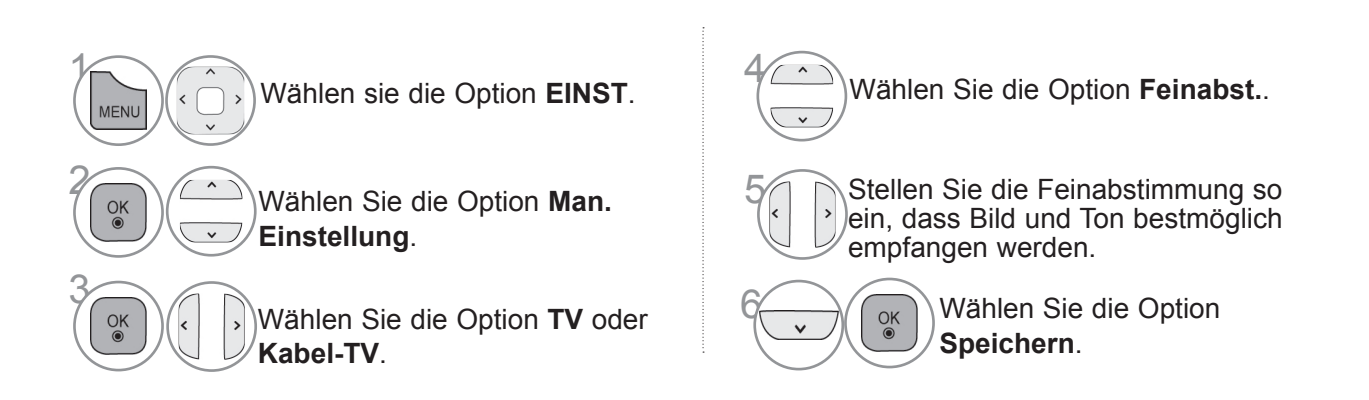

- Drücken Sie die Taste **MENÜ/BEENDEN**, um zur normalen TV-Wiedergabe zurückzukehren.
- Drücken Sie die Taste **ZURÜCK**, um zum vorherigen Menübildschirm zurückzukehren.

### **Senderliste Ordnen**

Wenn Sie eine Programmnummer überspringen, bedeutet dies, dass Sie dieses Programm später nicht mit der P  $\wedge$   $\vee$  -Taste während der TV-Wiedergabe auswählen können.

Wenn Sie das übersprungene Programm auswählen möchten, geben Sie mit den ZIFFERTASTEN direkt die Programmnummer ein oder wählen Sie es im Menü "Senderliste Ordnen" aus.

Mit dieser Funktion können Sie gespeicherte Programme überspringen.

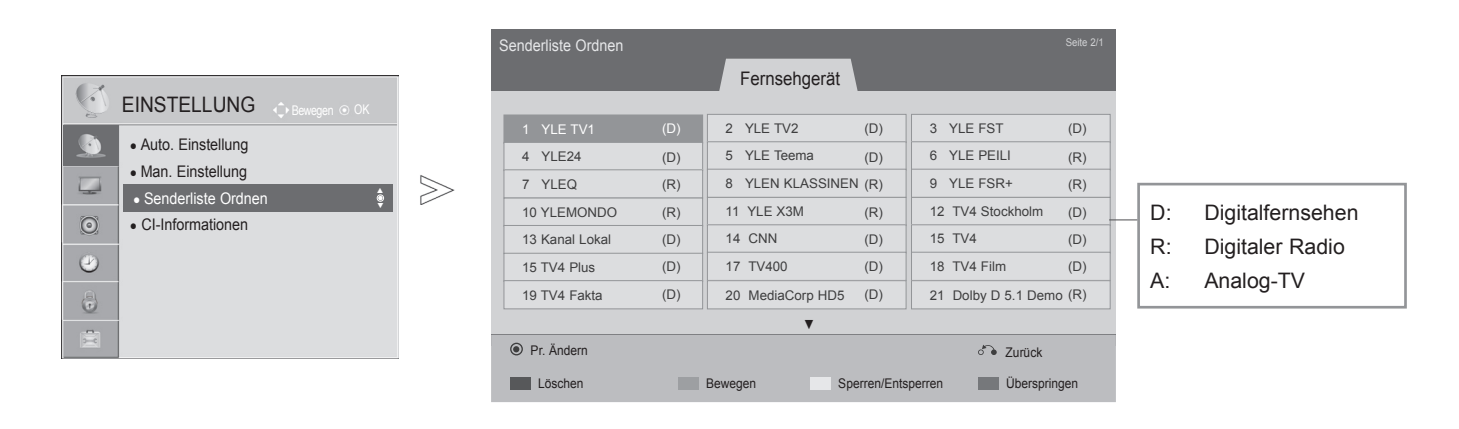

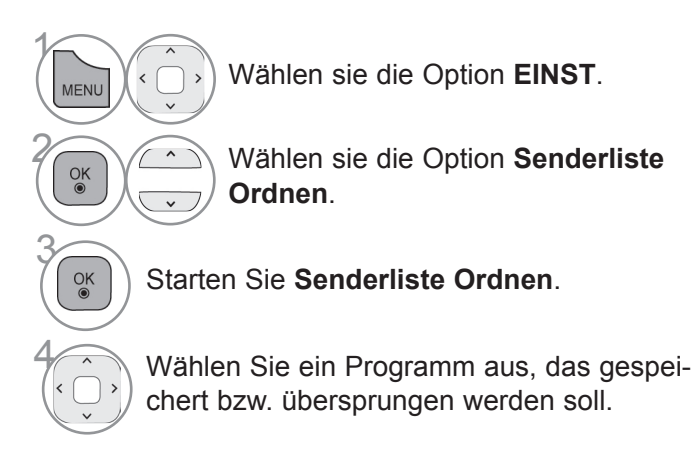

• Drücken Sie die Taste **MENÜ/BEENDEN**, um zur normalen TV-Wiedergabe zurückzukehren.

• Drücken Sie die Taste **ZURÜCK**, um zum vorherigen Menübildschirm zurückzukehren.

#### ■ **Überspringen einer Programmnummer**

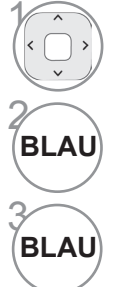

Wählen Sie eine Programmnummer aus, die übersprungen werden soll.

Die Farbe der Sendernummer wechselt zu Blau.

**BLAU** Loslassen.

- Wenn Programme übersprungen werden sollen, werden die übersprungenen Programme in Blau dargestellt und sie werden bei der TV-Wiedergabe durch Drücken der P  $\wedge$   $\vee$  -Taste nicht angewählt.
- Wenn Sie ein übersprungenes Programm auswählen möchten, geben Sie mit den ZIFFERTASTEN direkt die Programmnummer ein oder wählen Sie es unter "Senderliste Ordnen" bzw. EPG (Elektronische Programmübersicht) aus.

Mit dieser Funktion können Sie gespeicherte Programme löschen oder überspringen. Sie können auch einige Kanäle verschieben und andere Programmnummern verwenden.

#### ■ **Sperren einer Programmnummer**

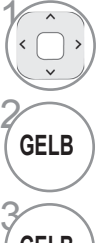

Wählen Sie eine Programmnummer aus, die gesperrt werden soll.

Die Farbe der Sendernummer wechselt zu Gelb.

• Es kann als gesperrtes Programm gespeichert werden, auch wenn die System-Verriegelung ausgeschaltet ist.

GELB | Loslassen.

#### ■ **Löschen eines Programms**

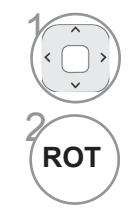

Wählen Sie eine Programmnummer aus, die gelöscht werden soll.

Die Farbe der Sendernummer wechselt zu Rot.

• Das gewählte Programm wird gelöscht, alle nachfolgenden Programme rücken um eine Position nach oben auf.

#### ■ **Verschieben eines Programms**

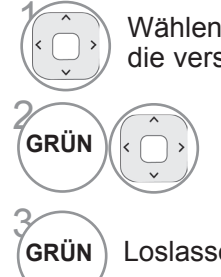

Wählen Sie eine Programmnummer aus, die verschoben werden soll.

> **GRUP Die Farbe der Sendernummer** wechselt zu Grün.

Loslassen.

### **CI (Common Interface)-Information**

Mit dieser Funktion können Sie einige verschlüsselte Dienste (Bezahldienste) anschauen. Wenn Sie das CI-Modul entfernen, können Sie keine Bezahldienste anschauen.

Wenn das Modul in den CI-Steckplatz eingesteckt ist, können Sie das Modulmenü aufrufen. Zum Kauf eine Moduls und einer SmartCard wenden Sie sich bitte an Ihren Händler. Ein CI-Modul sollte nicht wiederholt in das Fernsehgerät eingesetzt und entfernt werden. Dies kann zu Fehlfunktionen führen. Möglicherweise erhalten Sie nach dem Einstecken eines CI-Moduls und Einschalten des Fernsehers keinen Ton.

Die Ursache kann sein, dass das CI-Modul und die SmartCard nicht kompatibel sind.

Abhängig von den Sendebedingungen des jeweiligen Landes stehen die CI (Common Interface)-Funktionen u. U. nicht zur Verfügung.

Wenn Sie ein CAM (Conditional Access Module) verwenden, vergewissern Sie sich bitte, ob dieses den Anforderungen gemäß DVB-CI bzw. CI plus entspricht.

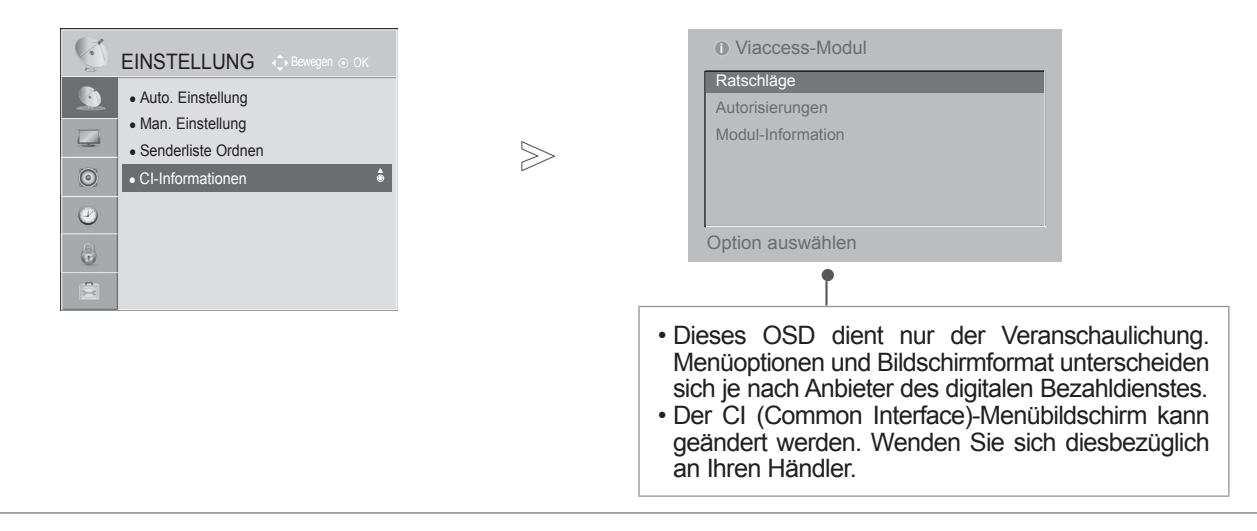

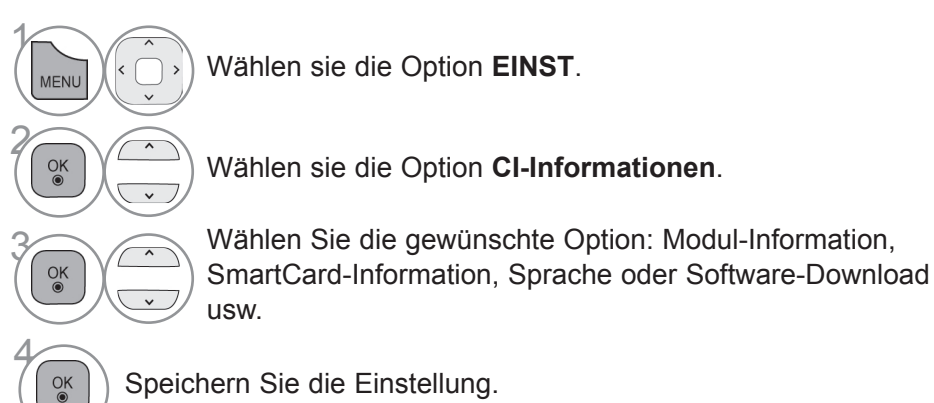

• Drücken Sie die Taste **ZURÜCK/BEENDEN**, um zum vorherigen Menübildschirm zurückzukehren.

## **Auswählen der Programmliste**

Durch Anzeigen der Programmliste können Sie prüfen, welche Programme gespeichert sind.

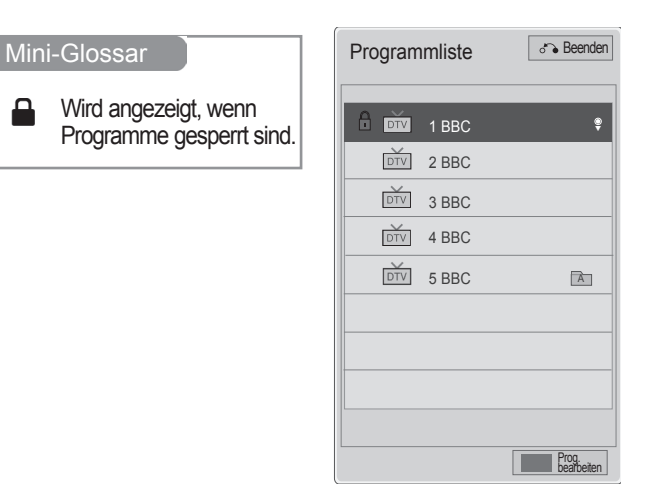

### ■ **Anzeigen der Programmliste**

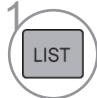

 $\mathbf{r}$ 

Zeigen Sie die **Programmliste** an.

- Möglicherweise sehen Sie einige blaue Programme. Diese wurden so eingestellt, dass sie durch die automatische Programmierung oder im Modus zum Ordnen der Senderliste übersprungen werden.
- Wenn bei einigen Programmen in der Programmliste die Kanalnummer angezeigt wird, ist diesen kein Sendername zugeordnet worden.

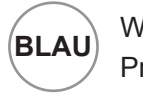

**BLAU** Wechseln Sie die Programmbearbeitung.

### ■ **Auswählen eines Programms in der Programmliste**

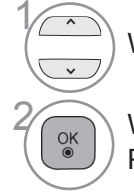

Wählen Sie ein Programm.

<sup>OK</sup> Wechseln Sie zur ausgewählten Programmnummer.

#### ■ **Blättern durch eine Programmliste**

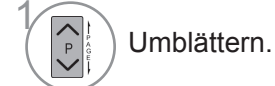

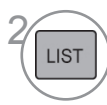

**首/画**  $T$  $RAD$ 

Rückkehr zur normalen TV-Wiedergabe.

Die Betriebsart wechselt vom derzeit angezeigten Programm zwischen TV, DTV und Radio.

### **Eingangsliste**

HDMI und AV (SCART) werden durch einen Kontaktstift erkannt und deshalb nur dann aktiviert, wenn das externe Gerät die richtige Spannung anlegt.

Mit der Taste **TV/RAD** können Sie von einem externen Eingang zum HF-Eingang und damit zum zuletzt aufgerufenen Programm im DTV-/RADIO-/TV-Modus wechseln.

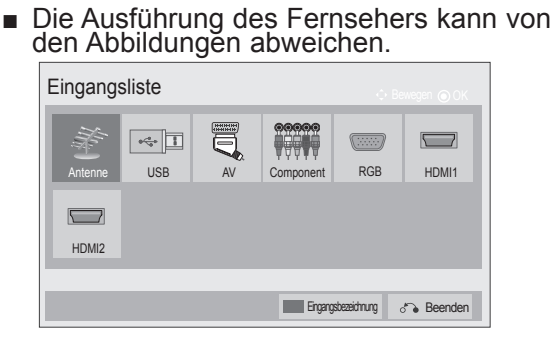

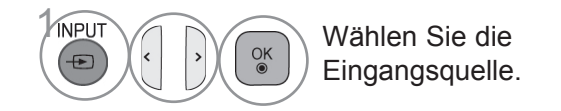

- **Antenne** oder **S-Kan** : Wählen Sie diese-Quelle zur Anzeige von DTV/RADIO/ TV-Programmen.
- **USB:** Wählen Sie diese Quelle, wenn ein USB-Gerät verwendet wird (abhängig vom Anschluss).
- **AV**: Wählen Sie diese Quelle, wenn ein Videorekorder oder externe Geräte angeschlossen sind.
- **Komponente** : Wählen Sie diese Quelle, wenn ein DVD-Player oder Digitalempfänger verwendet wird (abhängig vom Anschluss).
- **RGB**: Wählen Sie diese Quelle, wenn ein PC verwendet wird (abhängig vom Anschluss).
- **HD MI**: Wählen Sie diese Quelle, wenn ein DVD-Player, PC oder Digitalempfänger verwendet wird (abhängig vom Anschluss).

### **Eingangsbezeichnung**

Wählen Sie eine Bezeichnung für die einzelnen Signalquellen aus.

■ Die Ausführung des Fernsehers kann von den Abbildungen abweichen.

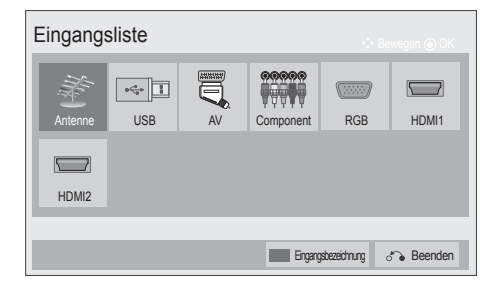

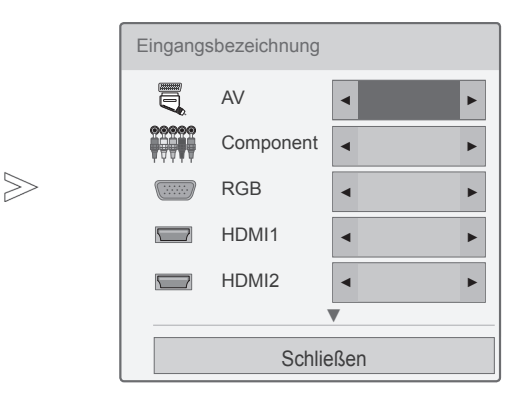

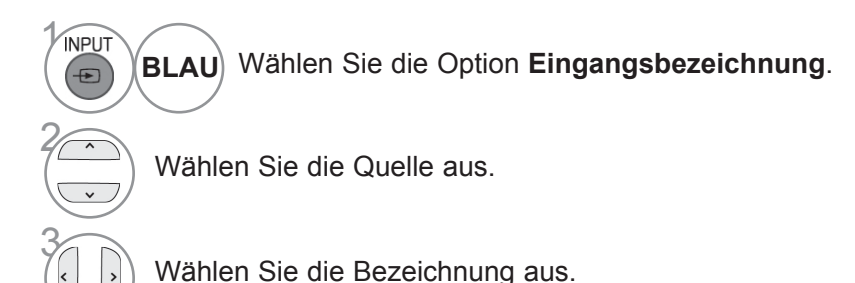

• Drücken Sie die Taste **MENÜ/BEENDEN**, um zur normalen TV-Wiedergabe zurückzukehren.

• Drücken Sie die Taste **ZURÜCK**, um zum vorherigen Menübildschirm zurückzukehren.

### **Daten Service**

(Dieses Menü steht nur in Irland zur Verfügung. )

Mit dieser Funktion können die Benutzer zwischen **MHEG (digitaler Teletext)** und **Teletext** umschalten, falls beide gleichzeitig verfügbar sind.

Ist nur eine Version verfügbar, wird **MHEG** bzw. **Teletext** aktiviert, unabhängig davon, welche Option Sie ausgewählt haben.

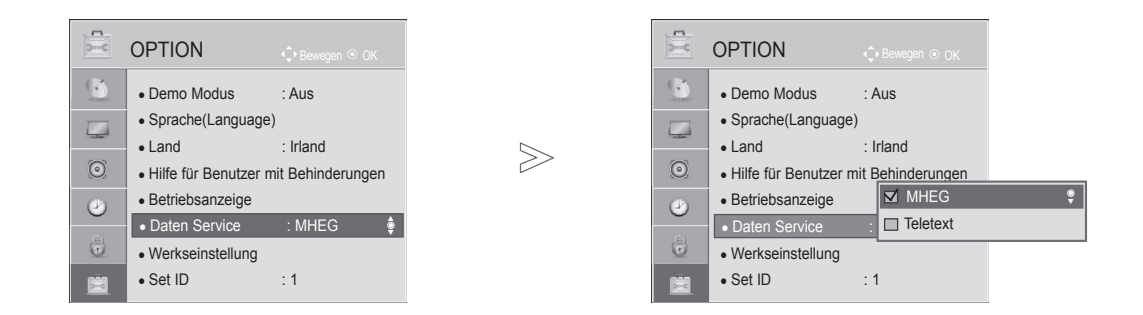

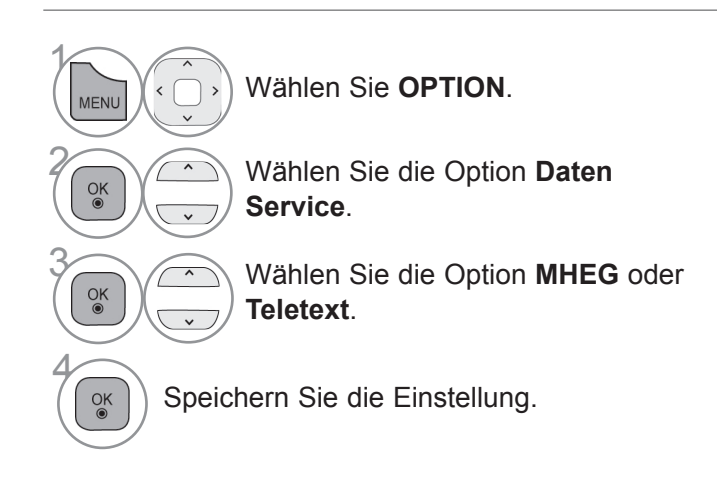

- Drücken Sie die Taste **MENÜ/BEENDEN**, um zur normalen TV-Wiedergabe zurückzukehren.
- Drücken Sie die Taste **ZURÜCK**, um zum vorherigen Menübildschirm zurückzukehren.

### **SIMPLINK**

Diese Funktion ist nur bei Geräten mit dem SIMPLINK-Logo verfügbar. Bitte vergewissern Sie sich, ob ein SIMPLINK-Logo vorhanden ist.

Dieser Fernseher funktioniert möglicherweise nicht ordnungsgemäß, wenn er an anderen Produkten mit HDMI-CEC-Funktion betrieben wird.

Sie können damit andere AV-Geräte steuern und wiedergeben, die über ein HDMI-Kabel an den Bildschirm angeschlossen sind, ohne dass weitere Kabel oder Einstellungen erforderlich sind.

Wählen Sie die Option "Aus", wenn Sie das SIMPLINK-Menü nicht nutzen möchten.

Die SIMPLINK-Funktion wird bei kabellosen externen Ausgängen nicht unterstützt.

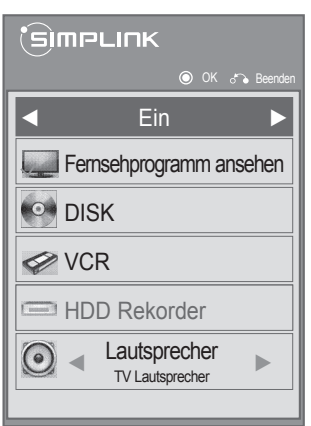

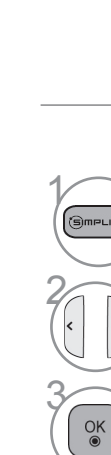

**SIMPLINK** anzeigen.

Wählen Sie **Ein** oder **Aus**.

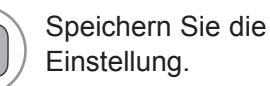

• Drücken Sie die Taste **MENÜ/BEENDEN**, um zur normalen TV-Wiedergabe zurückzukehren.

• Drücken Sie die Taste **ZURÜCK**, um zum vorherigen Menübildschirm zurückzukehren.

### **Verbindung mit einem SIMPLINK Home Theater.**

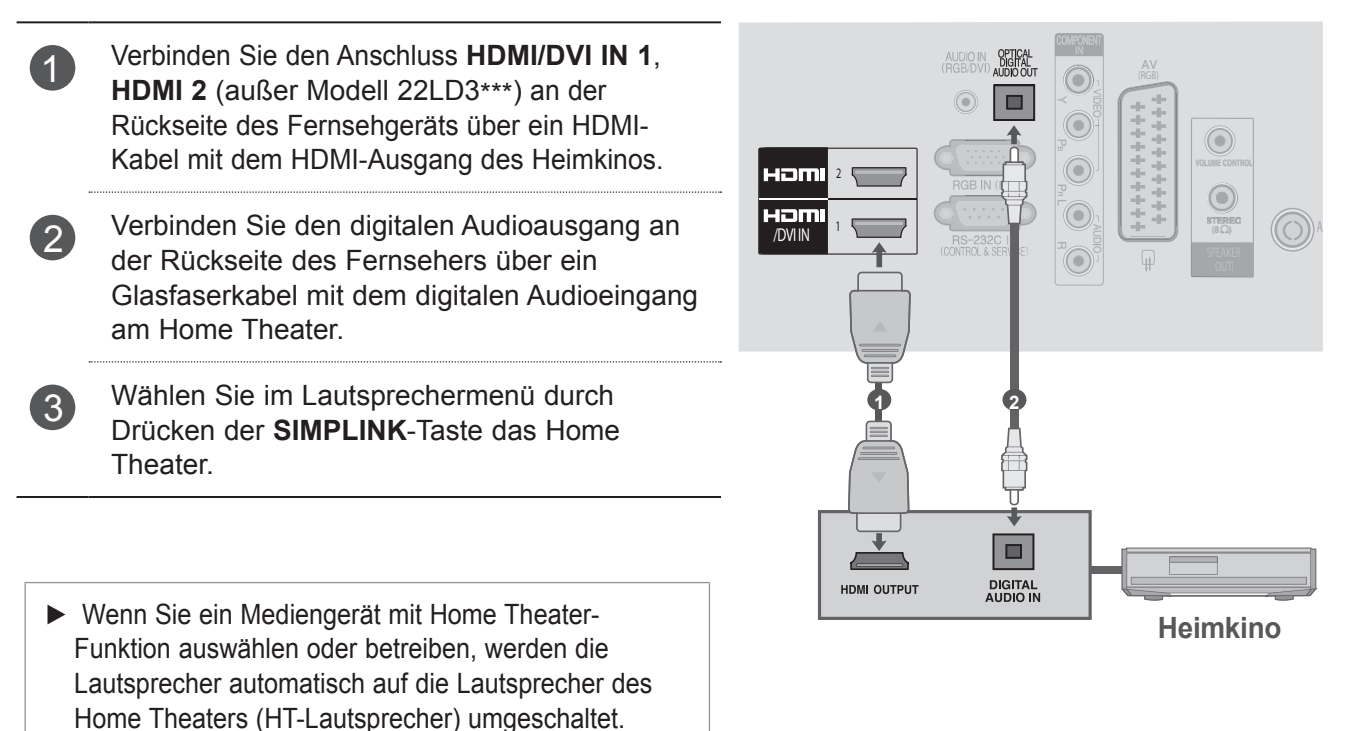

FERNOFIEN/PROGRAMMONTEUERUNG FERNSEHEN/PROGRAMMSTEUERUNG<br>39

### $Q$  HINWEIS

- ► Verbinden Sie den Anschluss HDMI/DVI IN oder HDMI IN am Fernseher über das HDMI-Kabel mit dem Anschluss (HDMI-Anschluss) am SIMPLINK-Gerät.
- ► Wenn Sie die Eingangsquelle mit der Taste INPUT an der Fernbedienung umschalten, können Sie ein durch SIMPLINK gesteuertes Gerät stoppen.

### **Simp link-Funktionen**

#### **Disk Wiedergabe**

 $\overline{\phantom{a}}$ 

Steuerung verbundener AV-Geräte über die Tasten  $\wedge \vee \wedge \vee \wedge \mathsf{D}$ K, ►, ■, II, ◀◀ und ►► .

#### **Direktwiedergabe**

Nach dem Verbinden von AV-Geräten mit dem Fernseher können Sie diese Geräte direkt steuern und Medien ohne zusätzliche Einstellungen wiedergeben.

#### **Wählen Sie das AV-Gerät**

Gibt Ihnen die Möglichkeit, eines der mit dem Fernseher verbundenen AV-Geräte auszuwählen und zu bedienen.

#### **Alle Geräte ausschalten**

Wenn Sie den Fernseher ausschalten, werden alle damit verbundenen Geräte ausgeschaltet.

#### **Audio abstellen**

Bietet eine einfache Möglichkeit zum Abstellen des Audios.

#### **Sync Stromversorgung ein**

Wenn ein mit dem HDMI-Anschluss verbundenes Gerät mit Simplink-Funktion die Wiedergabe beginnt, wird der Fernseher automatisch eingeschaltet.

**\*** Ein Gerät, das mit dem Fernseher über ein HDMI-Kabel verbunden ist, aber SIMPLINK nicht unterstützt, bietet diese Funktion nicht.

Hinweis: Für den SIMPLINK-Betrieb muss ein Hochgeschwindigkeits-HDMI-Kabel mit \*CEC-Funktion verwendet werden. (\*CEC: Consumer Electronics Control).

### **SimpLi nk-Menü**

Drücken Sie  $\wedge \vee \langle \rangle$  und anschließend OK, um die gewünschte SIMPLINK-Quelle auszuwählen.

- **TV-Wiedergabe:** Umschalten zum vorherigen Fernsehprogramm, unabhängig vom aktuellen Modus.
- **DISK Wiedergabe:** Auswahl und Wiedergabe von 2 verbundenen Disk-Geräten.

Stehen mehrere Disk-Geräte zur Auswahl, wird die Art der Disk-Geräte entsprechend am unteren Bildschirmrand angezeigt.

- **VCR Wiedergabe:** Wiedergabe und Steuerung des 3 verbundenen Videorekorders.
- **Festplatten-Wiedergabe:** Wiedergabe und Steuerung 4 von Aufzeichnungen auf Festplatte.
- **5** Audio Out zum Home Theater/Audio Out zum TV: Wählen Sie für die Audiowiedergabe die Lautsprecher des Home Theaters oder des Fernsehers.

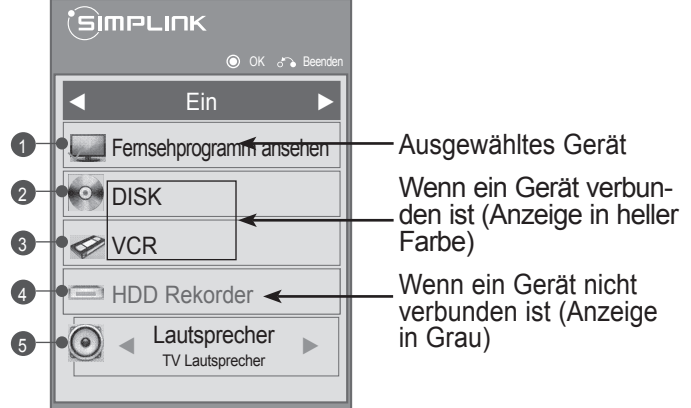

- Home Theater: Nur ein Gerät wird gleichzeitig unterstützt.
- DVD, Rekorder: Bis zu ein (nur 22LD3\*\*\*), zwei (nur 26/32/37LD3\*\*\*) gleichzeitig.
- VCR: Nur ein Videorekorder wird gleichzeitig unterstützt.

### **AV Modus**

Sie können beim Verbinden von AV-Geräten mit dem externen Eingang die optimalen Bild- und Toneinstellungen auswählen.

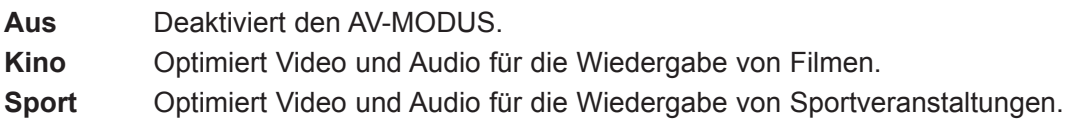

**Spiel** Optimiert Video und Audio für das Spielen von Spielen.

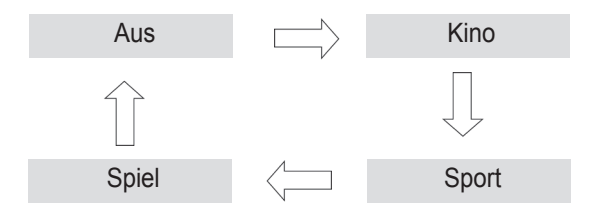

2

AV MODE Drücken Sie mehrmals die Taste AV-MODUS, um die gewünschte Quelle auszuwählen.

- Wenn Sie im AV-Modus **Kino** auswählen, wird **Kino** sowohl für den **Bildmodus** als auch den **Ton-Modus** im Menü **BILD** bzw. im Menü **AUDIO** gewählt.
- Wenn Sie im AV-Modus "**Aus**" wählen, werden für Bild und Ton Ihre zu Beginn gewählten Einstellungen gewählt.

### **Initialisieren (Rücksetzen auf die Original-Werkseinstellungen)**

Mit dieser Funktion werden alle Einstellungen initialisiert.

Ein Initialisieren des Produktes ist immer dann vorteilhaft, wenn Sie in eine andere Stadt oder ein anderes Land umziehen.

Nach Abschluss des Zurücksetzens auf die Werkseinstellungen müssen Sie die Initialisierung der Einstellungen neu aufrufen.

Wenn im Menü System-Verriegelung "Ein" eingestellt ist, erscheint der Hinweis, das Passwort einzugeben.

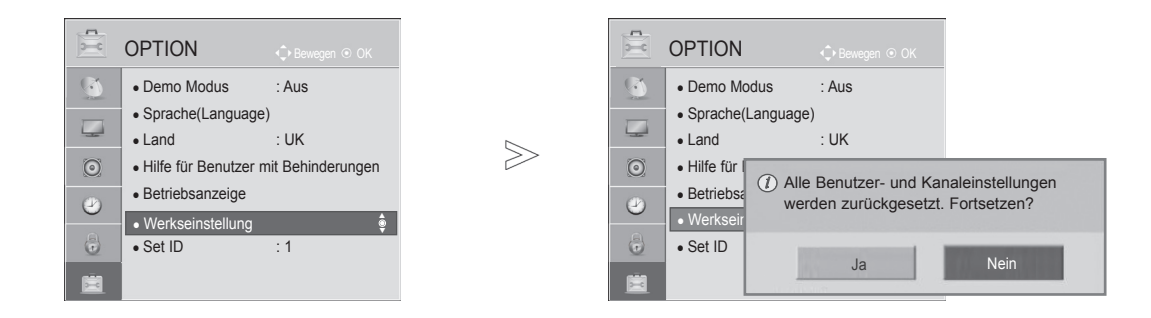

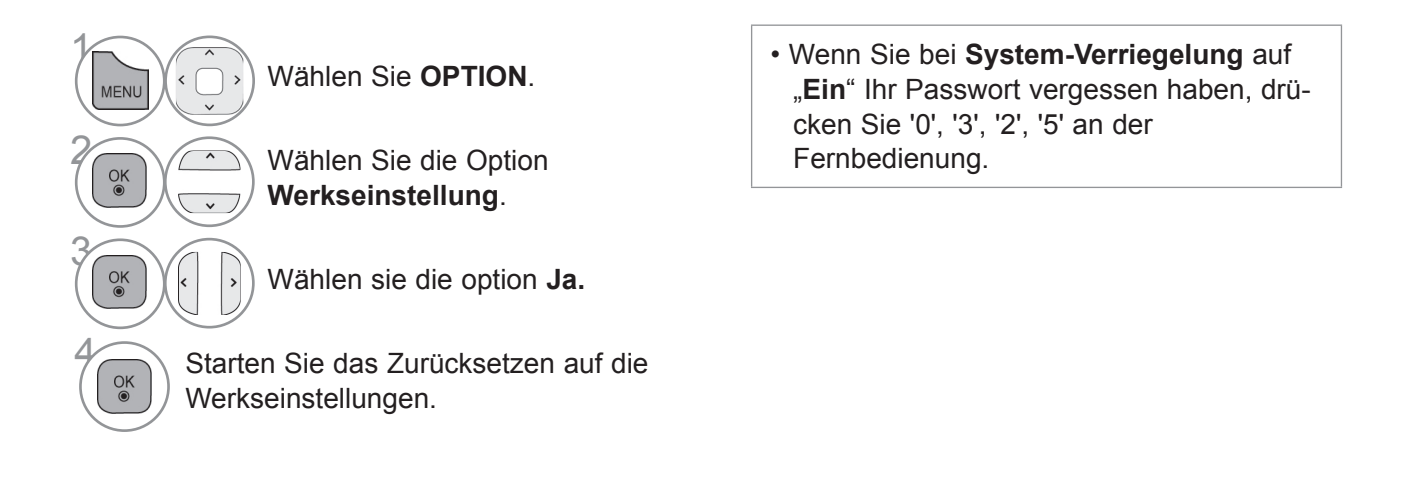

- Drücken Sie die Taste **MENÜ/BEENDEN**, um zur normalen TV-Wiedergabe zurückzukehren.
- Drücken Sie die Taste **ZURÜCK**, um zum vorherigen Menübildschirm zurückzukehren.

### **Beim AnschlieSSen eines USB-Geräts**

Wenn Sie ein USB-Gerät verbinden, wird automatisch dieses Popup-Menü angezeigt. Das Popup-Menü wird nicht angezeigt, während das OSD (einschließlich Menü oder EPG) aktiviert ist. Wenn das Popup-Menü erscheint, können Sie im Menü MEINE MEDIEN die Musikliste, die Fotoliste, die Filmliste oder zusätzliche Inhalte auswählen.

Auf dem USB-Gerät können keine neuen Ordner angelegt oder vorhandene Ordner gelöscht werden.

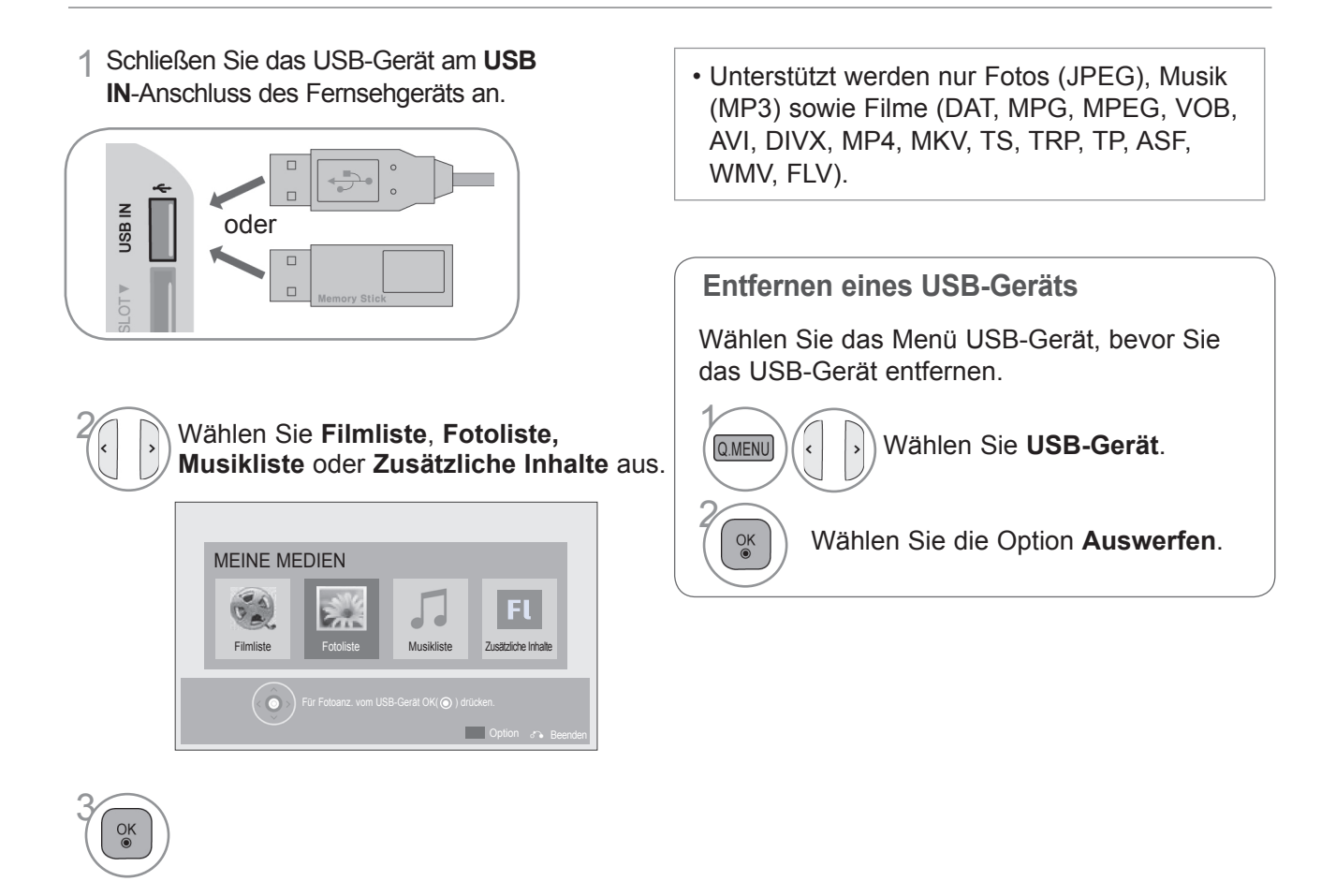

### **Vorsichtsmaßnahmen bei Verwendung eines USB-Geräts**

- ► Es kann nur ein USB-Speichergerät kann erkannt werden.
- ► Falls das USB-Speichergerät über einen USB-Hub angeschlossen wird, wird das Gerät nicht erkannt.
- ► Ein USB-Speichergerät mit automatischem Erkennungsprogramm wird möglicherweise nicht erkannt.
- ► Ein USB-Speichergerät, das einen eigenen Treiber verwendet, wird möglicherweise nicht erkannt.
- ► Die Dauer, bis ein USB-Speichergerät erkannt wird, hängt vom jeweiligen Gerät ab.
- ► Wenn das verbundene USB-Speichergerät aktiv ist, schalten Sie den Fernseher nicht aus, und trennen Sie das USB-Gerät nicht vom Fernseher. Wenn ein solches Gerät plötzlich getrennt oder aus der Buchse gezogen wird, können die gespeicherten Daten oder das USB-Speichergerät beschädigt werden.
- ► Schließen Sie kein USB-Speichergerät an, das nicht ordnungsgemäß vom PC getrennt wurde. Das Gerät kann verursachen, dass das Produkt nicht ordnungsgemäß funktioniert oder Daten nicht wiedergegeben werden können. Denken Sie stets daran, nur solche USB-Speicher zu verwenden, auf denen Musikdateien, Bilddateien oder Filmdateien gespeichert sind.
- ► Bitte verwenden Sie nur USB-Speicher, die mit dem FAT32-Dateisystem bzw. dem NTFS-Dateisystem formatiert wurden, das vom Windows-Betriebssystem verwendet wird. Falls ein Speicher mit einem anderen Dateisystem formatiert wurde, das nicht von Windows unterstützt wird, wird der Speicher möglicherweise nicht erkannt.
- ► Schließen Sie das USB-Speichergerät (über 0,5 A), sofern es eine externe Stromversorgung hat, an die Stromversorgung an. Andernfalls wird das Gerät möglicherweise nicht erkannt.
- ► Verbinden Sie einen USB-Speicher mit dem vom Hersteller geliefertem Kabel.
- ► Einige USB-Speichergeräte werden möglicherweise nicht unterstützt oder funktionieren nicht störungsfrei.
- ► Die Art der Dateizuordnung des USB-Speichergeräts ist ähnlich wie bei Windows XP, und der Dateiname kann bis zu 100 Zeichen beinhalten.
- ► Vergewissern Sie sich, dass Sie wichtige Dateien sichern, denn es besteht die Möglichkeit, dass die Daten in einem USB-Speicher beschädigt werden. LG übernimmt keine Verantwortung für entstehende Datenverluste.
- ►Wenn eine USB-Festplatte ohne externe Stromversorgung verbunden wird, wird das USB-Gerät möglicherweise nicht erkannt. Stellen Sie deshalb sicher, dass die externe Stromversorgung angeschlossen ist. - Verwenden Sie zur externen Stromversorgung bitte ein entsprechendes Netzteil. Wir garantieren kein USB-Kabel für eine externe Stromquelle.
- ► Falls Ihr USB-Speichergerät mehrere Partitionen hat oder Sie ein USB-Lesegerät für verschiedene Speicherkartentypen verwenden, können Sie bis zu 4 Partitionen oder USB-Speichergeräte verwenden.
- ► Wenn sich ein USB-Speicher in einem USB-Mehrfachkartenleser befindet, wird möglicherweise die Datenträgerbezeichnung nicht erkannt.
- ► Falls das USB-Speichergerät nicht ordnungsgemäß funktioniert, trennen Sie das Gerät und schließen es erneut an.
- ► Die Erkennungsgeschwindigkeit des USB-Speichergeräts hängt vom jeweiligen Gerät ab.
- ► Falls das USB-Gerät im Standby-Modus angeschlossen wird, wird dieses Speichermedium beim Einschalten des Fernsehers automatisch geladen.
- ► Die empfohlene Speicherkapazität beträgt max. 1 TB für eine externe USB-Festplatte und max. 32 GB für einen USB-Speicher.
- ► Eine höhere als die empfohlene Kapazität kann die Funktionsweise des jeweiligen Geräts beeinträchtigen.
- ► Wenn eine externe USB-Festplatte mit "Energiesparfunktion" nicht funktioniert, schalten Sie die Festplatte aus und wieder ein, damit sie ordnungsgemäß funktioniert.
- ► USB-Speichergeräte unter der Version USB 2.0 werden ebenfalls unterstützt. Möglicherweise funktionieren sie in der Filmliste nicht ordnungsgemäß.
- ► In einem Ordner können maximal 999 Dateien oder Unterordner gespeichert werden.

### **Filmliste**

Sie können Filmdateien von einem USB-Speicher wiedergeben.

Die Filmliste wird aktiviert, sobald USB erkannt wird. Sie dient zum Wiedergeben von Filmdateien auf dem Fernseher. Sie zeigt die Filme im USB-Verzeichnis an und unterstützt die Wiedergabe.

Sie ermöglicht die Wiedergabe aller Filme im Ordner oder der vom Benutzer gewünschten Dateien.

In einer Filmliste werden die Ordnerinformationen und die Filmdatei angezeigt.

Die Anzeige auf dem Bildschirm kann bei Ihrem Fernseher unterschiedlich sein. Die Bilder sind nur als Beispiel gedacht, um bei der Bedienung des Fernsehers zu helfen.

Unterstützte Filmdateien (\*.mpg/\*.mpeg/\*dat/\*.ts/\*.trp/\*.tp/\*.vob/\*.mp4/\*.mov/\*.mkv/\*.dvix/\*.avi/\*.asf/\*.wmv/\*.flv/\*.avi(motion-jpeg)/\*. mp4(motion-jpeg)/\*.mkv(motion-jpeg))

Video-Format: DivX3.11, DivX4.12, DivX5.x, DivX6, Xvid1.00, Xvid1.01, Xvid1.02, Xvid1.03, Xvid1.10 beta-1/beta-2, Mpeg-1, Mpeg-2, Mpeg-4, H.264/AVC, VC1, JPEG, Sorenson H.263

Audio-Format: Dolby Digital, AAC, Mpeg, MP3, LPCM, HE-AAC, ADPCM, WMA

Bitrate: im Bereich von 32 kbit/s bis 320 kbit/s (MP3)

Format externer Untertitel: \*.smi/\*.srt/\*.sub (MicroDVD, Subviewer 1.0/2.0)/\*.ass/\*.ssa/\*.txt (TMPlayer)/\*.psb (PowerDivX)

- Format interner Untertitel: nur XSUB (das in DivX6-Dateien verwendete Untertitelformat)
- Bestimmte, vom Benutzer erzeugte Untertitel funktionieren möglicherweise nicht ordnungsgemäß.
- Einige Sonderzeichen werden in Untertiteln nicht unterstützt.
- HTML-Tags werden in Untertiteln nicht unterstützt.
- Untertitel sind nur in den unterstützten Sprachen verfügbar.
- Wenn die gesprochene Sprache geändert wird, kann dies zeitweilig zu Bildstörungen (Bildstillstand, schnellere Wiedergabe etc.) führen.
- Eine beschädigte Spielfilmdatei wird möglicherweise nicht ordnungsgemäß wiedergegeben oder einige der Player-Funktionen sind nicht verfügbar.
- Spielfilmdateien, die durch bestimmte Encoder erstellt wurden, werden möglicherweise nicht ordnungsgemäß wiedergegeben.
- Bei Dateien mit nicht ineinander verschachtelter Video- und Audio-Struktur wird entweder Video oder Audio abgespielt.
- HD-Videos mit einer Auflösung von maximal 1920x1080 bei 25/30 Bildern/Sek. bzw. 1280x720 bei 50/60 Bildern/Sek. werden abhängig von der Bildwiederholrate unterstützt.
- HD-Videos mit einer Auflösung von mehr als 1920x1080 bei 25/30 Bildern/Sek. bzw. 1280x720 bei 50/60 Bildern/Sek. werden abhängig von der Bildwiederholrate möglicherweise nicht ordnungsgemäß wiedergegeben.
- Andere Filmdateitypen und -formate als die angegebenen funktionieren möglicherweise nicht ordnungsgemäß.
- **Die maximale Bitrate für abspielbare Spielfilmdateien beträgt 20 Mbit/s.** (nur Motion JPEG: 10 MBit/s)
- LG garantiert keine einwandfreie Wiedergabe von Profilen, die in H.264/AVC mit Level 4.1 oder höher codiert wurden.
- DTS Audio Codec wird nicht unterstützt.
- Die Wiedergabe von Spielfilmdateien mit einer Dateigröße von mehr als 30 GB wird nicht unterstützt.
- Eine DivX-Videodatei und die zugehörige Untertiteldatei müssen im selben Ordner gespeichert sein.
- Der Name der Videodatei und der Name der Untertiteldatei müssen identisch sein, damit die Wiedergabe funktioniert.
- Die Wiedergabe eines Videos über eine USB-Verbindung, die keine hohe Übertragungsgeschwindigkeit unterstützt, funktioniert möglicherweise nicht ordnungsgemäß.
- Dateien, die mit GMC (Global Motion Compensation) codiert wurden, können möglicherweise nicht wiedergegeben werden.
- Wenn Sie einen Spielfilm über die Funktion Filmliste anschauen, können Sie über die Tasten **Energie sparen** und **AV-Modus** an der Fernbedienung das Bild anpassen. Benutzereinstellungen sind nicht für jeden Bildmodus möglich.

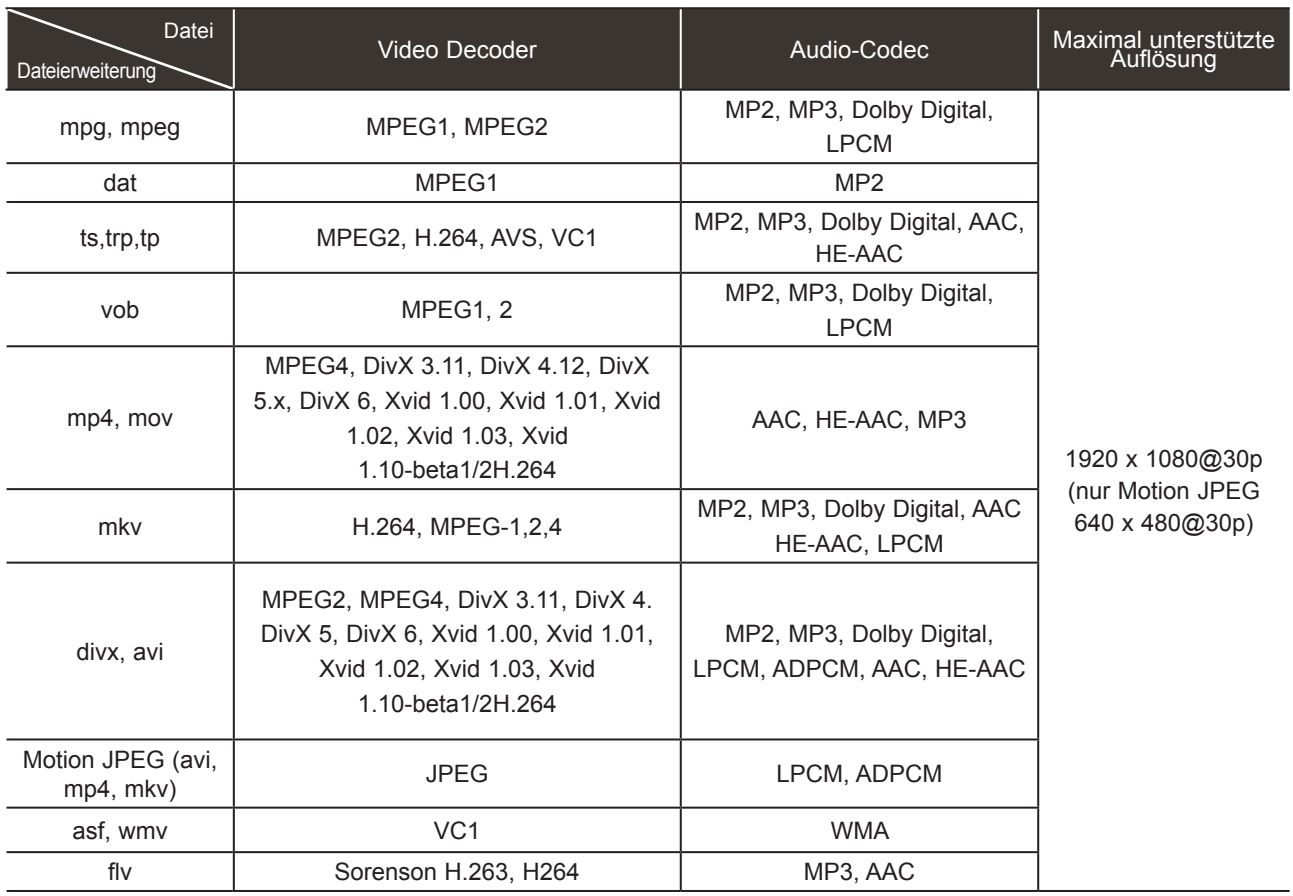

### **Bildschirmelemente**

Die Einstellung von **USB** ist auch im Menü **SIGNALQUELLE** möglich.

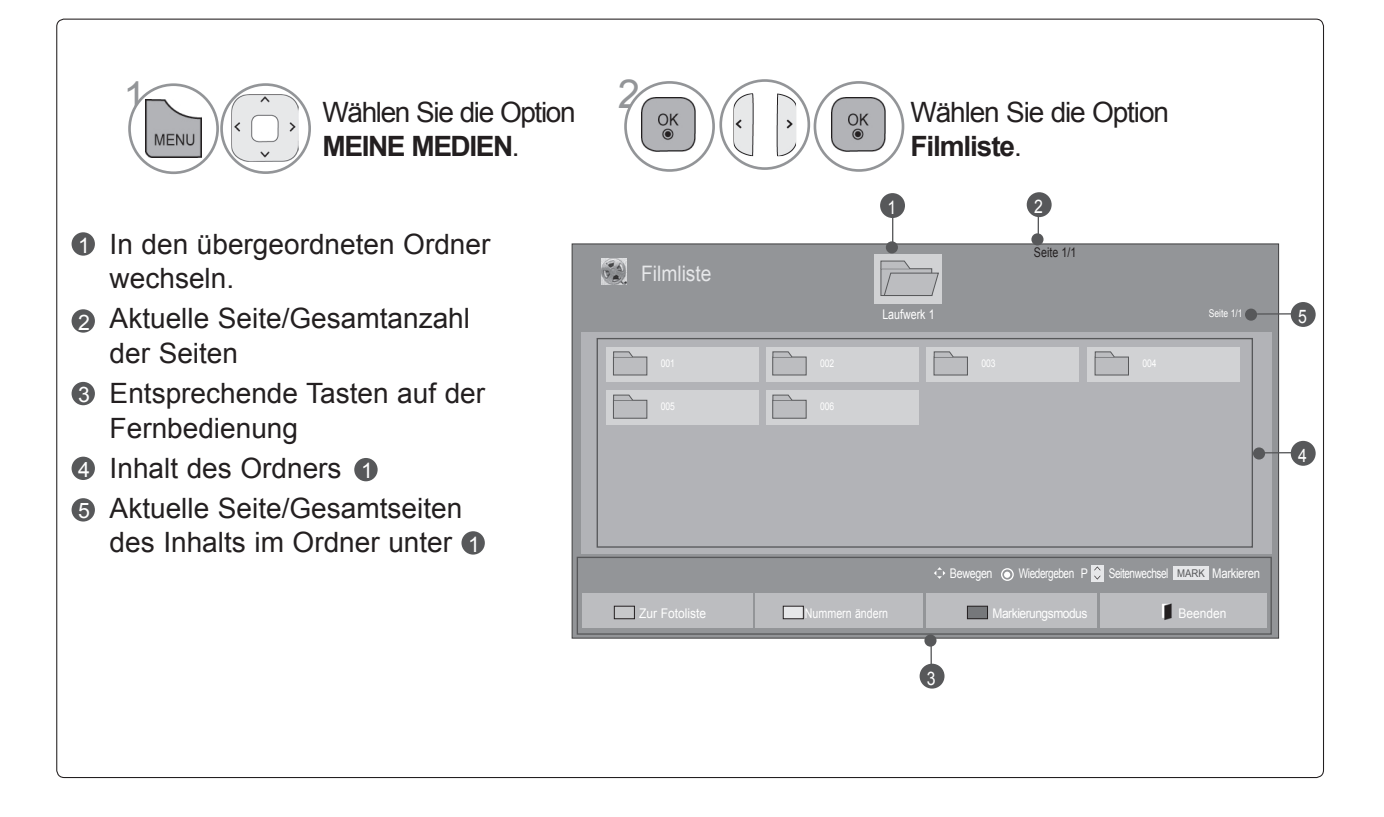

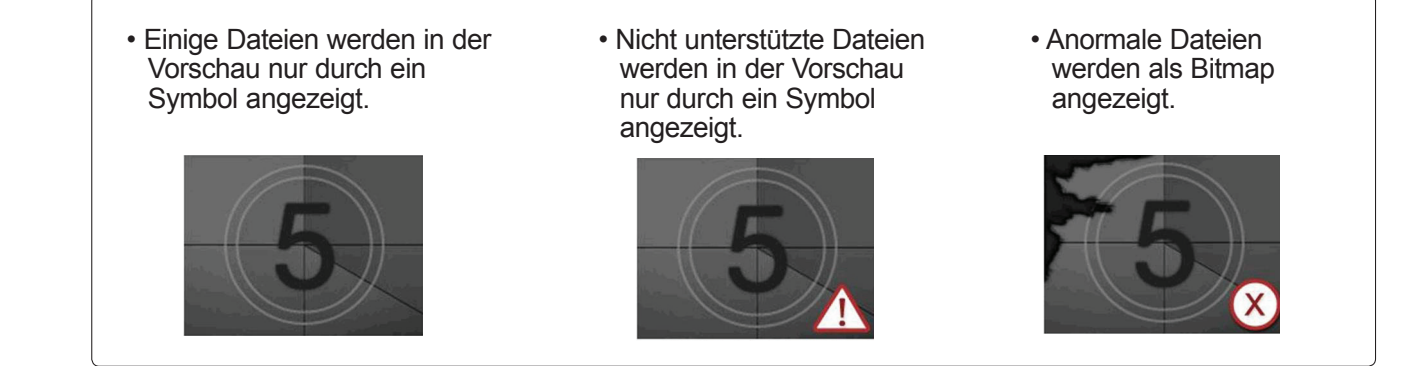

### **Spielfilmauswahl**

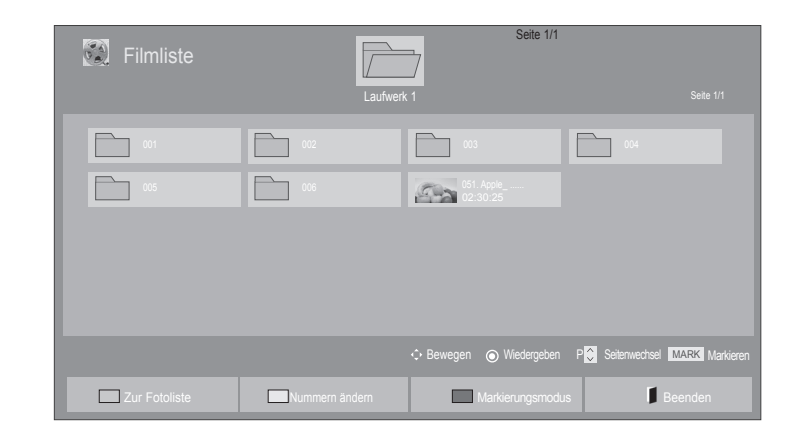

#### ■ **Wiedergabe von Spielfilmdateien**

Wählen Sie den Zielordner oder das Ziellaufwerk.

<sup>OK</sup><br>
2 Wählen Sie den gewünschten<br>
Spielfilmtitel Spielfilmtitel.

• Navigieren Sie mit der Taste P ^ Y zur Filmseite.

 $\left(\begin{array}{c} \mathbb{R}^d \ \mathbb{R}^d \end{array}\right)$  Die Spielfilme werden wiedergegeben.

### **Verwendung der Fernbedienung**

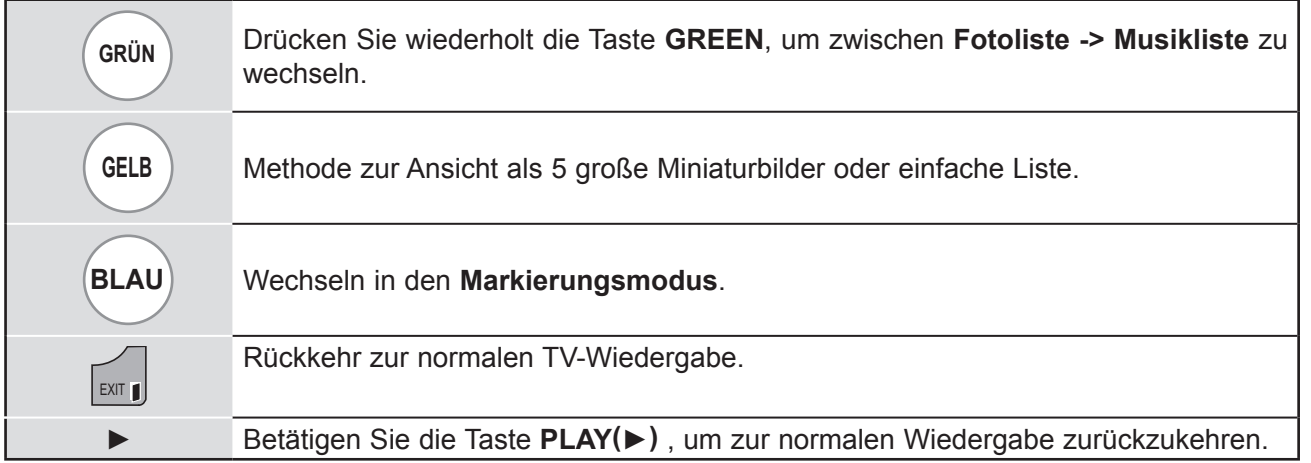

#### ■ **Wiedergabe der ausgewählten Spielfilme**

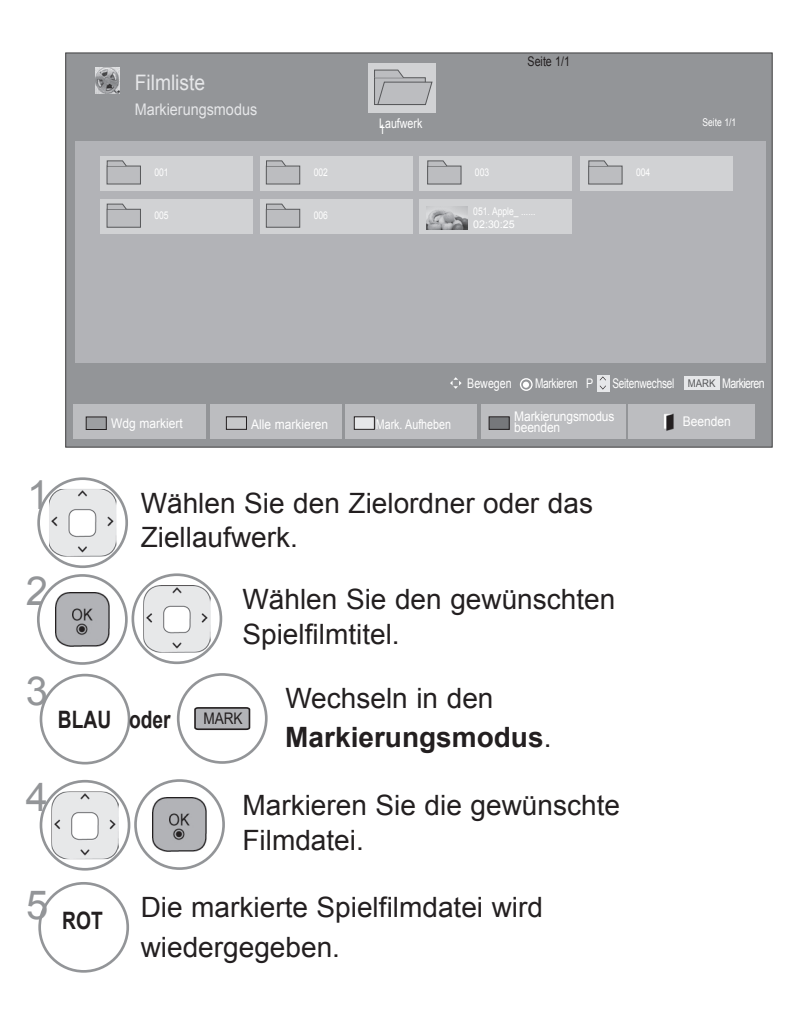

• Werden eine oder mehrere Spielfilmdateien markiert, werden die markierten Spielfilme nacheinander wiedergegeben.

#### **A** HINWEIS

► Falls eine Datei nicht unterstützt wird, erscheint eine Meldung, dass dieses Dateiformat nicht unterstützt wird.

### **Verwendung der Fernbedienung**

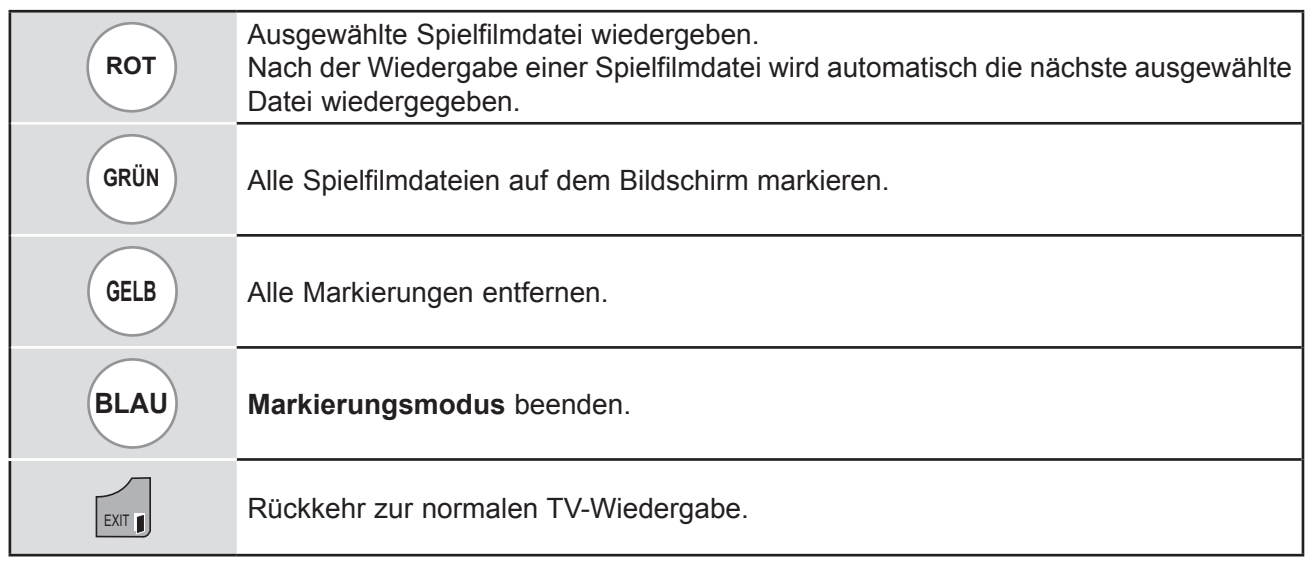

### **O**HINWEIS

- ► Wenn Sie bei der Wiedergabe der gleichen Datei im OSD "Ja" wählen, nachdem die Spielfilmdatei gestoppt wurde, wird die Wiedergabe wieder an dem Punkt fortgesetzt, an dem zuvor gestoppt wurde.
- ► Wenn sich innerhalb des Ordners eine Serie von Dateien befindet, wird die nächste Datei automatisch wiedergegeben. Dies gilt jedoch nicht, wenn die Funktion Wiederholung für die Option "Filmliste" auf "Ein" eingestellt ist (siehe S. 54) oder als markierte Wiedergabe eingestellt wurde.

### **Verwendung der Funktion Filmliste, Wiedergabe**

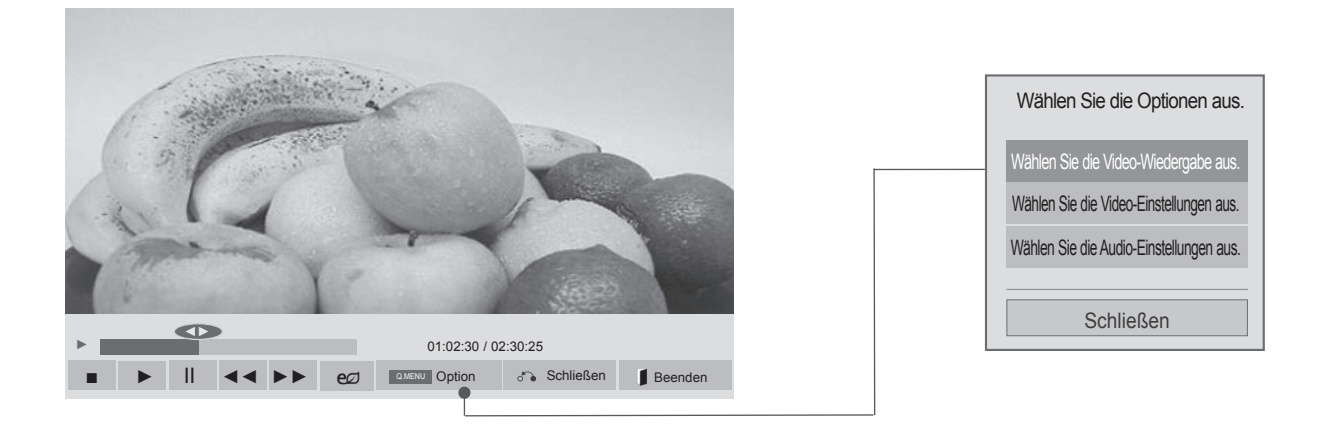

Anzeigen des Menüs **Option**. MENU

Wählen Sie **Wählen Sie die Video-Wiedergabe aus., Wählen Sie die Video-Einstellungen aus.** oder **Wählen Sie die Audio-Einstellungen aus.**

### **A** HINWEIS

Q.MENU **oder** 

2

- ► Werte für Optionen, die in der **Filmliste** geändert werden, haben keinen Einfluss auf die **Fotoliste** und die **Musikliste**.
- ► Werte für Optionen, die in der **Fotoliste** bzw. der **Musikliste** geändert werden, werden entsprechend in der **Fotoliste** und der **Musikliste** geändert, jedoch nicht in der **Filmliste**.
- ► Wird die Wiedergabe einer Videodatei gestoppt, wird die erneute Wiedergabe wieder an dem Punkt fortgesetzt, an dem zuvor gestoppt wurde.

### **Verwendung der Fernbedienung**

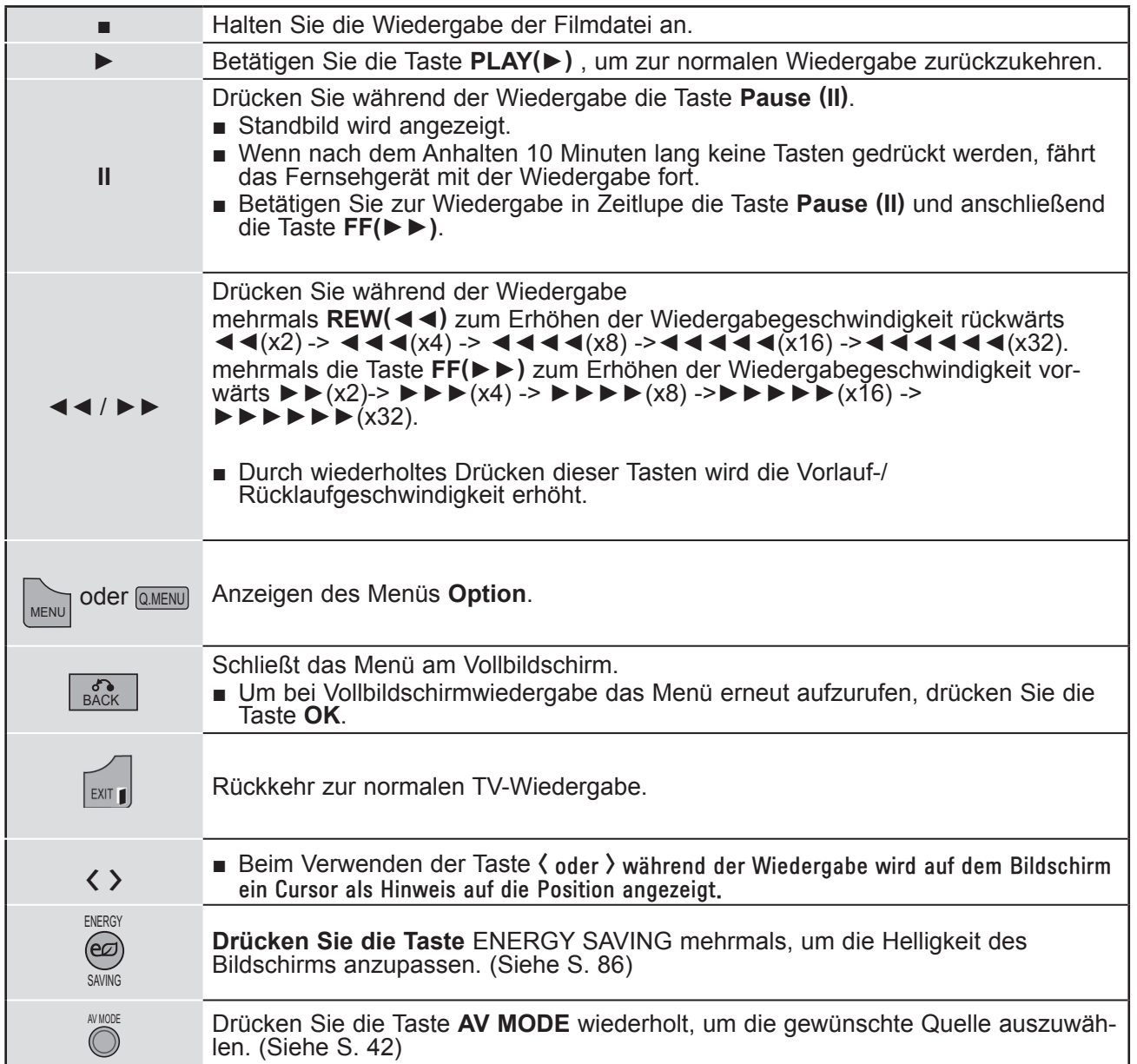

#### ■ **Auswahl von Video-Wiedergabe-Einstellungen**

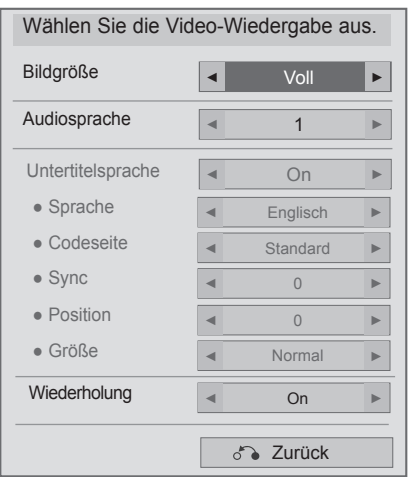

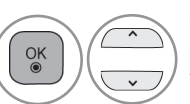

1

#### Wählen Sie **Bildgröße, Audiosprache, Untertitelsprache**  oder **Wiederholung.**

2 Nehmen Sie die jeweiligenEinstellungen vor.

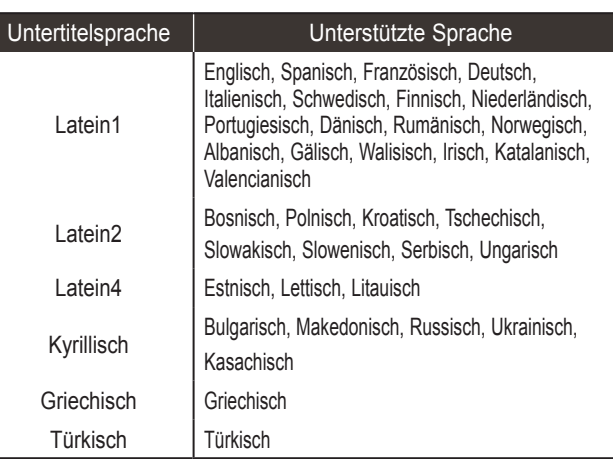

- ► **Bildgröße**: Zur Auswahl des gewünschten Bildformats während der Spielfilmwiedergabe.
- ► **Audiosprache** : Ändert während der Spielfilmwiedergabe die Sprachgruppe.Bei Dateien mit nur einer Audiospur kann diese Option nicht gewählt werden.
- ► **Untertitelsprache:** Ein- bzw. Ausschalten des Untertitels.
- ► **Untertitel**: Ein- bzw. Ausschalten der externen Untertitelung.
- ► **Sprache:** Ist bei SMI-Untertiteln aktiviert und ermöglicht die Auswahl der Sprache innerhalb der Untertitelung.
- ► **Codeseite:** Ermöglicht die Auswahl einer Schriftart für die Untertitel. Bei Standardeinstellung wird dieselbe Schriftart wie im allgemeinen Menü verwendet.
- ► **Sync**: Zur Einstellung der zeitlichen Synchronisierung der Untertitel während der Spielfilmwiedergabe von -10 Sekunden bis +10 Sekunden in Schritten von 0,5 Sekunden.
- ► **Position**: Verändert die Position des Untertitels während der Spielfilmwiedergabe nach oben oder unten.
- ► **Größe**: Zur Auswahl der gewünschten Untertitelgröße während der Spielfilmwiedergabe.
- ► **Wiederholung:** Zum Ein- bzw. Ausschalten der Wiederholungsfunktion der Spielfilmwiedergabe. Wenn diese Option eingeschaltet ist, wird die Datei innerhalb des Ordners wiederholt wiedergegeben. Auch wenn die wiederholte Wiedergabe ausgeschaltet ist, kann die Datei erneut wiedergegeben werden, wenn der Dateiname dem der vorherigen Datei ähnelt.

### **A** HINWEIS

- ► Nur 10.000 Synchronisierblöcke werden innerhalb einer Untertiteldatei unterstützt.
- ► Sie können die Bildgröße beim Abspielen von Videos anpassen, indem Sie die Taste **RATIO** drücken.

#### ■ **Auswahl von Video-Einstellungen**

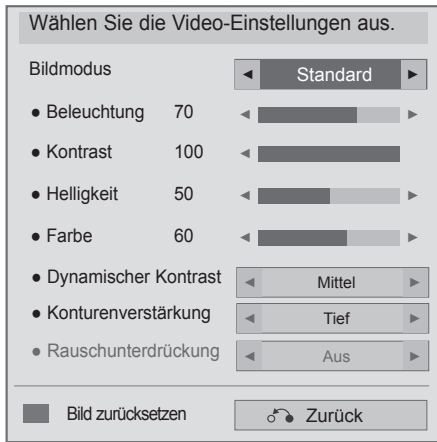

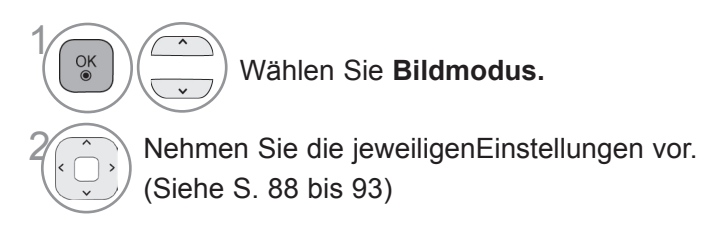

■ **Auswahl von Audio-Einstellungen**

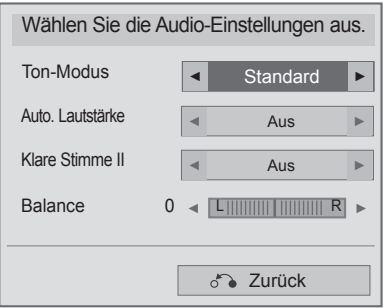

 $\hat{\phantom{a}}$ 

 $\overline{\cdot}$ 

1

 $\frac{OK}{2}$ 

Wählen Sie **Ton-Modus, Auto. Lautstärke, Klare Stimme II** oder **Balance.**

2 Nehmen Sie die jeweiligenEinstellungen vor. (Siehe S. 96 bis 101)
## **Fotoliste**

Sie können Fotodateien von einem USB-Speicher ansehen.

Die Anzeige auf dem Bildschirm kann bei Ihrem Fernseher unterschiedlich sein. Die Bilder sind nur als Beispiel gedacht, um bei der Bedienung des Fernsehers zu helfen.

Wenn Sie die Fotos über die Funktion Fotoliste betrachten, können Sie den Bildmodus nicht ändern.

Unterstützte FOTODATEIEN (\*.JPEG)

Bezugslinie: 64 x 64 bis 15.360 x 8.640 Progressiv: 64 x 64 bis 1.920 x 1.440

- Es können ausschließlich JPEG-Dateien angezeigt werden.
- Nicht unterstützte Dateiformate werden als Symbol angezeigt.

### **Bildschirmelemente**

Die Einstellung von **USB** ist auch im Menü **SIGNALQUELLE** möglich.

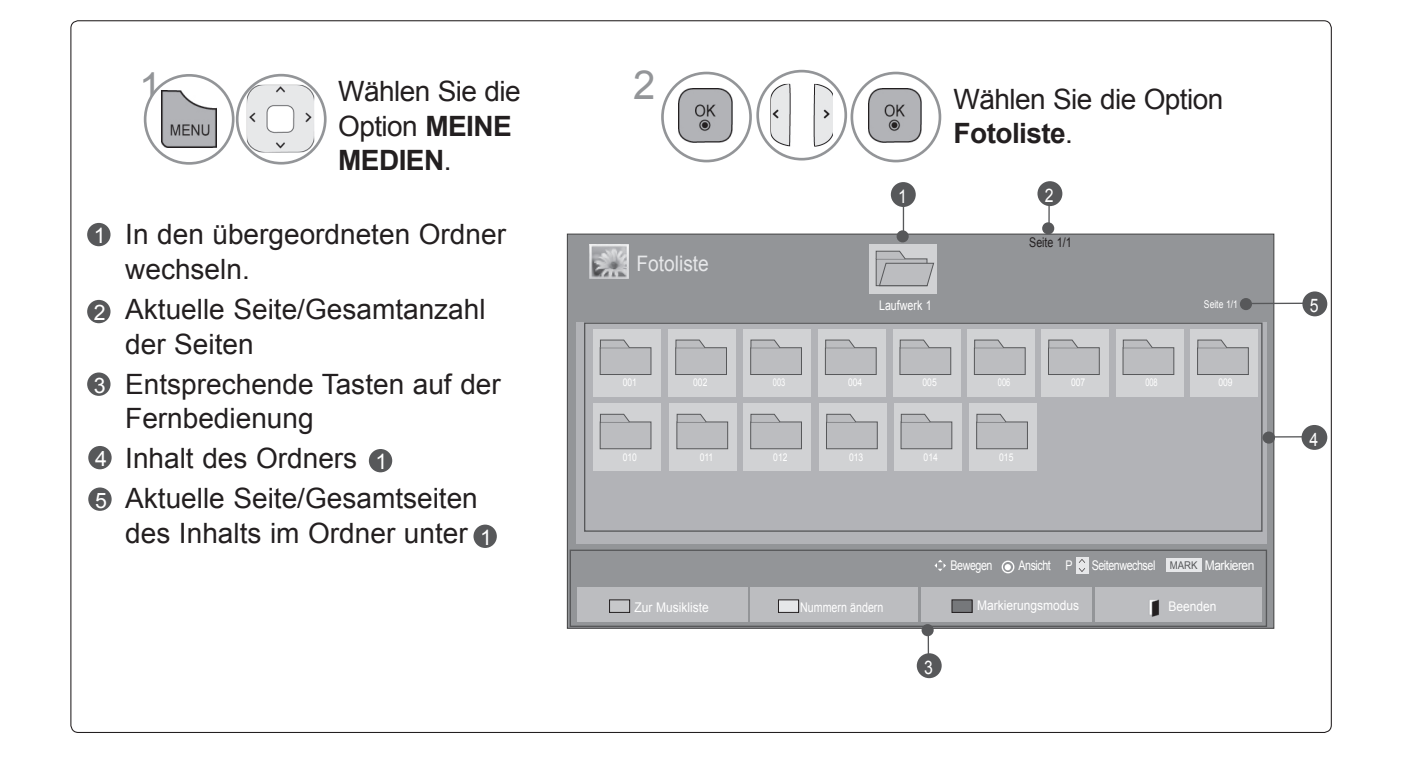

### **Fotoauswahl**

### ■ **Wiedergabe von Fotodateien**

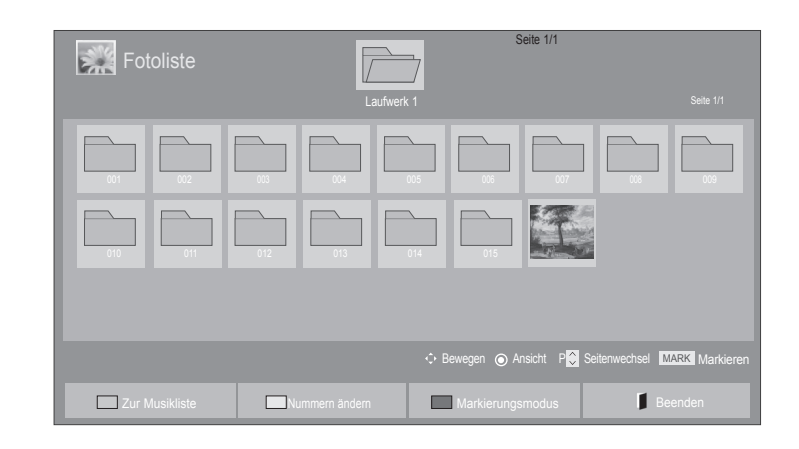

Wählen Sie den Zielordner oder das Ziellaufwerk.

**25 Wählen Sie die gewünschten** Fotos.

• Navigieren Sie mit der Taste P  $\sim$  zur Fotoseite.

Fotodateien werden angezeigt.

### **Verwendung der Fernbedienung**

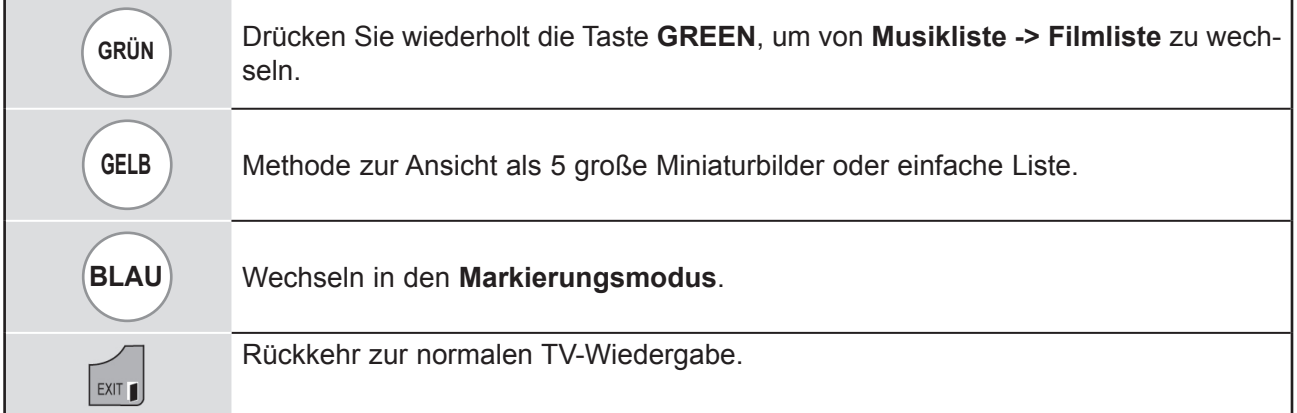

3

 $\frac{OK}{\bullet}$ 

### ■ **Wenn die ausgewählten Fotodateien angezeigt werden**

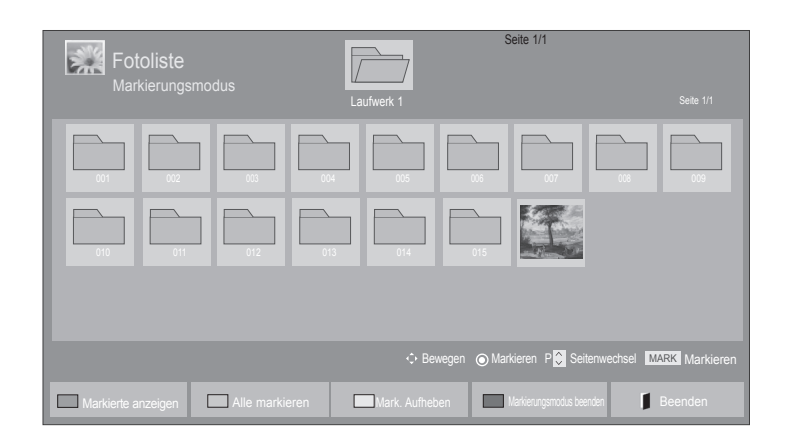

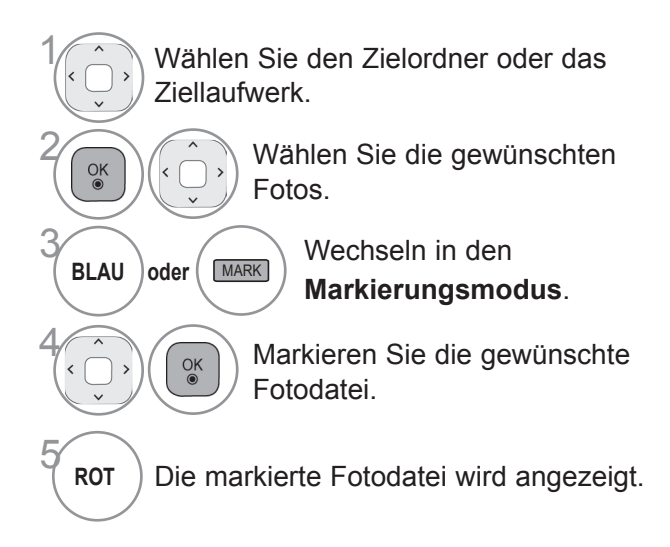

• Wenn ein oder mehrere Fotos markiert sind, können Sie jedes markierte Foto einzeln ansehen oder eine Dia-Show aller markierten Fotos abspielen. Sind keine Fotos markiert, können Sie jedes einzelne Foto in einem Ordner ansehen oder eine Dia-Show aller Fotos im Ordner abspielen.

### **Verwendung der Fernbedienung**

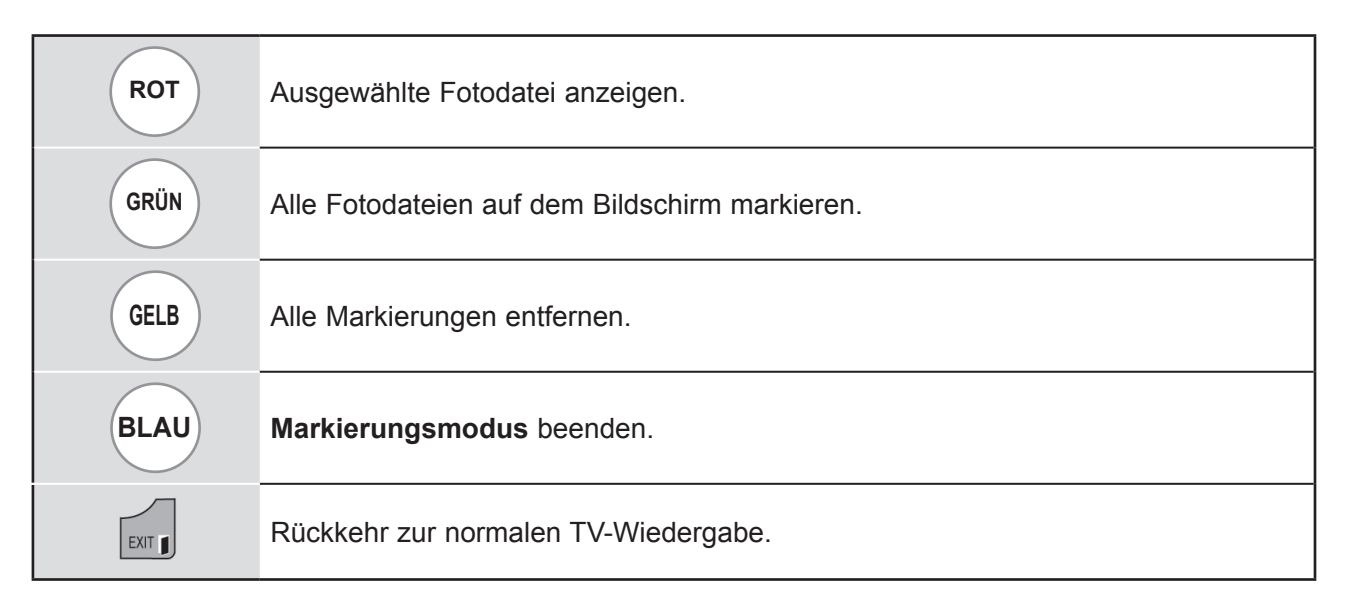

### **Ansehen von Fotos**

Detaillierte Funktionen stehen in der Vollbild-Ansicht für Fotos zur Verfügung.

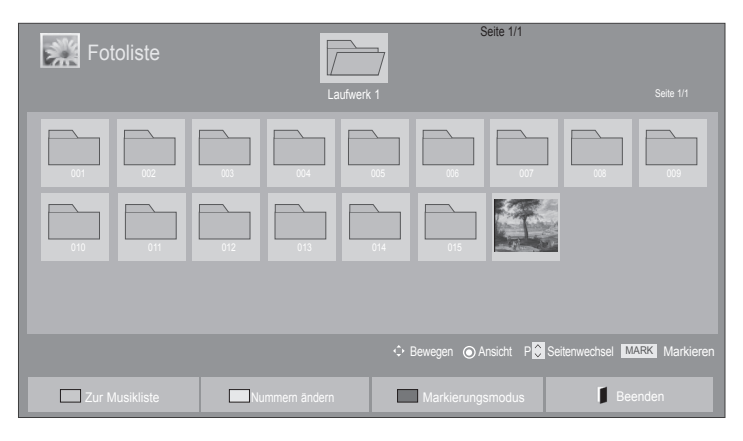

W

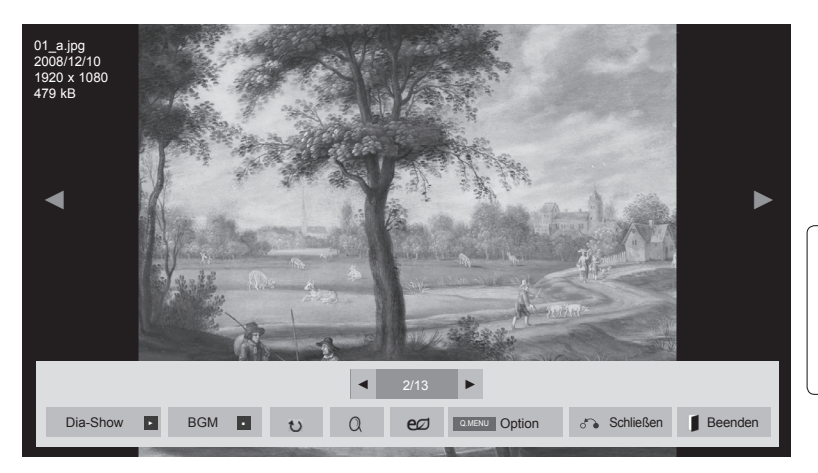

Das Format eines Fotos ändert sich möglicherweise mit der Größe des in der Vollbild-Ansicht angezeigten Fotos. Drücken Sie die Taste **EXIT**, um zum vorherigen Menübildschirm zurückzukehren.

Wählen Sie den Zielordner oder das Ziellaufwerk. <sup>OK</sup> Wählen Sie die gewünschten Fotos.

 $\overline{\mathcal{O}_{\mathbb{R}}^{(1)}}$  Das gewünschte Foto wird in Vollbildgröße angezeigt.

• Navigieren Sie mit der Taste **P**  $\land\lor$  zur Fotoseite.

- Drücken Sie die Taste **EXIT**, um zur Fotoliste zurückzukehren.
- Drücken Sie die Taste **BACK**, um das Hilfe-OSD auszublenden.

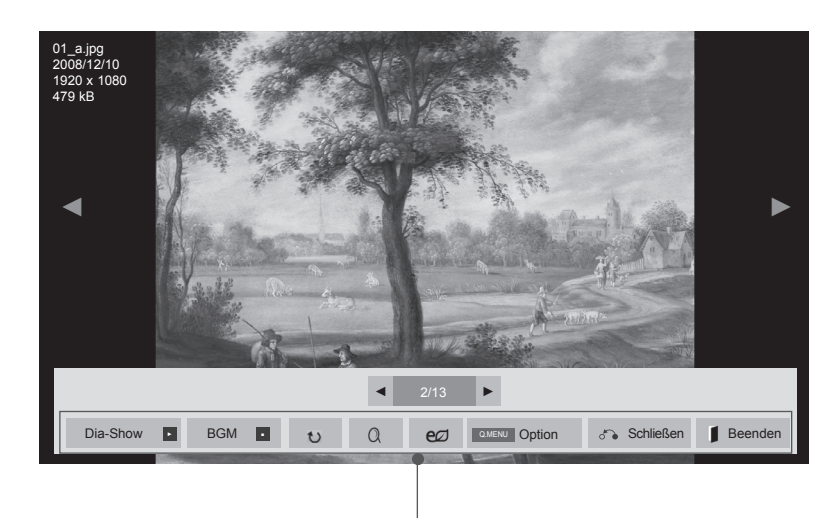

- ►**Dia-Show**: Wenn kein Bild markiert wurde, werden alle Fotos im aktuellen Ordner als Dia-Show angezeigt. Werden nur einige Fotos markiert, werden diese Fotos als Dia-Show angezeigt.
	- Stellen Sie unter **Zeiteinstellung** das Zeitintervall für die Dia-Show ein.
- ►**BGM** (Hintergrundmusik) : Spielen Sie während der Ansicht der Fotos in Vollbildgröße Musik ab.
- Stellen Sie unter "Optionen" das BGM-Gerät und das Album ein, bevor Sie diese Funktion verwenden.
- Sie können die **Zeiteinstellung** durch die Taste **Q.MENU** oder **MENU** an der Fernbedienung anpassen.
- ► � **(Drehen)** : Drehen der Fotos.
- Dreht das Foto um 90°, 180°, 270°, 360° im Uhrzeigersinn.
- Das Foto kann nicht gedreht werden, wenn die Breite des Fotos breiter als die unterstützte maximale Höhe ist.
- ► **(VERGRÖSSERN): Zeigen Sie das Foto in 2- oder 4-facher Vergrößerung an.**
- ► : Drücken Sie die Taste **ENERGY SAVING** mehrmals, um die Helligkeit des Bildschirms anzupassen. (Siehe S. 86)
- ►**Zeiteinstellung**: Zur Einstellung der Werte für **Dia-Geschw.** und **BGM**.
- Verwenden Sie die Taste  $\wedge \vee \wedge$  > und die Taste **OK**, um die Werte festzulegen. Drücken Sie **OK**, um die Einstellungen zu speichern.
- Sie können BGM nicht während des Abspielens der Hintergrundmusik ändern.
- ►**Schließen**: Schließt das Menü am Vollbildschirm.
- Um bei bildschirmfüllender Wiedergabe das Menü erneut aufzurufen, drücken Sie die Taste **OK**.

Drücken Sie die Taste **EXIT** , um zur **Fotoliste** zurückzukehren.

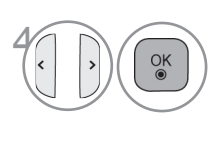

4 Wählen Sie **Dia-Show**, **BGM**, � **(Drehen)**, **(VERGRÖSSERN), , Option, Schließen**  oder **Beenden**.

- Wählen Sie mit der Taste  $\leq$  das vorherige bzw. das nächste Foto aus.
- Wählen Sie mit der Taste  $\langle \rangle$  das Menü im Vollbildschirm aus, und steuern Sie es.

### **Verwendung der Funktion Fotoliste**

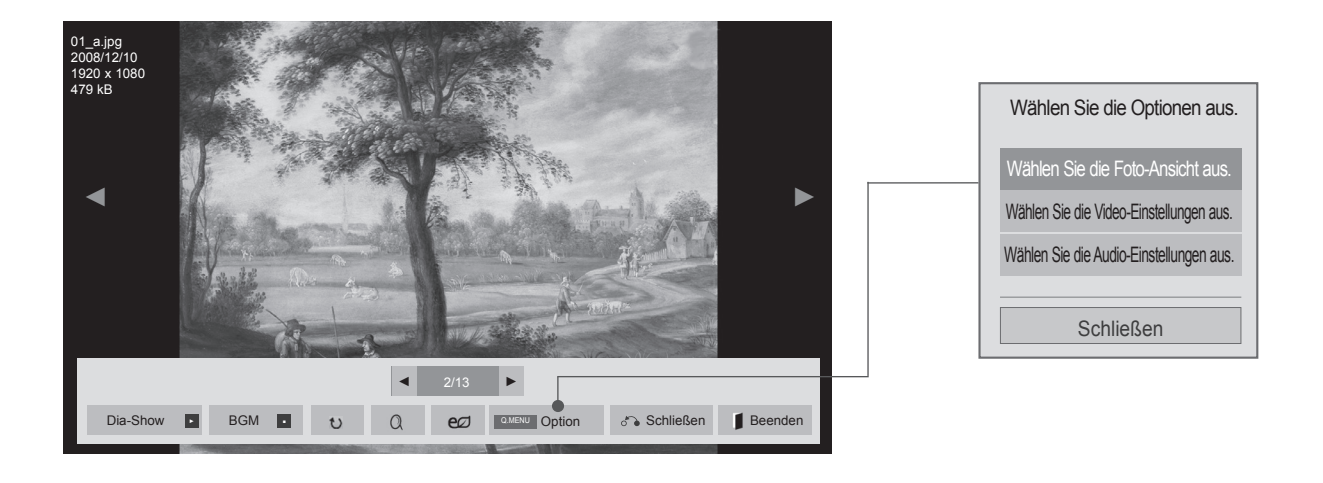

Anzeigen des Menüs **Option**.

Wählen Sie **Wählen Sie die Foto-Ansicht aus., Wählen Sie die Video-Einstellungen aus.** oder **Wählen Sie die Audio-Einstellungen aus.**

### **A** HINWEIS

**Q.MENU** oder

MENU

2

- ► Werte für Optionen, die in der **Filmliste** geändert werden, haben keinen Einfluss auf die **Fotoliste** und die **Musikliste**.
- ► Werte für Optionen, die in der **Fotoliste** bzw. der **Musikliste** geändert werden, werden entsprechend in der **Fotoliste** und der **Musikliste** geändert, jedoch nicht in der **Filmliste**.

### ■ **Auswahl von Foto-Ansicht-Einstellungen**

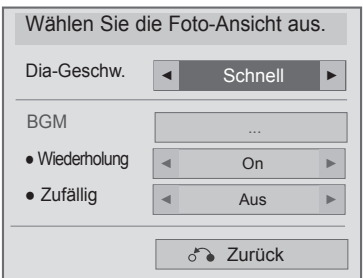

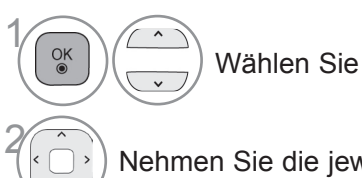

Wählen Sie **Dia-Geschw.** oder **BGM.**

2 Nehmen Sie die jeweiligenEinstellungen vor.

### ■ **Auswahl von Video-Einstellungen**

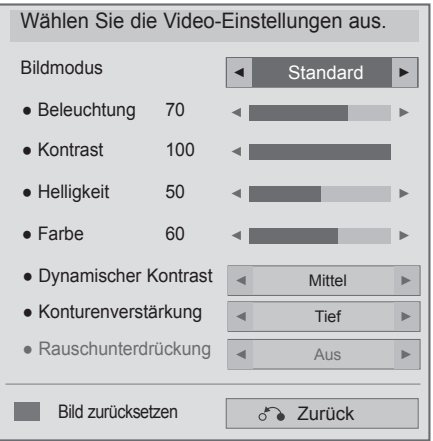

1 $\overline{ }$  $\frac{OK}{2}$ Wählen Sie **Bildmodus.**  $\checkmark$ 2 Nehmen Sie die jeweiligenEinstellungen vor. (Siehe S. 88 bis 93)

■ **Auswahl von Audio-Einstellungen**

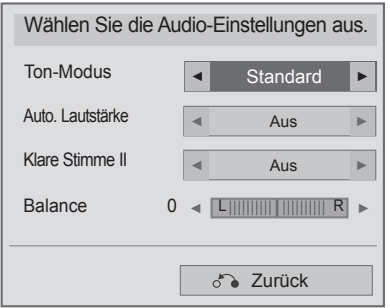

 $\overline{\phantom{a}}$ 

 $\overline{\mathbf{v}}$ 

1

 $\frac{OK}{2}$ 

Wählen Sie **Ton-Modus, Auto. Lautstärke, Klare Stimme II** oder **Balance.**

2 Nehmen Sie die jeweiligenEinstellungen vor. (Siehe S. 96 bis 101)

### **Musikliste**

Sie können Musikdateien von einem USB-Speicher wiedergeben.

Gekaufte Musikdateien (\*.MP3) können möglicherweise Beschränkungen durch den Urheberrechtsschutz unterliegen. Möglicherweise unterstützt dieses Modell nicht die Wiedergabe dieser Dateien.

Musikdateien auf Ihrem USB-Gerät können damit wiedergegeben werden.

Die Anzeige auf dem Bildschirm kann bei Ihrem Fernseher unterschiedlich sein. Die Bilder sind nur als Beispiel gedacht, um bei der Bedienung des Fernsehers zu helfen.

Unterstützte MUSIKDATEIEN (\*.MP3)

Bitrate 32 bis 320

- Abtastrate MPEG1 Layer3: 32 kHz, 44,1 kHz, 48 kHz
- Abtastrate MPEG2 Layer3: 16 kHz, 22,05 kHz, 24 kHz
- Samplingrate MPEG2,5 Layer3: 8 kHz, 11,025 kHz, 12 kHz

### **Bildschirmelemente**

Die Einstellung von **USB** ist auch im Menü **SIGNALQUELLE** möglich.

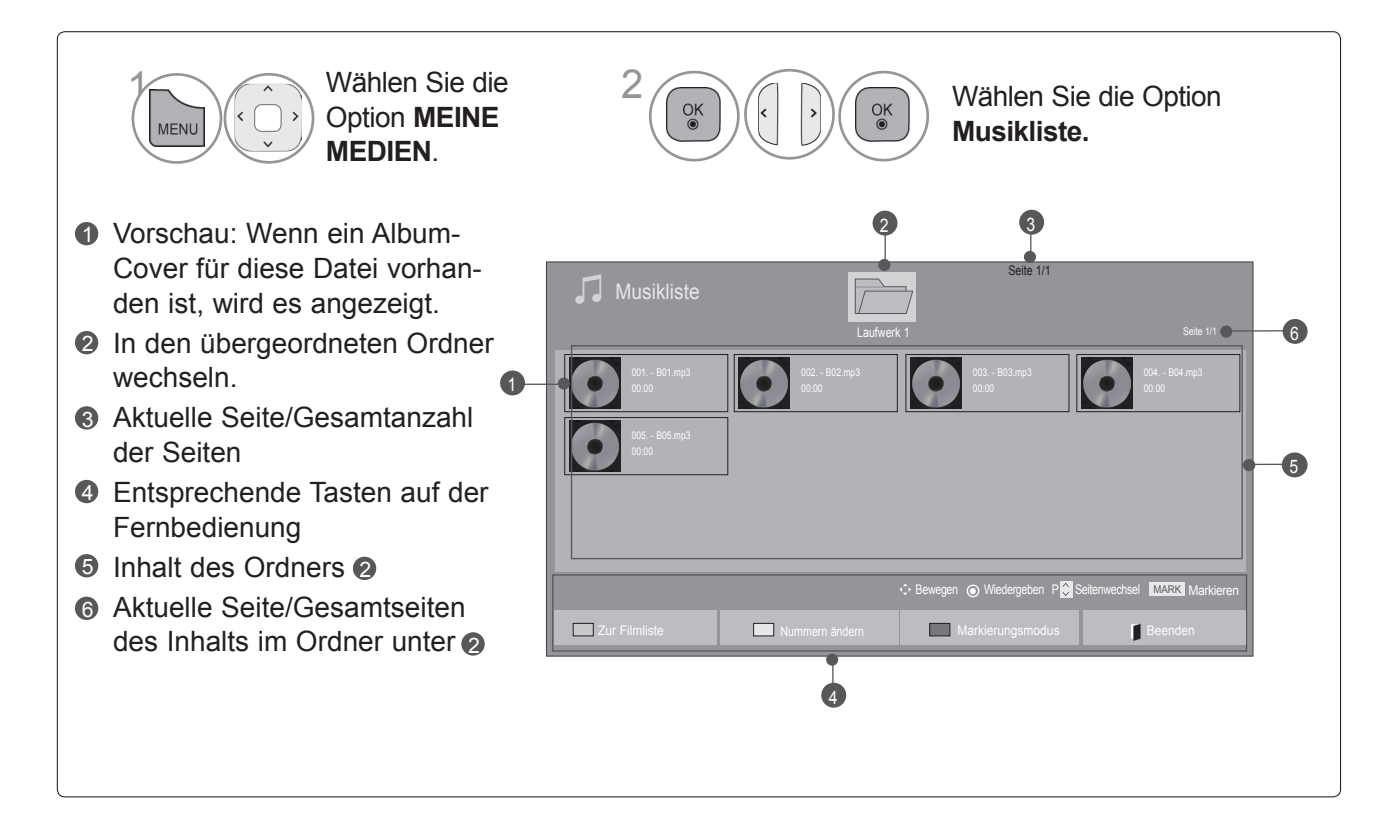

### **Musikauswahl**

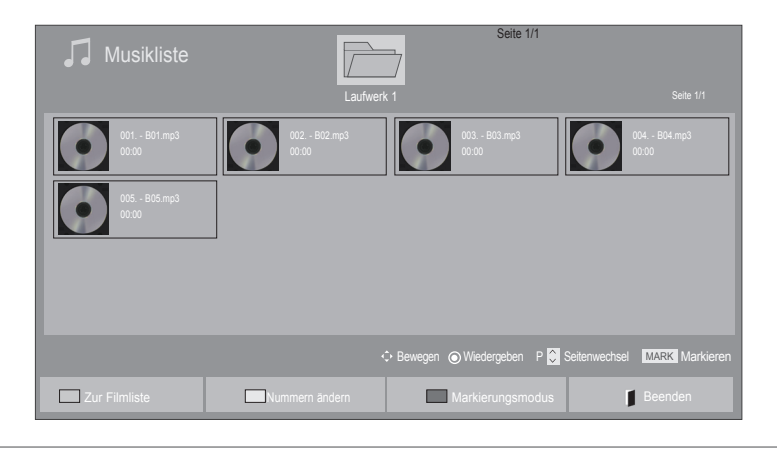

### ■ **Bei der Wiedergabe von Musikdateien** • Navigieren Sie mit der Taste **P** ^ v in der

Wählen Sie den Zielordner oder das Ziellaufwerk.

 $\overline{Q(K)}$  ( $\overline{Q(K)}$ ) Wählen Sie den gewünschten Musiktitel.

- **3 Die Musikdateien werden wiedergege**ben.
- Musikseite nach oben/unten.

### **Verwendung der Fernbedienung**

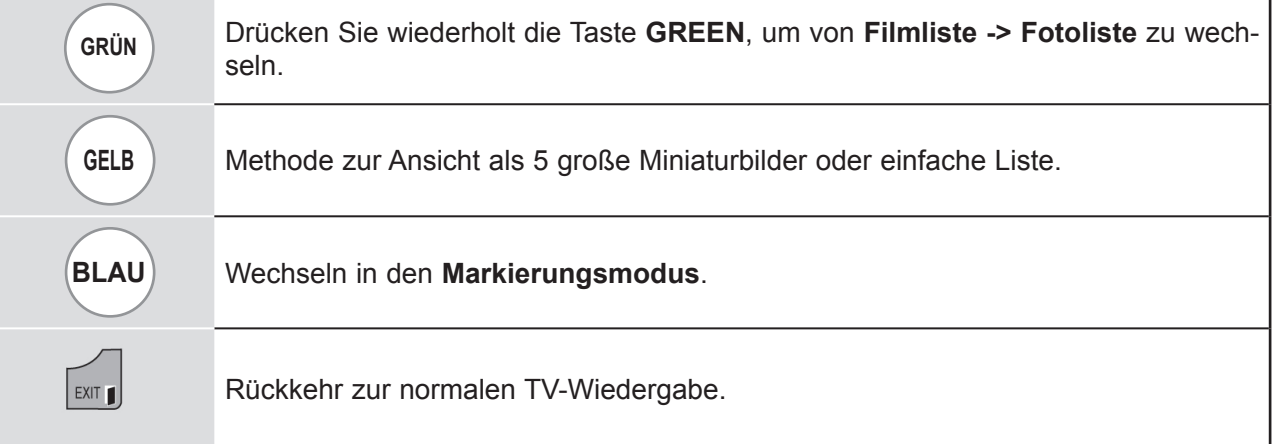

### ■ **Bei Wiedergabe der ausgewählten Musikdateien**

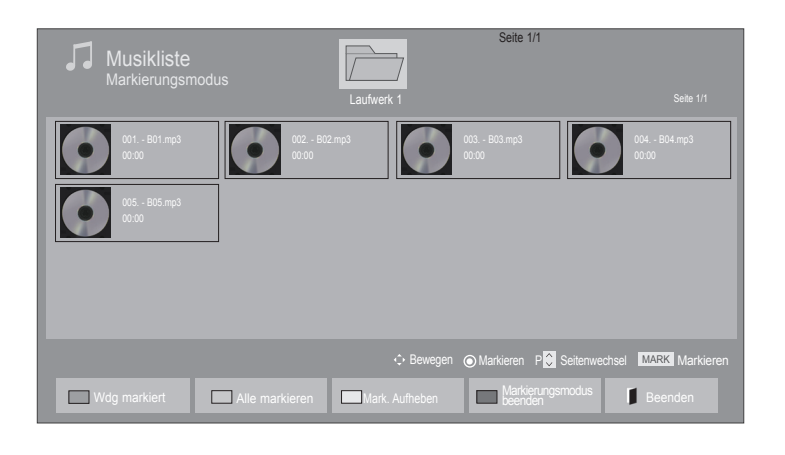

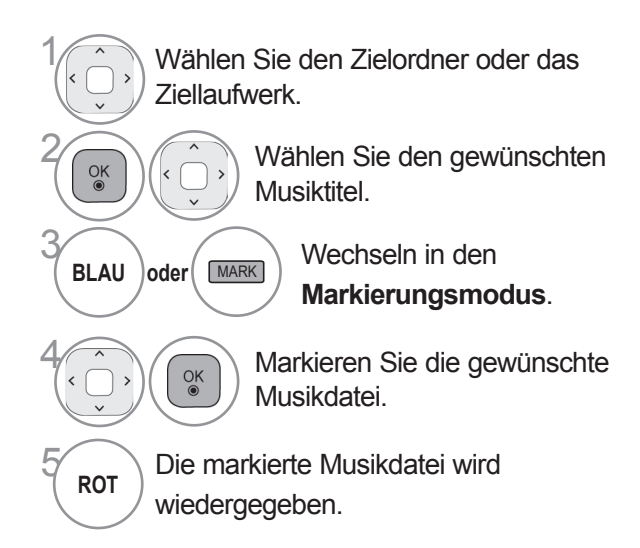

- Werden eine oder mehrere Musikdateien markiert, werden die markierten Musiktitel nacheinander wiedergegeben. Möchten Sie beispielsweise eine Musik wiederholt anhören, markieren Sie nur diese Musik und geben Sie diese wieder. Wird keine Musik markiert, werden alle Musiktitel im Verzeichnis nacheinander wiedergegeben.
- Wenn Sie die zufällige Wiedergabe aktivieren möchten, stellen Sie **Option -> Audio-Wiedergabe-Einstellungen -> Zufällig** auf **Ein**.

### **Verwendung der Fernbedienung**

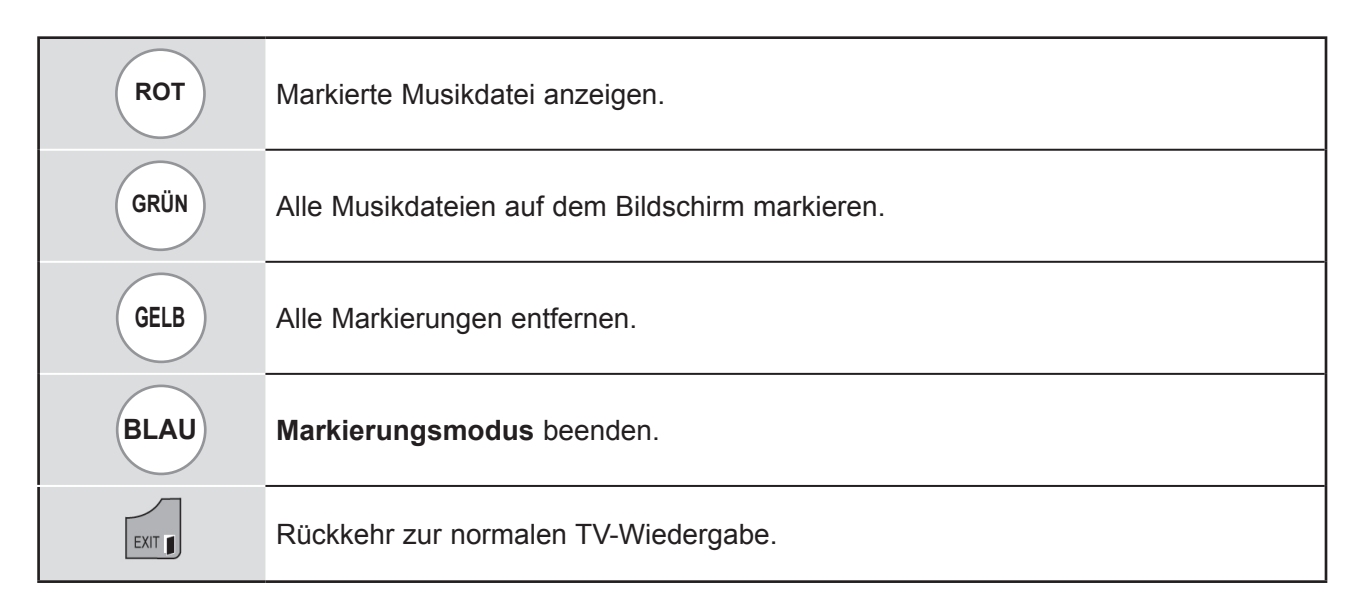

### **Verwendung der Funktion Musikliste, Wiedergabe**

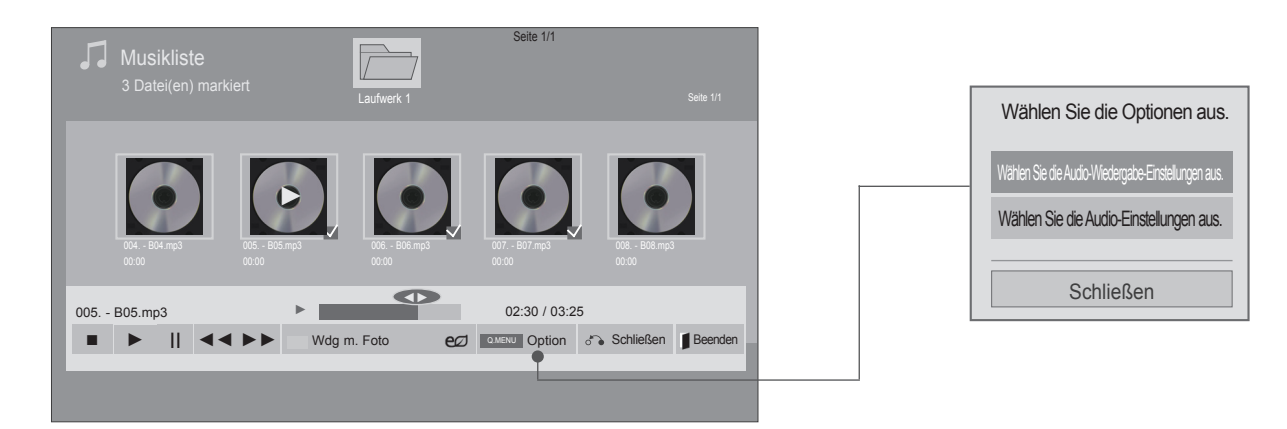

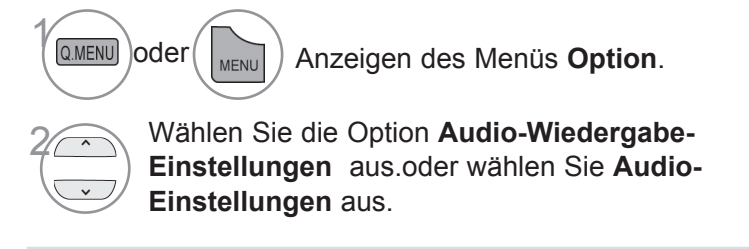

### **O**HINWEIS

- ► Werte für Optionen, die in der Filmliste geändert werden, haben keinen Einfluss auf die Fotoliste und die Musikliste.
- ► Werte für Optionen, die in der Fotoliste bzw. der Musikliste geändert werden, werden entsprechend in der Fotoliste und der Musikliste geändert, jedoch nicht in der Filmliste.

### **Verwendung der Fernbedienung**

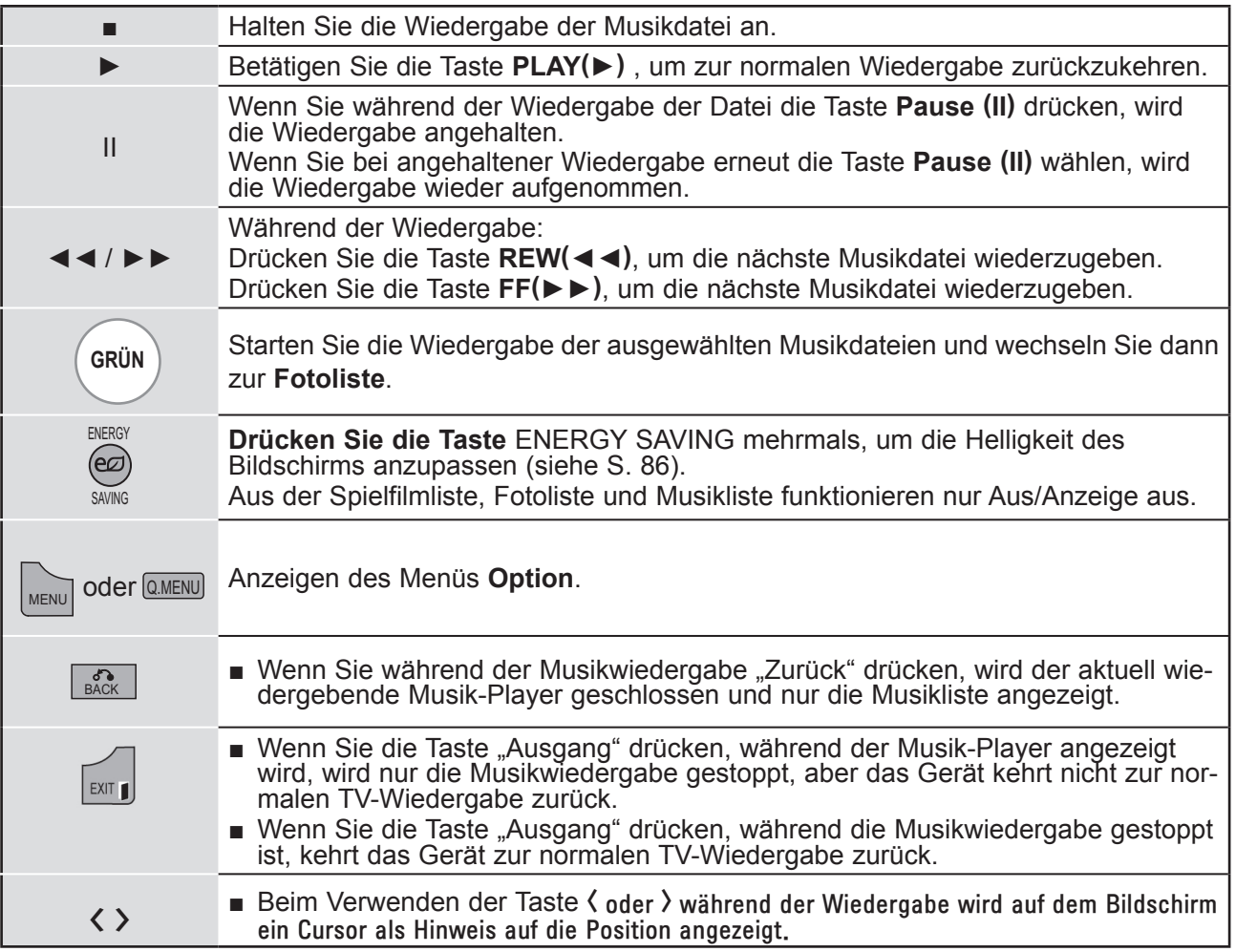

### ■ **Auswahl von Audio-Wiedergabe-Einstellungen**

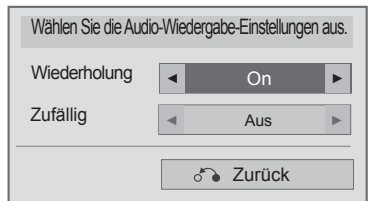

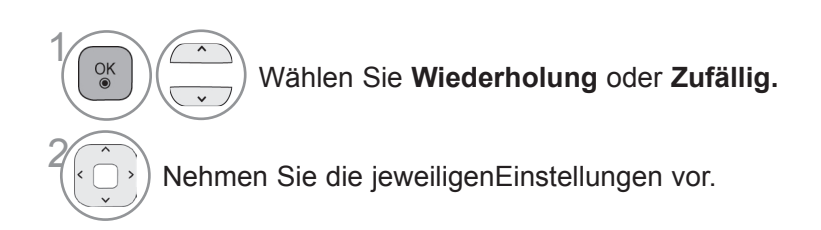

■ **Auswahl von Audio-Einstellungen**

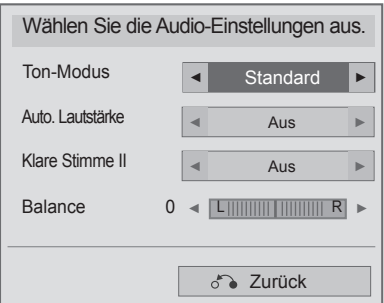

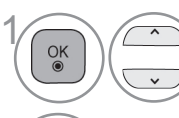

Wählen Sie **Ton-Modus, Auto. Lautstärke, Klare Stimme II** oder **Balance.**

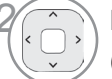

2 Nehmen Sie die jeweiligenEinstellungen vor. (Siehe S. 96 bis 101)

- Wenn Sie während der Wiedergabe eine gewisse Zeit keine Taste drücken, beginnt sich das Fenster mit den Wiedergabeinformationen (wie nachstehend gezeigt) als Bildschirmschoner über den Bildschirm zu bewegen.
- Der 'Bildschirmschoner'?

Zweck des Bildschirmschoners ist es, eine Beschädigung von Bildschirmpunkten zu verhindern, die durch die Wiedergabe eines Standbilds über einen längeren Zeitraum eintreten kann.

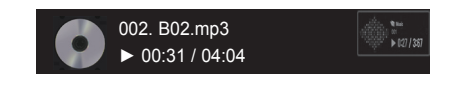

### **A** HINWEIS

- ► Eine beschädigte oder fehlerhafte Musikdatei wird nicht wiedergegeben, sondern in der Wiedergabezeit wird 00:00 angezeigt.
- ► Musik, die von einem Bezahldienst mit Urheberrechtsschutz heruntergeladen wurde, wird nicht wiedergegeben, sondern zeigt in der Wiedergabezeit unpassende Informationen an.
- ► Wenn Sie die Taste OK oder drücken, wird der Bildschirmschoner gestoppt.
- ► In diesem Modus stehen ebenfalls die Tasten PLAY(►), Pause(I I), , ►►, ◄◄ auf der Fernbedienung zur Verfügung.
- ► Wählen Sie mit der Taste ►► den nächsten bzw. mit der Taste ◄◄ den vorherigen Musiktitel.

 $\stackrel{\textstyle<}{\scriptstyle\pi}$ 

 $\sqcap$ 

USB-G eräts

## **Zusätzliche Inhalte**

Sie können Flash-Dateien von einem USB-Speicher wiedergeben.

Flash-Dateien auf Ihrem USB-Gerät können damit wiedergegeben werden.

Die Anzeige auf dem Bildschirm kann bei Ihrem Fernseher unterschiedlich sein. Die Bilder sind nur als Beispiel gedacht, um bei der Bedienung des Fernsehers zu helfen.

Unterstützte FLASH-Datei (\*.SWF)

Eine mit Flash Lite 3.0 oder höher kompilierte SWF-Datei (Version 3.0 wird empfohlen).

- Die Anwendung Pro:Centric ist erforderlich. Sie startet automatisch im Flash-Speicher, wenn das Fernsehgerät eingeschaltet wird.
- Der Ordner /hcapfs/as/abs\_service/ muss im Stammverzeichnis des USB-Laufwerks vorhanden sein.
- Die Datei xait.xml muss im Ordner /hcapfs/as/abs\_service/ vorhanden sein.
- Wenn diese Bedingungen nicht zutreffen, wird bei Auswahl der Option "Zusätzliche Inhalte" folgende Fehlermeldung angezeigt: Die Datei konnte im USB-Gerät nicht ausgeführt werden. Bitte überprüfen Sie die Dateien im USB-Speicher.
- Wenn alle oben genannten Bedingungen erfüllt werden, die Flash-Datei aber dennoch nicht wiedergegeben wird, dann sehen Sie im Abschnitt "Zusätzliche Inhalte herunterladen" des Installationshandbuchs nach.

### ■ **Bei Wiedergabe von Flash-Dateien**

Wählen Sie die Option **MEINE MEDIEN**.

Wählen Sie **Zusätzliche Inhalte.**

Flash-Dateien werden wiedergegeben.

### ■ **Anhalten der Wiedergabe der Flash-Datei**

Entnehmen Sie das USB-Gerät aus der **USB IN**-Buchse des Fernsehgeräts.

### **HINWEIS**

2

 $\gamma$ 

**MFNL** 

3

 $\frac{OK}{2}$ 

►Beim Wiedergeben der Flash-Datei werden die Tasten gemäß den Einstellungen der Option "Zusätzliche Inhalte" gesteuert.

## **DivX Registrierungscode**

Bestätigen Sie den DivX-Registrierungscode des Fernsehgeräts. Mit Hilfe der Registrierungsnummer können Spielfilme über www.divx.com/vod ausgeliehen oder gekauft werden.

Mit dem DivX-Registrierungscode eines anderen Fernsehers ist die Wiedergabe von geliehenen oder gekauften DivX-Dateien nicht erlaubt. (Es können nur DivX-Dateien wiedergegeben werden, die zum Registrierungscode des gekauften Fernsehers passen.)

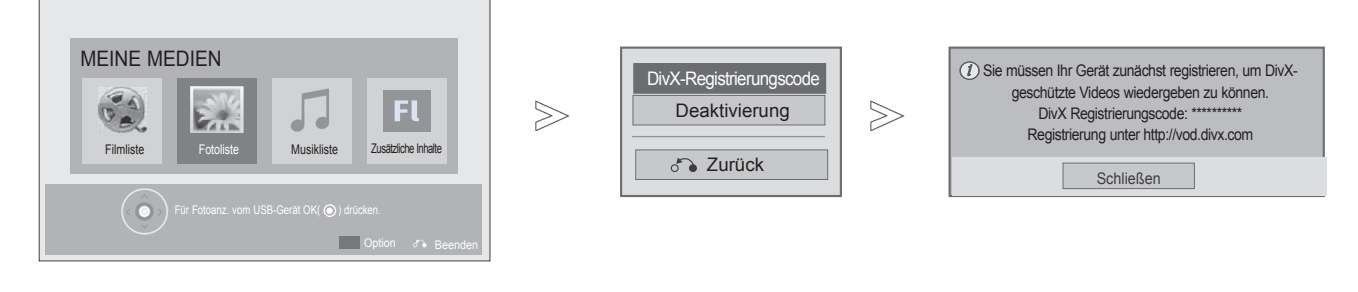

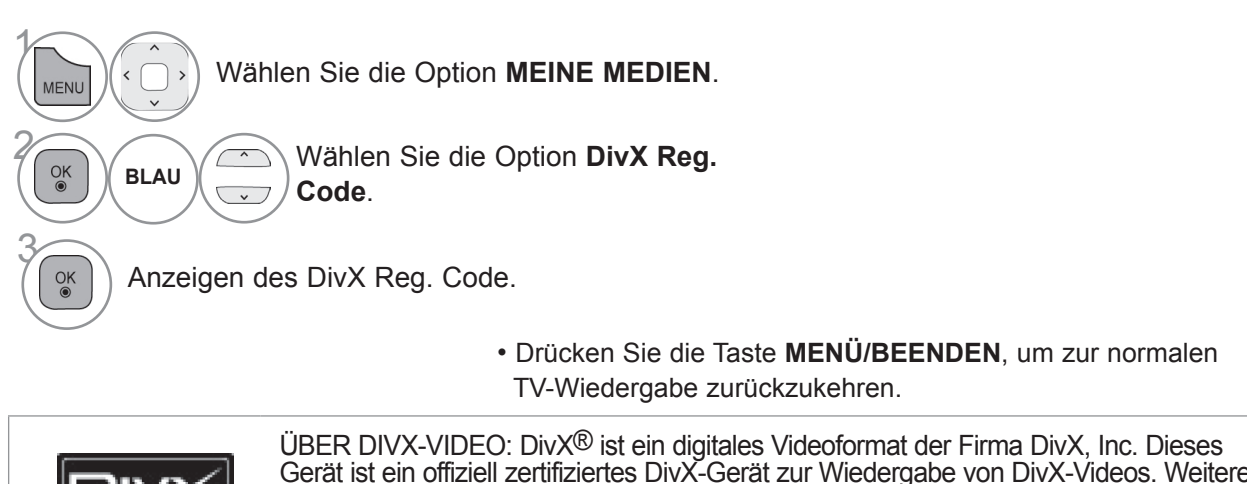

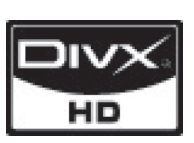

Gerät ist ein offiziell zertifiziertes DivX-Gerät zur Wiedergabe von DivX-Videos. Weitere Informationen und Software-Tools zum Konvertieren von Dateien in das DivX-Format finden Sie unter www.divx.com.

ÜBER DIVX VIDEO-ON-DEMAND: Dieses DivX Certified®-Gerät muss registriert werden, damit DivX Video-on-Demand (VOD) wiedergegeben werden kann. Um einen Registrierungscode zu erzeugen, gehen Sie im Einstellungsmenü des Gerätes zum Bereich DivX VOD. Gehen Sie dann mit diesem Code auf vod.divx.com, um die Registrierung abzuschließen und mehr über DivX VOD zu erfahren.

"DivX zertifiziert zur Wiedergabe von DivX-Videos bis zu HD 1080p, einschließlich Premium-Inhalte"

"Patent 7,295,673; 7,460,688; 7,519,274"

### **A**HINWEIS

► Spielfilmdateien werden wie folgt unterstützt

Auflösung: unter 1920 x 1080 B x H Pixel

Bildwiederholrate: max. 30 Bilder/s (1920 x 1080), max. 60 Bilder/s (unter 1280 x 720) ► Video-Codec: MPEG 1, MPEG 2, MPEG 4, H.264/AVC, DivX 3.11, DivX 4.12, DivX 5.x, DivX 6, Xvid 1.00,

Xvid 1.01, Xvid 1.02, Xvid 1.03, Xvid 1.10-beta1, Xvid 1.10-beta2, JPEG, VC1, Sorenson H.263/H.264.

 $\stackrel{\textstyle<}{\scriptstyle\pi}$ 

## **Deaktivierung**

Die Deaktivierung gibt Benutzern, die alle verfügbaren Geräte über den Webserver aktiviert haben und keine weiteren Geräte mehr aktivieren können, die Möglichkeit, Geräte zu deaktivieren. DivX VOD gibt den Verbrauchern die Möglichkeit, bis zu 6 Geräte unter einem Benutzerkonto zu aktivieren. Wenn der Verbraucher jedoch eines dieser Geräte ersetzen oder deaktivieren wollte, musste er bisher den DivX-Support kontaktieren und die Löschung anfordern. Mit dieser zusätzlichen Funktion haben Verbraucher jetzt die Möglichkeit, das Gerät selbst zu deaktivieren und so ihre DivX VOD-Geräte wesentlich besser verwalten zu können.

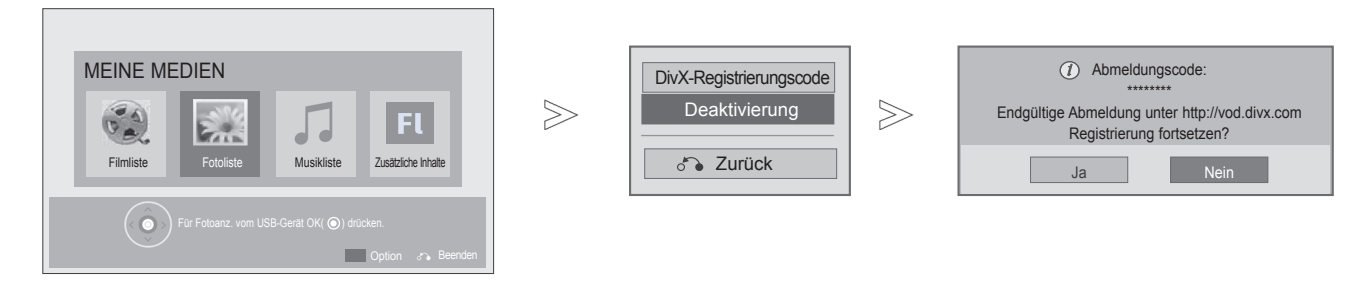

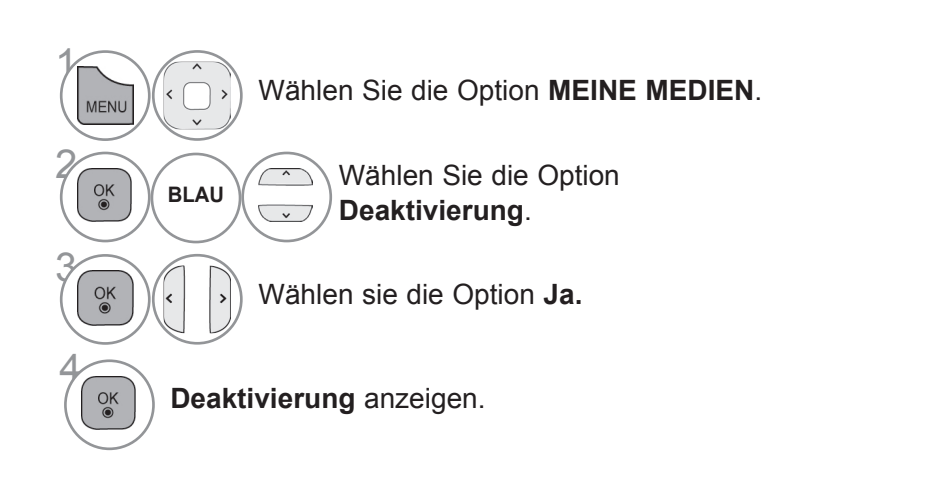

- Drücken Sie die Taste **MENÜ/BEENDEN**, um zur normalen TV-Wiedergabe zurückzukehren.
- Drücken Sie die Taste **ZURÜCK**, um zum vorherigen Menübildschirm zurückzukehren.

## **EPG (ELEKTRONISCHER PROGRAMMFÜHRER)<br>(IM DIGITALEN MODUS)**

Dieses System verfügt über einen elektronischen Programmführer (EPG), der Ihnen dabei hilft, durch alle möglichen Ansichtsoptionen zu navigieren.

EPG unterstützt dabei Informationen wie Programmlisten sowie Anfangs- und Enduhrzeiten für alle verfügbaren Dienste. Darüber hinaus sind in EPG oft detaillierte Informationen über das Programm verfügbar (Verfügbarkeit und die Menge an Programmdetails variieren je nach Sender).

Diese Funktion kann nur dann genutzt werden, wenn die entsprechenden Sender die EPG-Information auch übertragen.

Bevor Sie die EPG-Funktion nutzen können, müssen Sie im Menü **Zeit** die Uhr einstellen.

EPG zeigt Programmdetails für die nächsten 8 Tage an.

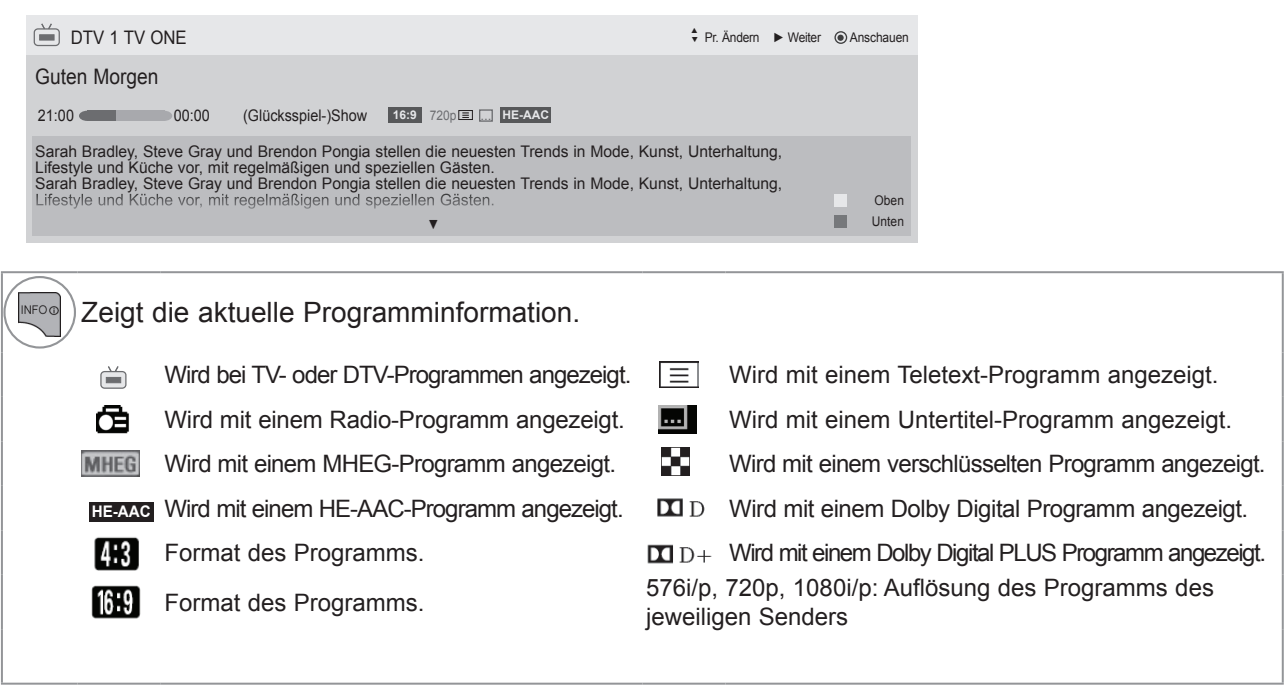

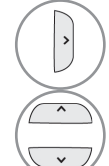

Zeigt die nächste Programminformation.

Weitere Programminformationen anzeigen.

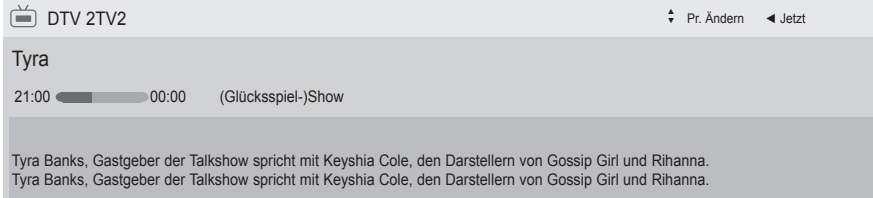

### **EPG aus-/einschalten**

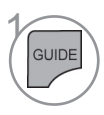

EPG ein- oder ausschalten.

# **Wählen Sie ein Programm.**

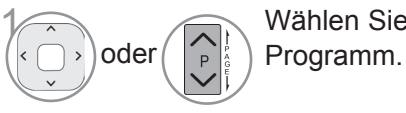

Wählen Sie das gewünschte

## **EPG (Elektronischer Programmführer)**

### **Tastenfunktion im JETZT/WEITER-Programmführermodus**

Sie können ein aktuelles Programm und ein geplantes Folgeprogramm anzeigen.

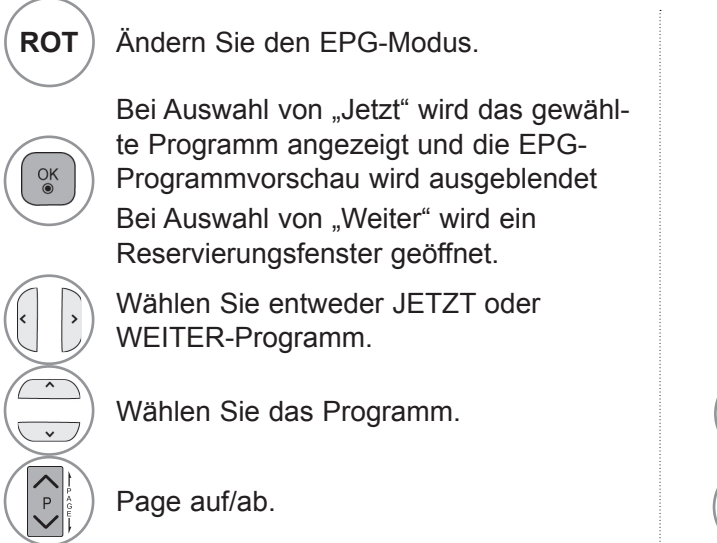

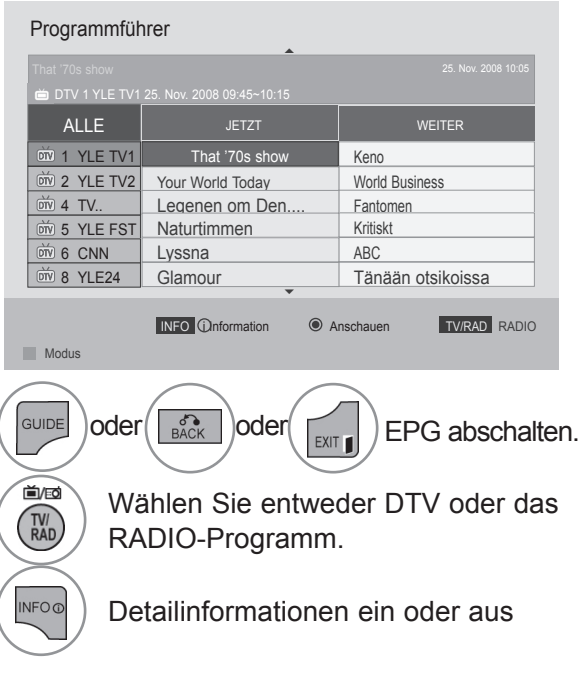

### **Tastenfunktion in 8-Tage-Programmführer**

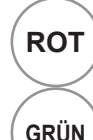

**ROT** Ändern Sie den EPG-Modus.

**GRÜN** Wechseln Sie in den Datumseinstellungsmodus.

> Wenn das aktuelle Programm ausgewählt ist, wird es zum ausgewählten Programm verschoben und EPG geschlossen.

Wenn ein künftiges Programm ausgewählt ist, wird ein Reservierungsfenster geöffnet.

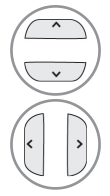

 $\underset{\circ}{\circ}$ 

Wählen Sie Programm.

Wählen Sie das Programm.

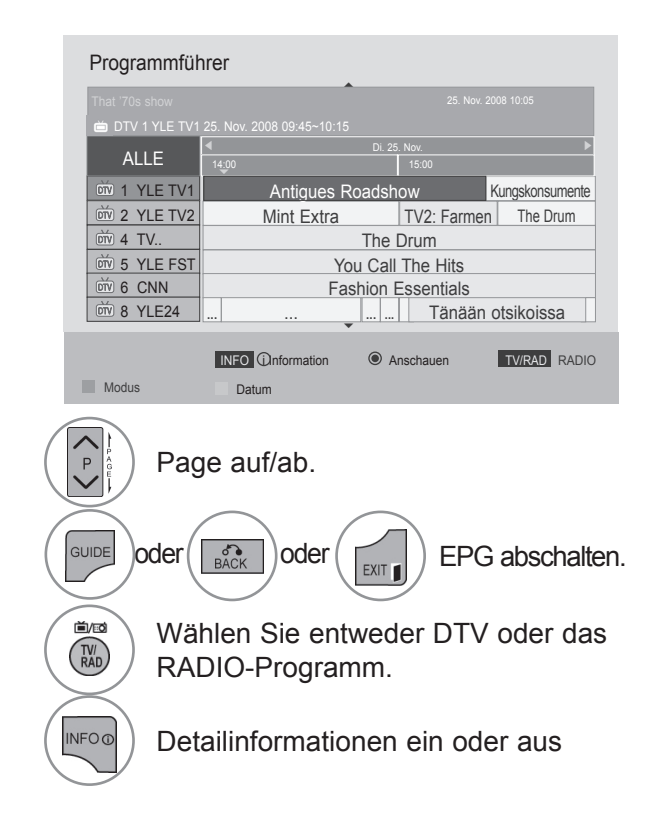

 $\check{\phantom{1}}$ 

## **EPG (Elektronischer Programmführer)**

### **Tastenfunktion im Datumsänderungsmodus**

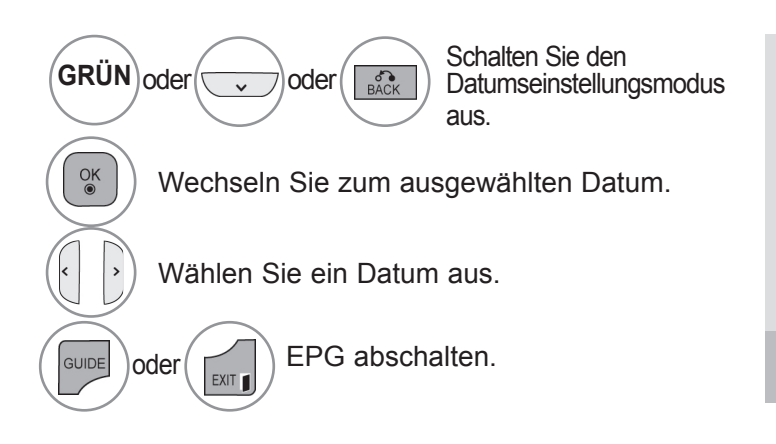

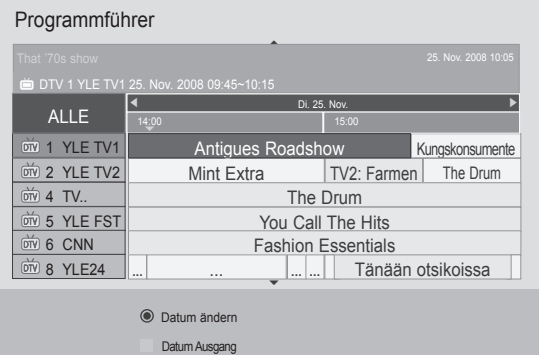

### **Tastenfunktion in erweitertem Beschreibungsfeld**

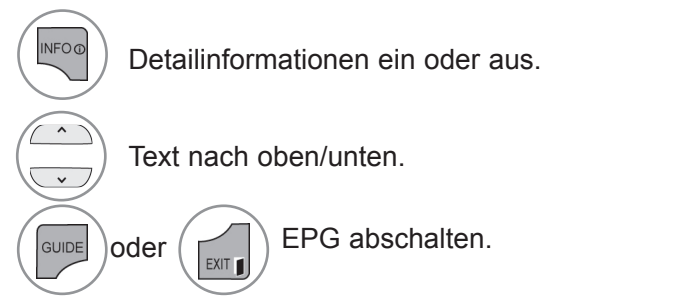

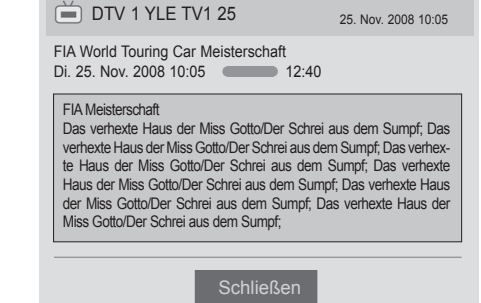

EPG (FLEKTROMISCHER PROGRAMMFUHRER)<br>EPG (FLEKTROMISCHER PROGRAMMFUHRER)<br>**3**  $\blacksquare$ ー<br>ス  $\simeq$  $\Box$  $\leq$  $\circ$  $\check{\phantom{0}}$ 

 $\check{\phantom{1}}$ 

## **Bildeinstellung**

## **Einstellung der BildgröSSe (Format)**

Sie können die Anzeige in verschiedenen Bildformaten anschauen; 16:9, Just Scan, Original, Volle Breite, 4:3, 14:9, Zoom und Kino-Zoom.

Wird ein Standbild lange Zeit auf dem Bildschirm angezeigt, kann dieses Standbild einbrennen und ständig sichtbar bleiben.

Sie können die Vergrößerung mit den Tasten  $\wedge \vee$  einstellen.

Diese Funktion arbeitet mit dem folgenden Signal.

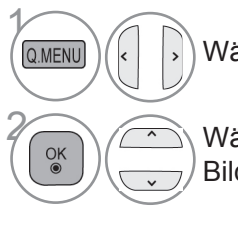

Wählen Sie die Option **Format**.

<sub>ok</sub> (22 Wählen Sie das gewünschte Bildformat.

**• 16:9**

Mit folgender Auswahl haben Sie die Möglichkeit, das Bild horizontal in linearer Proportion anzupassen, damit es den gesamten Bildschirm ausfüllt (nützlich beim Betrachten von DVDs im Format 4:3).

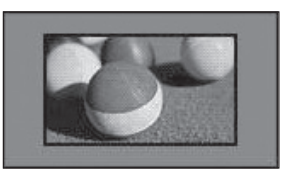

• **Just Scan**

**Bei Auswahl dieser Option wird das Bild auf die optimale Größe ohne Verluste eingestellt. Hinweis: Wenn das Originalbild verrauscht ist, können Sie das Rauschen an der Kante sehen.**

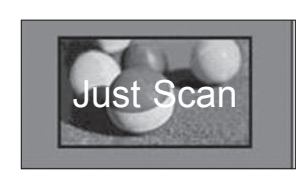

- Das **Format** kann auch im Menü **BILD** eingestellt werden.
- Wählen Sie im Menü "Format" für die Zoom-Einstellung entweder **14:9**, **Zoom** und **Kino-Zoom**. Nach der Einstellung des Zooms wird wieder das Q.Menu eingeblendet.
- **Original**

**Wenn Ihr Fernseher ein Widescreen-Signal empfängt, wechselt er automatisch in das gesendete Bildformat.**

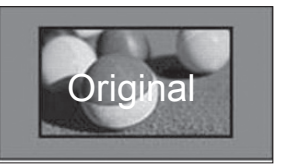

### **• Volle Breite**

Wenn Ihr Fernseher ein Widescreen-Signal empfängt, können Sie das Bild horizontal oder vertikal in linearen Proportionen so anpassen, dass es den gesamten Bildschirm ausfüllt.

Über den DTV-Eingang werden Videos in den Formaten 4:3 und 14:9 im Vollbildmodus ohne Verzerrung des Bildes unterstützt.

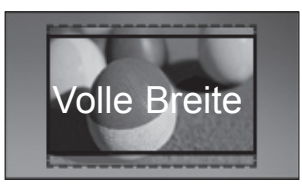

### • **4:3**

Mit folgender Auswahl haben Sie die Möglichkeit, ein Bild mit dem Original-Seitenverhältnis 4:3 anzusehen.

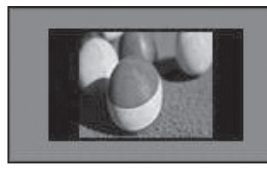

### • **14:9**

Mit dieser Option können Sie Filme oder Fernsehprogramme, die im 14:9 Format vorliegen, ansehen. Das 14:9 Format wird ähnlich wie das 4:3 Format dargestellt, nur dass es nach links und rechts vergrößert wird.

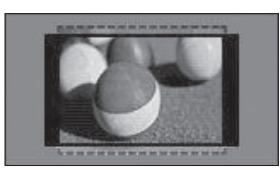

### • **Zoom**

**Mit folgender Auswahl haben Sie die Möglichkeit, ein Bild ohne Veränderungen anzusehen, wobei das Bild den gesamten Bildschirm füllt. Jedoch wird das Bild oben und unten abgeschnitten.**

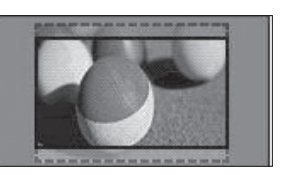

### **• Kino-Zoom**

Wählen Sie "Kino-Zoom", wenn Sie das Bild mit den korrekten Proportionen anzeigen möchten.

Hinweis: Beim Vergrößern bzw. Verkleinern des Bildes kann dieses möglicherweise verzerrt werden.

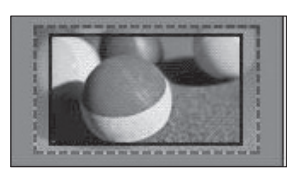

◄ oder ► Vergrößerungsfaktor im Kino-Zoom. Der Einstellungsbereich liegt zwischen 1 und 16.

Taste ▼ oder ▲: Anzeige verschieben.

### **A** HINWEIS

- ► Im Komponente-Modus können Sie nur **4:3**, **16:9** (Breit), **14:9** und **Zoom/Kino-Zoom** auswählen.
- ► Im HDMI-Modus können Sie nur **4:3**, Original, **16:9** (Breit), **14:9** und **Zoom/Kino-Zoom** auswählen.
- ► Im RGB-PC- und HDMI-PC-Modus können Sie nur **4:3** und **16:9** (Breit) auswählen.
- ► Im DTV/HDMI/Komponente-Modus (über 720p) ist die Funktion **Just Scan** verfügbar.
- ► Im Analog-/DTV/AV-/Scart-Modus ist das Format "Volle Breite" verfügbar.

## **Energie sparen**

Zur Reduzierung der Leistungsaufnahme des Fernsehers.

Die Standard-Werkseinstellung ist auf einen angenehmen Wert für den privaten Gebrauch eingerichtet.

Sie können die Bildschirmhelligkeit durch Anpassen der **Energiesparstufe** oder durch Einstellen des **Bildmodus** erhöhen.

Beim Einstellen von "Energie sparen" im MHEG-Modus wird die Einstellung für "Energie sparen" erst übernommen, wenn MHEG beendet wird.

Durch Einstellen von "**Bildschirm Aus**" beim Anhören eines Radiokanals wird die Leistungsaufnahme verringert.

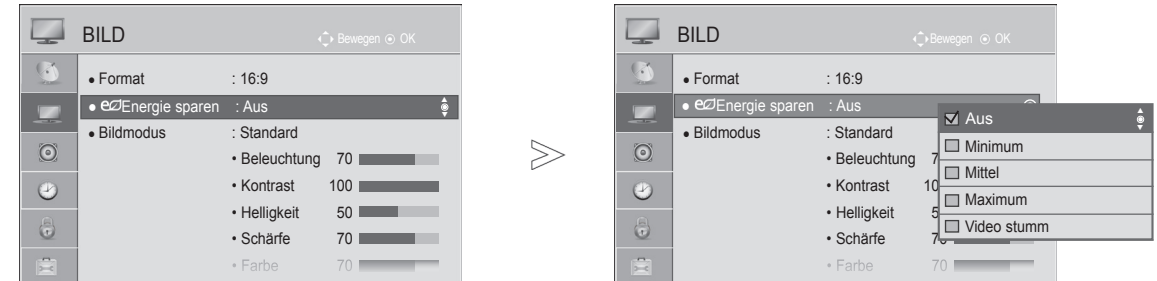

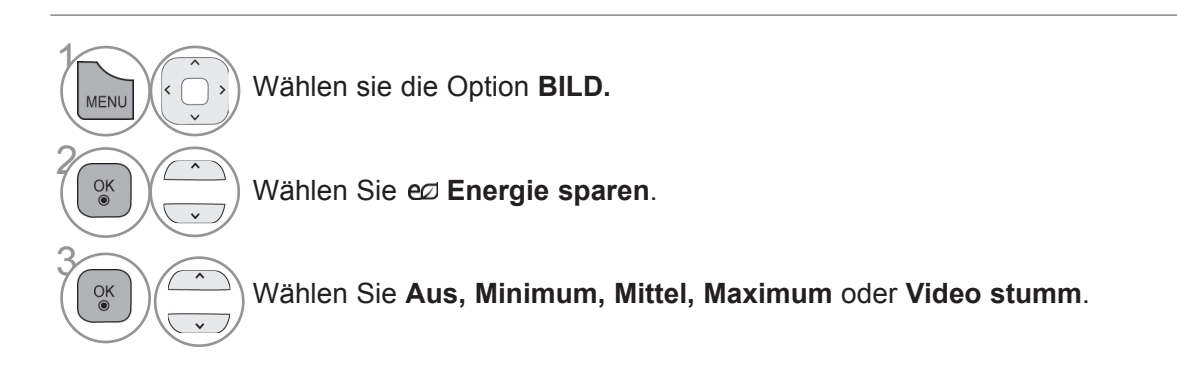

• Drücken Sie die Taste **MENÜ/BEENDEN**, um zur normalen TV-Wiedergabe zurückzukehren.

• Drücken Sie die Taste **ZURÜCK**, um zum vorherigen Menübildschirm zurückzukehren.

- Wenn Sie "Bildschirm Aus" wählen, wird der Bildschirm innerhalb von 3 Sekunden ausgeschaltet und der Modus "Bildschirm Aus" beginnt.
- Wenn Sie "**Energie sparen, Maximum**" einstellen, funktioniert die Funktion **Beleuchtung** nicht.
- Sie können diese Funktion auch durch die Taste **Energie sparen** an der Fernbedienung anpassen.

## **Voreingestellte Bildeinstellungen**

### **Bildmodus - Voreinstellung**

**Lebhaft** Darstellung eines lebhaften Bildes durch Anheben von Kontrast, Farbe und Schärfe.

**Standard** Der allgemeine Anzeigestatus.

**Kino** Optimiert Video für das Anschauen von Filmen.

**Sport** Optimiert Video für das Anschauen von Sportveranstaltungen.

**Spiel** Optimiert Video für das Spielen von Spielen.

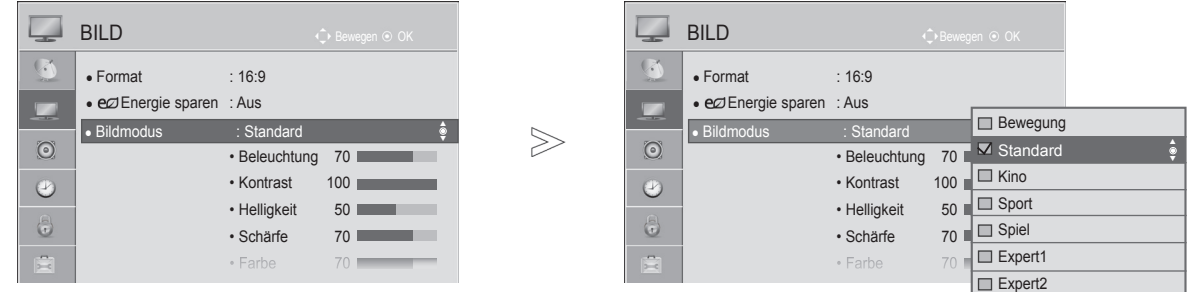

 $\gamma$ Wählen sie die Option **BILD.** MENU 2 Wählen Sie die Option **Bildmodus**.  $O_K$ 3 Wählen Sie die Option **Lebhaft**, **Standard**, **Kino**, **Sport** oder **Spiel**.

> • Drücken Sie die Taste **MENÜ/BEENDEN**, um zur normalen TV-Wiedergabe zurückzukehren.

• Drücken Sie die Taste **ZURÜCK**, um zum vorherigen Menübildschirm zurückzukehren.

- **Bildmodus** stellt den Fernseher für die bestmögliche Bilddarstellung ein. Wählen Sie im Menü **Bildmodus** anhand der Programmkategorie die Voreinstellung aus.
- Die Einstellung von **Bildmodus** ist auch im **Q. MENU** möglich.

## **Manuelle Bildanpassung**

### **Bildmodus - Benutzeroption**

### **Beleuchtung**

Passen Sie zur Einstellung der Bildschirmhelligkeit die Helligkeit des LCD-Felds an.

Das Anpassen der Beleuchtung wird beim Einstellen der Helligkeit des Gerätes empfohlen. **Kontrast**

Zur Anpassung des Signalpegels zwischen den Werten für Schwarz und Weiß im Bild.

Stellen Sie den Kontrast ein, wenn es zu einer Sättigung der hellen Bildanteile kommt.

### **Helligkeit**

Zur Einstellung des Signalgrundpegels des Bildes.

### **Schärfe**

Zur Einstellung der Kantenschärfe an den Übergängen zwischen hellen und dunkeln Bereichen des Bildes. Je niedriger der eingestellte Wert, desto weicher erscheint das Bild.

### **Farbe**

Zur Anpassung der Intensität aller Farben.

### **Farbton**

 $\gamma$ 

**MENU** 

 $\frac{0}{0}$ 

2

Zur Anpassung der Balance zwischen den Farben Rot und Grün.

### **Farbtemp.**

Bei einer Anpassung nach links wird das Bild rötlicher, bei einer Anpassung nach rechts wird es bläulicher.

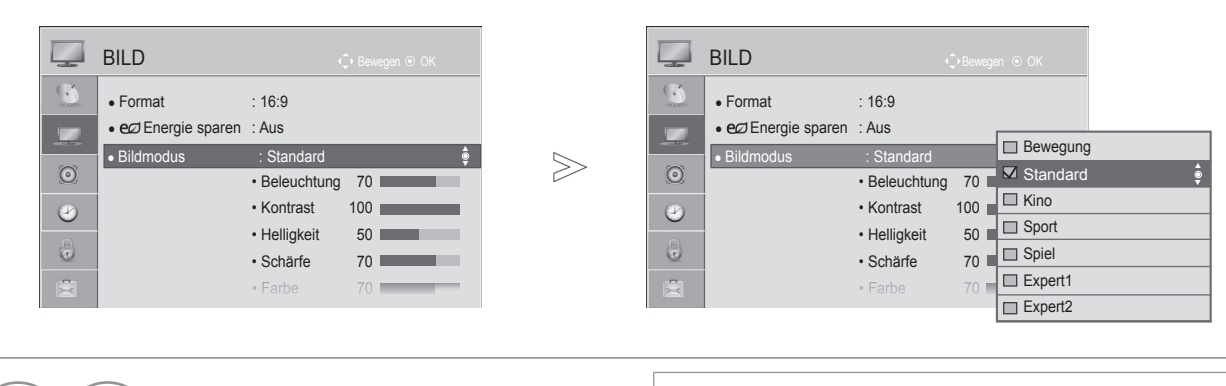

Wählen sie die Option **BILD .**

Wählen Sie die Option **Bildmodus**.

**3 Wählen Sie die Option Lebhaft,**<br>Standard Kino, Sport oder Spi **Standard**, **Kino**, **Sport** oder **Spiel**.

Wählen Sie die Option **Beleuchtung.**,<br>**Kontrast, Helligkeit, Schärfe, Farbe, Kontrast**, **Helligkeit**, **Schärfe**, **Farbe, Farbton** oder **Farbtemp.**.

<sub>ok</sub> (C<sub>1</sub>) Nehmen Sie die jeweiligenEinstellungen vor.

- **Vorteil der Verwendung von Beleuchtung**
- **Der Stromverbrauch wird um bis zu 60 % reduziert.**
- **Die Helligkeit für den Wert Schwarz wird reduziert. (Weil Schwarz nun einen höheren Kontrast bietet, kommen Sie in den Genuss einer wesentlich besseren Qualität.)**
- **Sie können die Helligkeit unter Beibehaltung der Originalauflösung des Signals anpassen.**
- Drücken Sie die Taste **MENÜ/BEENDEN**, um zur normalen TV-Wiedergabe zurückzukehren.

• Drücken Sie die Taste **ZURÜCK**, um zum vorherigen Menübildschirm zurückzukehren.

### **A** HINWEIS

- ► Im RGB-PC/HDMI-PC-Modus können Sie Farbe, Schärfe und Farbton nicht anpassen.
- ► Wenn die Option **Expert 1/2** ausgewählt ist, können Sie **Beleuchtung.**, **Kontrast**, **Helligkeit**, **H. Schärfe, V. Schärfe**, **Farbe** oder **Farbton** auswählen.

## **Technologie zur Bildverbesserung**

Sie können die Anzeige für jeden Bildmodus passend zur Anzeige des jeweiligen Videos kalibrieren. Sie können für jede Signalquelle den Videowert unterschiedlich einstellen.

Um die Anzeige nach durchgeführten Anpassungen für jeden Video-Modus wieder auf den werkseitigen Vorgabewert zurückzusetzen, führen Sie die Funktion "Bild zurücksetzen" für jeden Bildmodus aus.

■ Die Ausführung des Fernsehers kann von den Abbildungen abweichen.

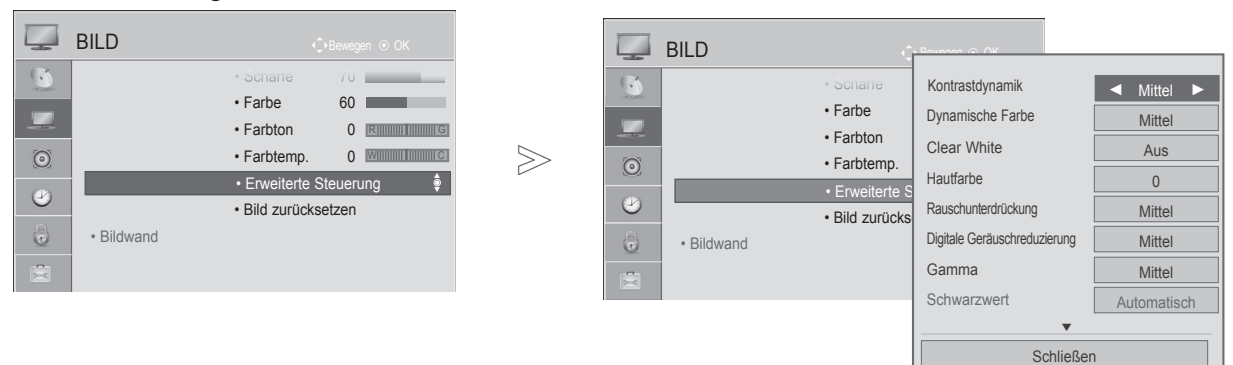

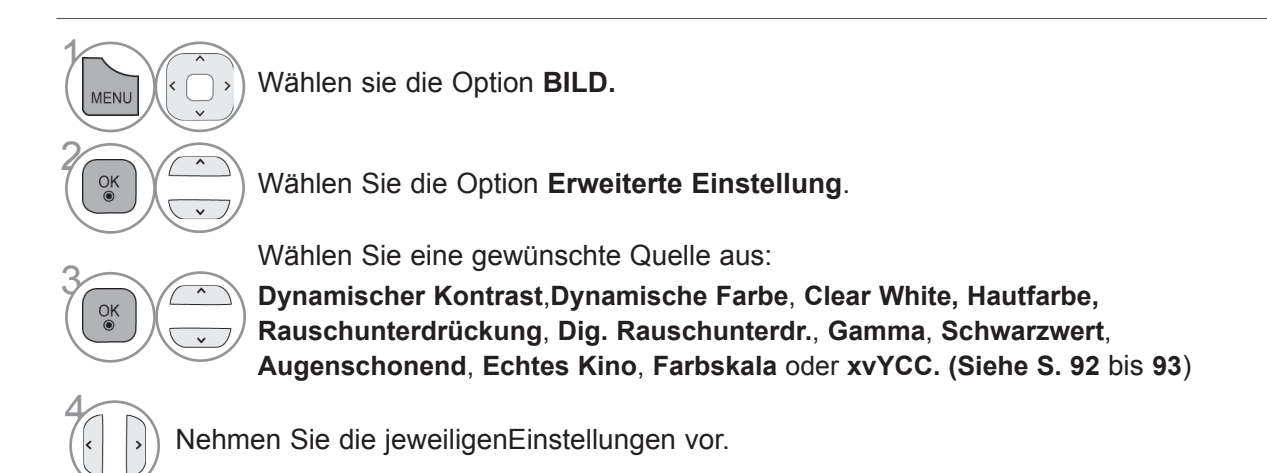

• Drücken Sie die Taste **MENÜ/BEENDEN**, um zur normalen TV-Wiedergabe zurückzukehren.

• Drücken Sie die Taste **ZURÜCK**, um zum vorherigen Menübildschirm zurückzukehren.

## **Experten-Bildeinstellung**

■ Die Ausführung des Fernsehers kann

Durch eine Aufteilung in die Kategorien **Expert1** und **Expert2** stehen mehr Kategorien zur Verfügung, die dem Benutzer zur Einstellung einer passenden, optimalen Bildqualität dienen.

Damit steht auch dem professionellen Benutzer eine Möglichkeit zur Verfügung, die Leistung des Fernsehers für spezifische Videos anpassen zu können.

 von den Abbildungen abweichen. **BILD CA** BILD **BILD BILD BILD** Kontrastdynamik ◄ Mittel► ● Format : 16:9 • H. Schä<sub>r</sub> Rauschunterdrückung am Mittel ● eØ Energie sparen : Aus • V. Schär Digitale Geräuschreduzierung | Mittel ×  $\cdot$  Farbe Schwarzwert ● Bildmodus : Expert1Bewegung Automatisch  $\gg$  $\odot$  $\odot$ • Farbton **Echtes Kino** On • Beleuch Constandard • Experter  $\overline{\mathcal{C}}$  $\odot$ • Kontras| <sub>■ Kino</sub> Farbskala EBU  $\cdot$  Bild zur • Helligke <sub>III</sub> Sport Kantenoptimierung Oberer • Bildwand 6 6 • H. Schä <u>III</u> Spiel xvYCC Automatisch ÷. ÷. • V. Schä<sub>r</sub>g Expert1 **Expertenmuster** Aus  $\Box$  Expert2 ▼ Schließen

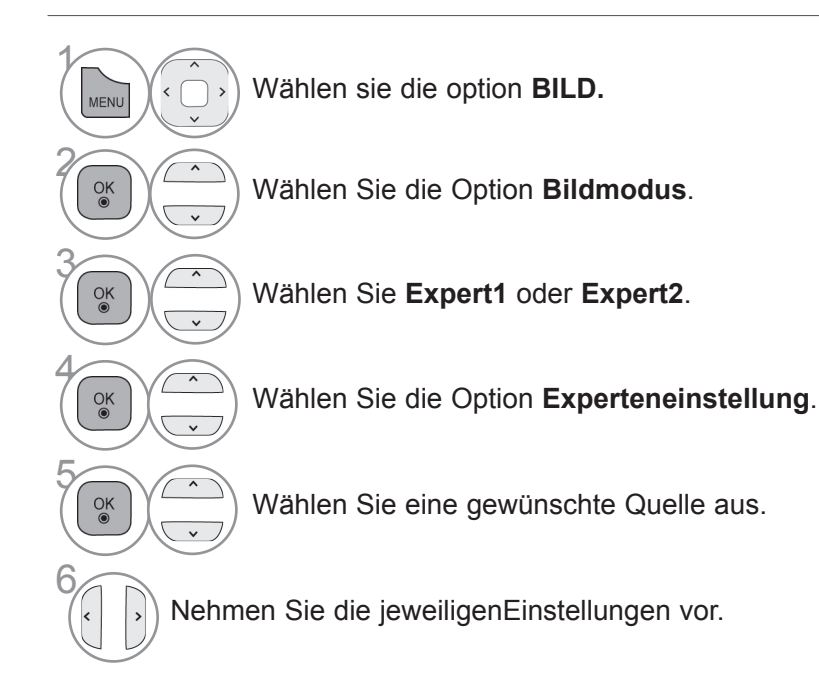

- Drücken Sie die Taste **MENÜ/BEENDEN**, um zur normalen TV-Wiedergabe zurückzukehren.
- Drücken Sie die Taste **ZURÜCK**, um zum vorherigen Menübildschirm zurückzukehren.

\*Diese Funktion wird nicht von allen Modellen unterstützt.

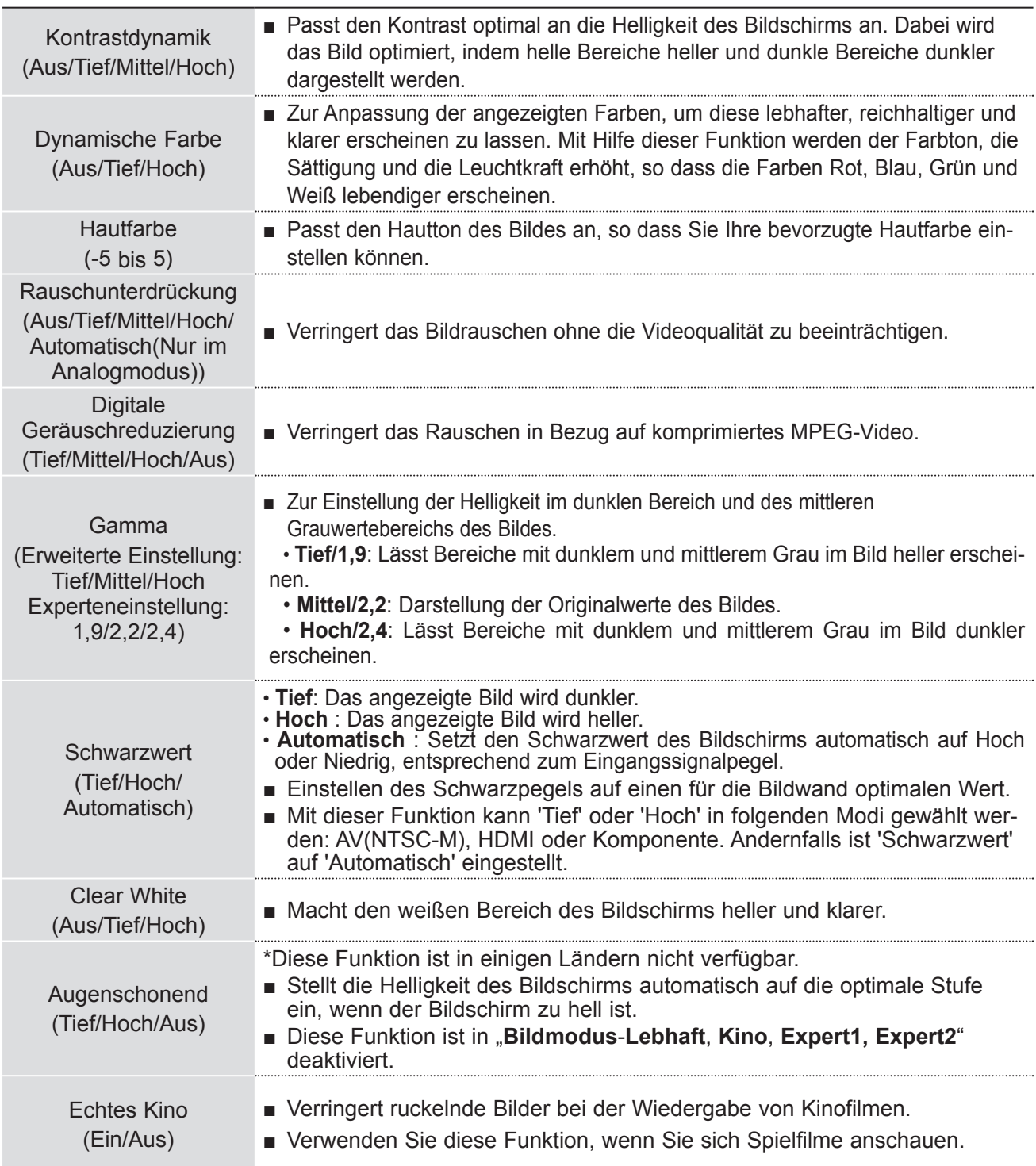
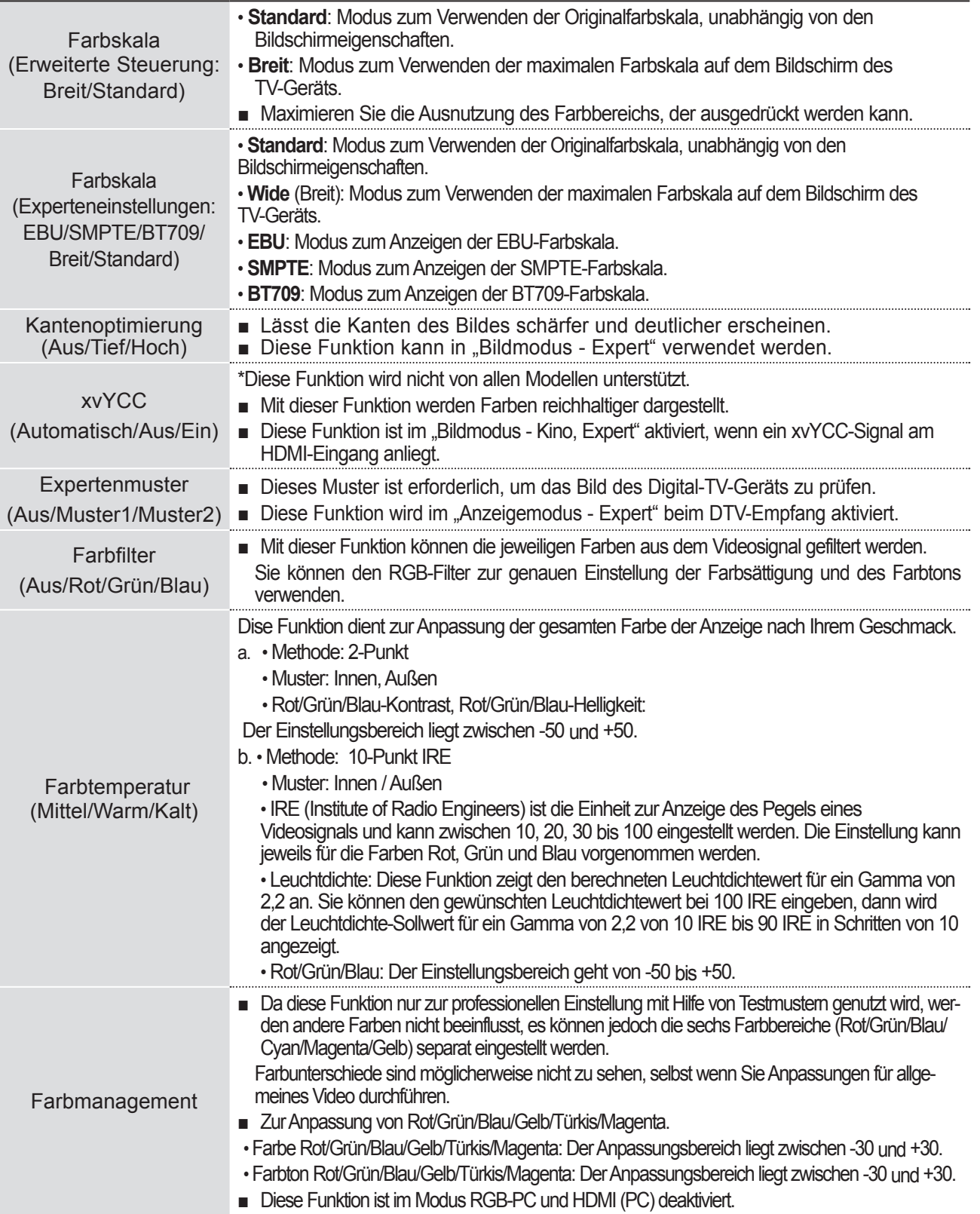

## **Bildsteuerung**

## **Bild zurücksetzen**

Die Einstellungen des ausgewählten Bildmodus werden auf die werkseitigen Voreinstellungen zurückgesetzt.

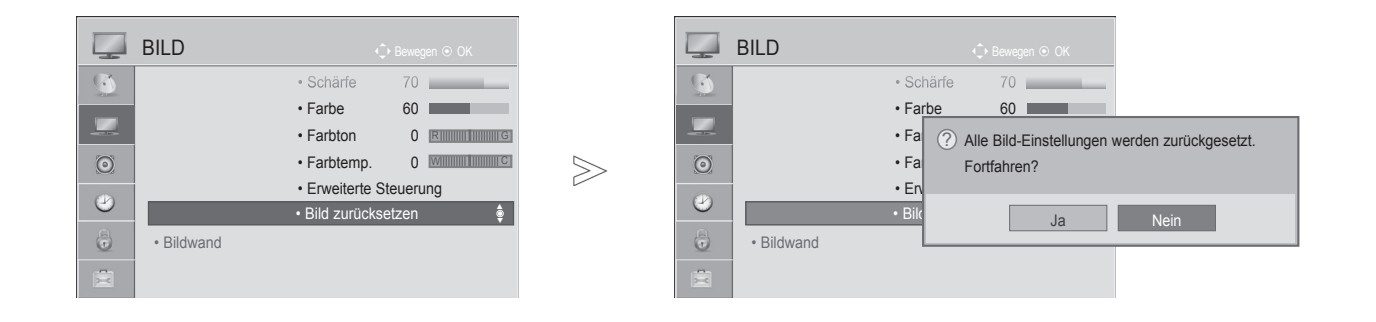

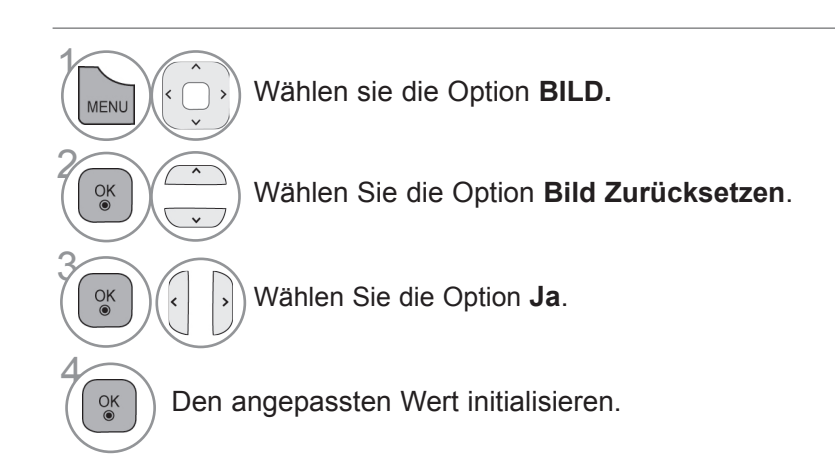

- Drücken Sie die Taste **MENÜ/BEENDEN**, um zur normalen TV-Wiedergabe zurückzukehren.
- Drücken Sie die Taste **ZURÜCK**, um zum vorherigen Menübildschirm zurückzukehren.

Bildsteuerung

Bildsteuerung

## **Betriebsanzeige**

Stellen Sie die Betriebs-/Standby-Anzeige an der Vorderseite des Fernsehgeräts ein.

#### **Bereitschaftsanzeige**

Legt fest, ob im Bereitschaftsmodus die Anzeigeleuchte an der Vorderseite des Fernsehers **Ein** oder **Aus** ist. **Betriebsanzeige** 

Legt fest, ob beim Einschalten der Stromversorgung die Anzeigeleuchte an der Vorderseite des Fernsehers **Ein** oder **Aus** ist.

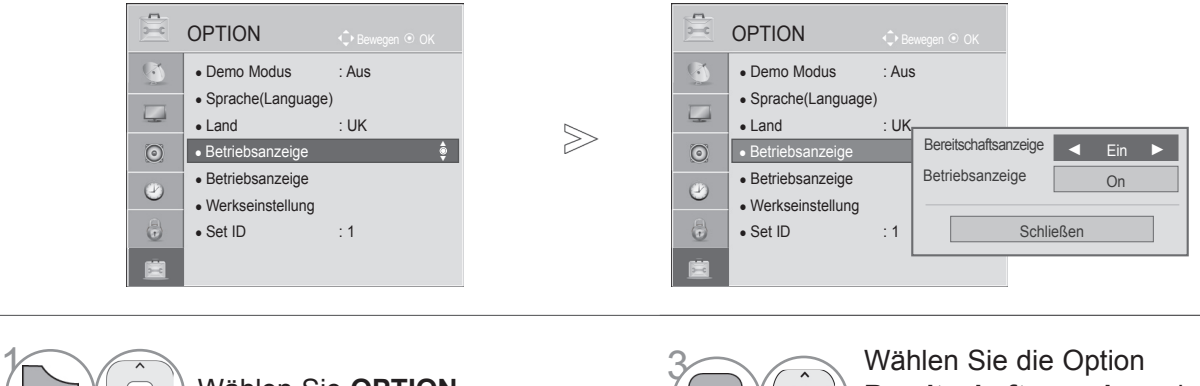

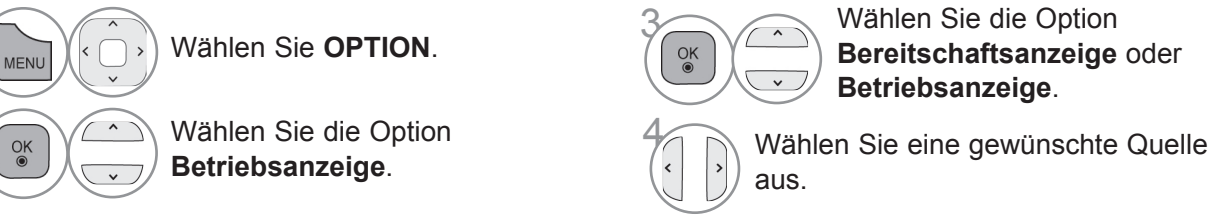

- Drücken Sie die Taste **MENÜ/BEENDEN**, um zur normalen TV-Wiedergabe zurückzukehren.
- Drücken Sie die Taste **ZURÜCK**, um zum vorherigen Menübildschirm zurückzukehren.

## **DEMO-MODUS**

Anzeigen der verschiedenen Logos dieses Fernsehgerätes.

Der Bildschirm wird nach fünf Minuten im Demo-Modus automatisch zurückgesetzt.

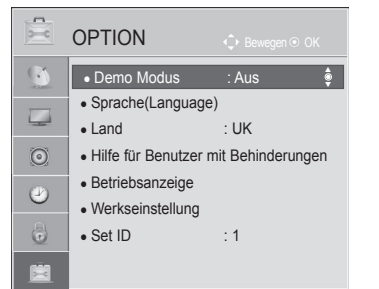

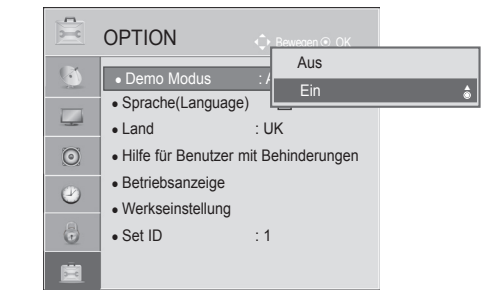

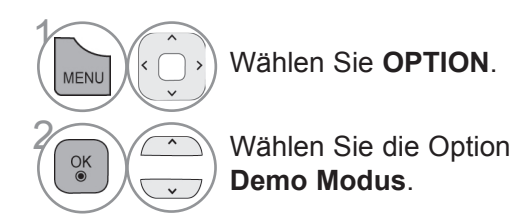

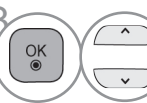

Wählen Sie die Einstellung Ein, um die ver-<br>Schiedenen Logos des Fernsehers anzuzeischiedenen Logos des Fernsehers anzuzeigen.

 $>\n$ 

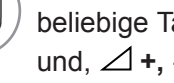

Zurück zum Fernsehprogramm.<br>
Um die Vorführung zu beenden,<br>
beliebige Teste (mit Augnahme) Um die Vorführung zu beenden, betätigen Sie eine beliebige Taste. (mit Ausnahme der Tasten MUTE und,  $\angle$  +, -)

## **Automatischer Lautstärkeausgleich**

Die automatische Lautstärkeeinstellung sorgt dafür, dass die Lautstärke unverändert bleibt, wenn Sie den Sender wechseln.

Weil jeder Sender seine eigenen Signalbedingungen hat, ist bei jedem Kanalwechsel möglicherweise eine Lautstärkeanpassung erforderlich. Durch diese Funktion erhält der Benutzer stets eine gleich bleibende Lautstärke dank der automatischen Anpassung für jeden Sender.

Wenn die Tonqualität oder die Lautstärke nicht dem von Ihnen gewünschten Standard entspricht, wird der Einsatz eines separaten Home Theaters oder Verstärkers empfohlen, um den unterschiedlichen Benutzerumgebungen gerecht zu werden.

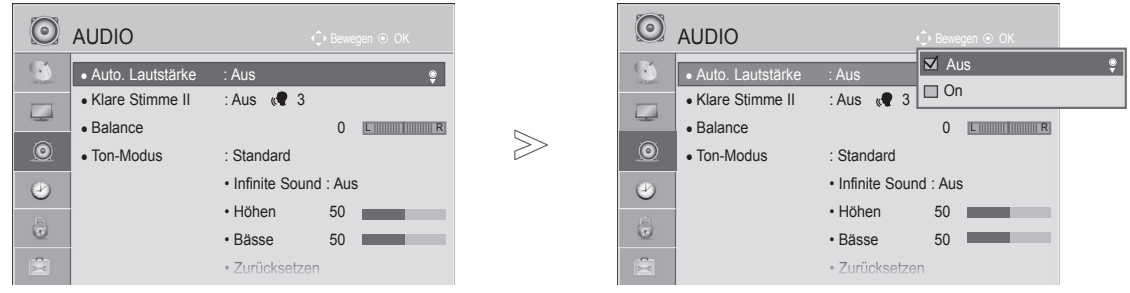

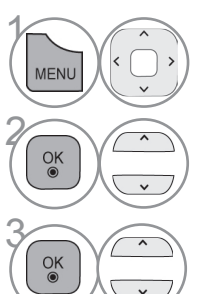

Wählen Sie die Option **AUDIO**.

Wählen Sie die Option **Auto. Lautstärke**.

Wählen Sie **Ein** oder **Aus**.

• Drücken Sie die Taste **MENÜ/BEENDEN**, um zur normalen TV-Wiedergabe zurückzukehren.

• Drücken Sie die Taste **ZURÜCK**, um zum vorherigen Menübildschirm zurückzukehren.

## **Klare Stimme II**

Durch Filterung des menschlichen Klangbereichs aus den übrigen Klangbereichen sind menschliche Stimmen deutlicher zu hören.

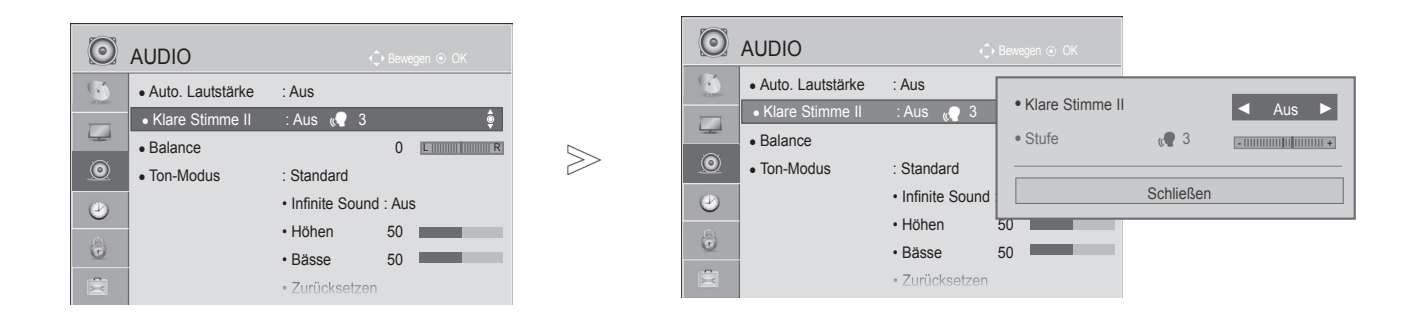

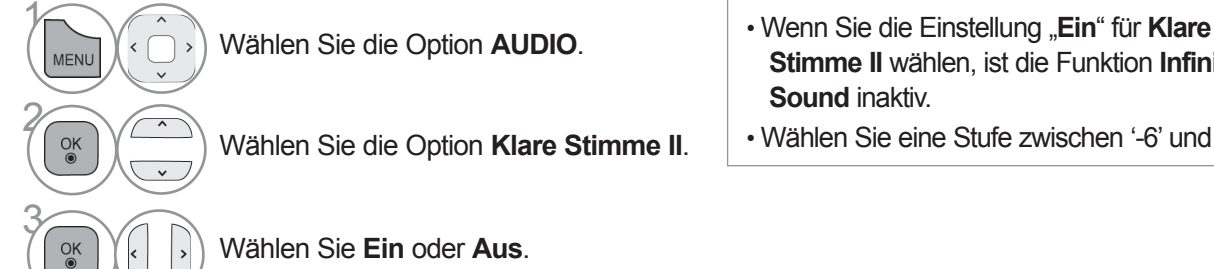

### **Stimme II** wählen, ist die Funktion **Infinite Sound** inaktiv.

• Wählen Sie eine Stufe zwischen '-6' und '+6'.

Anpassen der Stufe für "Klare Stimme", wenn "Ein" gewählt wurde

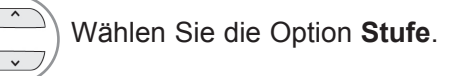

4

5

Führen Sie die gewünschte Anpassung durch.

- Drücken Sie die Taste **MENÜ/BEENDEN**, um zur normalen TV-Wiedergabe zurückzukehren.
- Drücken Sie die Taste **ZURÜCK**, um zum vorherigen Menübildschirm zurückzukehren.

## **Vorei nges tellte To nei nstellunge n - To n-Modus**

Sie können Ihre bevorzugte Toneinstellung auswählen; Standard, Musik, Kino, Sport oder Spiel, und Sie können auch die Höhen und die Bässe anpassen.

Mit dem Ton-Modus kommen Sie immer in den Genuss des bestmöglichen Tons, ohne besondere Einstellungen vornehmen zu müssen, denn der Fernseher stellt je nach Inhalt des Programms die passenden Ton-Optionen ein.

Standard, Musik, Kino, Sport und Spiel sind werkseitig für optimale Tonqualität voreingestellt.

- **Standard** Bietet Ton in Standardqualität.
- **Musik** Optimiert den Ton wird für das Anhören von Musik.
- **Kino** Optimiert den Ton für das Anschauen von Filmen.
- **Sport** Optimiert den Ton für das Anschauen von Sportveranstaltungen.
- **Spiel** Optimiert den Ton für das Spielen von Videospielen.

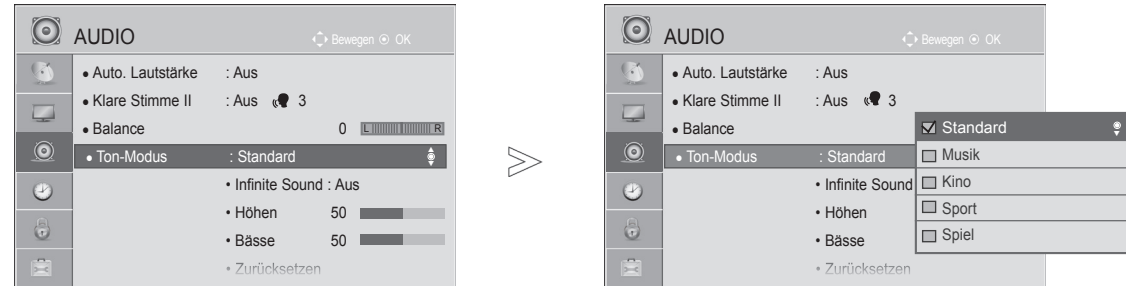

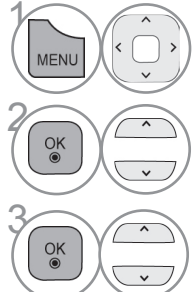

Wählen Sie die Option **AUDIO**.

• Die Einstellung von **Ton-Modus** ist auch im **Q. MENU** möglich.

Wählen Sie die Option **Ton-Modus**.

**3 Wählen Sie die Option Standard, Musik, King, Sport oder Spiel Kino, Sport** oder **Spiel**.

> • Drücken Sie die Taste **MENÜ/BEENDEN**, um zur normalen TV-Wiedergabe zurückzukehren.

• Drücken Sie die Taste **ZURÜCK**, um zum vorherigen Menübildschirm zurückzukehren.

### **Anpassu ng der To nei nstellung - Benutzermo dus**

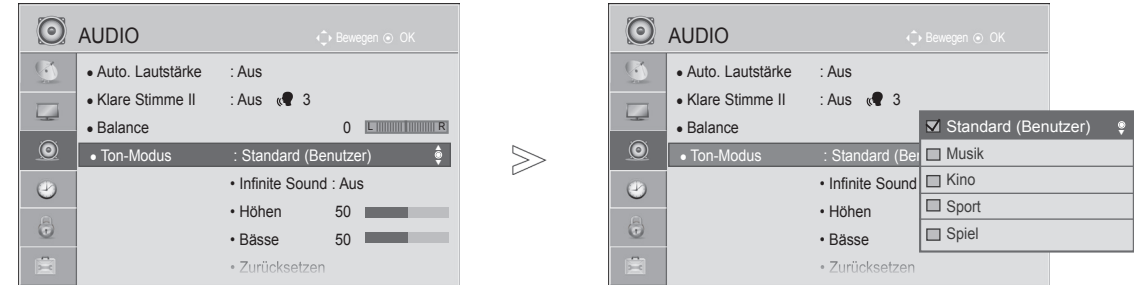

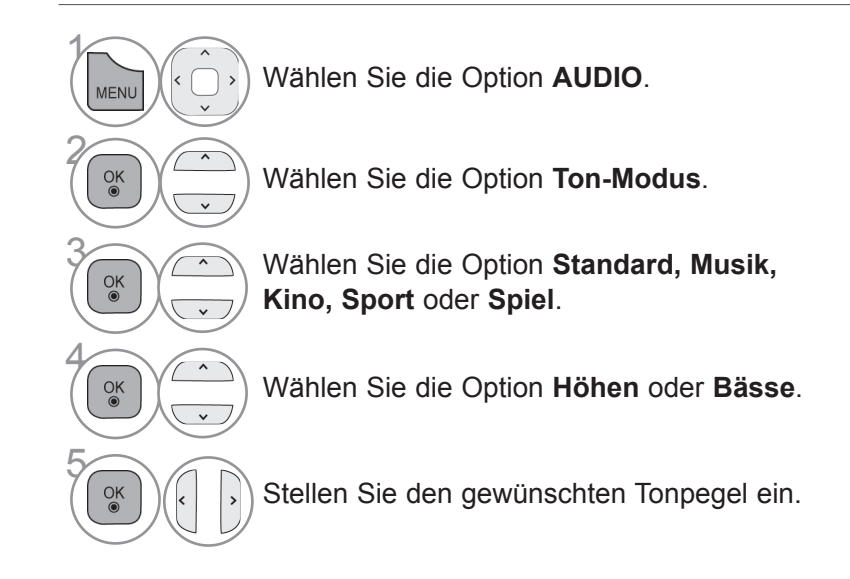

 $\overline{\mathrm{d}}$ 

.<br>ا

- Drücken Sie die Taste **MENÜ/BEENDEN**, um zur normalen
- TV-Wiedergabe zurückzukehren.
- Drücken Sie die Taste **ZURÜCK**, um zum vorherigen Menübildschirm zurückzukehren.

## **Infinite Sound**

Wählen Sie diese Option, um einen realistischen Klang zu erhalten.

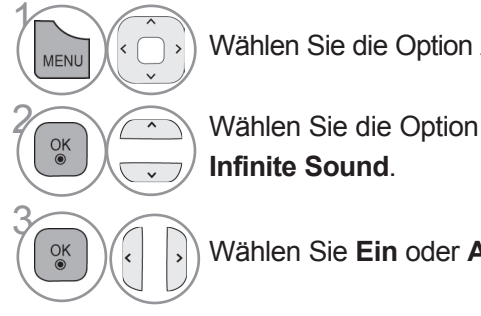

Wählen Sie die Option **AUDIO**.

**Infinite Sound**.

Wählen Sie **Ein** oder **Aus**.

**Infinite Sound:** Infinite Sound ist eine patentierte LG-eigene Technologie zur Klangbearbeitung, die den Eindruck eines 5.1 Surround Sounds mit den beiden Frontlautsprechern erzeugt.

• Drücken Sie die Taste **MENÜ/BEENDEN**, um zur normalen TV-Wiedergabe zurückzukehren.

• Drücken Sie die Taste **ZURÜCK**, um zum vorherigen Menübildschirm zurückzukehren.

## **Balance**

Zur Einstellung der Ton-Balance der Lautsprecher auf die bevorzugten Werte.

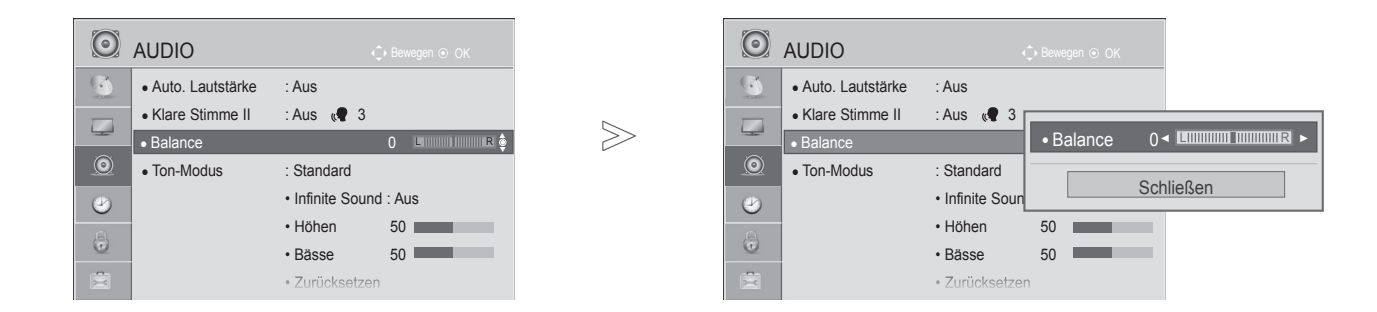

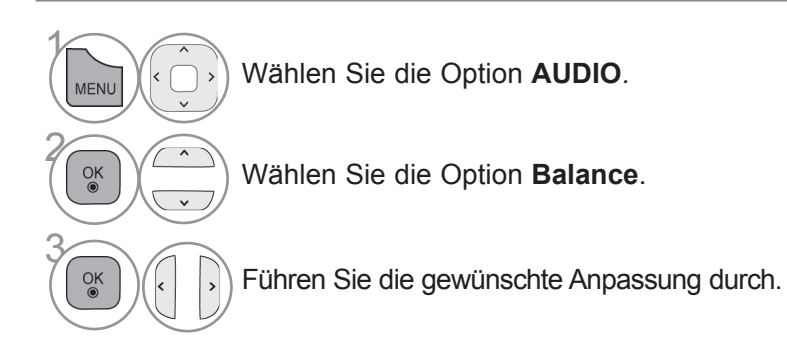

- Drücken Sie die Taste **MENÜ/BEENDEN**, um zur normalen TV-Wiedergabe zurückzukehren.
- Drücken Sie die Taste **ZURÜCK**, um zum vorherigen Menübildschirm zurückzukehren.

## **DTV-AUDIOEINSTELLUNG (NUR IM DIGITALMODUS)**

Enthält ein Eingangssignal verschiedene Audio-Typen, können Sie mit dieser Funktion den gewünschten Audio-Typ wählen.

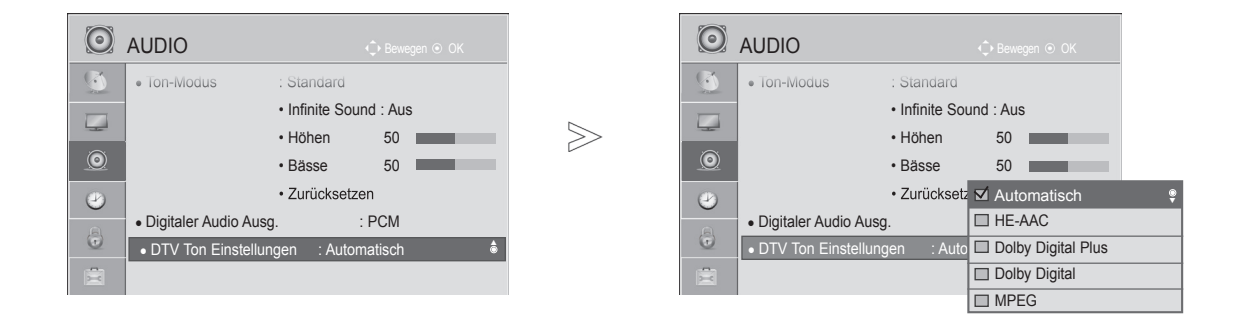

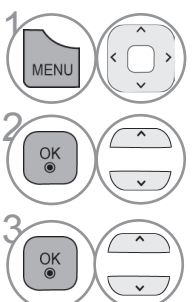

Wählen Sie die Option **AUDIO**.

Auswählen **DTV Ton Einstellungen.**

**38 Wählen Sie die Option Automatisch, HE-AAC, C, and Delhy Digital Polity Digital ader MBEG Dolby Digital+, Dolby Digital** oder **MPEG**.

> • Drücken Sie die Taste **MENÜ/BEENDEN**, um zur normalen TV-Wiedergabe zurückzukehren.

• Drücken Sie die Taste **ZURÜCK**, um zum vorherigen

- Menübildschirm zurückzukehren.
- **Auto**: Stellt die Ausgabereihenfolge automatisch auf **HE-AA C** > **Dolby Digital+** > **Dolby Digital** > **MPEG** ein. (Außer in Italien)

**Auto**: Stellt die Ausgabereihenfolge automatisch auf **HE-AA C** > **Dolby Digital+** > **MPEG** > **Dolby Digital** ein. (Nur Italien)

• **HE-AA C, Dolby Digital +, Dolby Digital, MPEG**: Gibt dem Benutzer die Möglichkeit, den Audio-Typ zu wählen, den er möchte.

Beisp.: Wenn **MPEG** ausgewählt ist, erfolgt die Ausgabe stets als **MPEG**.

Falls MPEG nicht unterstützt wird, wird statt dessen ein anderer Audiotyp verwendet.

• Siehe S. 109 bis 110 (Auswahl der Audiosprache)

# **Auswählen des digitalen Audio-Ausgangs**

Mit dieser Funktion können Sie den bevorzugten digitalen Audio-Ausgang auswählen.

Wenn Dolby Digital verfügbar ist, wird durch Auswahl von "Auto" im Menü "Digitaler Audio Ausg." der Ausgang SPDIF (Sony Philips Digital InterFace) auf Dolby Digital eingestellt.

Wenn im Menü "Digitaler Audio Ausg." die Option "Auto" ausgewählt ist und Dolby Digital nicht verfügbar ist, wird der Ausgang SPDIF auf PCM (Pulse-Code Modulation) eingestellt.

Auch wenn für einen Kanal, der Dolby Digital Audio enthält, sowohl Dolby Digital als auch Audiosprache eingestellt wurde, wird nur Dolby Digital wiedergegeben.

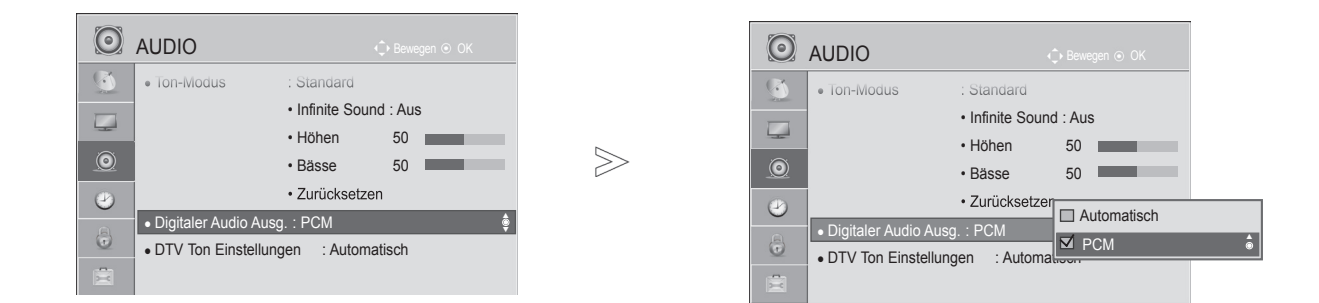

Wählen Sie die Option **AUDIO**.

 $\gamma$ 

**MENU** 

**28 Wählen Sie die Option Digitaler Audio Ausg**.

**3 Wählen Sie die Option<br>3 Automatisch oder PCI Automatisch** oder **PCM**.

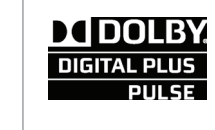

Hergestellt unter Lizenz der Dolby Laboratories. Dolby und das Doppel-D-Symbol sind Warenzeichen der Firma Dolby Laboratories.

• Es besteht die Möglichkeit, dass im HDMI-Modus bei einigen DVD-Playern kein Ton über SPDIF ausgegeben wird. Stellen Sie dann den Ausgang für digitales Audio am DVD-Player auf PCM ein. (In HDMI wird Dolby Digital Plus nicht unterstützt).

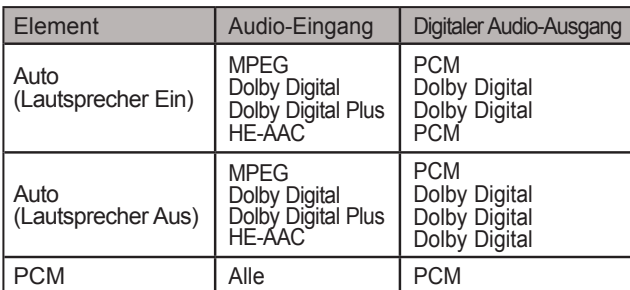

- Drücken Sie die Taste **MENÜ/BEENDEN**, um zur normalen TV-Wiedergabe zurückzukehren.
- Drücken Sie die Taste **ZURÜCK**, um zum vorherigen Menübildschirm zurückzukehren.

## **Audio Grundeinstellung**

Die Einstellungen des ausgewählten Ton-Modus werden auf die werkseitigen Voreinstellungen zurückgesetzt.

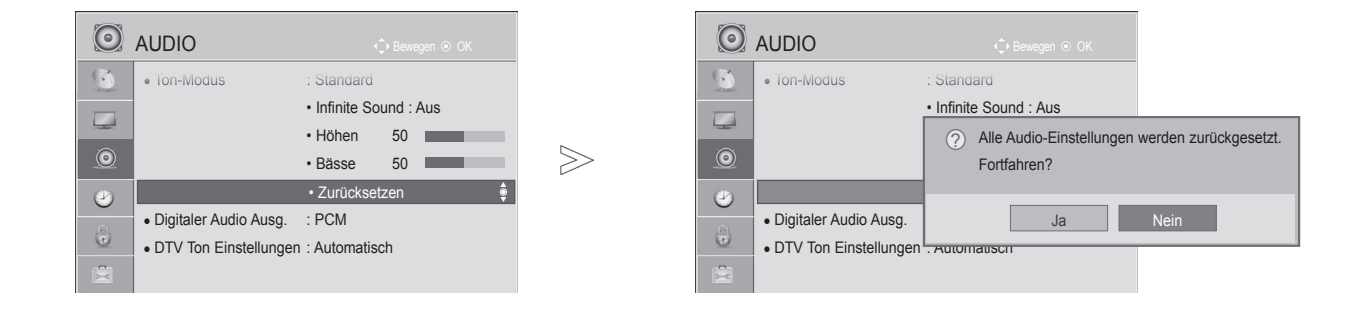

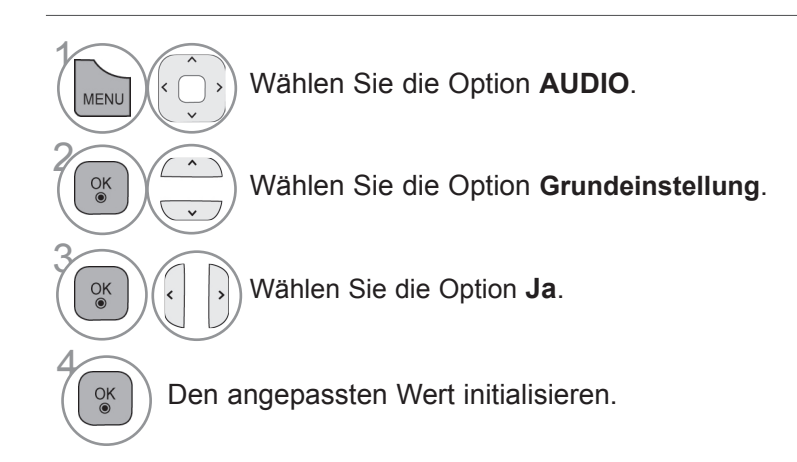

• Drücken Sie die Taste **ZURÜCK**, um zum vorherigen Menübildschirm zurückzukehren.

## **Audiobeschreibung (nur im Digitalmodus)**

Diese Funktion ist für Blinde gedacht und liefert zusätzlich zum Basis-Audio eine erklärende Audiobeschreibung der aktuellen Situation in einem Fernsehprogramm.

Wenn für "Audiobeschreibung" die Option "Ein" gewählt wurde, werden Basis-Audio und Audiobeschreibung nur für solche Programme ausgegeben, die eine Audiobeschreibung beinhalten.

**Lautstärke** Zur Veränderung der Lautstärke der Audiobeschreibung

**Piepton** Wenn ein Programm mit Audiobeschreibung ausgewählt wird, ertönt ein Piepton

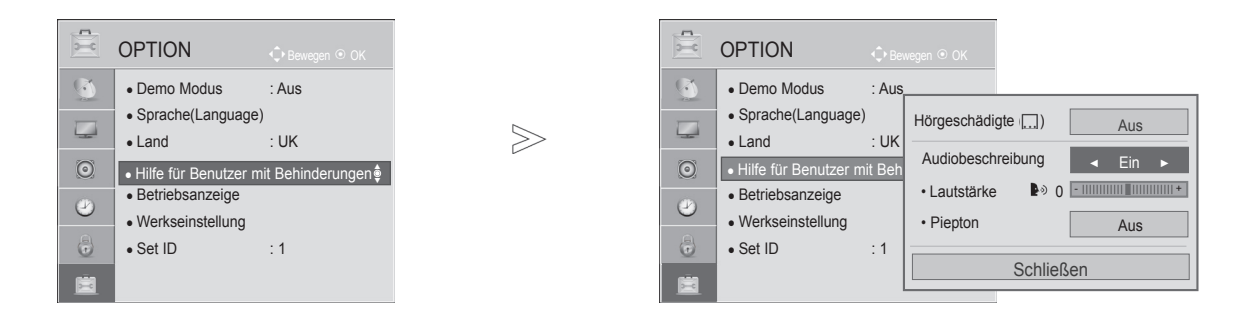

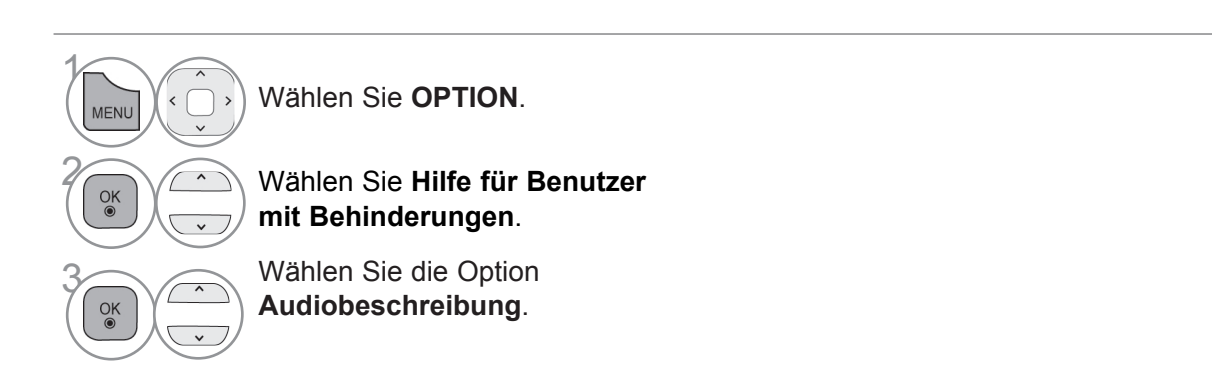

Anpassen der Lautstärke für "Audiobeschreibung", wenn "Ein" gewählt wurde

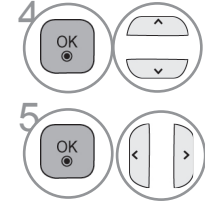

**4 Wählen Sie die Option Lautst.**<br>
oder **Pienton** oder **Piepton**.

 $\overline{\mathcal{C}_{\bullet}^{(k)}}$   $\left(\begin{array}{c} \circ \\ \circ \\ \circ \end{array}\right)$  Führen Sie die gewünschte Anpassung durch.

- Drücken Sie die Taste **MENÜ/BEENDEN**, um zur normalen TV-Wiedergabe zurückzukehren.
- Drücken Sie die Taste **ZURÜCK**, um zum vorherigen Menübildschirm zurückzukehren.

### **I/II**

#### **Stereo/Dual-Empfang (nur im Analog-Modus)**

Wenn ein Programm ausgewählt wird, erscheint die Toninformation für den Sender zusammen mit der Programmnummer und dem Sendernamen.

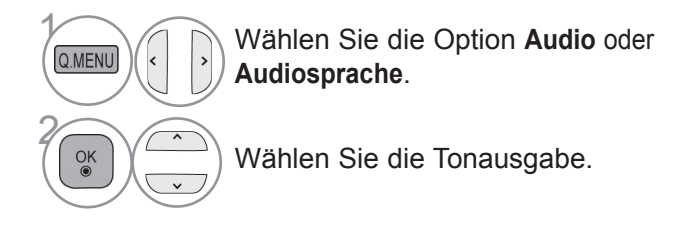

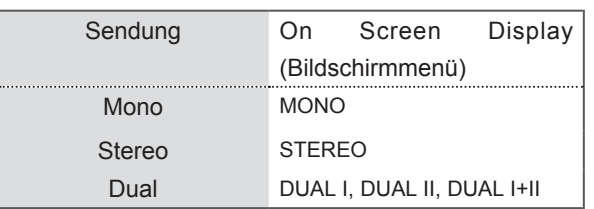

#### ■ **Tonauswahl Mono**

Wenn das Stereosignal nur schwach empfangen wird, können Sie zu Mono wechseln. Bei Mono-Empfang wird der Ton klarer.

#### ■ **Sprachauswahl bei zweisprachigen Sendungen**

Wenn ein Programm in zwei Sprachen (zweisprachig) empfangen werden kann, können Sie zwischen DUAL I, DUAL II oder DUAL I+II wechseln.

- **DUAL I** Die primär gesendete Sprache wird zu den Lautsprechern übertragen.
- **DUAL II** Die sekundär gesendete Sprache wird zu den Lautsprechern übertragen.
- **DUAL I+II** Überträgt an jeden Lautsprecher separat eine der Sprachen.

#### **NICAM-Empfang (nur im Analog-Modus)**

Wenn der Fernseher mit einem Empfänger für NICAM-Empfang ausgestattet ist, kann qualitativ hochwertiger NICAM (Near Instantaneous Companding Audio Multiplex) Digitalton empfangen werden.

Die Tonausgabe kann entsprechend zum Typ der empfangenen Sendung gewählt werden.

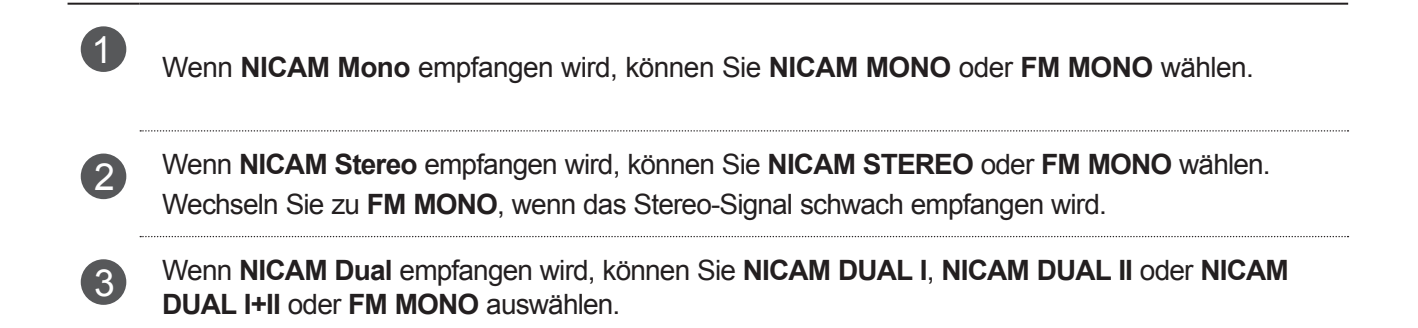

#### **Auswahl der Lautsprecher-Tonausgabe**

Im Modus AV, Komponente, RGB und HDMI können Sie die Tonausgabe für den linken und rechten Lautsprecher wählen.

Wählen Sie die Tonausgabe.

- **L+R:** Das Audiosignal vom Audio L-Eingang wird zum linken Lautsprecher gesendet und das Audiosignal vom Audio R-Eingang zum rechten Lautsprecher.
- **L+L:** Das Audiosignal vom Audio L-Eingang wird zum linken und rechten Lautsprecher gesendet.
- **R+R:** Das Audiosignal vom Audio R-Eingang wird zum linken und rechten Lautsprecher gesendet.

# **ONSCREEN-MENÜ-SPRACH-/LÄNDERAUSWAHL**

Beim ersten Einschalten wird das Installationsmenü auf dem TV-Bildschirm angezeigt.

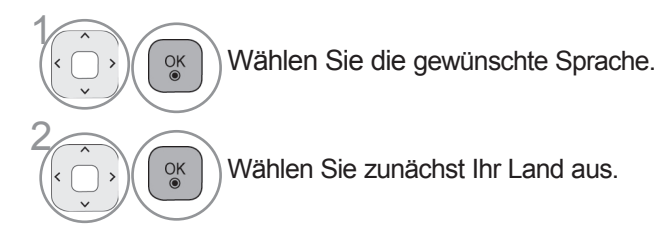

Wenn Sie die Sprach-/Länderauswahl ändern wollen.

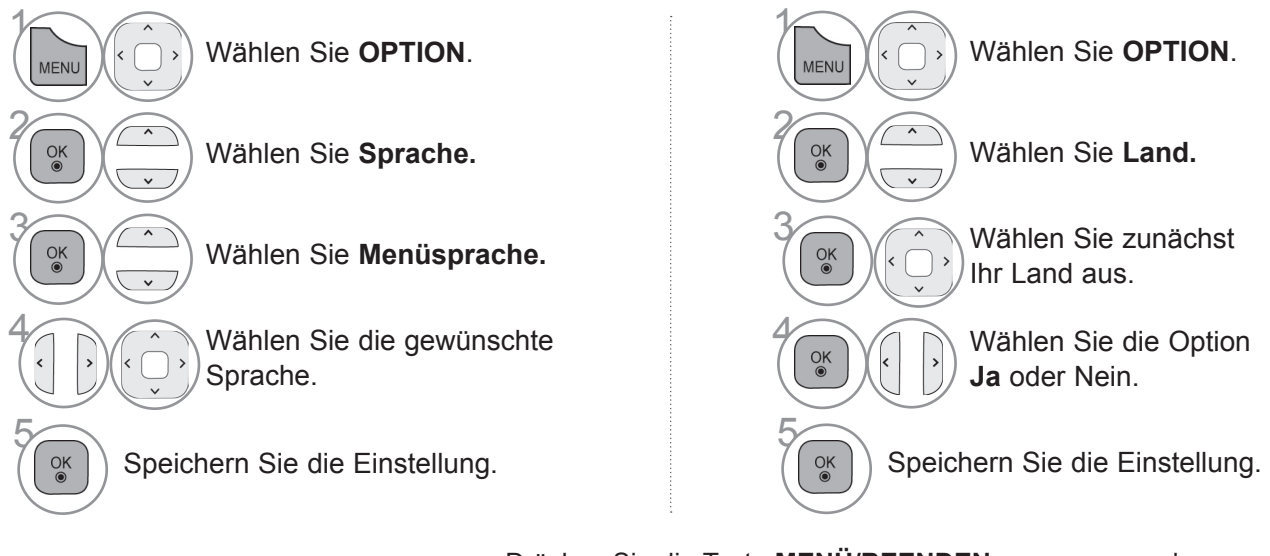

• Drücken Sie die Taste **MENÜ/BEENDEN**, um zur normalen TV-Wiedergabe zurückzukehren.

• Drücken Sie die Taste **ZURÜCK**, um zum vorherigen Menübildschirm zurückzukehren.

#### **A** HINWEIS

- ► Falls Sie das **Installationsmenü** nicht über die Schaltfläche **ZURÜCK** verlassen oder das OSD-Menü (Bildschirmmenü) automatisch ausgeblendet wird, erscheint der Einstellungsbildschirm bei jedem Einschalten des Gerätes automatisch erneut.
- ► Falls Sie nicht das Land auswählen, in dem Sie sich gerade befinden, wird der Videotext u. U. nicht korrekt angezeigt und lässt sich nicht fehlerlos bedienen.
- ► Die CI-Funktion (CI-Modul) steht je nach den Sendern im jeweiligen Land u. U. nicht zur Verfügung.
- ► Abhängig von den Sendebedingungen des jeweiligen Landes funktionieren die Bedientasten für den DTV-Modus möglicherweise nicht.
- ► In Ländern ohne festgelegte Standards für DTV-Sendungen können, je nach DTV-Sendungsumgebung, bestimmte DTV-Funktionen u. U. nicht genutzt werden.
- ► Die Ländereinstellung "UK" sollte nur in Großbritannien aktiviert werden.
- ► Falls die Ländereinstellung auf "--" eingestellt wurde, können europäische terrestrische Digitalprogramme empfangen werden, jedoch können bestimmte DTV-Funktionen u. U. nicht genutzt werden.

## **Sprachauswahl**

Mit der Audio-Funktion kann die bevorzugte Sprache ausgewählt werden.

Wenn in einer ausgewählten Sprache keine Audio-Daten ausgestrahlt werden, wird die Standard-Audiosprache wiedergegeben.

Verwenden Sie die Funktion "Untertitel", wenn zwei oder mehr Untertitelsprachen gesendet werden. Wenn in einer ausgewählten Sprache keine Untertitel-Daten ausgestrahlt werden, wird die Standard-Untertitelsprache angezeigt.

Falls die Sprachen, die Sie für die Audiowiedergabe sowie die Untertitel und den Text ausgewählt haben, nicht unterstützt werden, können Sie die Sprachen in der zweiten Kategorie auswählen.

Verwenden Sie die Funktion Textsprache, wenn im digitalen Modus zwei oder mehr Textsprachen gesendet werden. Wenn in einer ausgewählten Sprache keine Teletext-Daten ausgestrahlt werden, wird die Standard-Textsprache angezeigt.

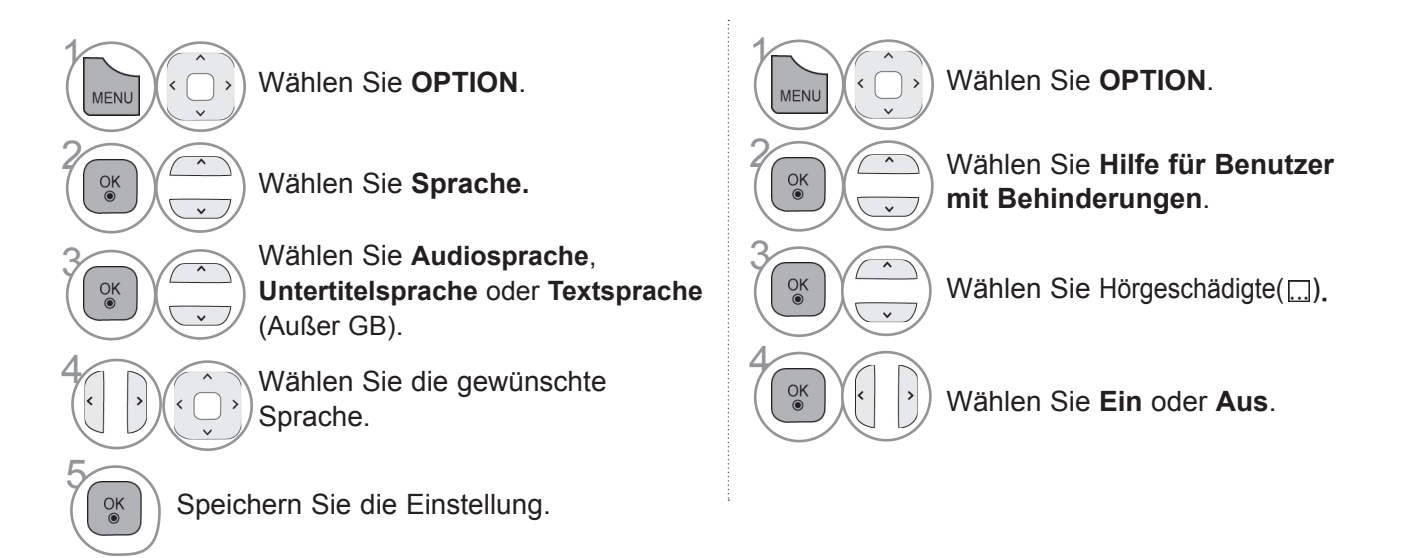

• Drücken Sie die Taste **ZURÜCK**, um zum vorherigen Menübildschirm zurückzukehren.

#### **< Sprachauswahl >**

► Falls eine Sendung in zwei oder mehreren Sprachen ausgestrahlt wird, können Sie die gewünschte Sprache wählen.

**AMENUM AUDIO / Wählen Sie die Option Audio oder Audiosprache.**

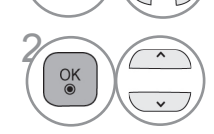

Wählen Sie eine Audiosprache.

#### **< Sprachauswahl Untertitel >**

► Falls zwei oder mehr Untertitelsprachen verfügbar sind, können Sie die gewünschte Sprache mit der Taste **SUBTITLE** auf der Fernbedienung auswählen.

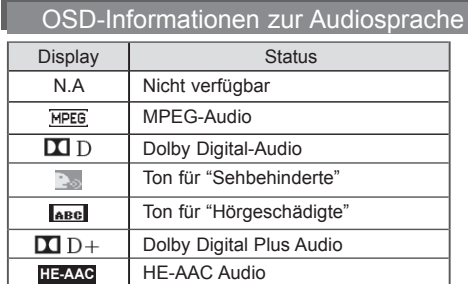

OSD-Informationen zur Untertitelsprache

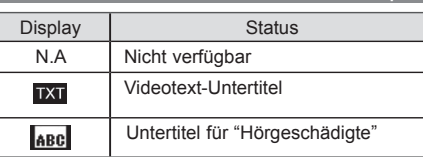

- ► Betätigen Sie die Taste  $\wedge \vee$ , um eine Untertitelsprache auszuwählen.
- Audiountertitel können auch vereinfacht mit 1 bis 3 Zeichen dargestellt werden, je nach Angebot des Senders.
- Wenn Sie den zusätzlichen Ton (Ton für "Sehbehinderte und Hörgeschädigte") auswählen, ist der Hauptton teilweise ebenfalls zu hören.

# **Zeiteinstellung**

# **EINSTELLUNG FÜR ZEIT**

Die Uhrzeit wird bei einem digitalen Sendersignal im **Automatischen** Modus automatisch eingestellt. Die Uhrzeit kann im **Manuellen** Modus manuell eingestellt werden.

Sie müssen die Uhrzeit korrekt einstellen, bevor Sie die Ein-/ Ausschalt-Zeit-Funktion ausführen.

Wenn Sie einen Ort in einer Zeitzone auswählen, wird die TV-Zeit basierend auf der Zeitzone und GMT (GreenwichMean Time) über ein Rundfunksignal berechnet. Die Zeit wird über ein digitales Signal eingestellt.

Wenn sich unter **Zeitzone** die Zeitverschiebung für die Stadt geändert hat, können Sie die Uhrzeit um eine Stunde verstellen.

Das Menü für die **Zeitzone** können Sie im **Automatischen** Modus ändern.

 $>$ 

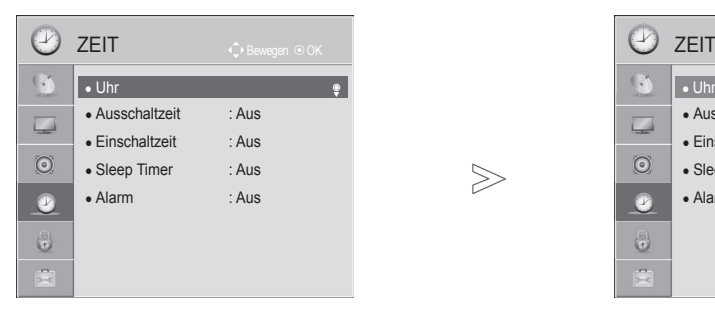

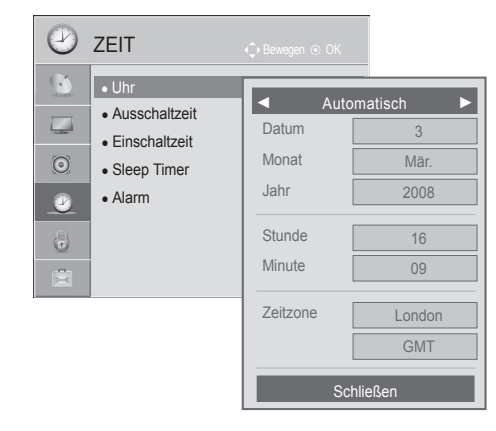

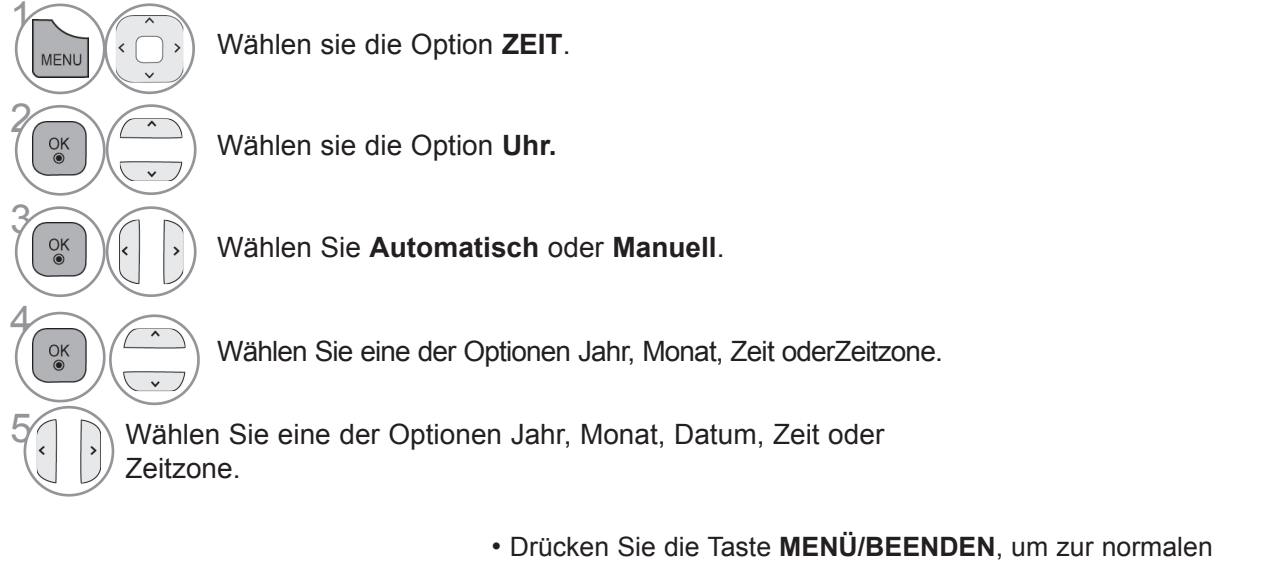

- TV-Wiedergabe zurückzukehren.
- Drücken Sie die Taste **ZURÜCK**, um zum vorherigen Menübildschirm zurückzukehren.

# **Zeiteinstellung**

## **AUTOMATISCHE TIMER-EINSTELLUNG EIN/AUS**

Die Ausschaltfunktion schaltet das Fernsehgerät zu einer voreingestellten Zeit automatisch in den Standby-Modus.

Die Ausschaltfunktion hat gegenüber der Einschaltfunktion Vorrang, wenn beide auf die gleiche Uhrzeit eingestellt sind.

Für die Einschaltfunktion muss das Gerät auf Bereitschaft geschaltet sein.

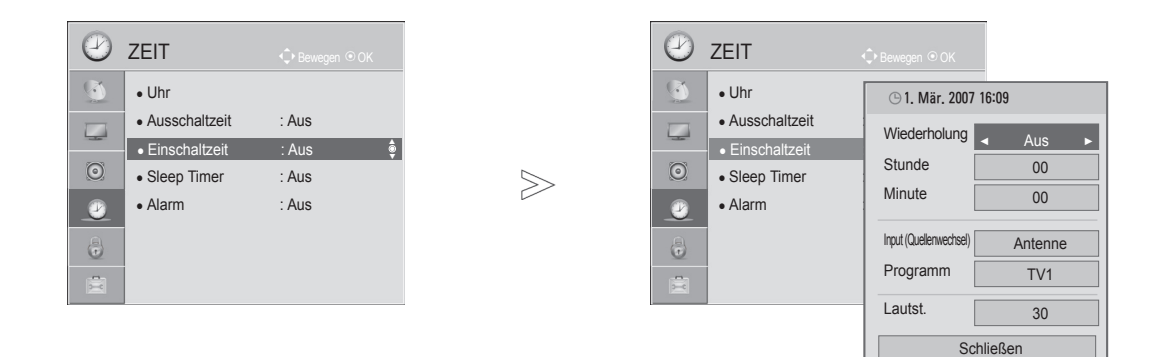

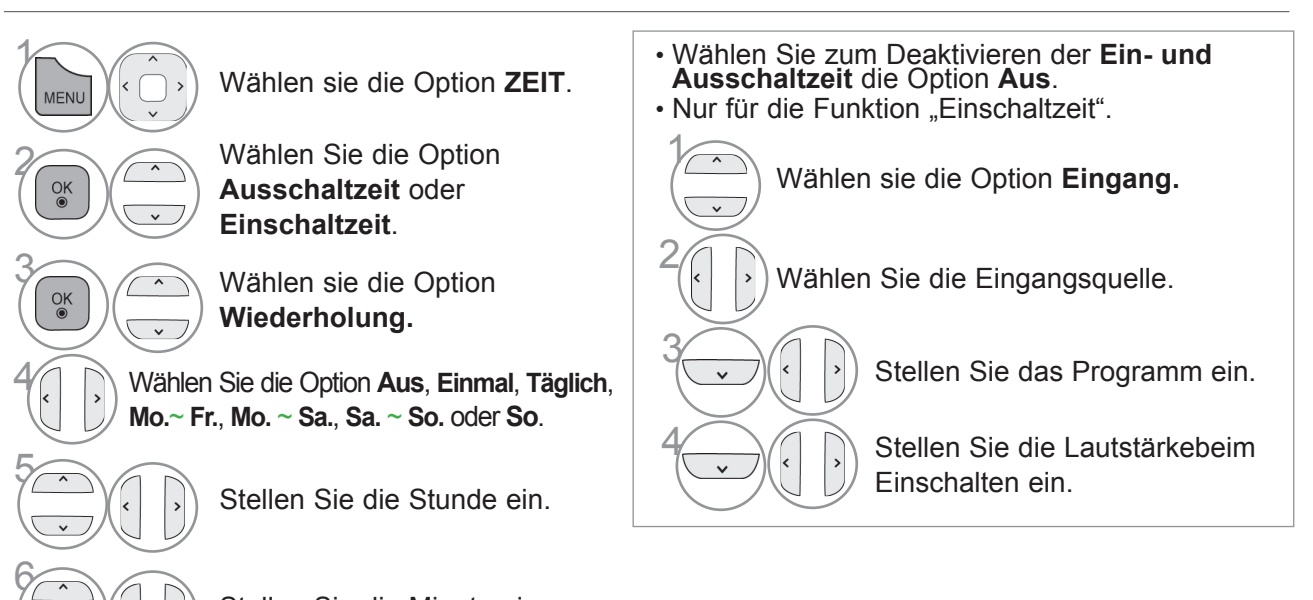

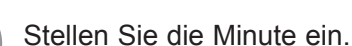

- Drücken Sie die Taste **MENÜ/BEENDEN**, um zur normalen TV-Wiedergabe zurückzukehren.
- Drücken Sie die Taste **ZURÜCK**, um zum vorherigen Menübildschirm zurückzukehren.

# **TIMER FÜR AUSSCHALTFUNKTION EINSTELLEN**

Sie müssen das Gerät nicht ausschalten, bevor Sie einschlafen.

Die Funktion "Auto-Aus" schaltet das Gerät automatisch nach einem bestimmten Zeitraum in den Standby-Modus.

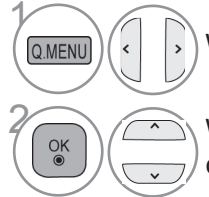

Wählen sie die Option **Sleep Timer**.

2 Wählen sie die Option **Aus**, **10**, **20**, **30**, **60**, **90**, **120**, **<sup>180</sup>** oder **240 min**..

- Wenn Sie das Gerät ausschalten,wird die eingestellte Zaeit automatischaufgehoben.
- Der **Sleep Timer** kann auch im Menü **ZEIT** eingestellt werden.

## **Einstellen des Alarms**

Das Alarmsignal ertönt zur eingestellten Uhrzeit. Nach 60 Sekunden bricht das Alarmsignal ab.

Wählen Sie "Aus", wenn Sie die Alarmfunktion nicht nutzen möchten.

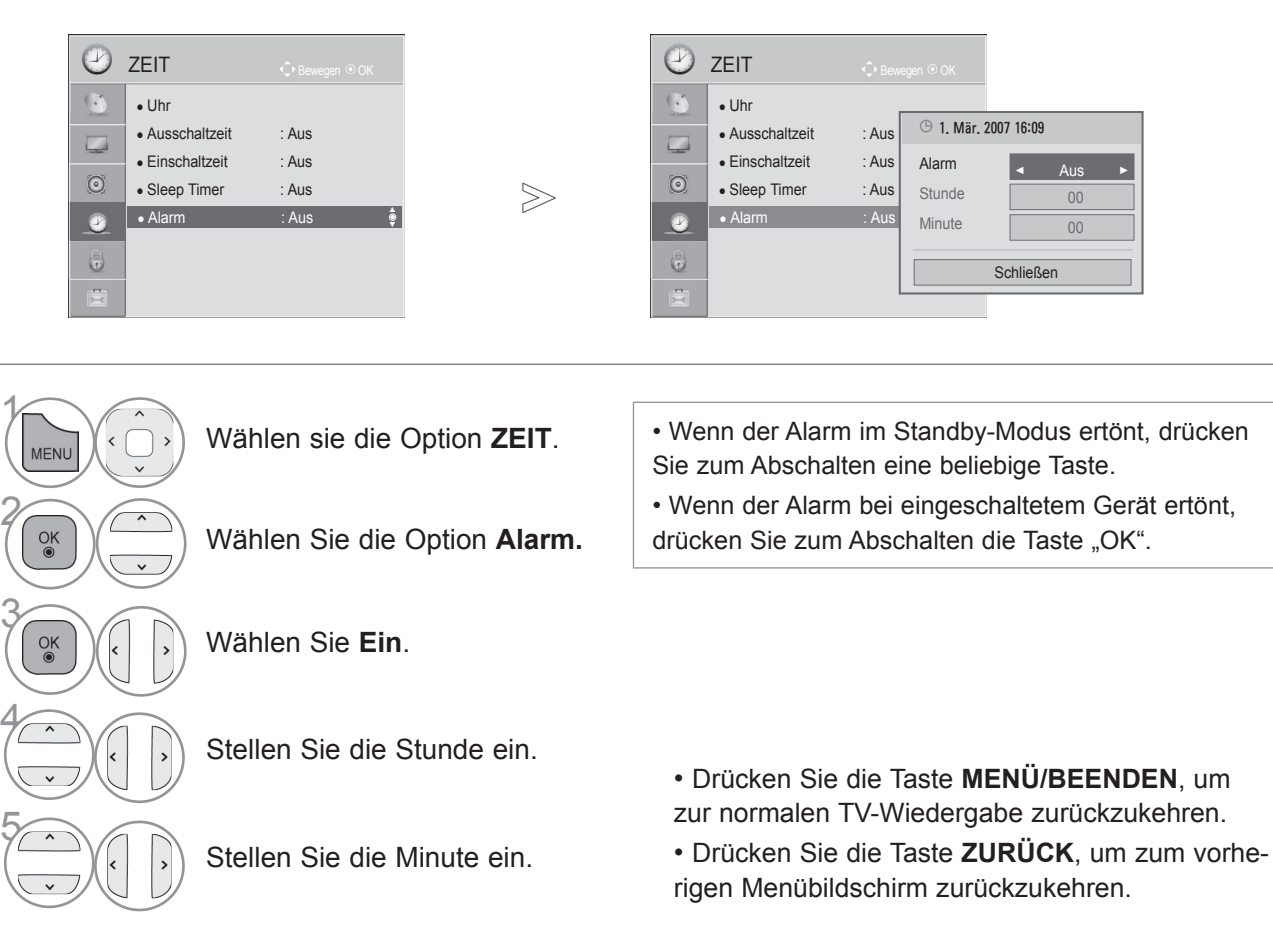

# **Kindersicherung/Altersfreigaben**

### **KENNWORT- UND SPERRSYSTEM EINSTELLEN**

Wenn Sie Ihr Kennwort das erste Mal eingeben, drücken Sie "0", "0", "0", "0" auf der Fernbedienung. Falls Frankreich als Land ausgewählt wurde, lautet das Kennwort nicht "0", "0", "0", "0", sondern "1", "2", "3", "4". Falls Frankreich als Land ausgewählt wurde, kann das Kennwort nicht auf "0", "0", "0", "0", "ostgelegt werden.

Falls ein Fernsehkanal gesperrt wurde, muss das Kennwort eingegeben werden, um diesen Kanal vorübergehend freizugeben.

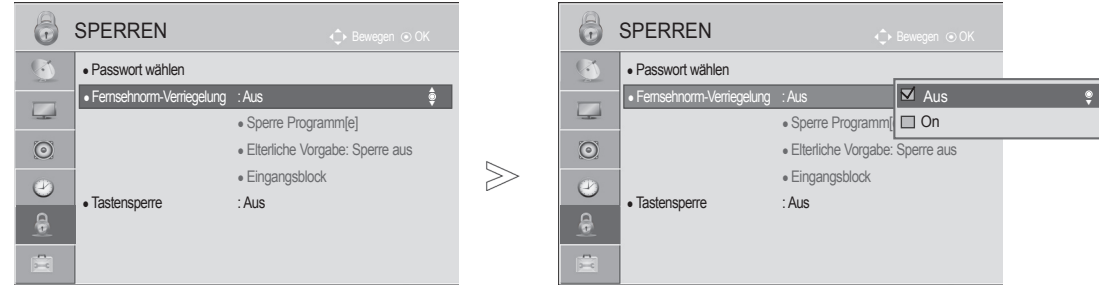

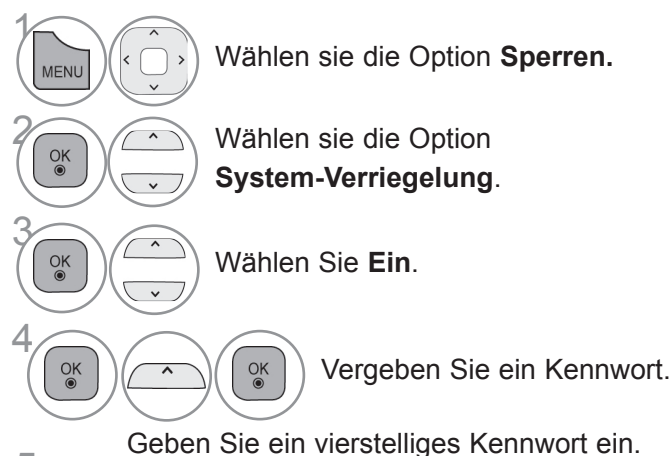

Bitte merken Sie sich dieses Kennwort! Geben Sie das neue Kennwort zur Bestätigung nochmals ein.

• Falls Sie Ihr Kennwort vergessen sollten, drücken Sie "0", "3", "2", "5" auf der Fernbedienung.

- Drücken Sie die Taste **MENÜ/BEENDEN**, um zur normalen TV-Wiedergabe zurückzukehren.
- Drücken Sie die Taste **ZURÜCK**, um zum vorherigen Menübildschirm zurückzukehren.

 $4 \mid 5 \mid 6$ 

## **KANAL SPERREN**

Sperren eines nicht gewünschten bzw. eines für Kinder nicht geeigneten Kanals.

Diese Funktion ist auch möglich, wenn die Systemsperre auf "Ein" gestellt ist.

Geben Sie das Kennwort ein, um gesperrte Kanäle anzuschauen.

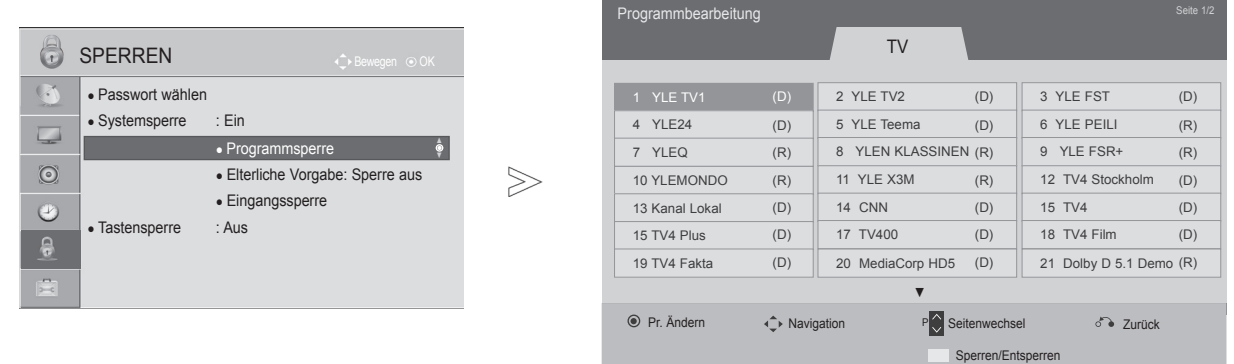

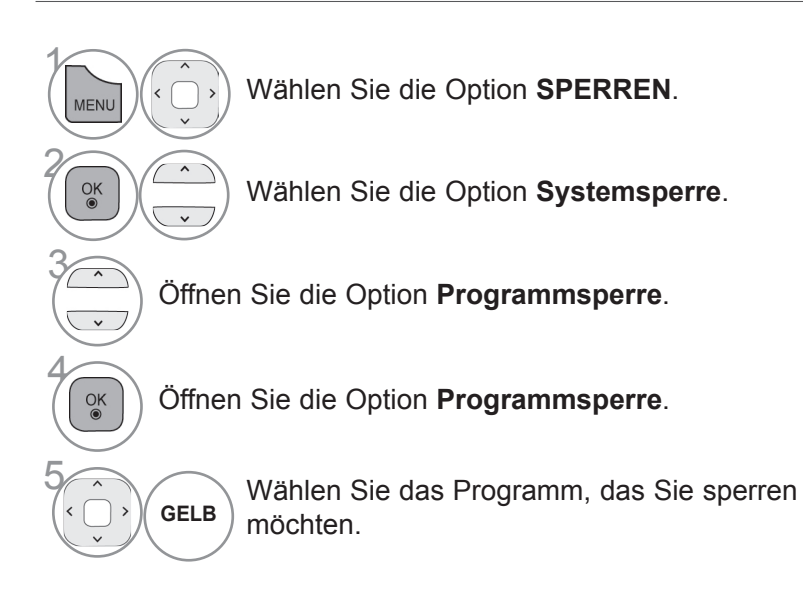

- Drücken Sie die Taste **MENÜ/BEENDEN**, um zur normalen TV-Wiedergabe zurückzukehren.
- Drücken Sie die Taste **ZURÜCK**, um zum vorherigen Menübildschirm zurückzukehren.

## **Kindersicherung/Altersfreigaben**

### **Kindersicherung (nur im Digitalmodus)**

Diese Funktion verwendet die Senderinformationen. Aus diesem Grund ist diese Funktion nicht verfügbar, wenn das Signal falsche Informationen enthält.

Für dieses Menü ist ein Kennwort erforderlich.

Dieses Fernsehgerät speichert die Optionen, die Sie vor dem Ausschalten des Gerätes eingestellt haben.

Verhindert, dass Kinder Fernsehprogramme anschauen können, die nicht der festgelegten Beschränkung entsprechen.

Geben Sie das Kennwort ein, um gesperrte Kanäle anzuschauen.

Die Altersfreigabe ist von Land zu Land verschieden.

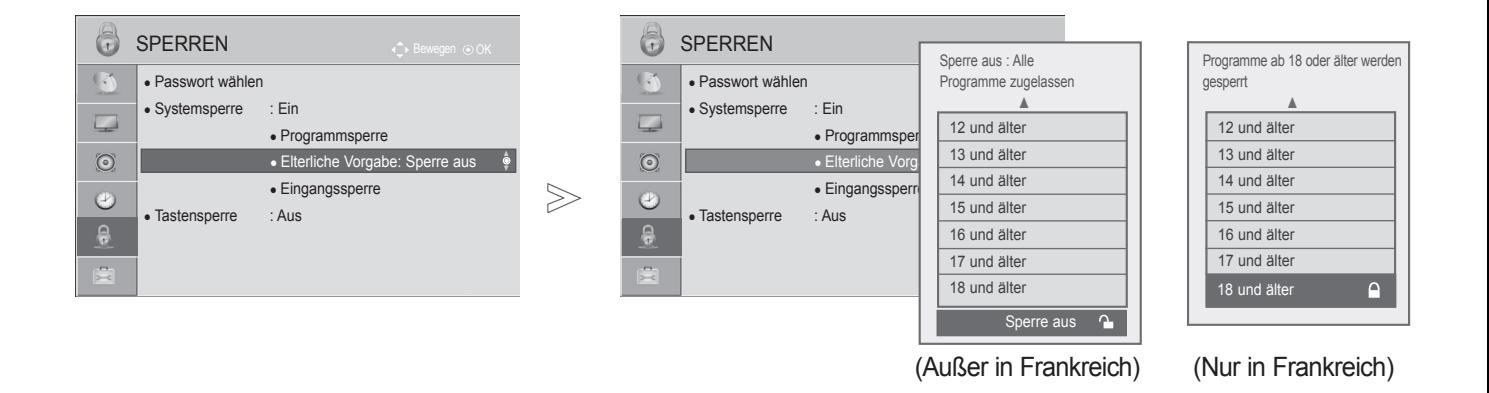

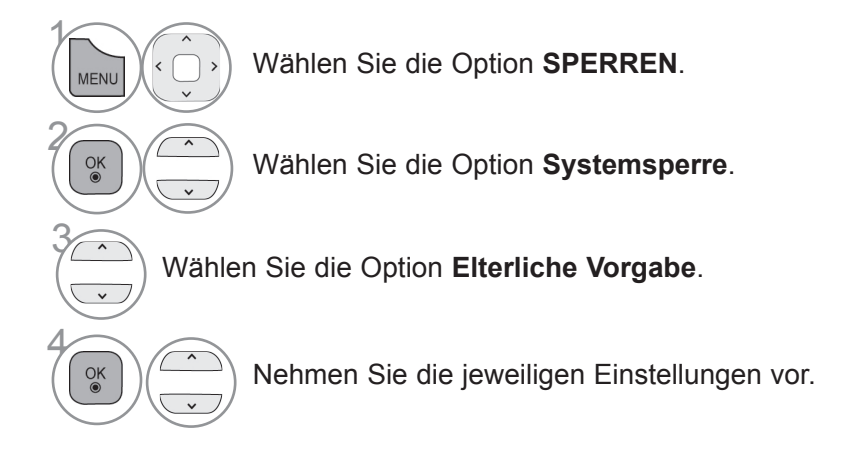

• Drücken Sie die Taste **MENÜ/BEENDEN**, um zur normalen TV-Wiedergabe zurückzukehren.

• Drücken Sie die Taste **ZURÜCK**, um zum vorherigen Menübildschirm zurückzukehren.

# **ZUSATZGERÄTE SPERREN**

Sie können einen Eingang sperren.

Diese Funktion ist auch möglich, wenn die Systemsperre auf "Ein" gestellt ist.

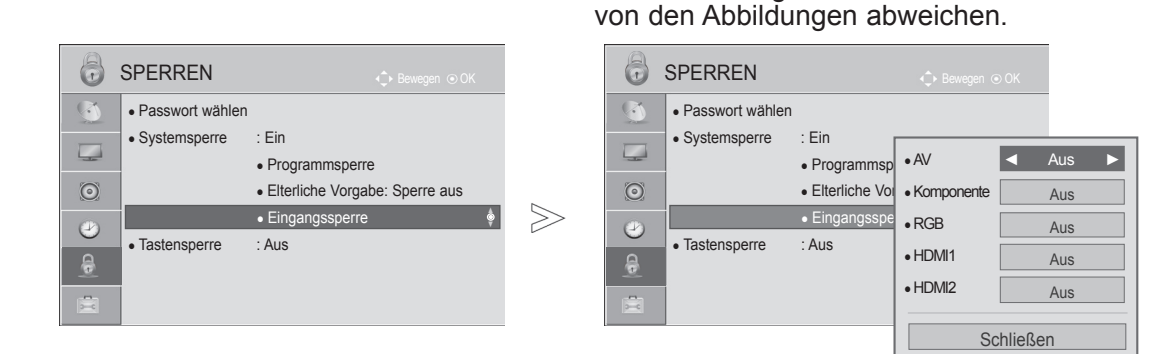

■ Die Ausführung Ihres Fernsehers kann

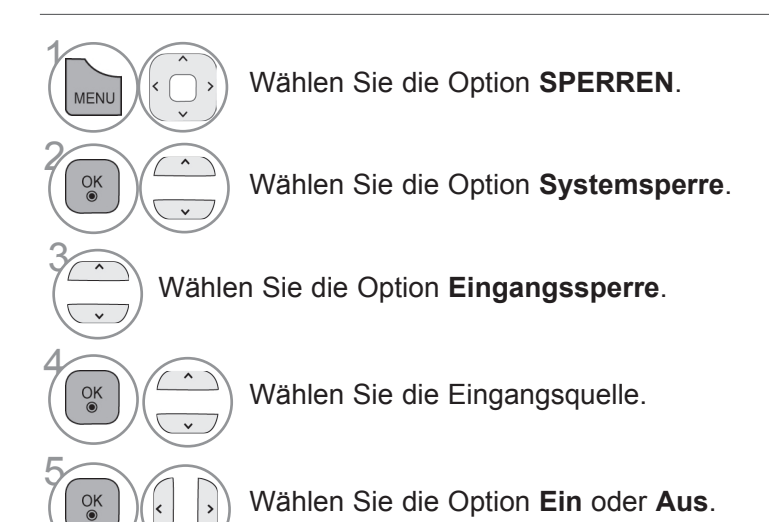

- Drücken Sie die Taste **MENÜ/BEENDEN**, um zur normalen TV-Wiedergabe zurückzukehren.
- Drücken Sie die Taste **ZURÜCK**, um zum vorherigen Menübildschirm zurückzukehren.

## **Kindersicherung/Altersfreigaben**

## **TASTENSPERRE**

Mit dieser Funktion können Sie den unberechtigten Zugriff auf das Gerät verhindern. Die Schalter an der Vorderseite des Fernsehgeräts werden deaktiviert; es kann dann nur noch die Fernbedienung verwendet werden.

Dieses Fernsehgerät speichert die Optionen, die Sie vor dem Ausschalten des Gerätes eingestellt haben.

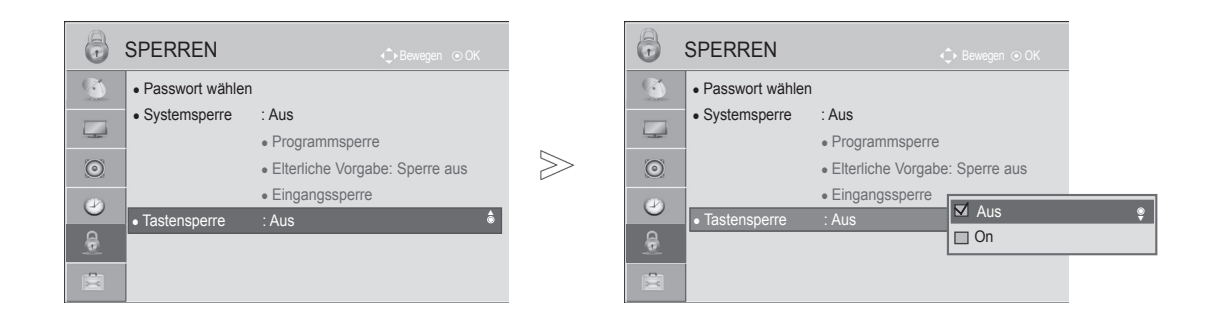

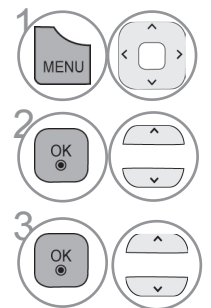

Wählen Sie die Option **SPERREN**.

 $\left(\begin{array}{c}\n\hline\n\circ \\
\hline\n\circ\n\end{array}\right)$  Wählen Sie die Option **Tastensperre**.

**38 Wählen Sie die Option Ein**<br> **Option Aus** oder **Aus**.

- Wenn **die Tastensperre ein-** und das TV-Gerät ausgeschaltet ist, drücken Sie die Taste  $\bigcirc$  / I. EINGANG,  $P \wedge \vee$  (oder **P**  $\blacktriangle \blacktriangledown$  ), auf dem TV-Gerät, oder EIN/AUS, EINGANG, P $\land\lor$  oder die ZIFFERN-Tasten auf der Fernbedienung, um das Gerät einzuschalten.
- Wenn die **Tastensperre eingeschaltet** ist und im TV-Modus eine Taste am Frontpanel gedrückt wird, erscheint auf dem Bildschirm der Text " $\bigwedge$ **Tastensperre aktiv**".
- In anderen Bildschirmmenüs ist die Funktion "Tastensperre aktiv" nicht verfügbar.

- Drücken Sie die Taste **MENÜ/BEENDEN**, um zur normalen TV-Wiedergabe zurückzukehren.
- Drücken Sie die Taste **ZURÜCK**, um zum vorherigen Menübildschirm zurückzukehren.

# **Videotext**

#### **Diese Funktion steht nicht in allen Ländern zur Verfügung.**

Videotext ist ein kostenloser Informationsdienst vieler Fernsehanstalten mit aktuellen Nachrichten, Wetterdaten, Fernsehprogrammen, Aktienkursen und vielen anderen Themen.

Der Videotext-Decoder dieses Fernsehgerätes unterstützt SIMPLE-, TOP- und FASTEXT-Systeme. SIMPLE (Standard-Videotext) umfasst mehrere Seiten, die durch die direkte Eingabe der entsprechenden Seitennummer aufgerufen werden können. TOP und FASTEXT sind moderne Systeme für den schnellen und einfachen Zugriff auf zahlreiche Videotext-Informationen.

### **Ein-/Ausschalten**

Öffnen Sie mit der Taste **TEXT** den Videotext. Nun wird die erste oder die letzte Seite auf dem Bildschirm angezeigt.

In der Kopfzeile des Bildschirms werden zwei Seitennummern, der Name des Fernsehsenders, Datum und Uhrzeit angezeigt. Die erste Seitennummer ist die gewählte Seitennummer, die zweite die Nummer der aktuell angezeigten Seite. Öffnen Sie mit der Taste **TEXT** den Videotext. Es öffnet sich der vorherige Modus.

abweichen. ■ Die Ausführung Ihres Fernsehers kann von den **Abbildungen** 

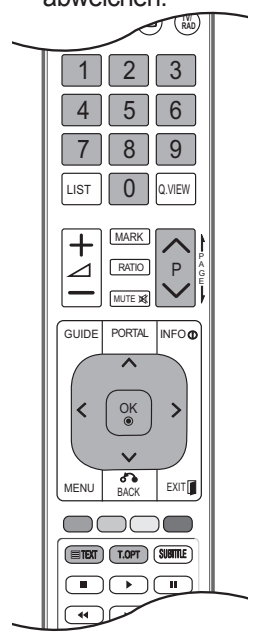

### **SIMPLE Text**

#### ■ **Seite aufrufen**

- Geben Sie mithilfe der ZIFFERN-Taste die gewünschte, dreistellige Seitennummer ein. Wenn Sie 1 irrtümlicherweise eine falsche Nummer eingeben, beenden Sie zuerst die Eingabe und geben Sie dann die richtige Nummer erneut ein.
- $\bullet$  Mit der Taste P  $^\sim$   $^\sim$  rufen Sie die vorherige bzw. die nächste Seite auf.

## **Videotext**

## **TOP Text**

Im Benutzerhandbuch befinden sich am unteren Bildschirmrand vier Felder in den Farben rot, grün, gelb und blau. Das gelbe Feld bezeichnet die nächste Gruppe und das blaue Feld den nächsten Block.

#### ■ **Block / Gruppe / Seite auswählen**

Mit der blauen Taste gelangen Sie von Block zu Block. 1

- Mit der gelben Taste gelangen Sie zur nächsten Gruppe, mit einem automatischen Übergang 2 zum nächsten Block.
- Mit der grünen Taste gelangen Sie zur nächsten bestehenden Seite, mit einem automatischen 3 Übergang zur nächsten Gruppe.
- 4 Alternativ können Sie die Taste P $\wedge$  verwenden.

Mit der roten Taste gelangen Sie zurück zur vorherigen Auswahl. Alternativ können Sie die Taste  $P \vee$  verwenden.

■ **Direkte Seitenwahl**

Wie im SIMPLE Videotext-Modus können Sie eine Seite auswählen, indem Sie im TOP-Modus über die ZIFFERN-Tasten die dreistellige Seitennummer eingeben.

## **Fastext**

Die Videotext-Seiten sind am unteren Bildschirmrand farblich markiert und können durch Drücken der entsprechenden Farbtaste aufgerufen werden.

#### ■ **Seite aufrufen**

- **D** Betätigen Sie die Taste **T.OPT** und wählen Sie mit der Taste  $\wedge \vee$  das  $\equiv \perp$  Menü. Öffnet die Index-Seite.
- Über entsprechend eingefärbte Tasten können Sie die farblich markierten Seiten in der unteren 2 Zeile aufrufen.
- Wie im SIMPLE Videotext-Modus können Sie eine Seite auswählen, indem Sie im FASTEXT-3 Modus über die ZIFFERN-Tasten die dreistellige Seitennummer eingeben.
- $\bullet$  Mit der Taste P  $^\sim$   $^\sim$  rufen Sie die vorherige bzw. die nächste Seite auf.

### **SPEZIELLE VIDEOTEXT-FUNKTIONEN**

■ Drücken Sie die Taste **T. OPT** und gehen Sie mit den Tasten  $\wedge \vee$  auf das Menü **Textoptionen**. In Großbritannien (im digitalen Modus) steht die Taste T.OPT nicht zur Verfügung.

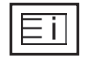

■ **Index**

Startseite aufrufen.

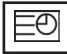

#### ■ **Uhrzeit**

Drücken Sie am TV-Gerät diese Taste, um die Uhrzeit in der oberen, rechten Ecke des Bildschirms anzuzeigen.

Im Videotext-Modus können Sie mit dieser Taste die Seitennummer einer Unterseite

auswählen. Die Unterseitennummer wird unten auf dem Bildschirm angezeigt. Um die Unterseite zu halten oder zu wechseln, drücken Sie die ROTE/GRÜNE Taste< > oder die ZIFFERN-Tasten.

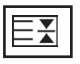

#### ■ **Halten**

Stoppt den automatischen Seitenwechsel, der stattfindet, wenn eine Videotext-Seite aus 2 oder mehr Unterseiten besteht. Die Nummern der Unterseiten und der aktuellen Unterseite werden für gewöhnlich auf dem Bildschirm unterhalb der Zeitanzeige angezeigt. Bei Auswahl dieses Menüs erscheint das Stopp-Symbol oben links auf dem Bildschirm und der automatische Seitenwechsel ist ausgeschaltet.

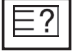

#### ■ **Zeigen**

Betätigen Sie diese Taste, um verborgene Informationen anzuzeigen, wie z. B. Lösungen für Quizfragen oder Rätsel.

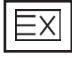

#### ■ **Aktualisierung**

Das Fernsehbild wird auf dem Bildschirm angezeigt, bis die neue Videotext-Seite aufgerufen wird. Die Anzeige erscheint oben links auf dem Bildschirm. Sobald die aktualisierte Seite verfügbar ist, wird die Seitennummer angezeigt. Wählen Sie diese Option erneut, um die aktualisierte Videotext-Seite anzuzeigen.

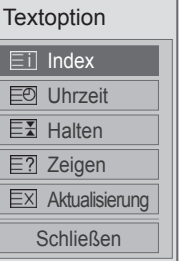

# **Videotext**

#### **\*Diese Funktion ist nur in Großbritannien und Irland verfügbar.**

Das Gerät bietet Ihnen digitalen Videotext mit wesentlichen Verbesserungen in den Bereichen Text, Grafik usw.

Dieser digitale Videotext wird von speziellen Diensten und Sendern bereitgestellt.

## **Videotext aus dem Digitalen Dienst**

- 1 Drücken Sie die Zifferntasten oder **P**  $\sim \sim$ , um einen digitalen Dienst auszuwählen, der digitalen Videotext sendet.
- **2** Folgen Sie den Anweisungen im digitalen Videotext und gehen Sie zum nächsten Schritt, indem Sie eine der Tasten **TEXT**, **OK**, , **ROT**, **GRÜN**, **GELB**, **BLAU** oder eine der **ZIFFERN**-Tasten drücken.
	- Um den digitalen Videotextdienst zu wechseln, wählen Sie einfach einen anderen Dienst über die Taste  $P \wedge \vee$ .

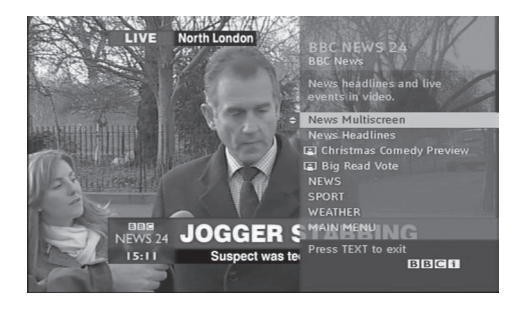

## **Videotext im Digitalen Dienst**

- 1 Drücken Sie die Zifferntasten oder **P**  $\sim \times$ , um einen bestimmten Dienst auszuwählen, der digitalen Videotext sendet.
- 
- 2 Drücken Sie die Taste **TEXT** oder eine Farbtaste, um in den Videotext zu wechseln.
- 3 Folgen Sie den Hinweisen im digitalen Videotext und gehen Sie zum nächsten Schritt, indem Sie **OK,**  $\land \lor \leq \land$ **, ROT, GRÜN, GELB, BLAU** oder die **ZIFFERN**-Tasten drücken.
- 4 Drücken Sie die Taste **TEXT** oder eine Farbtaste, um den digitalen Videotext auszuschalten und zum TV-Bild zurückzukehren.

Bei einigen Diensten können Sie durch Drücken der **ROTEN** Taste auf Textdienste zugreifen.

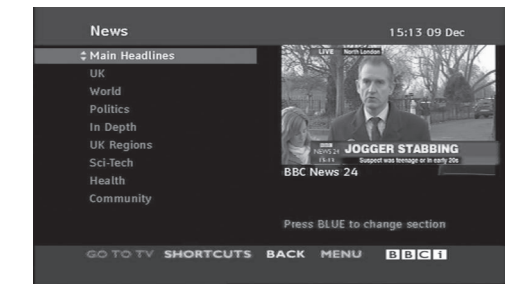

# **Anhang**

## **Fehlerbehebung**

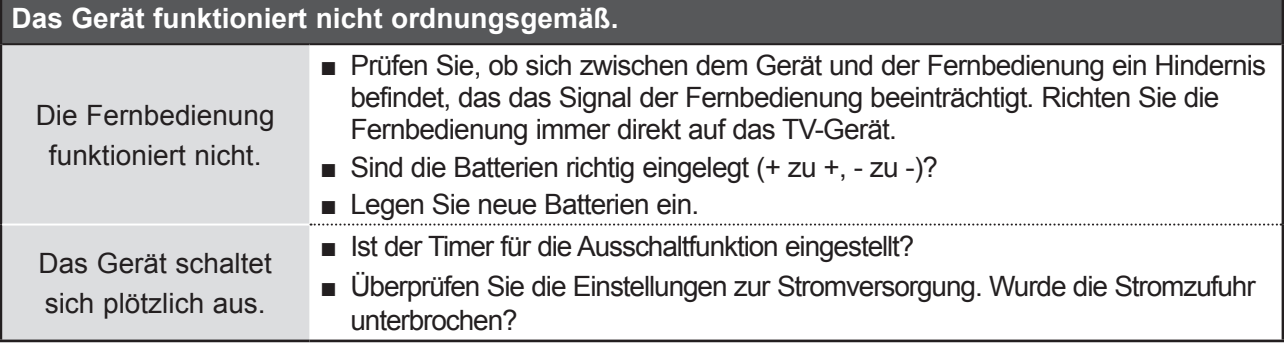

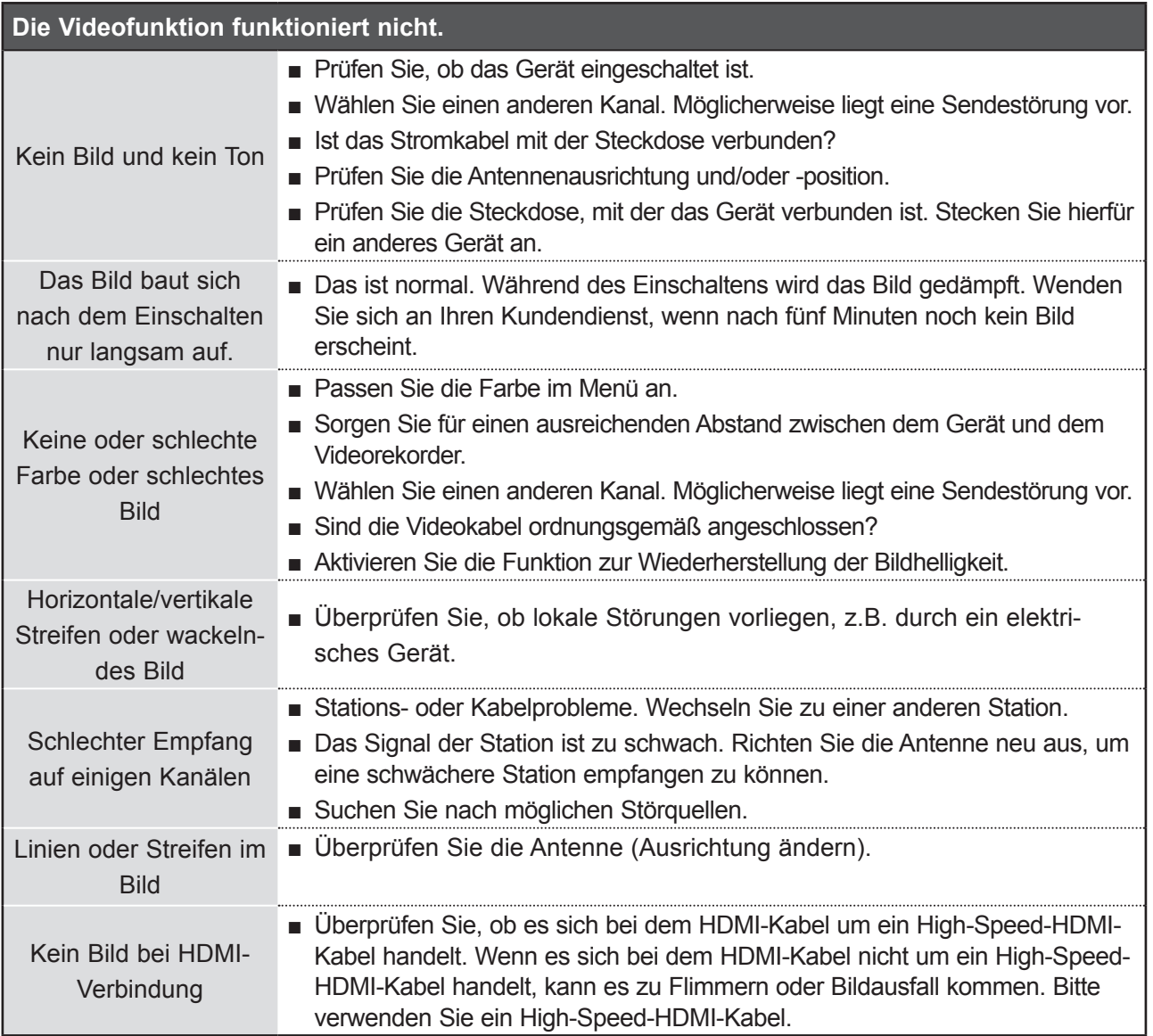

**24426**<br>123 a<br>M g

## **Anhang**

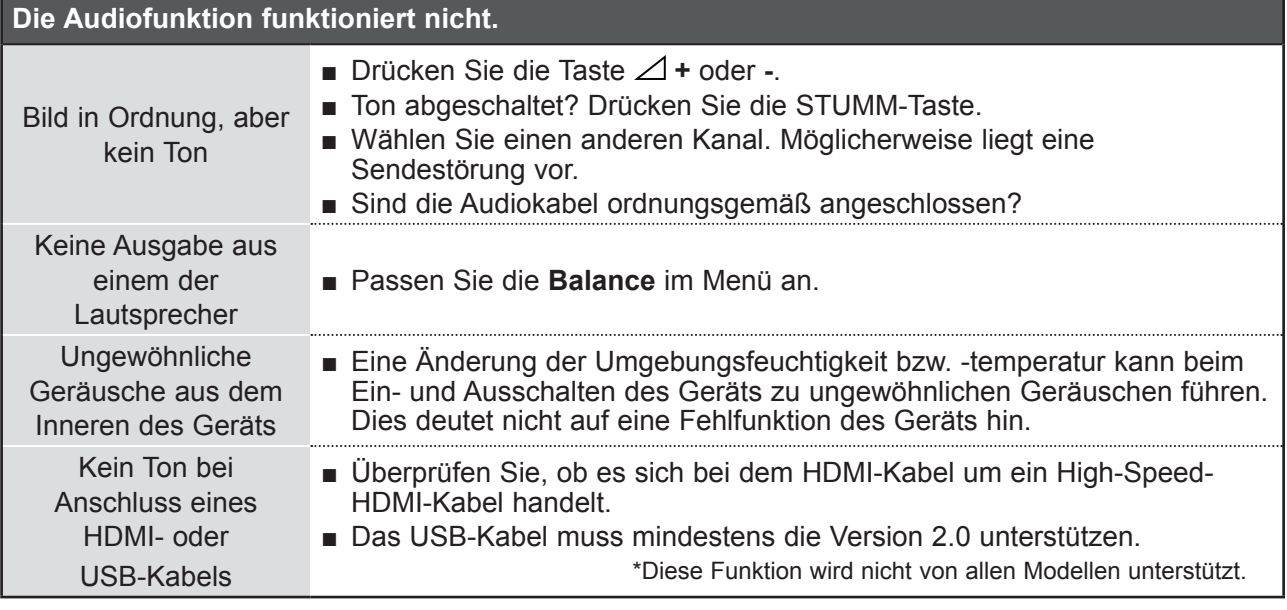

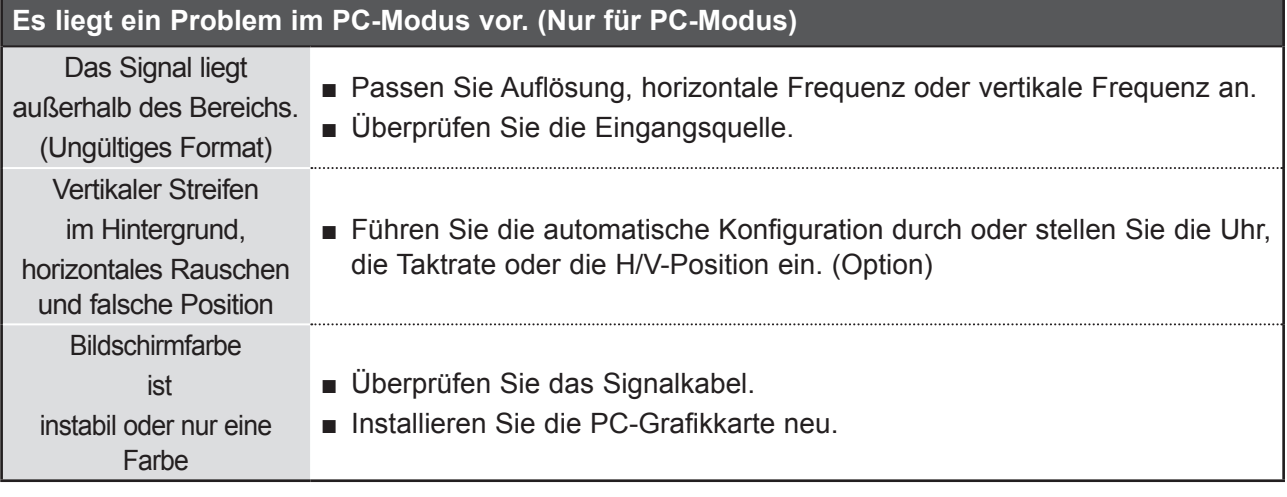

### **Wartung**

Funktionsausfälle lassen sich frühzeitig vermeiden. Eine regelmäßige sorgfältige Reinigung kann die Lebensdauer Ihres TV-Gerätes verlängern.

VORSICHT: Schalten Sie das Gerät aus und ziehen Sie den Netzstecker, bevor Sie mit der Reinigung beginnen.

#### **Reinigung des Bildschirms**

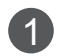

Auf folgende Art und Weise halten Sie Ihren Bildschirm eine Zeit lang staubfrei. Befeuchten Sie ein weiches Tuch mit einer Lösung aus lauwarmem Wasser und etwas Weichspüler oder Geschirrspülmittel. Wringen Sie das Tuch aus, bis es fast trocken ist, und wischen Sie dann damit den Bildschirm ab.

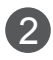

2 Achten Sie darauf, dass der Bildschirm vollständig trocken ist. Lassen Sie Restfeuchte vollstän-<br>die verdungten, hover Sie dee Cerët einschelten dig verdunsten, bevor Sie das Gerät einschalten.

#### **Reinigung des Gehäuses**

- Entfernen Sie Schmutz und Staub mit einem weichen, trockenen und flusenfreien Tuch vom Gehäuse.
- Verwenden Sie dafür kein nasses Tuch.

#### **Längere Abwesenheit**

#### **A VORSICHT**

► Wenn Sie das TV-Gerät über einen längeren Zeitraum nicht verwenden (z. B. im Urlaub), ist es sinnvoll, den Netzstecker zu ziehen, um das Gerät vor Beschädigung durch Blitzschlag oder Spannungsanstieg zu schützen.

## **Anhang**

### **Produktspezifikationen**

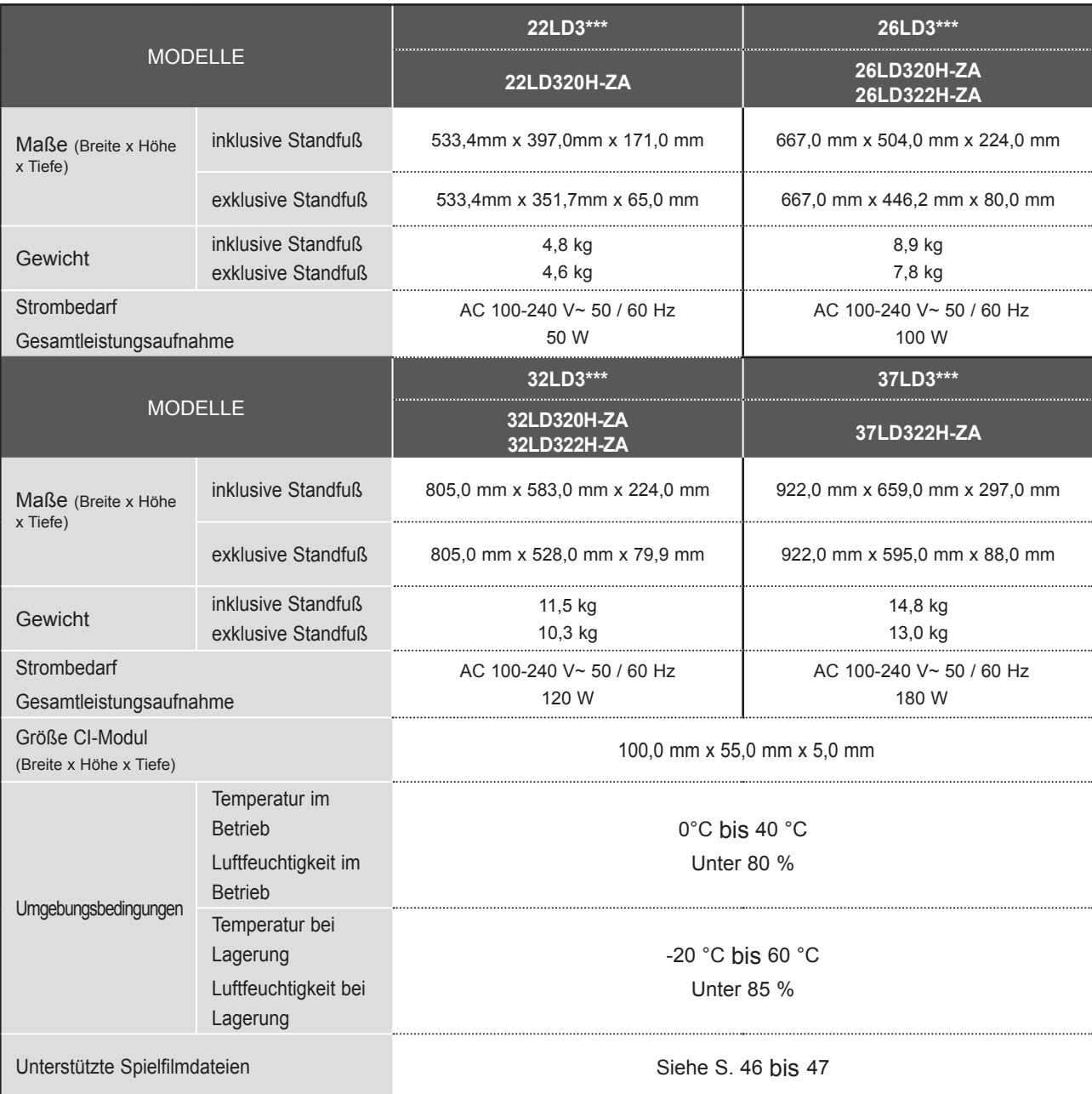

■ Diese Angaben sind freibleibend und können bei Qualitätsverbesserungen ohne Ankündigung geändert werden.

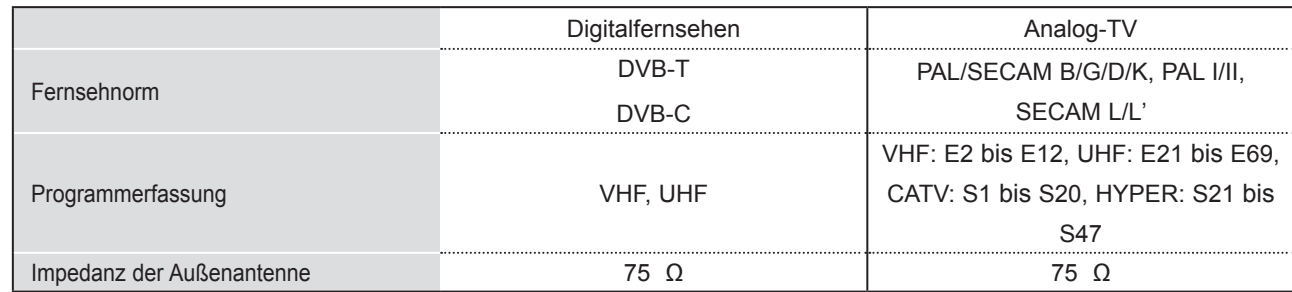

ANH<br>H ≥<br>Z g

**126**

■ Diese Angaben sind freibleibend und können bei Qualitätsverbesserungen ohne Ankündigung geändert werden.

## **IR-Codes**

\*Diese Funktion wird nicht von allen Modellen unterstützt.

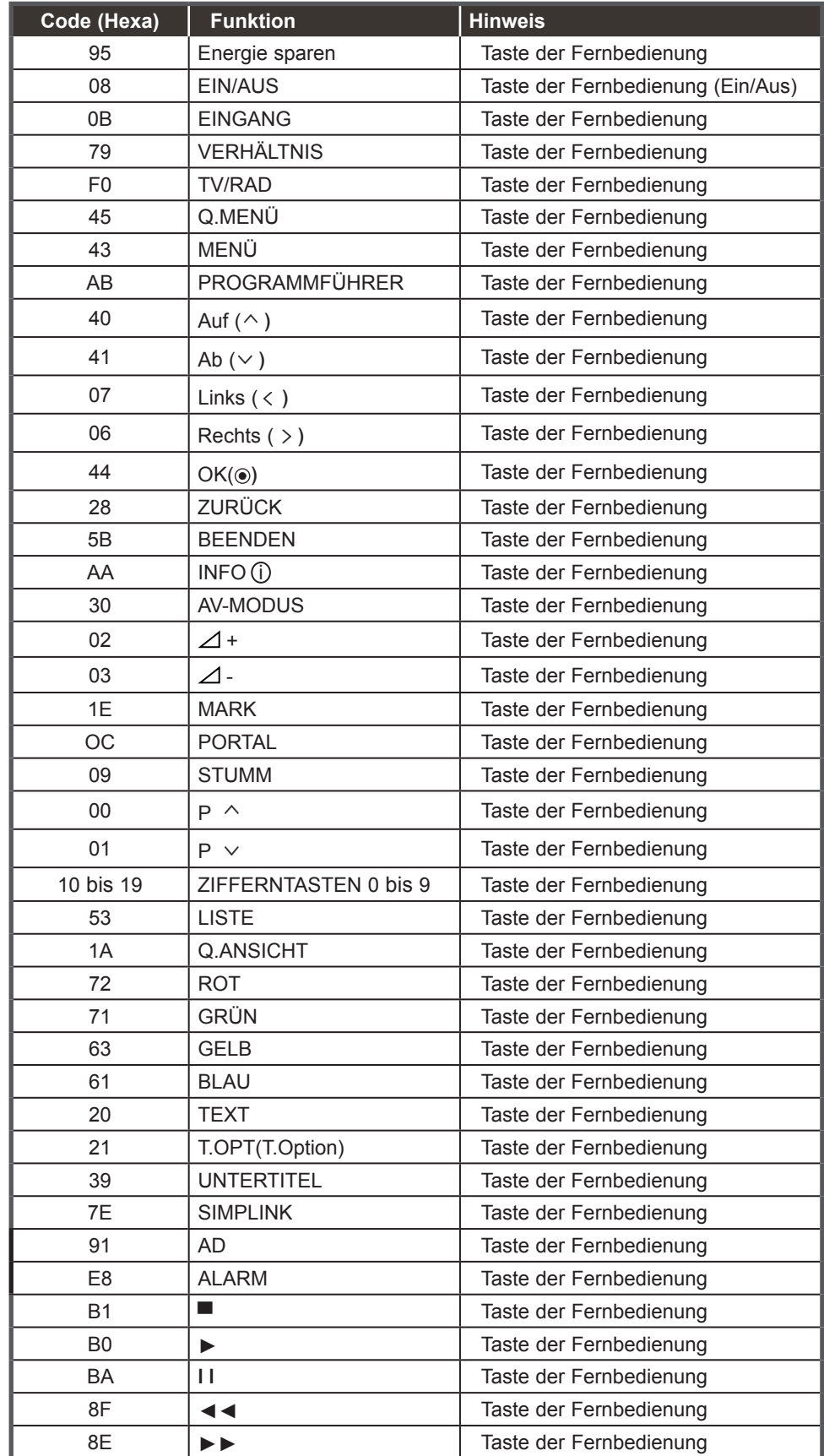

## **Anhang**

## **Einstellung eines externen Steuergeräts**

#### **RS-232C-Einrichtung**

Schließen Sie den RS-232C-Eingangsstecker an ein externes Steuergerät (z. B. einen Computer oder ein A/V-Steuersystem) an und steuern Sie die TV-Funktionen extern.

Verbinden Sie den seriellen Anschluss des Steuergeräts mit dem RS-232C-Stecker an der Rückseite des TV-Geräts.

HINWEIS: Das RS-232C-Anschlusskabel ist nicht im Lieferumfang des TV-Geräts enthalten.

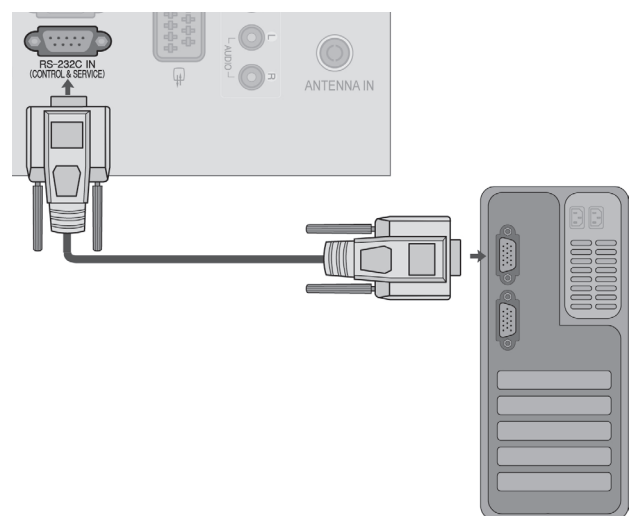

#### **Anschlusstyp; 9-poliger D-Sub-Stecker**

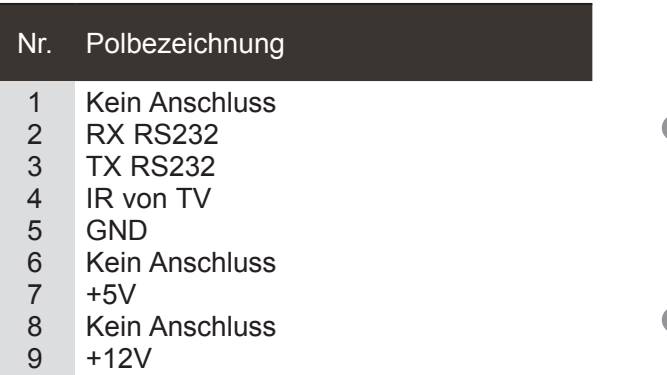

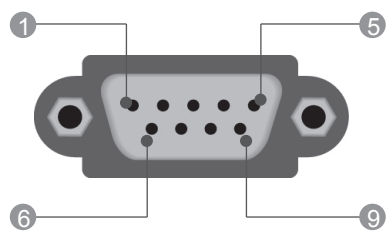

### **RS-232C-Konfigurationen**

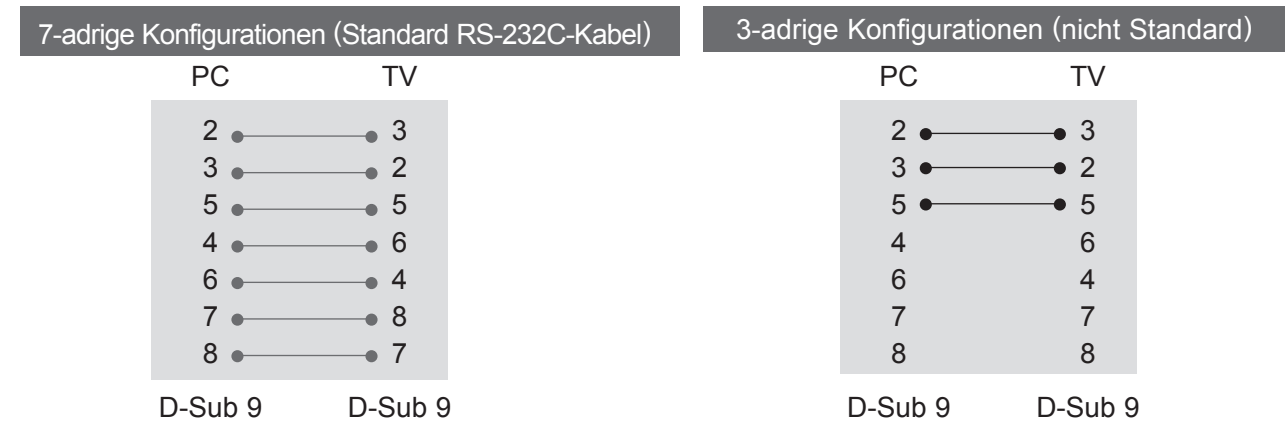
Verwenden Sie diese Funktion, um eine Monitorkennung anzugeben. Siehe "Echtdatenzuordnung". ► **S.133.**

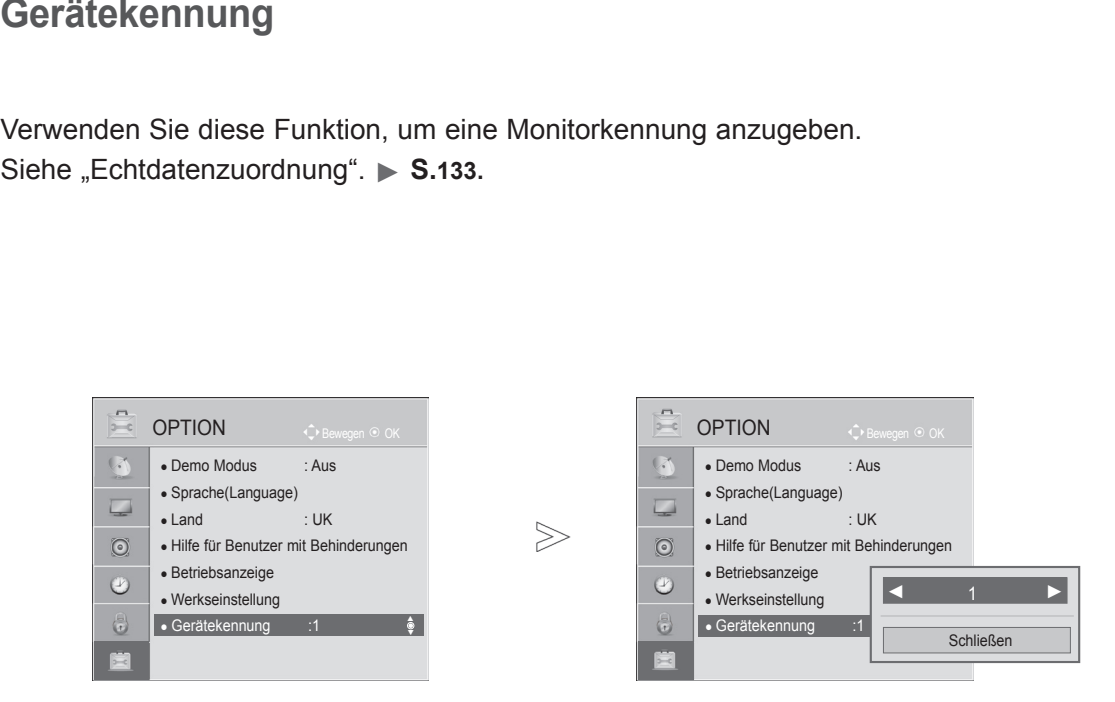

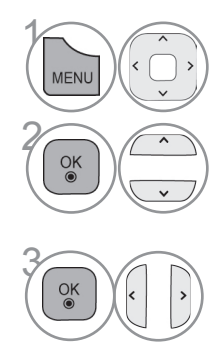

Wählen Sie **OPTION**.

Wählen Sie die Option **Gerätekennung**.

Wählen Sie unter **Gerätekennung** die gewünschte Kennung für den Fernseher. Die Gerätekennung kann im Bereich von 1 bis 99 festgelegt werden.

• Drücken Sie die Taste **ZURÜCK**, um zum vorherigen Menübildschirm zurückzukehren.

# **Kommunikationsparameter**

- Baudrate : 9600 bps (UART)
- Datenlänge: 8 Bits
- Parität: Ohne
- Stoppbit: 1 Bit

Befehlsreferenzliste

- Kommunikationscode: ASCII-Code
- Verwenden Sie ein Kreuzkabel (Rückkabel).

# *Übertragung* Übertragungs-/Empfangsprotokoll

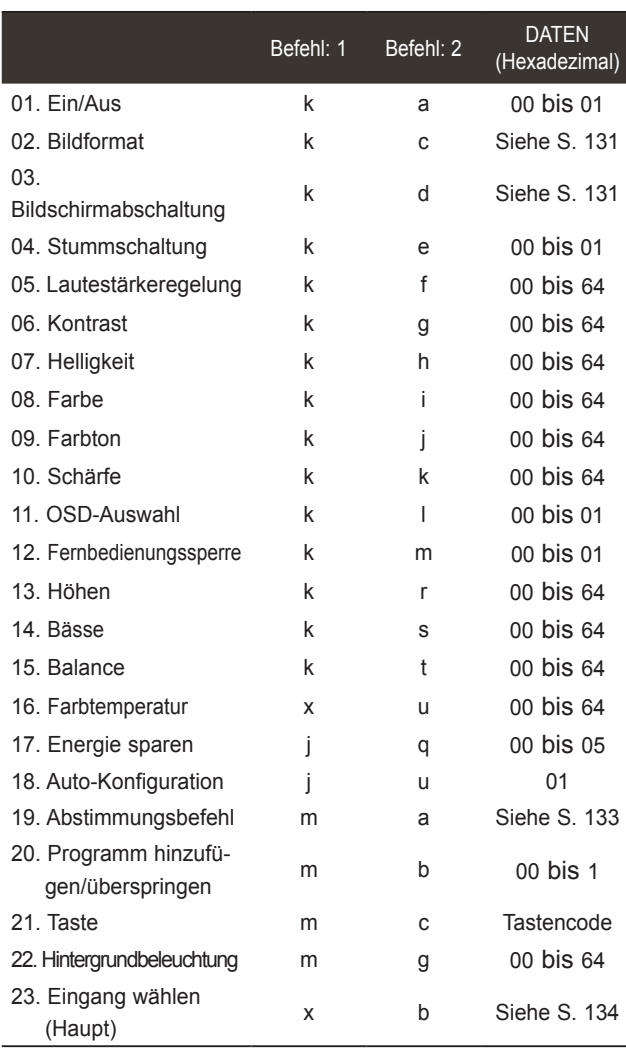

\* Hinweis: Während des USB-Betriebs, wie z. B. DivX oder Daten 00: Ungültiger Code EMF, können keine Befehle außer Power (ka) und Key (mc) ausgeführt werden und werden als NG behandelt.

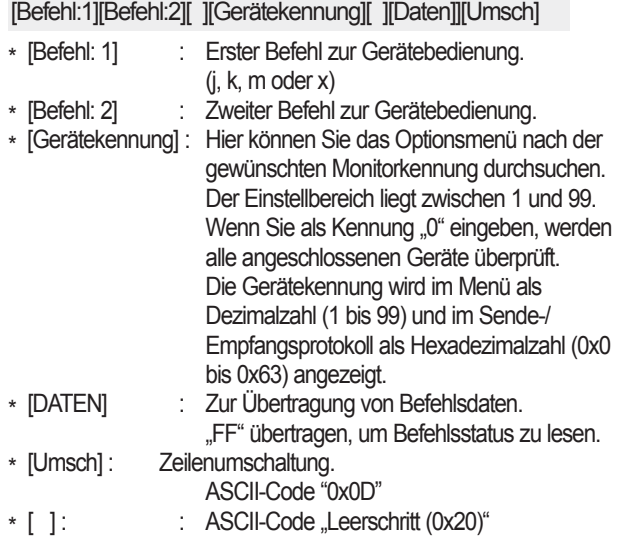

### *OK Bestätigung*

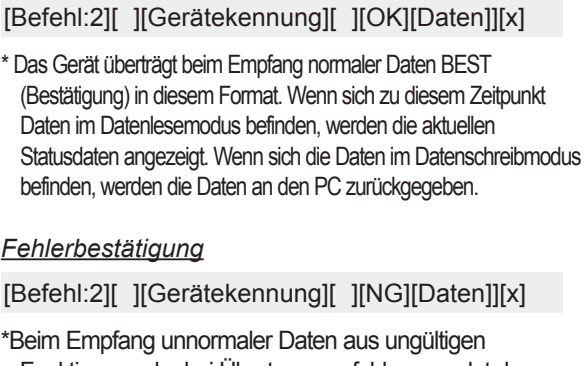

Funktionen oder bei Übertragungsfehlern sendet das TV-Gerät BEST (Bestätigung) in diesem Format.

#### **01. Ein/Aus (Befehl: k a)**

► Schaltet das TV-Gerät ein und aus. *Übertragung*

Daten 00 : Ausschalten 01 : Einschalten [k][a][ ][Gerätekennung][ ][Daten]][Umsch] *Bestätigung*

## [a][ ][Gerätekennung][ ][OK/NG][Daten][x]

► Zeigt an, ob das Gerät ein- oder ausgeschaltet ist. *Übertragung*

[k][a][ ][Gerätekennung][ ][FF][Umsch]

#### *Bestätigung*

[a][ ][Gerätekennung][ ][OK/NG][Daten][x]

- \* Wenn andere Funktionen "0xFF"-Daten in diesem Format übertragen, wird der Status jeder Funktion in ähnlicher Weise angezeigt.
- \* "OK Bestätigen", "Fehler Bestätigen" und andere Meldungen können auf dem Bildschirm erscheinen, wenn das Gerät ausgeschaltet wird.

### **02. Bildformat (Befehl: k c) (Größe des Hauptbilds)**

► Zur Einstellung des Bildformats. (Hauptbildformat) Sie können das Bildschirmformat auch über die Option **Bildformat** im Q.MENÜ oder im BILD-Menü festlegen.

#### *Übertragung*

#### [k][c][ ][Gerätekennung][ ][Daten][Umsch]

Daten 01 : Normalbildschirm (4:3) 02 : Breitformat (16:9)

07 : 14:9 09 : Scannen 0B : Volle Breite 10 bis 1F : Leinwandformat 1 bis 16

04 : Zoom 06 : Original

*Bestätigung*

#### [c][ ][Gerätekennung][ ][OK/NG][Daten][x]

- \* Über den PC-Eingang können Sie das Bildschirmformat 16:9 oder 4:3 festlegen.
- \* Im DTV/HDMI (1080i 50 Hz / 60 Hz, 720p 50Hz / 60 Hz, 1080p 24 Hz / 30 Hz / 50 Hz / 60 Hz), Component (720p, 1080i, 1080p 50 Hz / 60 Hz)-Modus, ist die Einstellung "Nur suchen" verfügbar.
- \* Die Option **Volle Breite** wird nur in DTV, Analog, AV unterstützt.

#### **03. Bildschirm-Ruhezustand (Befehl: k d)**

► Aktiviert/deaktiviert die Bildschirmabschaltung. *Übertragung*

[k][d][ ][Gerätekennung][ ][Daten][Umsch]

- Daten 00 : Bildschirmabschaltung aus (Bild an) Video-Stummschaltung aus
	- 01 : Bildschirmabschaltung ein (Bild aus)
	- 10 : Video-Stummschaltung ein

### *Bestätigung*

- [d][ ][Gerätekennung][ ][OK/NG][Daten][x]
- \* Nur bei einer Video-Stummschaltung erscheint auf dem TV-Bildschirm das Bildschirmmenü (OSD). Wenn der Bildschirm jedoch in den Ruhezustand geschaltet ist, wird das Bildschirmmenü nicht angezeigt.

#### **04. Stummschaltung (Befehl: k e)**

► Schaltet die Stummschaltung ein und aus. Sie können die Stummschaltung auch über die Taste STUMM auf der Fernbedienung steuern.

#### *Übertragung*

[k][e][ ][Gerätekennung][ ][Daten][Umsch]

Daten 00 : Stummschaltung ein (Ton aus) 01 : Stummschaltung aus (Ton ein)

#### *Bestätigung*

[e][ ][Gerätekennung][ ][OK/NG][Daten][x]

#### **05. Lautstärkeregelung (Befehl: k f)**

► Regelt die Lautstärke. Sie können die Lautstärke auch über die LAUTSTÄRKETASTEN der TV-Fernbedienung einstellen.

#### *Übertragung*

[k][f][ ][Gerätekennung][ ][Daten][Umsch]

- Daten Min: 00 bis Max: 64
	- \* Siehe "Echtdatenzuordnung 1". Siehe Seite 133.

### *Bestätigung*

[f][ ][Gerätekennung][ ][OK/NG][Daten][x]

#### **06. Kontrast (Befehl: k g)**

- ► Zur Einstellung des Bildschirmkontrasts.
- Der Kontrast kann ebenfalls im Menü BILD eingestellt werden. *Übertragung*

# [k][g][ ][Gerätekennung][ ][Daten][Umsch]

- Daten Min: 00 bis Max: 64
	- \* Siehe "Echtdatenzuordnung 1". Siehe Seite 133.

# *Bestätigung*

[g][ ][Gerätekennung][ ][OK/NG][Daten][x]

#### **07. Helligkeit (Befehl: k h)**

► Zur Einstellung der Bildschirmhelligkeit. Die Helligkeit kann ebenfalls im Menü BILD eingestellt werden.

### *Übertragung*

[k][h][ ][Gerätekennung][ ][Daten][Umsch]

- Daten Min : 00 bis Max : 64
- \* Siehe "Echtdatenzuordnung 1". Siehe Seite 133. *Bestätigung*

### [h][ ][Gerätekennung][ ][OK/NG][Daten][x]

#### **08. Farbe (Befehl: k i)**

- ► Zur Einstellung der Bildschirmfarbe.
- Die Farbe kann ebenfalls im Menü BILD eingestellt werden. *Übertragung*

# [k][i][ ][Gerätekennung][ ][Daten][Umsch]

- Daten Min: 00 bis Max: 64
	- \* Siehe "Echtdatenzuordnung 1". Siehe Seite 133.

### *Bestätigung*

### [i][ ][Gerätekennung][ ][OK/NG][Daten][x]

## **09. Farbton (Befehl: k j)**

► Zur Einstellung des Bildschirmfarbtons. Die Farbtöne können ebenfalls im Menü BILD eingestellt werden.

#### *Übertragung*

[k][j][ ][Gerätekennung][ ][Daten][Umsch]

DatenROT : 00 bis GRÜN : 64

\* Siehe "Echtdatenzuordnung 1". Siehe Seite 133. *Bestätigung*

[j][ ][Gerätekennung][ ][OK/NG][Daten][x]

# **10. Schärfe (Befehl: k k)**

► Zur Einstellung der Bildschärfe. Die Bildschärfe kann ebenfalls im Menü BILD eingestellt werden.

#### *Übertragung*

- [k][k][ ][Gerätekennung][ ][Daten][Umsch]
- Daten Min: 00 bis Max: 64 \* Siehe "Echtdatenzuordnung 1". Siehe Seite 133.

### *Bestätigung*

[k][ ][Gerätekennung][ ][OK/NG][Daten][x]

# **11. OSD-Auswahl (Befehl: k l)**

► Ein- und Ausschalten des OSD-Menüs (= auf dem Bildschirm angezeigtes Menü) mit der Fernbedienung

# *Übertragung*

[k][l][ ][Gerätekennung][ ][Daten][Umsch]

Daten 00 : OSD aus 01 : OSD ein

*Bestätigung*

[l][ ][Gerätekennung][ ][OK/NG][Daten][x]

# **12. Fernbedienungssperre (Befehl: k m)**

► Sperrt die Tasten auf der Fernbedienung und der Frontkonsole des Geräts.

### *Übertragung*

[k][m][ ][Gerätekennung][ ][Daten][Umsch]

Daten 00 : Sperre Aus 01 : Sperre ein

# *Bestätigung*

# [m][ ][Gerätekennung][ ][OK/NG][Daten][x]

- \* Arbeiten Sie in diesem Modus, wenn Sie die Fernbedienung nicht verwenden. Wenn der Netzstrom ein-/ausgeschaltet wird, wird die Fernbediengungssperre aufgehoben.
- Wenn die Tastensperre im Standby-Modus aktiviert ist, lässt sich das Gerät nicht über die Einschalttaste auf der Fernbedienung oder am Gerät einschalten.

### **13. Höhen (Befehl: k r)**

► Zur Einstellung der Höhen. Die Höhen können ebenfalls im Menü AUDIO eingestellt werden. *Übertragung*

### [k][r][ ][Gerätekennung][ ][Daten][Umsch]

Daten Min : 00 bis Max : 64 \* Siehe "Echtdatenzuordnung 1". Siehe Seite 133.

# *Bestätigung*

[r][ ][Gerätekennung][ ][OK/NG][Daten][x]

# **14. Bässe (Befehl: k s)**

► Zur Basseinstellung. Die Bässe können ebenfalls im Menü AUDIO eingestellt werden.

# *Übertragung*

[k][s][ ][Gerätekennung][ ][Daten][Umsch]

Daten Min: 00 bis Max: 64 \* Siehe "Echtdatenzuordnung 1". Siehe Seite 133.

# *Bestätigung*

[s][ ][Gerätekennung][ ][OK/NG][Daten][x]

# **15. Balance (Befehl: k t)**

► Zum Balance-Abgleich. Die Balance kann ebenfalls im Menü AUDIO eingestellt werden.

### *Übertragung*

[k][t][ ][Gerätekennung][ ][Data][Umsch]

Daten Min: 00 bis Max: 64

\* Siehe "Echtdatenzuordnung 1". Siehe Seite 133.

# *Bestätigung*

[t][ ][Gerätekennung][ ][OK/NG][Daten][x]

# **16. Farbtemperatur (Befehl: x u)**

► Zur Einstellung der Farbtemperatur. Die Farbtemperatur kann ebenfalls über das Menü BILD eingestellt werden. *Übertragung*

[k][u][ ][Gerätekennung][ ][Data][Umsch]

Daten Min: 00 bis Max: 64

\* Siehe "Echtdatenzuordnung 1". Siehe Seite 133.

# *Bestätigung*

[u][ ][Gerätekennung][ ][OK/NG][Daten][x]

### **17. Energie sparen (Befehl: j q)**

► Verringert den Stromverbrauch des Gerätes. Sie können die Option "Energie sparen" auch über das BILD-Menü einstellen. *Übertragung*

[j][p][ ][Gerätekennung][ ][Daten][Umsch]

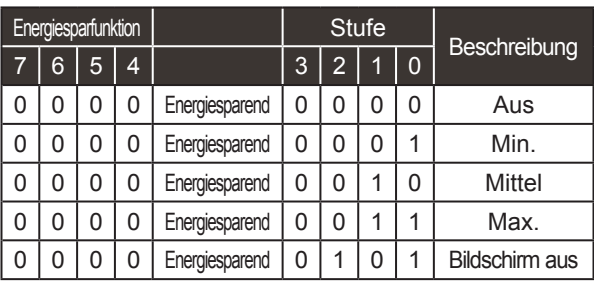

### *Bestätigung*

[p][ ][Gerätekennung][ ][OK/NG][Data][x]

### **18. Autom. Konfiguration (Befehl: j u)**

► Zur automatischen Bildpositionierung und -fixierung. Steht nur im RGB (PC)-Modus zur Verfügung.

*Übertragung*

[j][u][ ][Gerätekennung][ ][Data][Umsch]

Daten 01 : Zur Festlegung

*Bestätigung*

[u][ ][Gerätekennung][ ][OK/NG][Daten][x]

#### **19.Abstimmungsbefehl (Befehl: m a)**

► Kanal mit folgender physischen Nummer wählen. *Übertragung*

[m][a][ ][Gerätekennung][ ][Daten0][ ][Daten1][ ][Daten2][Umsch]

Daten 00: Hochkanaldaten Daten01: Tiefkanaldaten Beisp. Nr. Nr. 47 -> 00 2F (2FH)  $Nr. 394 \rightarrow 018A(18AH)$ DTV Nr. 0 -> Egal Daten02 : 0x00 : Analog Haupt, 0x10: DTV Haupt 0x20 : Radio

Kanaldatenbereich Analog – Min.: 00 bis Max: 63 (0 bis 99) Digital – Min.: 00 bis Max: 3E7 (0 bis 999) (Außer Schweden, Finnland, Norwegen, Dänemark, Irland) Digital – Min.: 00 bis Max: 270F (0 bis 9999) (Nur Schweden, Finnland, Norwegen, Dänemark, Irland)

#### *Bestätigung*

[a][ ][Gerätekennung][ ][OK/NG][Daten][x] Daten Min: 00 bis Max: 7DH

#### **20. Programm hinzufügen/überspringen(Befehl: m b)**

► Status des aktuellen Programms überspringen. *Übertragung*

Daten 00 : Überspr. 01 : hinzufügen [m][b][ ][Gerätekennung][ ][Daten][Umsch]

#### *Bestätigung*

[b][ ][Gerätekennung][ ][OK/NG][Daten][x]

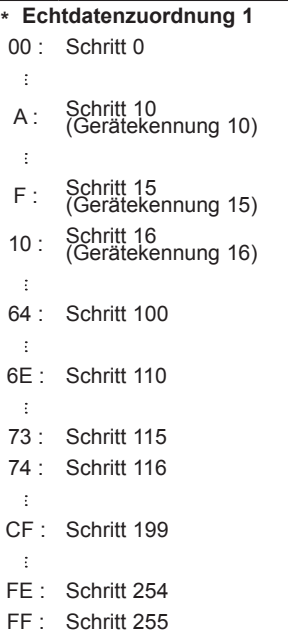

### **21 Taste (Befehl: m c)**

► Für das Senden des IR-Fernbedienungs-Tastencodes. *Übertragung*

Daten Tastencode - Siehe Seite 127. [m][c][ ][Gerätekennung][ ][Daten][Umsch]

# *Bestätigung*

[c][ ][Gerätekennung][ ][OK/NG][Daten][x]

# **22. Hintergrundbeleuchtung (Befehl: m g)**

► Zur Einstellung der Hintergrundbeleuchtung. *Übertragung*

[m][g][ ][Gerätekennung][ ][Daten][Umsch] Daten : Daten Min: 00 bis Max: 64

### *Bestätigung*

[g][ ][Gerätekennung][ ][OK/NG][Daten][x]

### **23. Eingangsauswahl (Befehl: x b) (Haupt-Eingangsbildsignal)**

► Auswahl der Eingangsquelle des Hauptbilds *Übertragung*

Daten Struktur [x][b][ ][Gerätekennung][ ][Daten][Umsch]

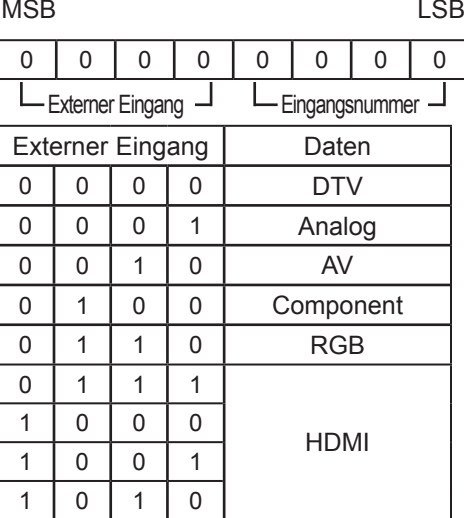

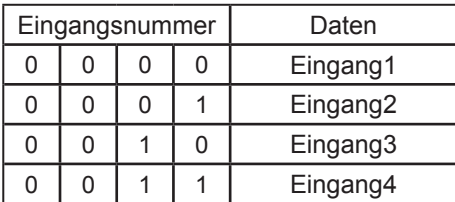

### *Bestätigung*

[b][ ][Gerätekennung][ ][OK/NG][Daten][x]

# **Anmerkung zu Open-Source-Software**

Die folgenden ausführbaren GPL-Dateien und LGPL-, MPL-Bibliotheken, die in diesem Produkt verwendet werden, unterliegen der GPL2.0/LGPL2.1/MPL1.1-Lizenzvereinbarung:

GPL AUSFÜHRBARE DATEIEN:

Linux kernel, busybox, e2fsprogs, gdbserver, jfsutils, lzo, mtd-utils, procps, u-boot, udhcpc

LGPL-BIBLIOTHEKEN: directFB, glib, glibc, gconv, iconv

MPL-BIBLIOTHEKEN: Cairo, Nanox

LG Electronics liefert Ihnen gegen eine Gebühr, die die Vertriebskosten, die Kosten des Mediums, den Versand und die Bearbeitung abdecken, gern den Quellcode auf CD-ROM. Wenden Sie sich bitte mit Ihrer Anfrage per E-Mail an LG Electronics unter: opensource@lge.com.

Dieses Angebot ist drei (3) Jahre ab Verkaufsdatum dieses Produkts durch LG Electronics gültig. Ein Exemplar der Lizenzen für GPL, LGPL, MPL erhalten Sie auf der mit diesem Produkt gelieferten CD-ROM.<br>Eine Übersetzung der Lizenzen für GPL. LGPL finden Sie unter http://www.gnu.org/licenses/old-licens-

es/gpl-2.0-translations.html, http://www.gnu.org/licenses/old-licenses/lgpl-2.1-translations.html.

Dieses Produkt umfasst das ReportGUI-Tool, welches den Lizenzbedingungen für Apache (Version 2.0)<br>unterliegt.

Ein Exemplar der Lizenz für Apache erhalten Sie unter folgendem Link: http://www.apache.org/licenses/ LICENSE-2.0.html

Dieses Produkt enthält weitere Open-Source-Software.

- boost C++: Software entwickelt von http://www.boost.org und verteilt unter der Boost Software License, Version 1.0
- Chromium: Copyright © 2008, The Chromium Authors
- expat:
	- Copyright © 1998, 1999, 2000 Thai Open Source Software Center Ltd and Clark Cooper • Copyright © 2001-2007 Expat maintainers.
- freetype: Copyright © 2003 The FreeType Project (www.freetype.org).
- ICU: Copyright © 1995-2001 International Business Machines Corporation und andere
- libcurl: Copyright © 1996-2008, Daniel Stenberg
- libjpeg: Diese Software basiert teilweise auf dem Werk der Independent JPEG Group, Copyright © 1991-1998, Thomas G. Lane.
- libmng: Copyright © 2000-2007 Gerard Juyn, Glenn Randers-Pehrson
- libpng: Copyright © 1998-2008 Glenn Randers-Pehrson
- md5: Copyright © 1991-2, RSA Data Security, Inc.
- md5 Prüfsumme: Copyright © 1999, 2000, 2002 Aladdin Enterprises
- ncurses: Copyright © 1998 Free Software Foundation, Inc.
- NetBSD: Copyright © 1998 The NetBSD Foundation, Inc.
- openSSL:
	- Kryptographiesoftware von Eric Young
	- Software von Tim Hudson

• Software entwickelt vom OpenSSL Project zur Verwendung im OpenSSL Toolkit (http:// www.openssl.org)

#### ■ pixman:

- Copyright © 1987, 1988, 1989, 1998 The Open Group
- Copyright © 1987, 1988, 1989 Digital Equipment Corporation
- Copyright © 1999, 2004, 2008 Keith Packard
- Copyright © 2000 SuSE, Inc.
- Copyright © 2000 Keith Packard, Mitglied von The XFree86 Project, Inc.
- Copyright © 2004, 2005, 2007, 2008 Red Hat, Inc.
- Copyright © 2004 Nicholas Miell
- Copyright © 2005 Lars Knoll & Zack Rusin, Trolltech
- Copyright © 2005 Trolltech AS
- Copyright © 2007 Luca Barbato
- Copyright © 2008 Aaron Plattner, NVIDIA Corporation
- Copyright © 2008 Rodrigo Kumpera
- Copyright © 2008 André Tupinambá
- Copyright © 2008 Mozilla Corporation
- Copyright © 2008 Frederic Plourde
- strace:
	- Copyright © 1991, 1992 Paul Kranenburg
	- Copyright © 1993 Branko Lankester
	- Copyright © 1993 Ulrich Pegelow
	- Copyright © 1995, 1996 Michael Elizabeth Chastain
	- Copyright © 1993, 1994, 1995, 1996 Rick Sladkey
	- Copyright © 1998-2003 Wichert Akkerman
	- Copyright © 2002-2008 Roland McGrath
	- Copyright © 2003-2008 Dmitry V. Levin
	- Copyright © 2007-2008 Jan Kratochvil
- tinyxml: Copyright © 2000-2006 Lee Thomason
- xyssl:
	- Copyright © 2006-2008 Christophe Devine
	- Copyright © 2009 Paul Bakker
- zlib: Copyright © 1995-2005 Jean-loup Gailly and Mark Adler

Alle Rechte vorbehalten.

Hiermit wird kostenfrei jeder Person, die eine Kopie dieser Software und der dazugehörigen Dokumentationsdateien (die "Software") erhält, die Erlaubnis erteilt, unbeschränkt mit dieser Software umzugehen, einschließlich des Rechts der unbeschränkten Nutzung, Vervielfältigung, Veränderung, Zusammenführung, Veröffentlichung, Vertrieb, Unterlizenzierung und/oder des Verkaufs von Kopien dieser Software und der Erlaubnis, dieses Recht auch an andere Personen, die diese Software erhalten, weiterzugeben, vorbehaltlich der folgenden Bedingungen:

DIE SOFTWARE WIRD "WIE BESEHEN", OHNE JEDWEDE ZUSICHERUNG, AUSDRUCKLICH ODER IMPLIZIERT, EINSCHLIESSLICH, ABER NICHT BESCHRÄNKT AUF ZUSICHERUNGEN DER MARKTFÄHIGKEIT, EIGNUNG ZU EINEM BESTIMMTEN ZWECK UND FREIHEIT VON RECHTSVERLETZUNGEN GELIEFERT. IN KEINEM FALL SIND DIE URHEBER ODER COPYRIGHT-INHABER HAFTBAR FÜR KLAGEN, SCHÄDEN ODER ANDERE PFLICHTEN, SEI ES IM FALLE EINER KLAGE AUFGRUND EINES VERTRAGS, EINES SCHADENS ODER SONSTIGEM, DIE SICH AUS ODER IM ZUSAMMENHANG MIT DER SOFTWARE ODER DER NUTZUNG ODER DEM UMGANG MIT DER SOFTWARE ERGIBT

# **Open-Source-Lizenz**

# **GNU GENERAL PUBLIC LICENSE**

Version 2, Juni 1991

 Copyright (C) 1989, 1991 Free Software Foundation, Inc., 51 Franklin Street, Fifth Floor, Boston, MA 02110-1301 USA Das Kopieren und Verbreiten der besagten Kopien ist uneingeschränkt erlaubt, Veränderungen jedoch nicht.

#### Präambel

 Die meisten Softwarelizenzen verbieten das Verbreiten und Andern von Software. Im Gegensatz dazu ermöglicht die GNU General Public License, freie Software zu verbreiten und zu modifizieren, so dass die Software allen Nutzern kostenfrei zur Verfügung steht. Diese General Public License gilt für die meisten Software-Werke von Free Software Foundation sowie für alle weiteren Programme, denen diese Software zugrunde liegt. (Einige andere Software-Programme von Free Software Foundation werden stattdessen durch die GNU Lesser General Public License abgedeckt.) Diese stehen Ihnen ebenfalls zur Software-Entwicklung zur Verfügung.

 Der Begriff "freie Software" bezieht sich auf die Verteilungsfreiheit, nicht auf den Preis. Unsere General Public Licenses stellen sicher, dass Sie Kopien der freien Software verbreiten und auf Wunsch berechnen dürfen, dass Sie den Quellcode erhalten oder Zugriff darauf haben, dass Sie die Software modifzieren oder Teile daraus für neue Programme verwenden dürfen und dass Ihnen all dies bekannt ist.

 Um Ihre Rechte zu schützen, gibt es Beschränkungen, die die Verweigerung oder eine Abtretungsaufforderung dieser Rechte durch Dritte unterbinden. Diese Beschränkungen legen Ihnen einige Verpflichtungen im Hinblick auf die Verteilung von Software-Kopien oder Modifikationen auf.

 Wenn Sie beispielsweise Kopien eines solchen Programms gratis oder gegen eine Gebühr verbreiten, müssen Sie den Empfängern sämtliche Ihrer Rechte ebenfalls gewähren. Stellen Sie sicher, dass sie ebenfalls den Quellcode erhalten oder darauf Zugriff haben. Zeigen Sie ihnen diese Nutzungsbedingungen und weisen Sie sie auf ihre Rechte hin.

 Wir schützen Ihre Rechte auf zwei Arten: (1) Urheberrecht an der Software und (2) diese Lizenz, die Sie rechtmäßig dazu ermächtigt, die Software zu kopieren, zu verbreiten und/oder zu modifizieren.

 Zu unserem Schutz und zum Schutz aller Autoren möchten wir sicherstellen, dass allgemein bekannt ist, dass für diese freie Software keine Garantieleistungen bestehen. Wenn die Software durch einen Dritten modifiziert und verbreitet wird, ist unbedingt darauf hinzuweisen, dass es sich bei der erhaltenen Software nicht um das Originalwerk handelt, um im Falle von durch Dritte verursachten Problemen den Ruf des Original-Autoren zu schützen.

Jedes freie Software-Programm wird stets von Software-Patenten bedroht. Wir möchten vermeiden, dass Verteiler eines freien Programms eigene Patentlizenzen und somit das Urheberrecht an diesem Programm erhalten. Aus diesem Grund sind alle Patente zur uneingeschränkten freien Verwendung einzutragen oder gar nicht erst einzureichen.

Die genauen Bedingungen zur Vervielfältigung, Verbreitung und Modifikation finden Sie nachstehend.

#### GNU GENERAL PUBLIC LICENSE BEDINGUNGEN ZUR VERVIELFÄLTIGUNG, VERBREITUNG UND MODIFIKATION

 0. Diese Lizenz bezieht sich auf alle Programme oder andere Werke, die laut Hinweis des Copyright-Inhabers gemäß der General Public License verteilt werden dürfen. Der nachfolgende Begriff "Programm" bezieht sich auf solche Programme oder Werke und der Begriff "auf dem Programm basierende Werke" beschreibt das Programm oder daraus abgeleitete Werke unter dem Urheberrechtsgesetz, d. h. ein Werk, dem das Programm oder Teile davon zugrunde liegt, entweder wortwörtlich oder modifiziert und/oder in eine andere Sprache übersetzt. (Nachfolgend umfasst der Begriff "Modifikationen" sämtliche Übersetzungen.) "Sie" bezeichnet sämtliche Lizenznehmer.

Andere Vorgänge als Kopieren, Verbreiten und Modifizieren werden durch diese Lizenz nicht abgedeckt. Das Programm kann uneingeschränkt ausgeführt werden und die Ergebnisse unterliegen nur der Lizenz, wenn es sich dabei um ein auf dem Programm basierendes Werk handelt (unabhängig davon, ob das Programm zu ihrer Entwicklung ausgeführt wurde). Ob dies zutrifft, hängt von der Funktionsweise des Programms ab.

 1. Sie sind berechtigt, den Programmquellcode bei Erhalt auf ein beliebiges Medium zu kopieren und besagte Kopien zu verteilen, unter der Voraussetzung, dass Sie jede Kopie sorgfältig mit einem entsprechenden Urheberrechtshinweis und einer Haftungsausschlussklausel versehen. Verwahren Sie alle Hinweise auf diese Lizenz und zum Haftungsausschluss auf, und reichen Sie an jeden Empfänger zusammen mit dem Programm eine Kopie dieser Lizenz weiter.

Sie sind berechtigt, für die Übermittlung einer Kopie eine Gebühr zu erheben, und es steht Ihnen frei, gegen eine Gebühr eine Garantie zu bieten.

 2. Sie sind berechtigt, Ihre Kopie oder Kopien des Programms oder Teile davon zu ändern, um ein darauf basierendes Werk zu erstellen. Ferner sind Sie berechtigt, solche Änderungen oder Werke gemäß den Bedingungen in Para. 1 unter Einhaltung sämtlicher Vorgaben zu kopieren und zu verbreiten.

a) Sie sind verpflichtet, die geänderten Dateien mit einem Hinweis auf die Änderungen sowie dem Änderungsdatum zu versehen.

b) Sind sind verpflichtet, für sämtliche Werke, die Sie als Ganzes oder in Teilen oder basierend auf dem Programm oder Teilen davon, verbreitet oder veröffentlicht haben, gemäß den Vorgaben der vorliegenden Lizenz eine vollständige oder teilweise Lizenz an Dritte zu vergeben.

c) Wenn das geänderte Programm normalerweise Befehle beim Start interaktiv ausführt, sind Sie verpflichtet, dafür zu sorgen, dass es diese Interaktivität beim Start bietet, einen Hinweis druckt oder anzeigt, einschl. einem entsprechenden Urheberrechtshinweis, einem Hinweis auf den Haftungsausschluss (oder andernfalls auf eine Garantieleistung durch Sie) und auf das Recht der Benutzer, das Programm unter diesen Bedingungen zu verteilen sowie einer Erklärung für den Benutzer, wie die vorliegende Lizenz aufgerufen werden kann. (Ausnahme: wenn das Programm selbst interaktiv ist, aber normalerweise keine solche Ankündigung druckt, ist es nicht erforderlich, dass Ihr auf diesem Programm basierendes Werk eine solche Ankündigung druckt.)

Diese Vorgaben gelten für das geänderte Werk als Ganzes. Wenn erkennbare Teile des Werks nicht auf dem Programm basieren, und aus guten Gründen als unabhängige und einzelne Werke angesehen werden können, bezieht sich diese Lizenz und die Bedingungen nicht auf diese Teile, wenn Sie diese als unabhängige Werke verbreiten. Wenn Sie diese Teile jedoch als Teil eines Gesamtwerks verbreiten, das auf diesem Programm basiert, muss die Verbreitung gemäß den Lizenzvereinbarungen erfolgen, deren Lizenzrechte Dritter sich auf das Gesamtwerk erstrecken, und somit auf jeden Benutzer und jedes Teil, unabhängig vom Entwickler.

Dieser Paragraph nimmt Ihnen nicht das Recht an eigenständig von Ihnen entwickelten Werken, sondern regelt die Verbreitung von daraus abgeleiteten oder gemeinsam auf Grundlage dieses Programms.entwickelten Werken.

Außerdem gilt diese Lizenz nicht für die einfache Zusammenfassung anderer auf diesem Programm basierender Werke mithilfe des Programms (oder mit einem auf diesem Programm basierenden Werk) auf einem Speicher- oder Verteilmedium.

 3. Sie sind berechtigt, das Programm (oder ein darauf basierendes Werk laut Para. 2) als Objektcode oder in ausführbarer Form gemäß den Bedingungen unter Para. 1 und 2 zu kopieren und zu verbreiten, unter folgenden Vorgaben:

a) Legen Sie der Kopie den vollständigen, maschinen-lesbaren Quellcode auf einem üblichen Speichermedium bei, gemäß den Bedingungen unter Para. 1 und 2, oder

b) Legen Sie der Kopie ein schriftliches Angebot bei, freibleibend für mindestens drei Jahre, über eine vollständige, maschinen-lesbare Kopie des entsprechenden Quellcodes. Diese ist gemäß Para. 1 und 2 auf einem üblichen Speichermedium zu einer Gebühr zur Verfügung zu stellen, die Ihren Ausgaben zur Quellcodeverteilung entspricht, oder

c) Legen Sie der Kopie die Informationen bei, die Sie zusammen mit dem Angebot zur Verteilung des entsprechenden Quellcodes erhalten haben. (Diese Alternative ist nur für eine Verteilung aus nicht-kommerziellen Zwecken erlaubt und nur, wenn Sie das Programm zusammen mit dem Angebot als Objektcode oder in ausführbarer Form erhalten haben, gemäß Unterparagraph b.)

Der Quellcode für ein Werk bezeichnet die für Änderungen bevorzugte Form des Werks. Bei einer ausführbaren Datei bezeichnet der Quellcode alle Quellcodes für sämtliche enthaltenen Module, sowie jegliche Schnittstellendateien, Skripte zur Kompilationskontrolle und Installation der ausführbaren Datei. Als Sonderausnahme darf der verbreitete Quellcode jedoch keine Teile enthalten, die normalerweise zusammen mit den Hauptkomponenten des Betriebssystems (Compiler, Kernel, etc.), auf dem die ausführbare Datei läuft, verteilt werden (entweder als Quellcode oder in Binärform), außer, wenn diese Komponenten selbst der ausführbaren Datei beiliegen.

><br>Z

Wenn eine ausführbare Datei oder ein Objektcode durch Kopieren von einem angegebenen Speicherort aus verbreitet wird, wird die Gewährung eines Kopierzugriffs auf den Quellcode vom selben Speicherort aus als Verteilung des Quellcodes gewertet, auch wenn Dritte die Quelle nicht zusammen mit dem Objektcode kopieren müssen.

 4. Wenn unter dieser Lizenz nicht ausdrücklich erlaubt, ist es nicht gestattet, das Programm zu vervielfältigen, zu ändern, zu verbreiten oder Unterlizenzen zu vergeben. Mit jeglichem Versuch, das Programm auf andere Art zu vervielfältigen, zu ändern, zu verbreiten oder Unterlizenzen zu vergeben, erlöschen Ihre Lizenzrechte. Die Lizenzen von Partnern, die von Ihnen im Rahmen dieser Lizenz Kopien oder Rechte erhalten haben, erlöschen hingegen nicht, solange diese Partner nicht gegen die Abkommen verstoßen.

 5. Sie müssen diese Lizenz nicht akzeptieren, da Sie sie nicht unterzeichnet haben. Doch nur so erhalten Sie die Berechtigung, das Programm oder daraus abgeleitete Werke zu ändern oder zu verteilen. Bis zur Unterzeichnung der Lizenz sind diese Vorgänge rechtmäßig untersagt. Durch Änderung und Vertrieb des Programms (oder sämtlicher darauf basierender Werke) akzeptieren Sie diese Lizenz und sämtliche Bedingungen bzgl. der Vervielfältigung, Verbreitung und Änderung des Programms und daraus abgeleiteter Werke.

 6. Jedes Mal, wenn Sie das Programm (oder darauf basierende Werke) verbreiten, erhält der Empfänger automatisch vom Original-Lizenzgeber eine Lizenz, die es ihm erlaubt, das Programm entsprechend den Bedingungen zu vervielfältigen, zu verbreiten und zu ändern. Weitere Einschränkungen der dem Empfänger hierin gewährten Rechte durch Sie sind damit ausgeschlossen. Sie haften nicht für die Einhaltung der Lizenzvorgaben durch Dritte.

 7. Wenn aufgrund eines Gerichtsurteils oder einer Patentrechtsklage, oder aus einem anderen Grund (nicht nur in bezug auf Patentangelegenheiten) ein Umstand vorliegt (durch ein Gerichtsurteil, einen Vertrag oder ähnliches), der den Vorgaben dieser Lizenz widerspricht, bleiben Sie dennoch an diese Lizenzvorgaben gebunden. Wenn Sie das Programm nicht unter gleichzeitiger Einhaltung dieser Lizenz und anderer Vorgaben verbreiten können, ist es Ihnen nicht gestattet, das Programm zu verbreiten. Wenn z.B. eine Patentlizenz den gebührenfreien Vertrieb des Programms durch alle, die von Ihnen direkt oder indirekt eine Lizenz erhalten haben, untersagt ist, können Sie diesen Verpflichtungen sowie den Lizenzvorgaben nur nachkommen, indem Sie auf eine Verbreitung des Programms vollständig verzichten.

Wenn ein Abschnitt dieses Paragraphen aus irgendwelchen Gründen nicht umsetzbar ist, gilt der restliche Paragraph und der gesamte Paragraph tritt unter anderen Umständen in Kraft.

Es ist nicht der Anspruch dieses Paragraphen, Sie zur Verletzung von Patenten oder anderen Eigentumsrechten zu verleiten, oder die Gültigkeit eines solchen Anspruchs anzufechten. Er dient einzig und allein dazu, die Integrität des kostenlosen Software-Verteilsystems im Rahmen einer öffentlichen Lizenzvergabe zu schützen. Die vielen Menschen, die zu der breiten Palette an Software beigetragen haben, verlassen sich auf eine durchgängige Verbreitung durch dieses System. Die Verbreitung der Werke durch ein anderes System obliegt dem Autor/Einreichenden. Diese Entscheidungsfreiheit darf durch eine Lizenz nicht eingeschränkt werden.

Dieser Paragraph erklärt klar und deutlich die Bedeutung der restlichen Lizenzvorgaben.

 8. Wenn die Verbreitung und/oder Benutzung des Programms in einigen Ländern durch Patente oder urheberrechtlich geschützte Schnittstellen eingeschränkt ist, kann der ursprüngliche Lizenzgeber diese Länder ausdrücklich von der Verteilung ausnehmen, so dass eine Verteilung nur innerhalb oder zwischen nicht ausgeschlossenen Ländern erlaubt ist. In einem solchen Fall ist diese Beschränkung uneingeschränkt Teil der Lizenz.

 9. Free Software Foundation ist berechtigt, gelegentlich eine überarbeitete und/oder neue Version der General Public License zu veröffentlichen. Solche neuen Versionen entsprechen sinngemäß der aktuellen Version, weichen jedoch in Einzelheiten davon ab, um auf neue Probleme oder Belange einzugehen.

Jede Version erhält eine eindeutige Versionsnummer. Wenn das Programm eine entsprechende Lizenz-Versionsnummer angibt sowie eine "höhere Version", steht es Ihnen frei, die Vorgaben dieser oder einer höheren, von Free Software Foundation ausgegebenen Version zu befolgen. Wenn das Programm keine Lizenz-Versionsnummer angibt, steht es Ihnen frei, eine beliebige, von Free Software Foundation veröffentlichte Version zu wählen.

 10. Wenn Sie Teile des Programms in andere freie Programme integrieren möchten, deren Vertriebsbedingungen von diesen abweichen, bitten Sie den Autor schriftlich um Genehmigung. Wenden Sie sich bzgl. Software, deren Urheberrechte bei Free Software Foundation liegen, schriftlich an Free Software Foundation. In manchen Fällen gewähren wir Ausnahmerechte. Unsere Entscheidung hängt dabei von zwei Bedingungen ab: dem freien Status sämtlicher aus unserer freien Software abgeleiteten Werke und der Verbreitung von Shareware im Allgemeinen.

#### KEINE GARANTIE

 11. DA DAS PROGRAMM GEBÜHRENFREI LIZENZIERT IST, WIRD FÜR DAS PROGRAMM KEINE GARANTIE ÜBERNOMMEN, SOWEIT DIES GESETZLICH ZULÄSSIG IST. SOFERN NICHT ANDERWEITIG SCHRIFTLICH BESTÄTIGT, STELLEN DIE URHEBERRECHTSINHABER UND/ODER DRITTE DAS PROGRAMM SO ZUR VERFÜGUNG, WIE ES IST, OHNE IRGENDEINE GEWÄHRLEISTUNG, WEDER AUSDRÜCKLICH NOCH IMPLIZIT, EINSCHLIEßLICH ABER NICHT BEGRENZT AUF DIE IMPLIZITE GEWÄHRLEISTUNG DER MARKTREIFE ODER DER VERWENDBARKEIT FÜR EINEN BESTIMMTEN ZWECK. SIE HAFTEN VOLLSTÄNDIG FÜR DIE QUALITÄT UND LEISTUNG DES PROGRAMMS. SOLLTE SICH DAS PROGRAMM ALS FEHLERHAFT ERWEISEN, TRAGEN SIE DIE KOSTEN FÜR ALLE NOTWENDIGEN WARTUNGS- UND REPARATURARBEITEN UND KORREKTUREN.

 12. IN KEINEM FALL, AUSSER WENN DURCH GELTENDES RECHT GEFORDERT ODER SCHRIFTLICH ZUGESICHERT, IST IRGENDEIN COPYRIGHT-INHABER ODER IRGENDEIN DRITTER, DER DAS PROGRAMM WIE OBEN ERLAUBT MODIFIZIERT ODER ÜBERTRAGEN HAT, IHNEN GEGENÜBER FÜR IRGENDWELCHE SCHÄDEN HAFTBAR, EINSCHLIEßLICH JEGLICHER ALLGEMEINER ODER SPEZIELLER SCHÄDEN, SCHÄDEN DURCH SEITENEFFEKTE (NEBENWIRKUNGEN) ODER FOLGESCHÄDEN, DIE AUS DER BENUTZUNG DES PROGRAMMS ODER DER UNBENUTZBARKEIT DES PROGRAMMS FOLGEN (EINSCHLIEßLICH, ABER NICHT BESCHRÄNKT AUF DATENVERLUSTE, FEHLERHAFTE VERARBEITUNG VON DATEN, VERLUSTE, DIE VON IHNEN ODER ANDEREN GETRAGEN WERDEN MÜSSEN, ODER DEM UNVERMÖGEN DES PROGRAMMS, MIT IRGENDEINEM ANDEREN PROGRAMM ZUSAMMENZUARBEITEN), SELBST WENN EIN COPYRIGHT-INHABER ODER DRITTER ÜBER DIE MÖGLICHKEIT SOLCHER SCHÄDEN UNTERRICHTET WORDEN WAR.

#### ENDE DER NUTZUNGSBEDINGUNGEN

#### Bedeutung dieser Bedingungen für Ihr neues Programm

 Wenn Sie ein neues Programm entwickeln und es so weit wie möglich verbreiten möchten, erreichen Sie dies am ehesten, indem Sie es als freie Software zur Verfügung stellen, die jeder gemäß diesen Nutzungsbedingungen weiter verteilen und ändern kann.

 Nehmen Sie in Ihrem Programm dazu folgende Hinweise auf. Am besten fügen Sie sie am Anfang jeder Quelldatei ein, um deutlich auf das Fehlen der Garantieleistungen hinzuweisen. Jede Datei sollte zumindest eine "Copyright-Zeile" sowie einen Link zum vollständigen Hinweis enthalten.

 <eine Zeile mit dem Programmnamen und einer kurzen Funktionsbeschreibung.> Copyright (C) <Jahr> <Name des Autors>

Dieses Programm ist eine freie Software. Sie sind berechtigt, sie gemäß den Bedingungen der von Free Software Foundation veröffentlichten GNU General Public License, wahlweise Version 2 oder höher, zu verteilen und/oder zu ändern.

Dieses Programm wird in der Hoffnung verbreitet, dass es nützlich ist, jedoch OHNE GARANTIE. Dies betrifft auch die Gewährleistung der MARKTFÄHIGKEIT und EIGNUNG FÜR EINEN BESTIMMTEN ZWECK. Weitere Einzelheiten finden Sie in der GNU General Public License.

Zusammen mit diesem Programm sollten Sie eine Kopie der GNU General Public License erhalten haben. Falls nicht, wenden Sie sich schriftlich an Free Software Foundation, Inc., 51 Franklin Street, Fifth Floor, Boston, MA 02110-1301 USA.

Geben Sie ebenfalls Ihre E-Mail- und Postadresse an.

Wenn das Programm interaktiv ist, lassen sie es beim Start im interaktiven Modus eine kurze Notiz wie diese ausdrucken:

Gnomovision Version 69, Copyright (C) Jahr Name des Autors Gnomovision übernimmt ABSOLUT KEINE GARANTIE; für weitere Infos bitte 'show w' eingeben. Dies ist eine freie Software und Sie sind berechtigt, Sie unter bestimmten Bedingungen weiter zu verteilen; für weitere Infos 'show c' eingeben.

Mit den hypothetischen Befehlen 'show w' und 'show c' öffnen Sie die entsprechenden Teile der General Public License. Natürlich können Sie diese Befehle auch umbenennen, oder einen Mausklick oder eine Menüoption verwenden, was immer zu Ihrem Programm passt.

Nötigenfalls sollten Sie ihren Arbeitgeber (wenn Sie als Programmierer arbeiten) oder Ihre Schule, falls zutreffend, bitten, einen Urheberrechtsverzicht für das Programm zu unterzeichnen. Im nachfolgenden Beispiel müssen Sie nur noch die Namen ändern.

Yoyodyne, Inc. verzichtet hiermit auf alle Urheberrechtsansprüche an dem von James Hacker entwickelten Programm 'Gnomovision' (zur Weiterleitung an Compiler).

<Unterschrift von Ty Coon>, 1. April 1989 Ty Coon, Vizepräsident

Diese General Public License berechtigt Sie nicht, Ihr Programm in geschützte Programme zu integrieren. Wenn es sich bei Ihrem Programm um eine Subroutine-Bibliothek handelt, ist es möglicherweise günstiger, die Verknüpfung geschützter Programme mit der Bibliothek zu ermöglichen. Wenn Sie dies möchten, verwenden Sie statt dieser Lizenz die GNU Lesser General Public License.

# **GNU LESSER GENERAL PUBLIC LICENSE**

Version 2.1, Februar 1999

 Copyright (C) 1991, 1999 Free Software Foundation, Inc. 51 Franklin Street, Fifth Floor, Boston, MA 02110-1301 USA Es ist ungeschränkt gestattet, Kopien dieser Lizenz zu kopieren und zu verteilen. Änderungen sind jedoch untersagt.

Dies ist die erste veröffentlichte Version der Lesser GPL. Sie gilt als Folgeversion der GNU Library Public License, Version 2, und trägt deshalb die Versionsnummer 2.1.]

#### Präambel

 Die meisten Softwarelizenzen verbieten das Verbreiten und Andern von Software. Im Gegensatz dazu ermöglicht die GNU General Public License, freie Software zu verteilen und zu verändern -- so dass die Software allen Nutzern kostenfrei zur Verfügung steht.

 Diese Lizenz, die Lesser General Public License, bezieht sich auf einige spezielle Software-Pakete--auch als Bibliotheken bezeichnet--von Free Software Foundation und anderen Autoren, die sie nutzen. Sie sind ebenfalls zur Nutzung berechtigt. Bitte prüfen Sie anhand der nachfolgenden Erklärungen, ob die allgemeine General Public License Ihren Anforderungen möglicherweise besser entspricht.

Der Begriff "freie Software" bezieht sich auf die Verteilungsfreiheit, nicht auf den Preis. Unsere General Public Licenses stellen sicher, dass Sie Kopien der freien Software verbreiten--und auf Wunsch berechnen dürfen, dass Sie den Quellcode erhalten oder Zugriff darauf haben, dass Sie die Software verändern oder Teile daraus für neue Programme verwenden dürfen, und dass Ihnen all dies bekannt ist.

 Um Ihre Rechte zu schützen, gibt es Beschränkungen, die die Verweigerung oder eine Abtretungsaufforderung dieser Rechte durch Dritte unterbinden. Diese Beschränkungen legen Ihnen bzgl. der Verbreitung von Bibliotheken oder Änderungen einige Verpflichtungen auf.

 Wenn Sie z.B. Kopien einer solchen Bibliothek verteilen, gratis oder gegen eine Gebühr, müssen Sie den Empfängern sämtliche Ihrer Rechte ebenfalls gewähren. Stellen Sie sicher, dass sie ebenfalls den Quellcode erhalten oder darauf Zugriff haben. Wenn Sie weitere Codes mit der Bibliothek verknüpfen, sind den Empfängern die vollständigen Objektdateien zur Verfügung zu stellen, so dass sie sie nach Änderungen und einer Rekompilation wieder mit der Bibliothek verknüpfen können. Zeigen Sie ihnen diese Nutzungsbedingungen und weisen Sie sie auf ihre Rechte hin.

 Wir schützen Ihre Rechte auf zwei Arten: (1) durch das Copyright an der Bibliothek und (2) durch diese Lizenz, die Sie berechtigt, die Bibliothek zu kopieren, zu verbreiten und/oder zu ändern.

 Um die Rechte aller Verbreiter zu schützen, stellen wir ausdrücklich fest, dass für diese freie Bibliothek keine Garantie besteht. Wenn die Bibliothek durch Dritte geändert und verbreitet wird, ist den Empfängern mitzuteilen, dass es sich hierbei nicht um die Original-Version handelt, so dass im Falle von Problemen durch Dritte der Ruf des Autors nicht geschädigt wird.

 Jedes freie Software-Produkt wird stets von Software-Patenten bedroht. Wir möchten sicherstellen, dass die Nutzungsrechte an einem freien Programm durch eine einschränkende Lizenz des Patentinhabers nicht begrenzt werden. Deshalb bestehen wir darauf, dass alle Patentlizenzen für eine Version der Bibliothek die in dieser Lizenz beinhaltete volle Nutzungsfreiheit gewähren.

 Die meisten GNU-Software-Programme, einschl. einiger Bibliotheken, unterliegen einer einfachen GNU General Public License. Diese GNU Lesser General Public License bezieht sich auf bestimmte Bibliotheken, und unterscheidet sich von der einfachen General Public License. Wir verwenden diese Lizenz für bestimmte Bibliotheken, um die Verknüpfung dieser Bibliotheken mit nicht freien Programmen zu ermöglichen.

 Wenn ein Programm mit einer Bibliothek verknüpft wird, entweder statisch oder über eine freigegebene Bibliothek, handelt es sich hierbei rechtmäßig um ein kombiniertes Werk und somit um ein aus der Original-Bibliothek abgeleitetes Werk. Die einfache General Public License berechtigt zu einer solchen Verknüpfung nur, wenn die gesamte Kombination dem Freiheitsgebot entspricht. Diese Lesser General Public License regelt die Verknüpfung anderer Codes mit der Bibliothek weniger streng.

 Wir nennen diese Lizenz "Lesser General Public License", da sie die Freiheit der Benutzer weniger schützt, als eine einfache General Public License. Ferner bietet sie den Entwicklern anderer freier Software-Produkte weniger Vorteile gegenüber nicht freien Programmen. Aufgrund dieser Nachteile verwenden wir für viele Bibliotheken die einfache General Public License. Doch unter bestimmten Umständen bietet die Lesser License mehr Vorteile.

In seltenen Fällen ist es z.B. notwendig, eine bestimmte Bibliothek so weit wie möglich zu verbreiten, so dass sie de-facto zum Standard wird. Dazu müssen auch nicht freie Programme die Bibliothek verwenden dürfen. Häufiger kommt es vor, dass eine freie Bibliothek einer weit verbreiteten nicht freien Bibliothek entspricht. In diesem Fall macht es keinen Sinn, die freie Bibliothek nur auf freie Software zu beschränken. Also verwenden wir hier die Lesser General Public License.

 In anderen Fällen können durch die Berechtigung, eine bestimmte Bibliothek in nicht freien Programmen zu verwenden, mehr Benutzer einen Großteil der freien Software verwenden. Z.B. durch die Berechtigung, die GNU C Bibliothek in nicht freien Programmen zu verwenden, können viel mehr Benutzer das gesamte GNU-Betriebssystem sowie die Variante, das GNU/Linux-Betriebssystem nutzen.

 Obwohl die Lesser General Public License die Freiheiten des Benutzers weniger schützt, stellt sich dennoch sicher, dass der Benutzer einer mit der Bibliothek verknüpften Datei die Freiheit und das Recht hat, das Programm in einer geänderten Bibliotheksversion zu verwenden.

 Die genauen Bedingungen zur Vervielfältigung, Verbreitung und Modifikation finden Sie nachstehend. Achten Sie besonders auf den Unterschied zwischen einem "auf der Bibliothek basierenden Werk" und einem "Werk mit Bibliotheksnutzung". Der Code des Ersteren stammt aus der Bibliothek, wohingegen Letzterer mit der Bibliothek kombiniert werden muss, um zu funktionieren.

#### GNU LESSER GENERAL PUBLIC LICENSE BEDINGUNGEN ZUR VERVIELFÄLTIGUNG, VERBREITUNG UND MODIFIKATION

 0. Diese Lizenz bezieht sich auf alle Software-Bibliotheken oder andere Programme, die laut Hinweis des Urheberrechts-Inhabers oder autorisierter Dritter gemäß der Lesser General Public License (auch "diese Lizenz" genannt) verteilt werden dürfen. "Sie" bezeichnet sämtliche Lizenznehmer.

 Eine "Bibliothek" ist eine Sammlung von Software-Funktionen und/oder Daten, die bequem mit Anwendungsprogrammen (die einige dieser Funktionen und Daten nutzen) verknüpft werden können, und so eine ausführbare Datei ergeben.

Die nachstehend beschriebene "Bibliothek" bezieht sich auf solche Software-Bibliotheken oder Werke, die gemäß diesen Bedingungen verbreitet wurden. Ein "auf der Bibliothek basierendes Werk" bezeichnet entweder die Bibliothek oder sämtliche daraus abgeleiteten Werke gemäß dem Copyright, d.h. ein Werk, das die Bibliothek oder Teile daraus enthält, entweder wortgetreu oder mit Änderungen und/oder direkt in eine andere Sprache übersetzt wurde. (Nachfolgend umfasst der Begriff "Änderungen" auch sämtliche Übersetzungen.)

 Der "Quellcode" eines Werks bezeichnet die für Änderungen bevorzugte Form des Werks. Der Quellcode einer Bibliothek bezeichnet den gesamten Quellcode aller enthaltenen Module, sowie jegliche Schnittstellendateien sowie die Skripte zur Kompilationskontrolle und Installation der Bibliothek.

 Andere Vorgänge als Kopieren, Verbreiten und Modifizieren werden durch diese Lizenz nicht abgedeckt. Die Bibliothek kann uneingeschränkt ausgeführt werden und die Ergebnisse eines solchen Programms unterliegen nur der Lizenz, wenn es sich dabei um ein auf der Bibliothek basierendes Werk handelt (unabhängig davon, ob die Bibliothek zu seiner Entwicklung ausgeführt wurde). Ob dies zutrifft, hängt von den Funktionen der Bibliothek und des Programms ab, das die Bibliothek verwendet.

 1. Sie sind berechtigt, den Bibliotheksquellcode bei Erhalt auf ein beliebiges Medium zu kopieren und besagte Kopien zu verteilen, unter der Voraussetzung, dass Sie jede Kopie sorgfältig mit einer entsprechenden Copyright-Notiz und einer Haftungsausschlussklausel versehen. Verwahren Sie alle Hinweise auf diese Lizenz und zum Haftungsausschluss auf, und reichen Sie an jeden Empfänger zusammen mit der Bibliothek eine Kopie dieser Lizenz weiter.

 Sie sind berechtigt, für die Übermittlung einer Kopie eine Gebühr zu erheben, und es steht Ihnen frei, gegen eine Gebühr eine Garantie zu bieten.

 2. Sie sind berechtigt, Ihre Kopie oder Kopien der Bibliothek oder Teile davon zu ändern, um ein darauf basierendes Werk zu erstellen. Ferner sind Sie berechtigt, solche Änderungen oder Werke gemäß den Bedingungen in Para. 1 unter Einhaltung folgender Vorgaben zu kopieren und zu verteilen:

a) Das geänderte Werk muss selbst eine Software-Bibliothek sein:

b) Die geänderten Dateien sind mit einem Hinweis auf die Änderungen sowie mit dem Änderungsdatum versehen.

c) Sie vergeben an alle Dritten eine gebührenfreie Lizenz für das gesamte Werk gemäß dieser Lizenz.

d) Wenn eine Routine der Bibliothek modifiziert wird und sich auf eine Funktion oder Datentabelle bezieht, die von einer Anwendung bereitgestellt wird, die die Bibliothek nutzt (auf eine andere Weise als in Gestalt eines Arguments, das beim Aufruf der Routine übergeben wird), dann sind Sie verpflichtet, sich in gutem Glauben darum zu bemühen, sicherzustellen, dass die Routine weiterhin funktioniert, wenn die Anwendung die Funktion oder Daten nicht bereitstellt, und denjenigen Teil ihres Zweckes, der sinnvoll bleibt, weiterhin ausführt.

(Z.B. erfüllt die Bibliotheksfunktion zur Berechnung von Quadratwurzeln einen gut definierten Zweck, unabhängig von der Anwendung. Darum gibt der Unterpara. 2 vor, dass alle von der Anwendung bereit gestellten Funktionen oder Tabellen, die diese Funktion verwendet, optional sein müssen: wenn die Anwendung sie nicht bereitstellt, muss die Quadratwurzelfunktion weiterhin Quadratwurzeln errechnen.)

Diese Vorgaben gelten für das geänderte Werk als Ganzes. Wenn erkennbare Teile des Werks nicht auf der Bibliothek basieren, und aus guten Gründen als unabhängige und einzelne Werke angesehen werden können, bezieht sich diese Lizenz und die Bedingungen nicht auf diese Teile, wenn Sie diese als unabhängige Werke verbreiten. Wenn Sie diese Teile jedoch als Teil eines Gesamtwerks verbreiten das auf der Bibliothek basiert, muss die Verbreitung gemäß den Lizenzvereinbarungen erfolgen, deren Lizenzrechte Dritter sich auf das Gesamtwerk erstrecken, und somit auf jeden Benutzer und jedes Teil, unabhängig vom Entwickler.

Dieser Paragraph nimmt Ihnen nicht das Recht an eigenständig von Ihnen entwickelten Werken, sondern regelt die Verbreitung von daraus abgeleiteten oder gemeinsam auf Grundlage dieser Bibliothek entwickelten Werken.

Außerdem gilt diese Lizenz nicht für die einfache Zusammenfassung anderer auf dieser Bibliothek basierender Werke (oder mit einem auf dieser Bibliothek basierenden Werk) auf einem Speicher- oder Verteilmedium.

 3. Sie sind berechtigt, anstelle dieser Lizenz für eine Kopie der Bibliothek die Bedingungen der einfachen GNU General Public License anzuwenden. Ändern Sie dazu sämtliche Hinweise auf diese Lizenz, so dass sie sich anstatt auf diese Lizenz auf die einfache GNU General Public License, Version 2, beziehen. (Wenn eine neuere Version als Version 2 der einfachen GNU General Public License vorliegt, können Sie stattdessen diese Version angeben, falls Sie dies wünschen.) Nehmen Sie in dem Hinweis keine weiteren Veränderungen vor.

 Nachdem diese Änderungen für eine bestimmte Kopie vorgenommen wurden, sind diese bindend für diese Kopie, so dass die einfache GNU General Public License für alle weiteren Kopien und die auf dieser Kopie basierenden Werke gilt.

Diese Option ist hilfreich, wenn Sie einen Teil des Bibliothekscodes in ein Programm kopieren möchten, das keine Bibliothek ist.

 4. Sie sind berechtigt, die Bibliothek (oder einen Teil oder ein daraus abgeleitetes Werk, gemäß Para. 2) als Objektcode oder in ausführbarer Form gemäß Para. 1 und 2 zu kopieren und zu verbreiten, vorausgesetzt, Sie legen eine vollständige, maschinenlesbare Kopie des entsprechenden Quellcodes bei. Diese ist gemäß Para. 1 und 2 auf einem üblichen Speichermedium zur Verfügung zu stellen.

 Wenn der Objektcode durch den Kopierzugriff von einem angegebenen Speicherort aus verbreitet wird, wird die Gewährung eines Kopierzugriffs auf den Quellcode vom selben Speicherort aus als Verteilung des Quellcodes gewertet, auch wenn Dritte die Quelle nicht zusammen mit dem Objektcode kopieren müssen.

 5. Ein Programm, das keine abgeleiteten Werke oder Teile der Bibliothek enthält, aber durch Kompilation oder Verknüpfung mit der Bibliothek verbunden ist, wird als "Werk mit Bibliotheksnutzung" bezeichnet. Ein solches Werk ist für sich allein kein aus der Bibliothek abgeleitetes Werk, und unterliegt somit nicht den Bedingungen dieser Lizenz.

 Wenn jedoch ein "Werk mit Bibliotheksnutzung" mit der Bibliothek verknüpft wird, handelt es sich eher um eine von der Bibliothek abgeleitete ausführbare Datei (da es Teile der Bibliothek enthält) als um ein "Werk mit Bibliotheksnutzung". Aus diesem Grund unterliegt die ausführbare Datei dieser Lizenz. Para. 6 enthält die Bedingungen zur Verteilung einer solchen ausführbaren Datei

Wenn ein "Werk mit Bibliotheksnutzung" Daten aus einer Kopfzeile verwendet, die Teil der Bibliothek ist, kann es sich bei dem Objektcode für das Werk um ein von der Bibliothek abgeleitetes Werk handeln, auch wenn dies auf den Quellcode nicht zutrifft. Dies ist besonders wichtig, wenn das Werk ohne die Bibliothek verknüpft werden kann, oder wenn es selbst eine Bibliothek ist. Wann dies zutrifft, ist gesetzlich nicht genau festgelegt.

 Wenn eine Objektdatei nur numerische Werte, Datenstrukturlayouts und Accessoren sowie kleine Makros und Zeilenfunktionen (max. 10 Zeilen) enthält, darf diese Objektdatei uneingeschränkt verwendet werden, auch wenn es sich rechtmäßig um ein abgeleitetes Werk handelt. (Ausführbare Dateien, die diesen Objektcode sowie Teile der Bibliothek enthalten, fallen unter Para. 6.)

 Wenn das Werk von der Bibliothek abgeleitet wurde, sind Sie berechtigt, den Objektcode für das Werk gemäß Para 6. zu verbreiten Ausführbare Dateien, die dieses Werk enthalten, fallen ebenfalls unter Para. 6, auch wenn sie direkt mit der Bibliothek selbst verlinkt sind.

 6. Als Ausnahme zu den obigen Paragraphen sind Sie berechtigt, ein "Werk mit Bibliotheksnutzung" mit der Bibliothek zu kombinieren, um ein Werk zu entwickeln, das Teile der Bibliothek enthält. Ferner sind Sie berechtigt, dieses Werk zu Ihren Bedingungen zu verbreiten, vorausgesetzt, diese Bedingungen berechtigen den Kunden zur Änderung des Werks sowie zum Reverse Engineering zum Debugging solcher Änderungen.

 Weisen Sie bei jeder Kopie des Werks darauf hin, dass es auf Grundlage der Bibliothek entwickelt wurde und dass die Bibliothek und ihre Verwendung dieser Lizenz unterliegen. Sie sind verpflichtet, eine Kopie dieser Lizenz beizulegen. Wenn das Werk während der Ausführung eine Copyright-Notiz anzeigt, müssen Sie ihm die Copyright-Notiz für die Bibliothek hinzufügen, sowie eine Referenz, die den Benutzer zur Kopie dieser Lizenz weist. Führen Sie außerdem einen der folgenden Schritte durch:

a) Legen Sie dem Werk den vollständigen, maschinen-lesbaren Quellcode für die Bibliothek bei, einschließlich sämtlicher Änderungen, die für das Werk verwandt wurden (die unter Para. 1 und 2 verteilt werden müssen), und, wenn es sich um eine ausführbare, mit der Bibliothek verknüpfte Datei handelt, das vollständige, maschinen-lesbare "Werk mit Bibliotheksnutzung" als Objektcode und/oder Quellcode, so dass der Benutzer die Bibliothek ändern und wieder verknüpfen kann, um mit der geänderten Bibliothek ein geändertes Werk zu erstellen. (Es wird vorausgesetzt, dass der Benutzer, der den Inhalt der Definitionsdateien in der Bibliothek ändert, nicht notwendigerweise in der Lage ist, die Anwendung für die Verwendung der geänderten Definitionen zu rekompilieren.

b) Verwenden Sie einen Shared-Library-Mechanismus, um Verknüpfungen zur Bibliothek zu erstellen. Darunter ist ein Mechanismus zu verstehen, der (1) während der Laufzeit eine bereits im Computersystem des Benutzers vorhandene Kopie der Bibliothek verwendet, anstatt Bibliotheksfunktionen in die ausführbare Datei zu kopieren, und (2) auch nach Installation einer geänderten Version der Bibliothek durch den Benutzer fehlerfrei läuft, solange die geänderte Version mit der Schnittstelle der Version, unter der das Werk erstellt wurde, kompatibel ist.

c) Legen Sie dem Werk ein schriftliches Angebot bei, bindend für mindestens drei Jahre, das demselben Benutzer die in Unterparagraph 6a genannten Materialien bereitstellt, zu einer Gebühr, die die Verteilkosten nicht übersteigen darf.

d) Wenn Sie das Werk durch Gewährung eines Kopierzugriffs von einem bestimmten Speicherort aus verbreiten, müssen Sie einen entsprechenden Kopierzugriff auf das oben beschriebene Material vom selben Speicherort aus gewähren.

e) Stellen Sie sicher, dass der Benutzer bereits eine Kopie dieser Materialien erhalten hat, oder dass Sie diesem Benutzer bereits eine Kopie geschickt haben.

Bei einer ausführbaren Datei muss das erforderliche "Werk mit Bibliotheksnutzung" jegliche Daten und Hilfsprogramme enthalten, die zur Reproduktion von ausführbaren Dateien daraus notwendig sind. Als Sonderausnahme darf das verbreitete Material jedoch keine Teile enthalten, die normalerweise zusammen mit den Hauptkomponenten des Betriebssystems (Compiler, Kernel, etc.), auf dem die ausführbare Datei läuft, verbreitet werden (entweder als Quellcode oder in Binärform), außer, wenn diese Komponenten selbst der ausführbaren Datei beiliegen.

 Möglicherweise widerspricht diese Vorgabe den Lizenzbeschränkungen anderer geschützter Bibliotheken, die normalerweise nicht zum Lieferumfang des Betriebssystems gehören. Bei einem solchen Widerspruch können Sie diese nicht zusammen mit der Bibliothek in einer ausführbaren Datei kombinieren, die Sie verbreiten möchten.

 7. Sie dürfen Routinen aus der Bibliothek, die ein auf der Bibliothek basierendes Werk darstellen, mit anderen Bibliotheks-Routinen, die keine Anwendungen sind und die nicht unter diese Lizenz fallen, in einer einzelnen Bibliothek nebeneinander stellen, und eine derartige kombinierte Bibliothek unter Bedingungen Ihrer Wahl übertragen, wenn Sie die beiden folgenden Handlungen ausführen:

a) Legen Sie der kombinierten Bibliothek eine Kopie desselben, auf der Bibliothek basierenden Werks bei, ohne sie mit anderen Bibliotheks-Routinen zu kombinieren. Die Verbreitung hat gemäß den Bedingungen im oben stehenden Paragraphen zu geschehen.

b) Weisen Sie in der kombinierten Bibliothek deutlich darauf hin, dass ein Teil dieses Werks auf der Bibliothek basiert, und erklären Sie, wo die beiliegende, nicht kombinierte Form desselben Werks zu finden ist.

 8. Wenn unter dieser Lizenz nicht anders vereinbart, ist es nicht gestattet, die Bibliothek zu vervielfältigen, zu ändern, zu verbreiten oder Unterlizenzen zu vergeben. Mit jeglichem Versuch, die Bibliothek auf andere Art zu vervielfältigen, zu ändern, zu verbreiten oder Unterlizenzen zu vergeben, erlöschen Ihre Lizenzrechte. Die Lizenzen von Partnern, die von Ihnen im Rahmen dieser Lizenz Kopien oder Rechte erhalten haben, erlöschen hingegen nicht, solange diese Partner nicht gegen die Abkommen verstoßen.

 9. Sie müssen diese Lizenz nicht akzeptieren, da Sie sie nicht unterzeichnet haben. Doch nur so erhalten Sie die Berechtigung, die Bibliothek oder daraus abgeleitete Werke zu ändern oder zu verbreiten. Bis zur Unterzeichnung der Lizenz sind diese Vorgänge rechtmäßig untersagt. Durch Änderung und Verbreitung der Bibliothek (oder sämtlicher darauf basierender Werke) akzeptieren Sie diese Lizenz und sämtliche Bedingungen bzgl. der Vervielfältigung, Verbreitung und Änderung der Bibliothek und daraus abgeleiteter Werke.

 10. Jedes Mal, wenn Sie die Bibliothek (oder darauf basierende Werke) verbreiten, erhält der Empfänger automatisch vom Original-Lizenzgeber eine Lizenz, die ihn berechtigt, die Bibliothek entsprechend diesen Bedingungen zu vervielfältigen, zu verbreiten und zu ändern. Weitere Einschränkungen der dem Empfänger hierin gewährten Rechte durch Sie sind damit ausgeschlossen. Sie haften nicht für die Einhaltung der Lizenzvorgaben durch Dritte.

 11. Wenn aufgrund eines Gerichtsurteils oder einer Patentrechtsklage oder aus einem anderen Grund (nicht nur in bezug auf Patentangelegenheiten) ein Umstand vorliegt (durch ein Gerichtsurteil, einen Vertrag oder ähnliches), der den Vorgaben dieser Lizenz widerspricht, bleiben Sie dennoch an diese Lizenzvorgaben gebunden. Wenn Sie die Bibliothek nicht entsprechend den Lizenzvorgaben und allen weiteren Verpflichtungen verteilen können, ist es Ihnen untersagt. die Bibliothek zu verbreiten. Wenn z.B. eine Patentlizenz den gebührenfreien Vertrieb der Bibliothek durch alle, die von Ihnen direkt oder indirekt eine Lizenz erhalten haben, untersagt, können Sie diesen Verpflichtungen sowie den Lizenzvorgaben nur nachkommen, indem Sie auf die Verbreitung der Bibliothek vollständig verzichten.

Sollte sich ein Teil dieses Paragraphen als ungültig oder unter bestimmten Umständen nicht durchsetzbar erweisen, so soll dieser Paragraph seinem Sinne nach angewandt werden; im Übrigen soll dieser Paragraph als Ganzes gelten.

Es ist nicht der Anspruch dieses Paragraphen, Sie zur Verletzung von Patenten oder anderen Eigentumsrechten zu verleiten, oder die Gültigkeit eines solchen Anspruchs anzufechten. Er dient einzig und allein dazu, die Integrität des kostenlosen Software-Verteilsystems im Rahmen einer öffentlichen Lizenzvergabe zu schützen. Die vielen Menschen, die zu der breiten Palette an Software beigetragen haben, verlassen sich auf eine durchgängige Verbreitung durch dieses System. Die Verbreitung der Werke durch ein anderes System obliegt dem Autor/Einreichenden. Diese Entscheidungsfreiheit darf durch eine Lizenz nicht eingeschränkt werden.

Dieser Paragraph erklärt klar und deutlich die Bedeutung der restlichen Lizenzvorgaben.

 12. Wenn die Verteilung und/oder Benutzung der Bibliothek in einigen Ländern durch Patente oder urheberrechtlich geschützte Schnittstellen eingeschränkt ist, kann der ursprüngliche Lizenzgeber diese Länder ausdrücklich von der Verbreitung ausnehmen, so dass eine Verbreitung nur innerhalb oder zwischen nicht ausgeschlossenen Ländern erlaubt ist. In einem solchen Fall ist diese Beschränkung uneingeschränkt Teil der Lizenz.

 13. Free Software Foundation ist berechtigt, gelegentlich eine überarbeitete und/oder neue Version der Lesser General Public License zu veröffentlichen. Solche neuen Versionen entsprechen sinngemäß der aktuellen Version, weichen jedoch in Einzelheiten davon ab, um auf neue Probleme oder Belange einzugehen.

Jede Version erhält eine eindeutige Versionsnummer. Wenn die Bibliothek eine entsprechende Lizenz-Versionsnummer angibt sowie eine "höhere Version", steht es Ihnen frei, die Vorgaben dieser oder einer höheren, von Free Software Foundation ausgegebenen Version zu befolgen. Wenn die Lizenz keine Lizenz-Versionsnummer angibt, steht es Ihnen frei, eine beliebige, von Free Software Foundation veröffentlichte Version zu wählen.

 14. Wenn Sie Teile der Bibliothek in andere freie Programme integrieren möchten, deren Verbreitungsbedingungen von diesen abweichen, bitten Sie den Autor schriftlich um Genehmigung. Wenden Sie sich bzgl. Software, deren Urheberrechte bei Free Software Foundation liegen, schriftlich an Free Software Foundation. In manchen Fällen gewähren wir Ausnahmerechte. Unsere Entscheidung hängt dabei von zwei Bedingungen ab: dem freien Status sämtlicher aus unserer freien Software abgeleiteter Werke und der Verbreitung von Shareware im Allgemeinen.

#### KEINE GARANTIE

 15. DA DIE BIBLIOTHEK GEBÜHRENFREI LIZENZIERT IST, WIRD FÜR DIE BIBLIOTHEK KEINE GARANTIE ÜBERNOMMEN, SOWEIT DIES GESETZLICH ZULÄSSIG IST. SOFERN NICHT ANDERWEITIG SCHRIFTLICH BESTÄTIGT, STELLEN DIE URHEBERRECHTSINHABER UND/ODER DRITTE DIE BIBLIOTHEK SO ZUR VERFÜGUNG, WIE SIE IST, OHNE IRGENDEINE GEWÄHRLEISTUNG, WEDER AUSDRÜCKLICH NOCH IMPLIZIT, EINSCHLIEßLICH ABER NICHT BEGRENZT AUF DIE IMPLIZITE GEWÄHRLEISTUNG DER MARKTREIFE ODER DER VERWENDBARKEIT FÜR EINEN BESTIMMTEN ZWECK. SIE HAFTEN VOLLSTÄNDIG FÜR DIE QUALITÄT UND LEISTUNG DER BIBLIOTHEK: SOLLTE SICH DIE BIBLIOTHEK ALS FEHLERHAFT ERWEISEN, TRAGEN SIE DIE KOSTEN FÜR ALLE NOTWENDIGEN WARTUNGS- UND REPARATURARBEITEN UND KORREKTUREN.

 16. IN KEINEM FALL, AUSSER WENN DURCH GELTENDES RECHT GEFORDERT ODER SCHRIFTLICH ZUGESICHERT, IST IRGENDEIN COPYRIGHT-INHABER ODER IRGENDEIN DRITTER, DER DIE BIBLIOTHEK WIE OBEN ERLAUBT MODIFIZIERT ODER ÜBERTRAGEN HAT, IHNEN GEGENÜBER FÜR IRGENDWELCHE SCHÄDEN HAFTBAR, EINSCHLIEßLICH JEGLICHER ALLGEMEINER ODER SPEZIELLER SCHÄDEN, SCHÄDEN DURCH SEITENEFFEKTE (NEBENWIRKUNGEN) ODER FOLGESCHÄDEN, DIE AUS DER BENUTZUNG DER BIBLIOTHEK ODER DER UNBENUTZBARKEIT DER BIBLIOTHEK FOLGEN (EINSCHLIEßLICH, ABER NICHT BESCHRÄNKT AUF DATENVERLUSTE, FEHLERHAFTE VERARBEITUNG VON DATEN, VERLUSTE, DIE VON IHNEN ODER ANDEREN GETRAGEN WERDEN MÜSSEN, ODER DEM UNVERMÖGEN DER BIBLIOTHEK, MIT IRGENDEINEM ANDEREN PROGRAMM ZUSAMMENZUARBEITEN), SELBST WENN EIN COPYRIGHT-INHABER ODER DRITTER ÜBER DIE MÖGLICHKEIT SOLCHER SCHÄDEN UNTERRICHTET WORDEN WAR.

#### ENDE DER NUTZUNGSBEDINGUNGEN

Bedeutung dieser Bedingungen für Ihre neue Bibliothek

 Wenn Sie eine neue Bibliothek entwickeln und sie so weit wie möglich verbreiten möchten, erreichen Sie dies am ehesten, indem Sie sie als freie Software zur Verfügung stellen, die jeder weiter verteilen und ändern kann. Dazu können Sie eine Weiterverteilung gemäß diesen Bedingungen (oder alternativ zu den Bedingungen der einfachen General Public License) zulassen.

 Nehmen Sie in Ihrer Bibliothek dazu folgende Hinweise auf. Am besten fügen Sie sie am Anfang jeder Quelldatei ein, um deutlich auf das Fehlen der Garantieleistungen hinzuweisen. Jede Datei sollte zumindest eine "Copyright-Zeile" sowie einen Link zum vollständigen Hinweis enthalten.

 <eine Zeile mit dem Bibliotheksnamen und einer kurzen Funktionsbeschreibung.> Copyright (C) <Jahr> <Name des Autors>

Diese Bibliothek ist eine freie Software. Sie sind berechtigt, sie gemäß den Bedingungen der von Free Software Foundation veröffentlichten GNU Lesser General Public License, wahlweise Version 2.1 oder höher, zu verteilen und/oder zu ändern.

Diese Bibliothek wird in der Hoffnung verteilt, dass sie nützlich ist, jedoch OHNE GARANTIE. Dies betrifft auch die Gewährleistung der GEBRAUCHSTÜCHTIGKEIT und EIGNUNG FÜR EINEN BESTIMMTEN ZWECK. Weitere Einzelheiten finden Sie in der GNU Lesser General Public License.

Zusammen mit dieser Bibliothek sollten Sie eine Kopie der GNU Lesser General Public License erhalten haben. Falls nicht, wenden Sie sich schriftlich an Free Software Foundation, Inc., 51 Franklin Street, Fifth Floor, Boston, MA 02110-1301 USA.

Geben Sie ebenfalls Ihre E-Mail- und Postadresse an.

Nötigenfalls sollten Sie ihren Arbeitgeber (wenn Sie als Programmierer arbeiten) oder Ihre Schule, falls zutreffend, bitten, einen "Urheberrechtsverzicht" für die Bibliothek zu unterzeichnen. Im nachfolgenden Beispiel müssen Sie nur noch die Namen ändern.

Yoyodyne, Inc. verzichtet hiermit auf alle Urheberrechtsansprüche an dem von James Random entwickelten Programm 'Frob' (einer Bibliothek mit Feineinstellungen).

<Unterschrift von Ty Coon>, 1. April 1990 Ty Coon, Vizepräsident

# **MOZILLA PUBLIC LICENSE**

Version 1.1

#### 1. Erklärungen.

1.0.1. "Kommerzielle Nutzung" bezeichnet die Verbreitung oder anderweitige Freigabe des betreffenden Codes an Dritte.

1.1. "Beitragleistender" bezeichnet jede Entität, die Änderungen erstellt oder dazu beiträgt.

---------------

1.2. "Version des Beitragleistenden" bezeichnet die Verbindung des Originalcodes, der vor von einem Beitragleistenden genutzten Modifikationen besteht, mit den von diesem bestimmten Beitragleistenden vorgenommenen Modifikationen.

 1.3. "Betreffender Code" bezeichnet den Originalcode oder Modifikationen oder die Verbindung von Originalcode mit Modifikationen, was in jedem Fall Teile dessen beinhaltet.

1.4. "Elektronischer Verbreitungsmechanismus" bezeichnet einen Mechanismus, der im Allgemeinen von der Gemeinde der Softwareentwickler als Mittel zum Datentransfer akzeptiert wird.

1.5. "Ausführbare Datei" bezeichnet den betreffenden Code in jedweder vom Quellcode abweichenden Form.

 1.6. "Ursprünglicher Entwickler" bezeichnet eine Person oder Entität, die in dem durch Anlage A vorgeschriebenen Quellcode-Vermerk als ursprünglicher Entwickler bezeichnet wird.

1.7. "Umfassenderes Werk" bezeichnet ein Werk, welches den betreffenden Code bzw. Teile dessen mit Code kombiniert, der nicht den Bestimmungen dieser Lizenz unterliegt.

1.8. "Lizenz" bezeichnet dieses Dokument.

1.8.1. "Lizenzierbar" bezeichnet das Recht, in maximal zulässigem Rahmen jedes und sämtliche hierin übertragenen Rechte zu gewähren, und zwar entweder zum Zeitpunkt der erstmaligen Gewährung oder falls zu einem späteren Zeitpunkt erlangt.

1.9. "Modifikationen" bezeichnet jedwede Ergänzung oder Entfernung von Inhalt oder Struktur des Originalcodes oder jedweder vorherigen Modifikation. Wenn der betreffende Code als Serie von Dateien veröffentlicht wird, ist eine Modifikation: A. Ein Zusatz zu oder eine Entfernung von Inhalten einer Datei, welche Originalcode oder vorherige Modifikationen beinhaltet.

B. Jede neue Datei, die irgendeinen Teil des Originalcodes oder der vorherigen Modifikationen enthält.

1.10. "Originalcode" bezeichnet Quellcode von Computer-Softwarecode, der im durch Anlage A geforderten Quellcode-Vermerk als Originalcode beschrieben ist und der zum Zeitpunkt seiner Veröffentlichung unter dieser Lizenz nicht bereits als dieser Lizenz unterliegender betreffender Code eingestuft wurde.

1.10.1. "Patentansprüche" bezeichnet jedwede zum gegenwärtigen Zeitpunkt geltenden oder später erworbenen Patentansprüche einschließlich Methoden-, Verfahrens- und Geräteansprüchen in einem durch Lizenzgeber lizenzierbaren Patent.

1.11. "Quellcode" bezeichnet die bevorzugte Form des betreffenden Codes, in der Modifikationen an selbigem vorgenommen werden, einschließlich sämtlicher Module, die dieser enthält, sowie jegliche zugehörigen Schnittstellen-Definitionsdateien und Skripts, die zur Kompilierung und Installation einer ausführbaren Datei oder für Quellcode-Differenzvergleiche mit dem Originalcode oder einem sonstigen bekannten und verfügbaren betreffenden Code nach Wahl des Beitragleistenden verwendet werden. Der Quellcode kann in komprimierter oder archivarischer Form vorliegen, vorausgesetzt, dass die geeignete Dekomprimierungs- bzw. Dearchivierungs-Software kostenfrei und uneingeschränkt verfügbar ist.

1.12. "Sie" (oder "Ihr") bezeichnet eine natürliche oder juristische Person, welche Rechte unter den Bestimmungen dieser Lizenz bzw. einer künftigen Fassung dieser Lizenz wie in Abschnitt 6.1 übertragen ausübt bzw. der Einhaltung sämtlicher dieser Bestimmungen unterliegt. Bei juristischen Personen beinhaltet der Begriff "Sie" jedwede Entität, die Sie kontrolliert, von Ihnen kontrolliert wird oder sich unter gemeinsamer Kontrolle mit Ihnen befindet. Zum Zweck dieser Definition bezeichnet der Begriff "Kontrolle" (a) die direkte oder indirekte Befugnis, die Direktion oder das Management einer solchen Entität zu beeinflussen, ob vertraglich oder anderweitig, oder (b) die Eigentümerschaft von mehr als fünfzig Prozent (50 %) der ausgegebenen Aktien bzw. des wirtschaftlichen Eigentums einer solchen Entität.

#### 2. Quellcode-Lizenz.

2.1. Die Genehmigung des ursprünglichen Entwicklers.

Vorbehaltlich von Drittparteiansprüchen geistigen Eigentums gewährt Ihnen der ursprüngliche Entwickler hiermit eine weltweite, gebührenfreie, nicht-exklusive Lizenz:

(a) unter Rechten geistigen Eigentums (außer Patent oder Markenzeichen), lizenzierbar durch den ursprünglichen Entwickler, zur Nutzung, Vervielfältigung, Modifizierung, Darstellung, Umsetzung, Unterlizenzvergabe und Verbreitung des Originalcodes (bzw. von Teilen dessen) mit oder ohne Modifikationen und/oder als Teil eines umfassenderen Werks; und

(b) unter Patentansprüchen, die durch die Erzeugung, Nutzung oder den Verkauf des Originalcodes verletzt werden, um den Originalcode (oder Teile davon) zu erstellen, erstellen zu lassen, zu verwenden, anzuwenden, zu verkaufen bzw. zum Verkauf anzubieten und/oder anderweitig darüber zu verfügen.

(c) die in diesen Abschnitten 2.1(a) und (b) gewährten Lizenzen sind zu dem Datum wirksam, an dem der ursprüngliche Entwickler den Originalcode unter den Bedingungen dieser Lizenz verbreitet.

(d) Ungeachtet des obigen Abschnitts 2.1(b) wird keine Lizenz: 1) für Code, den Sie vom Originalcode entfernen; 2) vom Originalcode trennen; oder 3) für Verletzungen gewährt, die durch: i) die Modifikation des Originalcodes oder ii) die Kombination des Originalcodes mit anderer Software oder Geräten verursacht werden.

#### 2.2. Genehmigung des Beitragleistenden.

Vorbehaltlich von Drittparteiansprüchen geistigen Eigentums gewährt Ihnen jeder Beitragleistende eine weltweite, gebührenfreie, nicht-exklusive Lizenz

(a) unter Rechten geistigen Eigentums (außer Patent oder Markenzeichen), lizenzierbar durch den Beitragleistenden, zur Nutzung, Vervielfältigung, Modifikation, Darstellung, Umsetzung, Unterlizenzvergabe und Verbreitung von von diesem Beitragleistenden geschaffenen Modifikationen (bzw. Teilen davon), und zwar entweder auf ungeänderter Basis, zusammen mit anderen Modifikationen, als betreffender Code und/oder als Teil eines umfassenderen Werks; und

(b) unter Patentansprüchen, die durch die Erzeugung, Nutzung oder den Verkauf von Modifikationen verletzt werden, welche der Beitragleistende entweder allein und/oder zusammen mit der Version des Beitragleistenden (oder Teilen davon) vorgenommen hat, um: 1) die von diesem Beitragleistenden vorgenommenen Modifikationen (bzw. Teile davon); und 2) die Verbindung von durch diesen Beitragleistenden vorgenommenen Modifikationen mit der Version des Beitragleistenden (oder Teilen einer solchen Verbindung) zu erstellen, erstellen zu lassen, zu verwenden, anzuwenden, zu verkaufen bzw. zum Verkauf anzubieten und/oder anderweitig darüber zu verfügen.

(c) die in diesen Abschnitten 2.2(a) und 2.2(b) gewährten Lizenzen sind zu dem Datum wirksam, zu dem der Beitragleistende den betreffenden Code erstmalig kommerziell nutzt.

(d) Ungeachtet des obigen Abschnitts 2.2(b) wird keine Lizenz: 1) für Code, den der Beitragleistende von der Version des Beitragleistenden entfernt hat; 2) der von der Version des Beitragleistenden getrennt ist; 3) für Verletzungen, die durch: i) die Modifizierung der Version des Beitragleistenden durch eine Drittpartei ii) die Verbindung von durch diesen Beitragleistenden vorgenommenen Modifikationen mit anderer Software (außer als Bestandteil der Version des Beitragleistenden) oder Geräten verursacht werden; oder 4) insofern keine Modifikationen durch diesen Beitragleistenden vorgenommen wurden, unter Patentansprüchen, die durch den betreffenden Code verletzt werden, gewährt.

#### 3. Verbreitungsverpflichtungen.

#### 3.1. Anwendung der Lizenz.

 Die Modifikationen, die Sie vornehmen oder zu denen Sie beitragen, unterliegen den Bestimmungen dieser Lizenz, einschließlich, ohne Einschränkung, von Abschnitt 2.2. Die Quellcode-Version des betreffenden Codes darf ausschließlich unter den Bestimmungen dieser Lizenz oder einer künftigen Fassung dieser Lizenz, wie gemäß Abschnitt 6.1 verlautbart, verbreitet werden, und Sie müssen jeder von Ihnen verbreiteten Kopie des Quellcodes eine Kopie dieser Lizenz beifügen. Sie dürfen keiner Quellcode-Version irgendwelche Bestimmungen beifügen oder auferlegen, welche die geltende Version dieser Lizenz oder die Rechte des Empfängers unter dieser Lizenz verändern oder beschränken. Sie können jedoch ein zusätzliches Dokument einbeziehen, welches zusätzliche Rechte, wie beschrieben in Abschnitt 3.5, gewährt.

#### 3.2. Verfügbarkeit des Quellcodes.

 Jede Modifikation, die Sie vornehmen oder zu der Sie beitragen, muss in Form von Quellcode unter den Bedingungen dieser Lizenz jedem, dem Sie eine ausführbare Version zur Verfügung gestellt haben, verfügbar gemacht werden, und zwar entweder auf demselben Medium, auf dem sich die ausführbare Version befindet, oder mittels eines akzeptierten elektronischen Verbreitungsmechanismus. Ferner muss sie im Fall der Bereitstellung mittels eines elektronischen Verbreitungsmechanismus für mindestens zwölf (12) Monate ab dem Datum, zu dem Sie diesen Empfängern erstmalig verfügbar gemacht wurde, bzw. für mindestens sechs (6) Monate ab dem Datum, zu dem diesen Empfängern eine Folgeversion dieser bestimmten Modifikation verfügbar gemacht wurde, zur Verfügung gestellt werden. Sie sind verantwortlich für die Gewährleistung, dass die Quellcode-Version verfügbar bleibt, und zwar auch dann, wenn der elektronische Verbreitungsmechanismus von einer Drittpartei betrieben wird.

#### 3.3. Beschreibung der Modifikationen.

 Sie müssen dafür Sorge tragen, dass der von Ihnen verbreitete betreffende Code eine Datei enthält, in der die Änderungen, die Sie zur Erstellung dieses betreffenden Codes vorgenommen haben, sowie das Datum einer jeden Änderung dokumentiert ist. Sie müssen eine hervorgehobene Erklärung dazu, dass die Modifikation direkt oder indirekt von dem vom ursprünglichen Entwickler zur Verfügung gestellten Originalcode abgeleitet ist, einbeziehen, und zwar unter Angabe des Namens des ursprünglichen Entwicklers im (a) Quellcode sowie (b) in allen Hinweisen, die der Version einer ausführbaren Datei oder der zugehörigen Dokumentation beigefügt sind, in welcher Sie Ursprung und Eigentümerschaft des betreffenden Codes erläutern.

#### 3.4. Geistiges Eigentum

#### (a) Ansprüche Dritter

Sollte dem Beitragleistenden bekannt sein, dass unter den Rechten geistigen Eigentums einer Drittpartei eine Lizenz erforderlich ist, um die von diesem Beitragleistenden unter den Abschnitten 2.1 oder 2.2 gewährten Rechte wahrzunehmen, muss der Beitragleistende eine Textdatei mit dem Namen "LEGAL" in die Quellcode-Distribution einbeziehen, welche den Anspruch sowie die den Anspruch erhebende Partei bezeichnet, und zwar hinreichend detailliert mit den für einen Empfänger für eine Kontaktaufnahme mit der jeweiligen Drittpartei benötigten Informationen. Erlangt der Beitragleistende derartige Kenntnisse, nachdem die Modifikation wie in Abschnitt 3.2 beschrieben verfügbar gemacht wurde, wird der Beitragleistende die Datei "LEGAL" unverzüglich modifizieren, und zwar bei sämtlichen Kopien, die der Beitragleistende anschließend verbreitet. Darüber hinaus wird er weitere angemessenen Schritte unternehmen (wie etwa Benachrichtigung entsprechender Mailinglisten und Newsgroups), um die Empfänger des betreffenden Codes über die neuen Erkenntnisse zu informieren.

#### (b) APIs des Beitragleistenden.

 Sollten Modifikationen des Beitragleistenden eine Schnittstelle für Anwendungsprogramme (API) beinhalten und der Beitragleistende Kenntnis von Patentlizenzen haben, die für die Implementierung dieses API angemessenerweise erforderlich sind, muss der Beitragleistende diese Informationen ebenfalls in der Datei "LEGAL" bereitstellen.

#### (c) Zusicherungen.

Der Beitragleistende versichert, dass der Beitragleistende mit Ausnahme gemäß der Verlautbarung gemäß obigem Abschnitt 3.4(a) überzeugt ist, dass die Modifikationen des Beitragleistenden das/die Original-Werk(e) des Beitragleistenden sind und/oder dass der Beitragleistende hinreichend berechtigt ist, die durch diese Lizenz übertragenen Rechte zu gewähren.

#### 3.5. Erforderliche Vermerke.

Sie müssen den in Anlage A beschriebenen Vermerk in jede Datei des Quellcodes integrieren. Sollte es nicht möglich sein, einen solchen Vermerk in eine bestimmte Quellcode-Datei aufgrund ihrer Struktur einzufügen, müssen Sie diesen Vermerk an anderer Stelle (wie etwa dem entsprechenden Verzeichnis) integrieren, wo ein Benutzer wahrscheinlich nach einem solchen suchen würde. Wenn Sie eine oder mehrere Modifikationen vorgenommen haben, können Sie Ihren Namen in dem in Anlage A beschriebenem Vermerk eintragen. Sie müssen diese Lizenz außerdem in jede Dokumentation für den Quellcode, in der Sie die Rechte des Empfängers bzw. die Eigentumsrechte im Zusammenhang mit dem betreffenden Code erläutern, aufnehmen. Sie können einem oder mehreren Empfängern des betreffenden Codes Gebühren für Gewährleistungs-, Support-, Indemnitäts- oder Haftungsverpflichtungen anbieten bzw. in Rechnung stellen. Jedoch können Sie dies ausschließlich in Ihrem eigenen Namen tun, nicht im Namen des ursprünglichen Entwicklers oder eines Beitragleistenden. Sie müssen absolut deutlich machen, dass jedwede solche Gewährleistungs-, Support-, Indemnitäts- oder Haftungsverpflichtung ausschließlich von Ihnen angeboten wird und Sie stimmen hiermit zu, den ursprünglichen Entwickler und jeden Beitragleistenden gegenüber jedweder Haftung aus den von Ihnen angebotenen Gewährleistungs-, Support-, Indemnitäts- oder Haftungsbestimmungen schadlos zu halten.

#### 3.6. Distribution von ausführbaren Versionen.

Sie dürfen den betreffenden Code ausschließlich dann in ausführbarer Form verbreiten, wenn die Bedingungen der Abschnitte 3.1 – 3.5 in Bezug auf diesen betreffenden Code erfüllt sind und Sie einen Vermerk einbeziehen, der darauf hinweist, dass die Quellcode-Version des betreffenden Codes unter den Bestimmungen dieser Lizenz verfügbar ist, einschließlich einer Erläuterung dessen, wie und wo Sie die Verpflichtungen von Abschnitt 3.2 erfüllt haben. Der Vermerk muss deutlich sichtbar in allen Hinweisen, die einer ausführbaren Version, der zugehörigen Dokumentation oder sonstigen Ergänzungen, in denen Sie die Rechte des Empfängers im Zusammenhang mit dem betreffenden Code erläutern, beigefügt sind, integriert sein. Sie können die ausführbare Version des betreffenden Codes bzw. die Eigentumsrechte unter einer Lizenz Ihrer Wahl, welche von dieser Lizenz abweichende Bestimmungen enthält, vergeben, vorausgesetzt, dass Sie die Bestimmungen dieser Lizenz einhalten und dass die Lizenz für die ausführbare Version die Rechte des Empfängers an der Quellcode-Version nicht beschränkt oder gegenüber den in dieser Lizenz festgelegten Rechten verändert. Wenn Sie eine ausführbare Version unter einer abweichenden Lizenz verbreiten, müssen Sie vollständig klarstellen, dass alle Bestimmungen, die von dieser Lizenz abweichen, ausschließlich von Ihnen und nicht dem ursprünglichen Entwickler oder einem Beitragleistenden festgelegt wurden. Sie stimmen hiermit zu, den ursprünglichen Entwickler und jeden Beitragleistenden für jedwede Haftungsansprüche, die sich für den ursprünglichen Entwickler bzw. diesen Beitragleistenden aus solchen von Ihnen festgelegten Bestimmungen ergeben, schadlos zu halten bzw. zu entschädigen.

#### 3.7. Umfangreichere Werke.

Sie können umfangreichere Werke erstellen, indem Sie den betreffenden Code mit anderem Code kombinieren, der nicht den Bestimmungen dieser Lizenz unterliegt, und das umfangreichere Werk als Einzelprodukt verbreiten. In diesem Fall müssen Sie gewährleisten, dass die Anforderungen dieser Lizenz für den betreffenden Code erfüllt sind.

4. Unvermögen zur Einhaltung aufgrund von Vorschrift oder Bestimmung.

Sollte Ihnen die Einhaltung einer der Bestimmungen dieser Lizenz in Bezug auf einen Teil oder den gesamten betreffenden Code aufgrund einer Vorschrift, einer gerichtlichen Anordnung oder Bestimmung unmöglich sein, so müssen Sie: (a) die Bestimmungen dieser Lizenz in größtmöglichem Umfang einhalten; und (b) die Beschränkungen bzw. den von diesen betroffenen Code beschreiben. Eine solche Beschreibung ist in die in Abschnitt 3.4 bezeichnete Datei "LEGAL" einzubeziehen und jeder Quellcode-Distribution beizufügen. Insoweit nicht

durch Vorschrift oder Bestimmung verboten, ist eine solche Beschreibung hinreichend detailliert zu gestalten, um es einem Empfänger mit durchschnittlichen Kenntnissen und Fähigkeiten zu ermöglichen, diese nachzuvollziehen.

5. Gültigkeit dieser Lizenz.

Diese Lizenz gilt für Code, welchem der ursprüngliche Entwickler den in Anlage A bezeichneten Vermerk beigefügt hat, sowie für den zugehörigen betreffenden Code.

6. Lizenzfassungen.

#### 6.1. Neue Fassungen.

Netscape Communications Corporation ("Netscape") kann von Zeit zu Zeit überarbeitete und/oder neue Fassungen der Lizenz veröffentlichen. Jeder Fassung wird eine einzigartige Fassungsnummer zugewiesen.

#### 6.2. Wirkung neuer Fassungen.

Sobald betreffender Code unter einer bestimmten Lizenzfassung veröffentlicht wird, können Sie diesen jederzeit unter den Bestimmungen dieser Fassung verwenden. Sie können diesen betreffenden Code ebenfalls unter den Bestimmungen jeder von Netscape veröffentlichten Folgefassung der Lizenz nutzen. Ausschließlich Netscape ist berechtigt, die Bestimmungen, die für den unter dieser Lizenz erstellten betreffenden Code gelten, zu ändern.

#### 6.3. Abgeleitete Werke.

Wenn Sie eine modifizierte Fassung dieser Lizenz erstellen oder verwenden (was Ihnen nur gestattet ist, um diese auf betreffenden Code anzuwenden, der nicht bereits dieser Lizenz unterliegt), müssen Sie (a) Ihre Lizenz dahingehend verändern, dass die Begriffe "Mozilla", "MOZILLAPL", "MOZPL", "Netscape", "MPL", "NPL" oder ähnlich lautende Begriffe nicht in Ihrer Lizenz erscheinen (außer um festzuhalten, dass Ihre Lizenz von dieser Lizenz abweicht) und (b) andernfalls deutlich machen, dass Ihre Fassung der Lizenz Begriffe enthält, die von der Mozilla Public License bzw. der Netscape Public License abweichen. (Das Eintragen des Namens des ursprünglichen Entwicklers, Originalcodes oder Beitragleistenden in dem in Anlage A beschriebenen Vermerk gilt nicht als Modifikation dieser Lizenz.)

#### 7. HAFTUNGSAUSSCHLUSS.

 DER BETREFFENDE CODE WIRD "WIE BESEHEN" UNTER DIESER LIZENZ OHNE MÄNGELGEWÄHR UND UNTER AUSSCHLUSS JEGLICHER AUSDRÜCKLICHER ODER IMPLIZIERTER GEWÄHRLEISTUNG, EINSCHLIESSLICH DER GEWÄHRLEISTUNG DER FEHLERFREIHEIT, MARKTTAUGLICHKEIT, EIGNUNG FÜR EINEN BESTIMMTEN ZWECK ODER NICHTVERLETZUNG VON RECHTEN ZUR VERFÜGUNG GESTELLT. SIE HAFTEN VOLLSTÄNDIG FÜR DIE QUALITÄT UND LEISTUNG DES BETREFFENDEN CODES. SOLLTE SICH EIN BETREFFENDER CODE IN IRGENDEINER HINSICHT ALS FEHLERHAFT ERWEISEN, TRAGEN SIE (UND NICHT DER URSPRÜNGLICHE ENTWICKLER ODER EIN SONSTIGER BEITRAGLEISTENDER) DIE KOSTEN FÜR EINE EVENTUELL NOTWENDIGE WARTUNG, REPARATUR ODER KORREKTUR. DIESER HAFTUNGSAUSSCHLUSS KONSTITUIERT EINEN MASSGEBLICHEN BESTANDTEIL DIESER LIZENZ. DIE VERWENDUNG VON JEDWEDEM BETREFFENDEN CODE IST AUSSER UNTER DIESEM HAFTUNGSAUSSCHLUSS NICHT GESTATTET.

#### 8. BEENDIGUNG.

8.1. Diese Lizenz sowie die darin gewährten Rechte enden automatisch, sollten Sie es versäumen, die hierin enthaltenen Bestimmungen einzuhalten und einen solchen Verstoß nicht innerhalb von 30 Tagen nach dessen Kenntnisnahme zu beheben. Sämtliche für den betreffenden Code geltenden Unterlizenzen, die ordnungsgemäß gewährt wurden, bestehen über die Kündigung dieser Lizenz hinaus fort. Bestimmungen, die entsprechend ihrer Art über die Kündigung dieser Lizenz hinaus Bestand haben müssen, bleiben weiter gültig.

8.2. Sollten Sie durch Geltendmachung eines Anspruchs aus Patentrechtsverletzung (ausgenommen Feststellungsklagen) gegen den ursprünglichen Entwickler oder einen Beitragleistenden einen Rechtsstreit einleiten (der ursprüngliche Entwickler oder Beitragleistende, gegen den Sie ein solches Verfahren anstrengen, wird als der "Beteiligte" bezeichnet), indem Sie unterstellen, dass:

(a) die Version des Beitragleistenden des Beteiligten direkt oder indirekt gegen ein Patent verstößt, erlöschen alle Rechte, die Ihnen durch diesen Beteiligten unter den Abschnitten 2.1 und/oder 2.2 dieser Lizenz gewährt wurden, innerhalb von 60 Tagen nach Kündigung durch den Beteiligten, es sei denn, innerhalb von 60 Tagen nach Erhalt der Kündigung: (i) stimmen Sie entweder schriftlich zu, dem Beteiligten eine gemeinsam zu vereinbarende, angemessene Gebühr für Ihre vergangene und zukünftige Nutzung der von diesem Beteiligten ausgeführten Modifikationen zu erstatten, oder (ii) ziehen Sie Ihren Rechtsanspruch in Bezug auf die Version des Beitragleistenden gegen diesen Beteiligten zurück. Sollte es zwischen den Parteien innerhalb von 60 Tagen nach der Kündigung zu keiner schriftlichen, beiderseitigen Vereinbarung bezüglich einer angemessenen Gebühr bzw. zu Zahlungsarrangements kommen, oder der Rechtsanspruch zurückgezogen worden sein, erlöschen die Ihnen durch den Beteiligten unter den Abschnitten 2.1 und/oder 2.2 gewährten rechte automatisch nach Ablauf der oben bezeichneten 60-tägigen Kündigungsfrist.

 (b) irgendeine Software, Hardware oder ein Gerät, außer der Version des Beitragleistenden des Beteiligten, direkt oder indirekt gegen ein Patent verstößt, so werden alle Rechte, die Ihnen durch diesen Beteiligten unter den Abschnitten 2.1(b) und/oder 2.2(b) dieser Lizenz gewährt wurden, widerrufen, und zwar mit Wirkung ab dem Datum, zu dem Sie erstmalig die von diesem Beteiligten vorgenommenen Modifikationen ausgeführt, genutzt, verkauft, vertrieben oder deren Ausführung veranlasst haben.

8.3. Sollten Sie einen Anspruch aus Patentrechtsverletzung gegen einen Beteiligten anstrengen, indem Sie unterstellen, dass die Version des Beitragleistenden des Beteiligten direkt oder indirekt gegen ein Patent verstößt, und ein solcher Anspruch wird vor Einleitung eines Patentverletzungsverfahrens beigelegt (wie etwa durch Lizenzierung oder Einigung), wird der Nennwert der durch diesen Beteiligten unter den Abschnitten 2.1 oder 2.2 gewährten Lizenz für die Festlegung der Höhe einer Zahlung bzw. des Wertes einer Lizenz herangezogen.

8.4. Im Fall einer Beendigung unter obigen Abschnitten 8.1 oder 8.2 behalten alle Endbenutzer-Lizenzvereinbarungen (ausschließlich Distributoren und Wiederverkäufer), die durch Sie oder einen Distributor hierunter vor der Beendigung rechtskräftig gewährt wurden, weiterhin ihre Gültigkeit.

#### 9. HAFTUNGSBESCHRÄNKUNG.

 UNTER KEINEN UMSTÄNDEN UND UNTER KEINER RECHTSTHEORIE, OB BERUHEND AUF VERSCHULDEN (EINSCHLIESSLICH UNTERLASSUNG), VERTRAG ODER ANDERWEITIG, SIND SIE, DER URSPRÜNGLICHE ENTWICKLER, EIN SONSTIGER BEITRAGLEISTENDER ODER EIN VERTREIBER VON BETREFFENDEM CODE ODER EIN LIEFERANT EINER DIESER PARTEIEN GEGENÜBER EINER PERSON HAFTBAR FÜR INDIREKTE, BESONDERE, ZUFÄLLIGE ODER FOLGESCHÄDEN IRGENDEINER ART, EINSCHLIESSLICH VERLUST AUS MINDERUNG DES FIRMENWERTES, ARBEITSUNTERBRECHUNGEN, COMPUTERVERSAGEN ODER -FEHLFUNKTION ODER IRGENDEINEM ODER IRGENDWELCHEN SONSTIGEN KOMMERZIELLEN SCHÄDEN UND VERLUSTEN, UND ZWAR AUCH DANN NICHT, WENN DIESE PERSON/PARTEI HINSICHTLICH DER MÖGLICHKEIT DERARTIGER SCHÄDEN IN KENNTNIS GESETZT HÄTTE WERDEN SOLLEN. DIESE HAFTUNGSBESCHRÄNKUNG GILT NICHT FÜR DIE HAFTUNG AUFGRUND VON TOD ODER PERSONENSCHADEN, RESULTIEREND AUS FAHRLÄSSIGKEIT DIESER PARTEI, UND ZWAR INSOFERN EINE SOLCHE HAFTUNGSBESCHRÄNKUNG NICHT DURCH GELTENDES RECHT UNTERSAGT IST. EINIGE JURISDIKTIONEN UNTERSAGEN DEN AUSSCHLUSS ODER DIE BESCHRÄNKUNG VON ZUFÄLLIGEN ODER FOLGESCHÄDEN, DEMZUFOLGE GILT DIESER AUSSCHLUSS BZW. DIESE BESCHRÄNKUNG MÖGLICHERWEISE NICHT FÜR SIE.

#### 10. U.S. BEHÖRDEN ALS ENDNUTZER.

Der betreffende Code ist ein "Handelsartikel" gemäß 48 C.F.R. 2.101 (Okt. 1995), bestehend aus einer "kommerziellen Computer-Software" und einer "Dokumentation für eine kommerzielle Computer-Software" gemäß 48 C.F.R. 12.212 (Sept. 1995). Entspricht 48 C.F.R. 12.212 und 48 C.F.R. 227.7202-1 bis 227.7202-4 (Juni 1995), alle U.S. Behördliche Endnutzer erwerben den betreffenden Code ausschließlich mit den hierin festgelegten Rechten.

#### 11. SONSTIGES.

 Diese Lizenz stellt die vollständige Vereinbarung im Hinblick auf die hiervon betroffene Angelegenheit dar. Sollte eine der Bestimmungen dieser Lizenz als undurchsetzbar befunden werden, wird diese Bestimmung nur in dem Umfang abgeändert, der für die Durchsetzbarkeit jener Bestimmung erforderlich ist. Diese Lizenz wird von den gesetzlichen Bestimmungen des Staates Kalifornien, ausgenommen ihrer Bestimmungen des Kollisionsrechts, geleitet (außer falls durch geltendes Recht, falls zutreffend, anderweitig vorgeschrieben). In Bezug auf Meinungsverschiedenheiten, im Rahmen derer mindestens eine der Parteien ein Staatsbürger oder eine juristische Person ist, die für eine Geschäftstätigkeit in den Vereinigten Staaten von Amerika befugt bzw. registriert ist, ist jeder Rechtsstreit im Hinblick auf diese Lizenz Gegenstand der Jurisdiktion von Bundesgerichten des Northern District of California mit Sitz in Santa Clara County, Kalifornien, wobei die unterliegende Partei für sämtliche Kosten einschließlich Gerichtskosten, angemessene Anwaltshonoraren und Ausgaben verantwortlich ist. Die Anwendung des Übereinkommens der Vereinten Nationen über Verträge über den internationalen Warenkauf ist ausdrücklich ausgeschlossen. Jedwede Gesetze und Vorschriften, welche die Auslegung der Vertragssprache gegen den Verfasser verfügen, gelten nicht für diese Lizenz.

#### 12. VERANTWORTUNG FÜR ANSPRÜCHE.

 Der ursprüngliche Entwickler und die Beitragleistenden sind jeweils verantwortlich für Ansprüche und Entschädigungen, die sich direkt oder indirekt aus der Anwendung von Rechten unter dieser Lizenz ergeben und Sie stimmen zu, mit dem ursprünglichen Entwickler und den Beitragleistenden zusammenzuarbeiten, um eine solche Verantwortung gerecht zu verteilen. Keine der hierin enthaltenen Bestimmungen ist dahingehend auszulegen, ein Haftungsanerkenntnis zu konstituieren.

#### 13. MULTILIZENZCODE.

Der ursprüngliche Entwickler kann Teile des betreffenden Codes als "Multilizenzcode" deklarieren. "Multilizenziert" bedeutet, dass der ursprüngliche Entwickler Ihnen gestattet, Teile des betreffenden Codes nach Ihrer Wahl der NPL oder der vom ursprünglichen Entwickler in der in Anlage A beschriebenen Datei bezeichneten alternativen Lizenzen, falls zutreffend, zu nutzen.

#### ANLAGE A -Mozilla Public License.

Der Inhalt dieser Datei unterliegt der Mozilla Public License Version 1.1 (die "Lizenz") und Sie sind ausschließlich dazu berechtigt, diese Datei gemäß der Lizenz zu verwenden. Eine Kopie der Lizenz finden Sie unter http://www.mozilla.org/MPL/

Unter dieser Lizenz geschieht die Verbreitung der Software "WIE BESEHEN" OHNE GARANTIE, weder ausdrücklich noch stillschweigend. Informationen zu den speziellen Sprachvorgaben und Beschränkungen der Lizenz finden Sie in der Lizenz.

Der Originalcode lautet

Der ursprüngliche Entwickler des Originalcodes ist \_\_\_\_\_\_\_\_\_\_\_\_\_\_\_\_\_\_\_\_\_\_\_\_\_\_\_. Für von \_\_\_\_\_\_\_\_\_\_\_\_\_\_\_\_\_\_\_\_\_\_\_\_\_\_\_\_ erstellte Teile gilt Copyright (C) \_\_\_\_\_\_ \_\_\_\_\_\_\_\_\_\_\_\_\_\_\_\_\_\_\_\_\_\_\_. Alle Rechte vorbehalten.

Beitragende(r): \_\_\_\_\_\_\_\_\_\_\_\_\_\_\_\_\_\_\_\_\_\_\_\_\_\_\_\_\_\_\_\_\_\_\_\_\_\_.

Alternativ kann der Inhalt dieser Datei zu den Bedingungen der Lizenz \_\_\_\_\_ (der "[\_\_\_]-Lizenz") verteilt werden, wobei stattdessen die Vorgaben der [\_\_\_\_\_\_]-Lizenz gelten. Falls Sie die Verwendung Ihrer Dateiversion nur zu den Bedingungen der [\_\_\_\_]-Lizenz zulassen und die Verwendung Ihrer Dateiversion unter MPL nicht gestatten möchten, zeigen Sie dies an, indem Sie die oben stehenden Vorgaben löschen und durch den Hinweis und andere unter der [\_\_\_]-Lizenz geforderte Vorgaben ersetzen. Wenn Sie die oben stehenden Vorgaben nicht löschen, sind die Empfänger berechtigt, Ihre Dateiversion unter MPL oder der [\_\_\_]-Lizenz zu verwenden.

 [HINWEIS: Der Text dieser Anlage A kann leicht vom Text der Hinweise in den Quellcode-Dateien des Originalcodes abweichen. Verwenden Sie den Text dieser Anlage A anstelle des Texts im Original-Quellcode für Ihre Änderungen.]

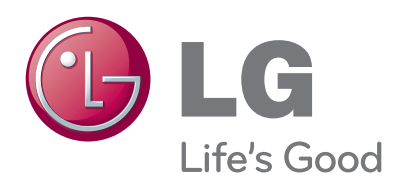

Notieren Sie sich die Modellnummer und die Seriennummer des TV-Geräts.

Wenn Sie Hilfe vom Kundendienst benötigen, notieren Sie sich die Informationen auf dem Etikett auf der Rückseite des Geräts und teilen Sie diese Ihrem Händler mit.

Modell:

Seriennummer : \_\_